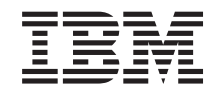

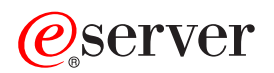

**iSeries** 

ソケット・プログラミング

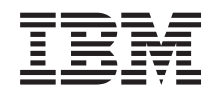

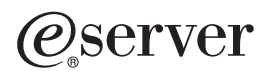

**iSeries** 

ソケット・プログラミング

**© Copyright International Business Machines Corporation 2001, 2002. All rights reserved.**

目次

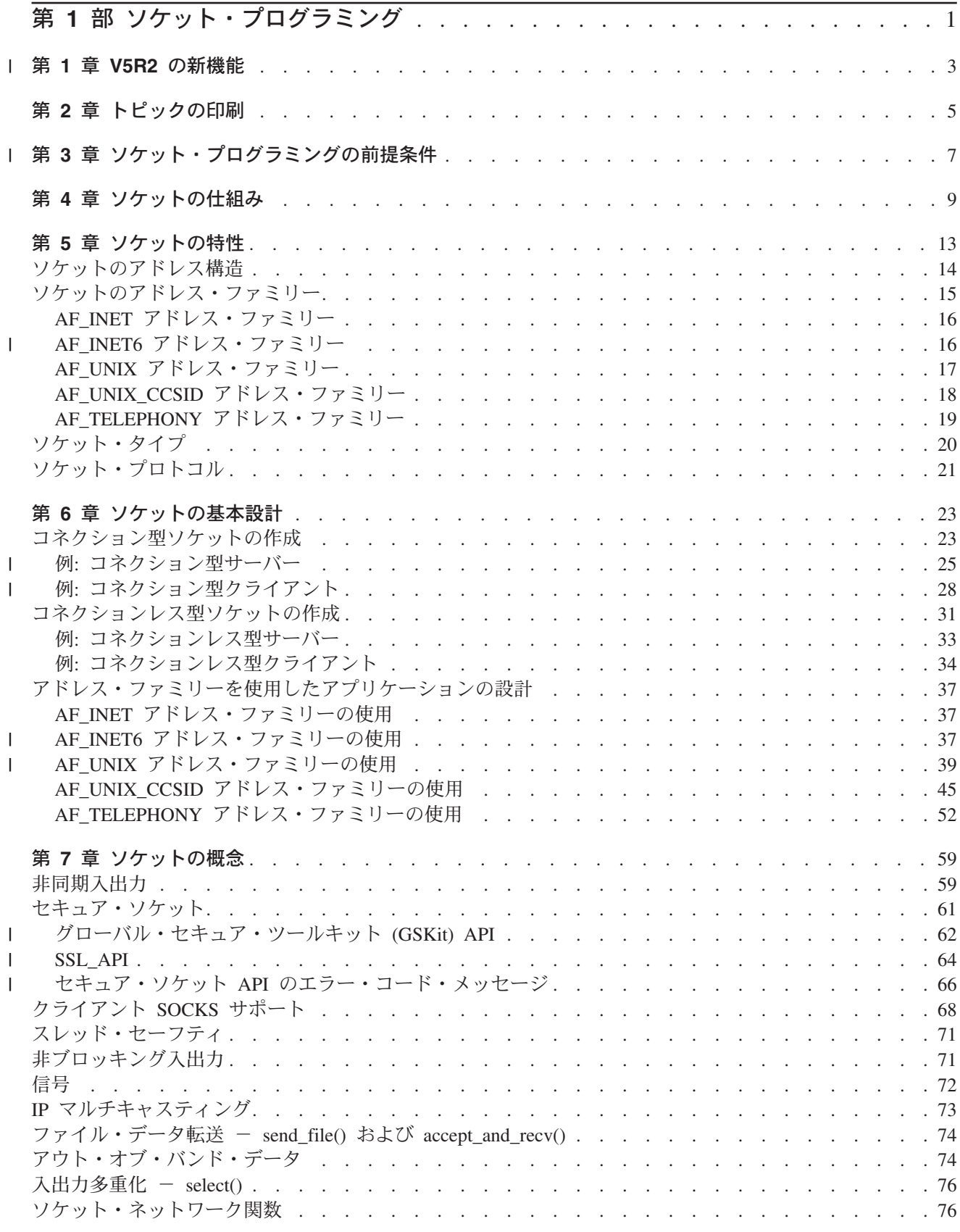

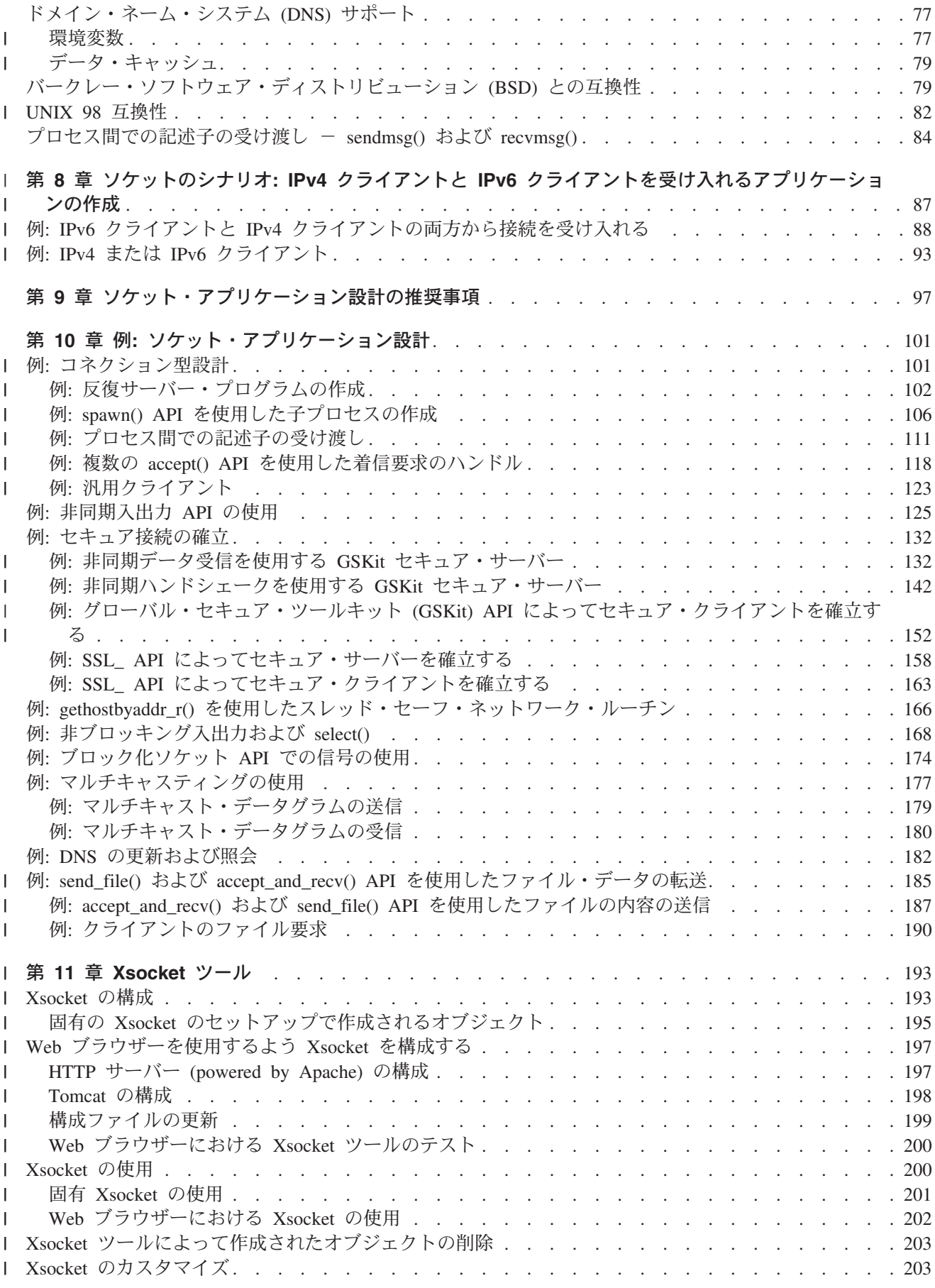

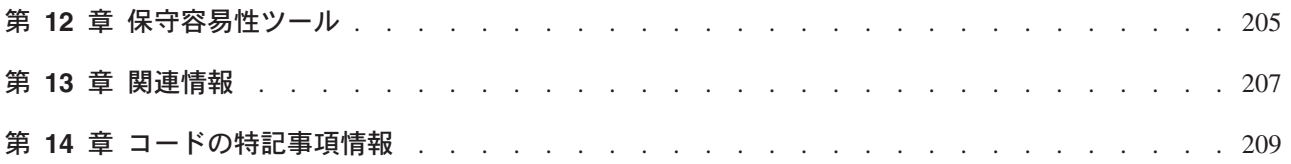

# <span id="page-8-0"></span>第1部 ソケット・プログラミング

| ソケットとは、ネットワーク上で名前付けやアドレス指定が可能な通信接続ポイント (端点) のことです。 Ⅰ ソケットを使用するプロセスは、同じシステムまたは異なるネットワークの異なるシステムに置くことがで | きます。ソケットは、スタンドアロン・アプリケーションでもネットワーク・アプリケーションでも有効で | す。ソケットを使用すれば、同一マシン上の、またはネットワークを介した複数のプロセス間で、情報を交 Ⅰ 換したり、最も効率のよいマシンに作業を配布することができ、中央データに簡単にアクセスすることもで Ⅰ きます。ソケット・アプリケーション・プログラム・インターフェース (API) は、TCP/IP のネットワーク Ⅰ 標準です。さまざまな種類のオペレーティング・システムが、ソケット API をサポートしています。

1 OS/400 ソケットは、多重トランスポートとネットワーク・プロトコルをサポートしています。ソケット・ | システム関数とソケット・ネットワーク関数はスレッド・セーフです。

「ソケット・プログラミング」では、ソケット API を使用して、リモート・プロセスとローカル・プロセ スの間に通信リンクを確立する方法について説明します。統合化言語環境 (ILE) を使用するプログラマー は、この情報を使用してソケット・アプリケーションを作成できます。RPG などの他の ILE 言語を使っ て、ソケット API でコーディングすることもできます。ILE RPG の詳細については、IBM レッドブック

Who Knew You Could Do That with RPG IV? A Sorcerer's Guide to System Access and More を参照 してください。

- I ソケット・プログラミング・インターフェースは、Java でもサポートされています。詳細については、
- | Information Center で Java に関するトピックを参照してください。

ソケット・プログラミングについてのトピック

以下のトピックで、ソケット・アプリケーションの開発に役立つ概念、設計の推奨事項、および例について 説明します。以下を参照してください。

| • V5R2 の新機能

ソケット・プログラミング関連の新機能について知るには、このページをご覧ください。こうした機能  $\mathbb{L}$ 強化についての詳細を説明した他のページへのリンクがあります。  $\mathbf{L}$ 

- | トピックの印刷
- このページは、ソケット・プログラミングに関する情報の PDF 版を印刷またはダウンロードするために  $\mathbf{L}$ 使用します。  $\mathbf{L}$
- | ソケット・プログラミングの前提条件

このトピックでは、ソケット API を使ってアプリケーションを作成する前に完了しておく必要のある必 須タスクについて説明します。

• ソケットの基本設計

このトピックでは、ソケットの最も基本的なタイプ用のサンプル・プログラムを概説します。ソケット の基本設計戦略を説明する例については、サンプル・プログラムへのリンクを使用してください。

| • ソケットの概念

 $\mathbf{L}$ このトピックでは、非同期入出力 (I/O) やグローバル・セキュア・ツールキット (GSkit) などのさらに 高度な概念について説明します。トピック内のリンクを使用して、これらの概念に関連したサンプル・  $\mathbf{L}$ プログラムを参照してください。

| • ソケットのシナリオ: IPv4 クライアントと IPv6 クライアントを受け入れるアプリケーションの作成

このトピックでは、AF INET6 アドレス・ファミリーを使用することのできる典型的な状況について説  $\mathbf{L}$ 明します。V5R2 から、このアドレス・ファミリーはインターネット・プロトコル バージョン 6 (IPv6)  $\mathbf{L}$ 

をサポートするようになりました。IPv6 は 128 ビット IP アドレスをサポートします。このトピックに  $\mathbf{L}$ 

- は計画情報が載せられています。また、プログラム例へのリンクもあり、AF INET6 アドレス・ファミ リーを使用するソケット・アプリケーションを実装する場合に使用できます。 | |
- $\vdash\bullet\,$ ソケット・アプリケーション設計の推奨事項
	- このトピックでは、より効果的なソケット・アプリケーションを設計するためのヒントを提供します。
	- 例: ソケット・アプリケーション設計 このトピックでは、ソケット・アプリケーションを作成するために使用できるサンプル・ソケット・プ ログラムを提供します。
- 注:本書はサンプル・コードを含んでいます。これらのサンプル・プログラムの使用に関する詳細につい ては、『コードの特記事項情報』を参照してください。 | |
- l [Xsocket](#page-200-0) ツール
- このトピックでは、Xsocket ツールについて説明します。ソケット・プログラマーは、ソケット・アプリ ケーションの開発にこのツールを役立てることができます。トピック内のリンクを使用して、このツー - ルのインストールと使用方法について説明を参照してください。 | |  $\blacksquare$
- Ⅰ ・ 保守容易性ツール
- このトピックでは、ソケットの保守容易性のツールについて説明します。 |
- | 関連情報
- このトピックでは、ソケットに関する他の情報へのリンクおよび説明を提供します。 |

|

### **■第 1 章 V5R2 の新機能**

Ⅰ このトピックでは、iSeries ソケットの拡張機能について取り上げています。ソケット・プログラミング情 Ⅰ 報は、基本概念と拡張概念を説明していることに加えて、サンプル・プログラムと設計の推奨事項も提供し | ています。さらに、ソケット・プログラミング・トピックは、上級プログラマーと初級プログラマー用に再 | 構成されています。また、特定のプログラム例を使用する際の仕様をアプリケーション・プログラマー向け 」 に説明するシナリオもあります。以下のリストで、iSeries ソケットの新しい拡張機能のいくつかを説明し | ます。

#### | IPv6 サポート

<span id="page-10-0"></span> $\mathbf{L}$ 

Ⅰ このリリースから、プログラマーは、新しい AF\_INET6 アドレス・ファミリーを使用して、IPv6 アドレス Ⅰ を使用するアプリケーションを作成できるようになりました。既存の API は、AF INET6 アドレス・ファ Ⅰ ミリーに加えて、新しいアドレス・ファミリーをサポートするよう変更されました。さらに、新しい API | が追加されるとともに、新しい構造が定義されました。

- | AF\_INET6 アドレス・ファミリー
- $\mathbf{L}$ このトピックでは、新しいアドレス・ファミリーおよびそのアドレス構造について説明します。
- + ソケットのシナリオ: IPv4 クライアントと IPv6 クライアントを受け入れるアプリケーションの作成 このトピックでは、プログラマーが、AF\_INET6 アドレス・ファミリーを使用して IPv6 接続を受け入  $\mathbf{L}$ れるアプリケーションの計画と作成を行う、という場面を想定して説明します。このトピックには、プ  $\mathbf{L}$
- ログラマーが必要に合わせて変更できるよう、サンプル・プログラムが含まれています。  $\mathbf{L}$

### | X/Open Single UNIX<sup>®</sup> Specification との互換性

Ⅰ OS/400 ソケットでは、X/Open Single UNIX Specification と互換性がサポートされています。OS/400 ソケ Ⅰ ットは、それらの仕様に合わせて、構造、型定義、および関数のプロトタイプを変更します。プログラマー Ⅰ は、バークレー・ソフトウェア・ディストリビューション (BSD) 4.3 ソケットを基にしたデフォルトの Ⅰ OS/400 ソケットを使用するように選択することもできますし、 XOPEN SOURCE マクロを指定して、 Ⅰ UNIX 98 と互換性のあるインターフェースを選択することもできます。

| • UNIX 98 互換性

このトピックでは、UNIX 98 ソケットと基本 OS/400 ソケットの相違点、および両者の互換性について  $\mathbf{L}$ 説明します。  $\mathbf{L}$ 

#### | Secure Sockets Layer のパフォーマンスの向上

| このリリースでは、パフォーマンスの強化が図られ、セキュア接続の速度が上がりました。現在のところ、 Ⅰ アプリケーション・プログラマーは、iSeries の 3 つの異なるインターフェースにより SSL サポートにア Ⅰ クセスできます。

- 1 1. グローバル・セキュア・ツールキット (GSKit) API
- $1$  2. SSL API
- | 3. Java SSL インターフェース

#### | Xsocket ツールの更新

Ⅰ このリリースの新機能として、OUSRTOOL に付属している対話型ツールの Xsockets に、Web ブラウザ Ⅰ ー・インターフェースからアクセスできるようになりました。Web ブラウザーを使ってこのツールをセッ

Ⅰ トアップする方法を示す、新しい説明が追加されています。これまで同様、コマンド行インターフェースか

| らツールを扱うこともできますが、GSkit などの新機能は、この新しいインターフェースからでないとアク | セスできません。こうした変更に関する詳細は、以下のトピックを参照してください。

| • Xsocket ツール

### | IPX/SPX および AF\_NS アドレス・ファミリーのサポートの廃止

| V5R2 から、IBM は IPX プロトコルと SPX プロトコルのサポートを取りやめました。その結果、V5R2

Ⅰ では AF\_NS アドレス・ファミリーを使用できません。アプリケーションが socket() API を使用して

| AF\_NS (IPX/SPX) ソケットをオープンしようとすると、戻りコード -1 が返され、errno が

| EAFNOSUPPORT に設定されます。

# <span id="page-12-0"></span>第2章 トピックの印刷

この文書の PDF 版を参照用または印刷用にダウンロードし、表示することができます。 PDF ファイルを 表示したり印刷したりするには、Adobe® Acrobat® Reader が必要です。これは、Adobe Web サイト

[\(http://www.adobe.com/prodindex/acrobat/readstep.html\)](http://www.adobe.com/prodindex/acrobat/readstep.html) からダウンロードできます。

PDF 版をダウンロードし、表示するには、『ソケット・プログラミング』を選択します (約 1.473 KB、 220 ページ)。

表示用または印刷用の PDF ファイルをワークステーションに保存するには、次のようにします。

- 1. ブラウザーで PDF を開く (上記のリンクをクリックする)。
- 2. ブラウザーのメニューから「ファイル」をクリックする。
- 3. 「名前を付けて保存」をクリックする。
- 4. PDF を保存したいディレクトリーに進む。
- 5. 「保存」をクリックする。

## □ 第 3 章 ソケット・プログラミングの前提条件

Ⅰ ソケット・アプリケーションを作成する前に、以下のステップを完了する必要があります。

#### Ⅰ コンパイラーの要件

<span id="page-14-0"></span> $\mathbf{L}$ 

- | 1. QSYSINC ライブラリーをインストールする。このライブラリーは、ソケット・アプリケーションのコ ンパイル時に必要なヘッダー・ファイルを提供します。  $\mathbf{L}$
- 1 2. C Compiler ライセンス・プログラム (5722-CX2) をインストールする。

#### | AF INET および AF INET6 アドレス・ファミリーの要件

- | コンパイラーの要件を満たすことに加えて、次の事柄を実行する必要があります。
- | 1. TCP/IP 計画。
- | 2. TCP/IP のインストール。
- | 3. 最初に行う TCP/IP の構成。
- Ⅰ 4. IPv6 用の TCP/IP の構成。このステップはオプションです。AF INET6 アドレス・ファミリーを使用す るアプリケーションを作成する予定の場合、TCP/IP 用に IPv6 インターフェースを構成してください。  $\mathbf{L}$

| Secure Sockets Layer (SSL) およびグローバル・セキュア・ツールキット (GSKit) API の要件

Ⅰ コンパイラーおよび AF INET、AF INET6 アドレスの要件を満たすことに加え、セキュア・ソケットを処 | 理するためには以下のタスクを実行する必要があります。

- Ⅰ 1. ディジタル証明書マネージャー (5722-SS1 オプション 34) をインストールして構成する。詳細につい ては、Information Center の『ディジタル証明書管理』を参照してください。  $\mathbf{L}$
- 1 2. Cryptographic Access Provider ライセンス・プログラム (5722-AC3) をインストールする。
- | 3. 暗号化ハードウェアを使って SSL を利用する場合は、2058 Cryptographic Accelerator for iSeries また は 4758 PCI 暗号化コプロセッサーのどちらかをインストールして構成する。2058 Cryptographic  $\mathbf{L}$
- Accelerator を使用すると、SSL 暗号化処理をカードにオフロードして、オペレーティング・システムの  $\mathbf{L}$
- 負荷を軽減できます。2058 Cryptographic Accelerator とそのフィーチャーの詳細な説明は、『2058 暗号  $\mathbf{L}$
- 化アクセラレーター』を参照してください。4758 暗号化コプロセッサーも SSL 暗号化処理に用いるこ  $\mathbf{L}$
- とができますが、2058 とは異なり、このカードは暗号化鍵や復号鍵のような、より暗号化に特化した機  $\mathbf{L}$
- 能を提供します。このカードのフィーチャーと構成のステップに関しては、『4758 PCI 暗号化コプロ  $\mathbf{L}$ セッサー』を参照してください。  $\mathbf{L}$
- 

#### | AF\_TELEPHONY アドレス・ファミリーの要件

Ⅰ AF\_TELEPHONY ソケットを設計する予定の場合は、一般要件に加えて以下のステップを完了する必要が | あります。

- | 1. IDSN サービスの計画を立て、ISDN 接続が必要かどうかを判断する。
- | 2. 計画情報に基づいて、IDSN 環境を構成する。

## <span id="page-16-0"></span>第4章 ソケットの仕組み

ソケットは一般にクライアント/サーバーの対話で使用されます。通常のシステム構成では、一方のマシン にサーバーを、もう一方のマシンにクライアントを置きます。クライアントはサーバーに接続して情報を交 換し、その後切断します。

ソケットには定型のイベント・フローがあります。コネクション型クライアント/サーバー・モデルでは、 サーバー・プロセス上のソケットはクライアントからの要求を待ちます。これを行うため、サーバーはま ず、クライアントがサーバーを探せるようにアドレスを確立 (バインド) します。アドレスが確立される と、サーバーはクライアントがサービスを要求してくるのを待ちます。クライアントとサーバーとの間のデ ータ交換は、クライアントがソケットを経由してサーバーに接続しているときに行われます。サーバーは、 クライアントの要求を実行し、クライアントに応答を送信し返します。

Ⅰ 注: 現在、IBM は、大部分のソケット API について、2 つのバージョンをサポートしています。デフォル トの OS/400 ソケットは、バークレー・ソケット・ディストリビューション (BSD) 4.3 の構造と構文  $\mathbf{L}$ を使用します。基本 OS/400 ソケットと BSD 4.3 の相違点は、『バークレー・ソケット・ディストリ  $\mathbf{I}$ ビューション (BSD) との互換性』に概説されています。もう一方のバージョンのソケットは、BSD  $\mathbf{L}$ 4.4 および UNIX 98 プログラミング・インターフェース仕様と互換性のある構文および構造を使用し  $\mathbf{L}$ ます。プログラマーは、 XOPEN SOURCE マクロを指定することにより、UNIX 98 と互換性のある  $\mathbf{L}$ インターフェースを使用することができます。これらの API および構造上の相違点については、  $\mathbf{L}$  $\mathbf{L}$ 『UNIX 98 互換性』を参照してください。

以下の図は、コネクション型ソケット・セッションの典型的なイベント・フロー (および関数が発行される 順序)を表しています。各イベントの説明が、図の後に続きます。

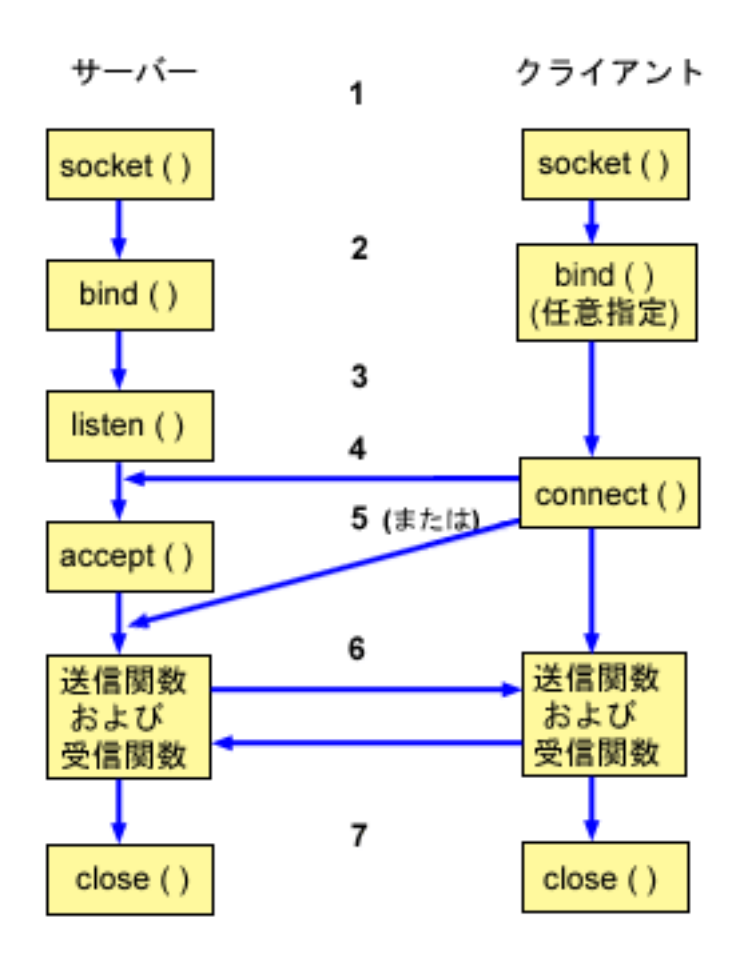

コネクション型ソケットの一般的なイベント・フロー

- 1. socket() 関数は、通信用の端点を作成し、端点を表すソケット記述子を戻します。
- 2. アプリケーションがソケット記述子をもつと、アプリケーションはソケットに固有な名前をバインドで きます。サーバーは、ネットワークからのアクセスを可能にするために、名前をバインドする必要があ ります。
- 3. listen() 関数は、クライアントの接続要求を受け入れる態勢を示しています。 listen() がソケットに対 して発行されると、そのソケットは接続要求を積極的には始めません。 listen() API は、あるソケット が socket() 関数で割り当てられた後で、かつ bind() 関数でそのソケットに名前がバインドされた後 に発行されます。 listen() 関数は accept() 関数の発行前に発行されていなければなりません。
- 4. ストリーム・ソケットの connect() 関数は、クライアント・アプリケーションがサーバーへの接続を確 立するのに使用されます。
- 5. サーバー・アプリケーションは accept() 関数を使用して、クライアント接続要求を受け入れます。サ ーバーは、accept() を発行する前に、bind() 関数と listen() 関数を正常に発行している必要がありま す。
- 6. ストリーム・ソケット間 (クライアントとサーバーの間) に接続が確立されると、ソケット API データ 転送関数をどれでも使用できるようになります。クライアントとサーバーには、選択可能な多くのデー 夕転送関数があります。たとえば、send()、recv()、read()、write() などです。

7. サーバーまたはクライアントが操作を終了したい場合は、ソケットが獲得したシステム・リソースを解 放するために close() 関数を発行する必要があります。

注:

ソケット API は、通信モデルの中でアプリケーション層とトランスポート層の間に位置します。ソケ ット API は、通信モデルの中の層ではありません。ソケット API を使用することにより、アプリケ ーションは一般的な通信モデルのトランスポート層やネットワーク層と対話できます。以下の図の矢印 は、ソケットの位置とソケットが提供する通信層とを示しています。

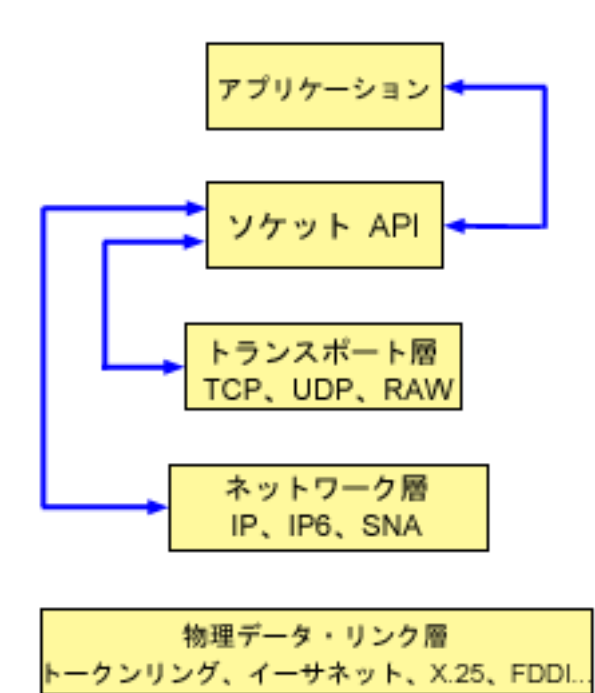

一般に、ネットワーク構成では、セキュア内部ネットワークと非セキュア外部ネットワークとを接続するこ とはできません。しかし、ソケットがファイアウォール (高度なセキュア・ホスト)の外部にあるシステム のサーバー・プログラムと通信できるようにすることもできます。

ソケットはマルチプロトコル・トランスポート・ネットワーキング (MPTN) 体系を支える、IBM の AnvNet 実装の一部でもあります。MPTN 体系は、追加のトランスポート・ネットワークの中から 1 つの トランスポート・ネットワークを操作できるようにしたり、異なるタイプのトランスポート・ネットワーク 間でもアプリケーション・プログラムを接続したりできるようにします。

| Information Center では、何通りかの方法で API 参照情報にアクセスできます。トピック『Socket API』で Ⅰ は、ソケット関数と構造に関する概要を示しています。特定の API を検索する場合や、API のカテゴリー | を検索する場合に備えて、API 情報には対話型の API ファインダー (API finder) が用意されています。

## <span id="page-20-0"></span>第5章 ソケットの特性

ソケットは以下の特性を共有します。

- ソケットは、整数によって表されます。その整数のことをソケット記述子といいます。
- ソケットは、プロセスがソケットへのオープン・リンクを保持している間、存在します。
- 通信ドメイン内では、特定のソケットを指定し、それを他のソケットとの通信に使用することができま す。
- ソケットが通信を行うのは、サーバーがソケットからの接続を受け入れるとき、またはサーバーがソケ ットとメッセージを交換するときです。
- ソケットは対で作成できます (AF UNIX アドレス・ファミリーのソケットのみ)。

ソケットが提供する通信の種類には、コネクション型とコネクションレス型があります。コネクション型通 信とは接続が確立されており、プログラム間の対話が続いて行われるものです。サービスを提供するプログ ラム (サーバー・プログラム) が、着信接続要求を受け入れることができる使用可能なソケットを設定しま す。オプションで、サーバーは提供するサービスに名前を割り当てることができます。これによってクライ アントは、サービスの取得先とそのサービスへの接続方法を識別できます。サービスのクライアント(クラ イアント・プログラム)は、サーバー・プログラムのサービスを要求しなければなりません。クライアント は、固有名に接続することによって、またはサーバー・プログラムが指定した固有名に関連した属性に接続 することによって、このことを行います。これは、電話番号 (ID) をダイヤルし、サービスを提供する相手 (たとえば、プロバイダー)につなげるようなものです。呼の受信側 (サーバー、この例ではプロバイダー) が電話に応答すれば、接続は確立します。プロバイダーは、クライアントが正しい相手に接続できたかどう かを確認でき、その接続は通話している両者が必要とする限り保たれます。

コネクションレス型通信とは、対話またはデータの転送を行う上での接続が確立されていないものです。代 わりに、サーバー・プログラムが受信先の名前(私書箱によく似ている)を指定します。郵便箱に手紙を出 しても、相手がその手紙を受け取るという絶対的な保証はありません。返信の手紙を待つ必要があることで しょう。同じようにこの通信では、データの交換で、アクティブなリアルタイム接続はありません。

#### ソケット特性の判別方法

アプリケーションは socket() 関数を用いてソケットを作成する場合、以下のパラメーターを指定してソケ ットを識別しなければなりません。

- ソケット・アドレス・ファミリーによって、ソケットのアドレス構造の形式が決まります。このトピッ クには、各アドレス・ファミリーのアドレス構造の例があります。ソケット・アドレスの構造の一般定 |義については、『ソケット・アドレス構造』を参照してください。
- ソケット・タイプによって、ソケットの希望する通信形式が決まります。
- ソケット・サポート・プロトコルによって、ソケットが使用するプロトコルが決まります。

これらのパラメーターまたは特性によって、ソケット・アプリケーションと、それが他のソケット・アプリ ケーションと相互運用する方法とが定義されます。ソケットのアドレス・ファミリーによって、異なるソケ ット・タイプおよびソケット・プロトコルを選択できます。以下の表は、対応するアドレス・ファミリーと それに関連したソケット・タイプおよびソケット・プロトコルを示しています。

#### <span id="page-21-0"></span>| 表 1. ソケット特性の要約

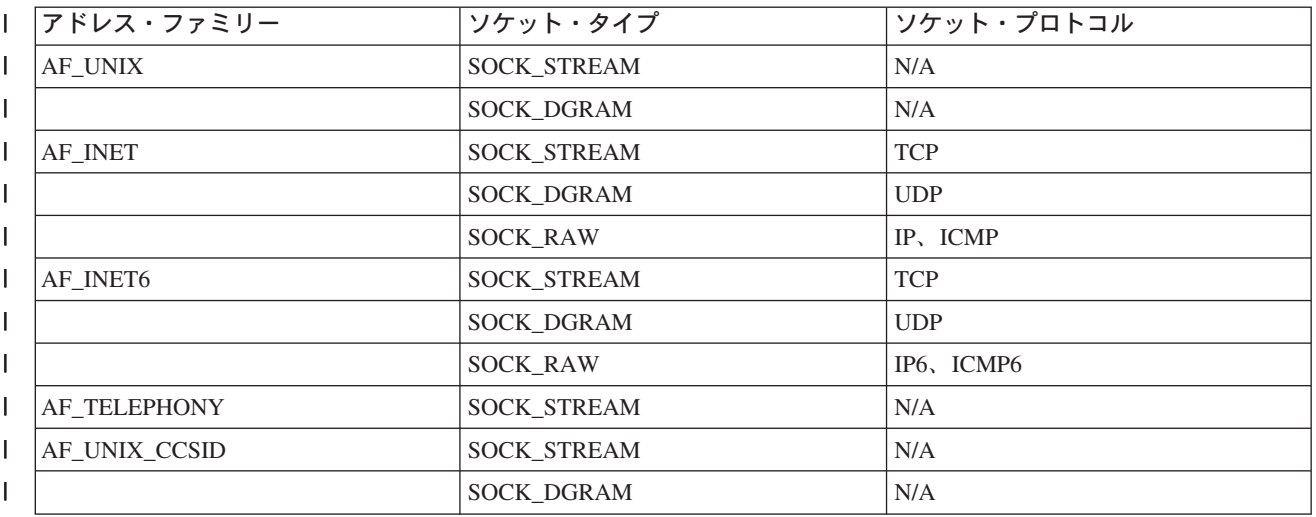

これらのソケット特性またはパラメーターに加えて、QSYSINC ライブラリーに付属のネットワーク・ルー チンとヘッダー・ファイルには、定数値が定義されています。ヘッダー・ファイルの説明については、 Information Center の『Socket API』にリストされている個別の API を参照してください。各 API では、 API の説明の使用法のセクションに適切なヘッダー・ファイルがリストされています。

ソケット・ネットワーク・ルーチンを使用して、ソケット・アプリケーションは、DNS、ホスト、プロトコ ル、サービス、およびネットワーク・ファイルから情報を獲得することができます。 これらのルーチンの 説明については、『ソケット・ネットワーク関数』を参照してください。

### ソケットのアドレス構造

1 ソケットは sockaddr アドレス構造を使用してアドレスの受け渡しを行います。この構造では、アドレス Ⅰ 形式を識別するためのソケット API は必要ありません。現在、OS/400 はバークレー・ソフトウェア・デ 1 ィストリビューション (BSD) 4.3 および X/Open Single Unix Specification (UNIX 98) をサポートしてい Ⅰ ます。基本 OS/400 API は、BSD 4.3 の構造と構文を使用します。\_XOPEN\_SOURCE マクロの値を 520 | 以上に定義すると、UNIX 98 互換のインターフェースを選択できます。使用される BSD 4.3 のソケット Ⅰ の各アドレス構造が、UNIX 98 の構造に対応するものになります。

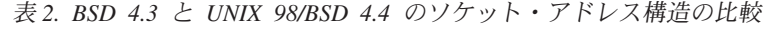

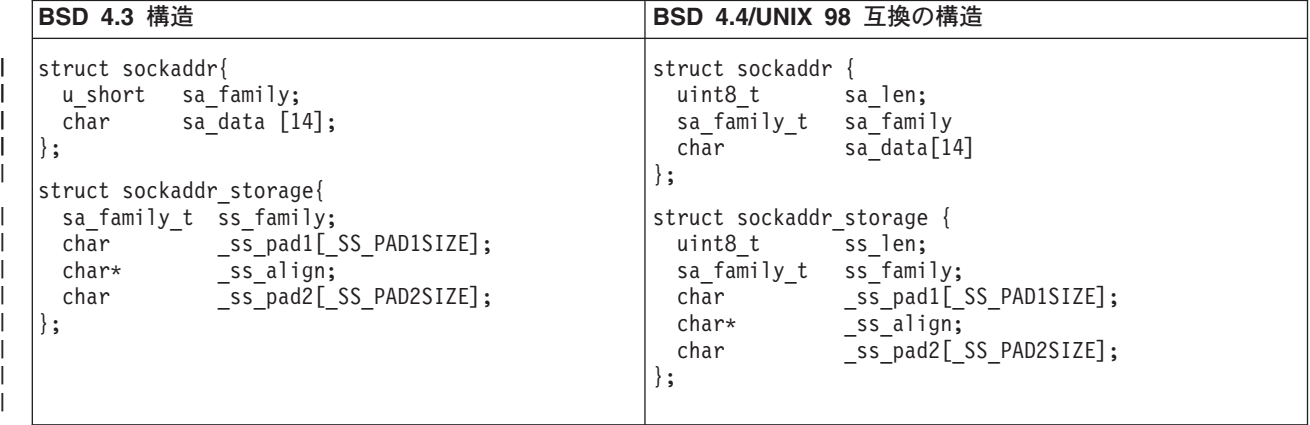

<span id="page-22-0"></span>| 表 3. アドレス構造

| アドレス構造フィールド      | 定義                                        |
|------------------|-------------------------------------------|
| sa len           | このフィールドには UNIX 98 仕様のアドレス長が入りま            |
|                  | す。                                        |
|                  | 注: sa_len フィールドは、BSD 4.4 との互換性を保つた        |
|                  | めに存在しているに過ぎません。BSD 4.4/UNIX 98 互換         |
|                  | 性を使用する場合であっても、このフィールドを使用する                |
|                  | 必要はありません。入力アドレスの場合、このフィールド                |
|                  | は無視されます。                                  |
| sa_family        | このフィールドには、アドレス・ファミリーを定義しま                 |
|                  | す。これは、socket() 呼び出しでアドレス・ファミリー            |
|                  | に指定される値です。                                |
| sa_data          | このフィールドには、アドレスの保持用に確保されている                |
|                  | 14 バイトが入ります。                              |
|                  | 注: sa_data の 14 バイトの長さというのはアドレスのプ         |
|                  | レースホルダー分です。アドレスはこの長さを超えてしま                |
|                  | う場合があります。この構造はアドレスの形式を定義しな                |
|                  | いので汎用性があります。アドレスの形式はトランスポー                |
|                  | トのタイプによって定義され、ソケットはトランスポート                |
|                  | のタイプに合わせて作成されます。それぞれのトランスポ                |
|                  | ート・プロバイダーは、固有のアドレス要件に適した形式                |
|                  | を、類似のアドレス構造で定義します。トランスポート                 |
|                  | は、socket() API のプロトコル・パラメーター値によっ          |
|                  | て識別されます。                                  |
| sockaddr_storage | あらゆるアドレス・ファミリーのアドレスのためのストレ                |
|                  | ージを宣言します。この構造は、プロトコル特有のどのよ                |
|                  | うな構造に対しても大きさが十分で、位置合わせも正しく                |
|                  | 行われます。API で使用するために sockaddr 構造にキャ         |
|                  | ストされる場合もあります。sockaddr_storage の ss_family |
|                  | フィールドは、プロトコル特有のどのような構造のファミ                |
|                  | リー・フィールドとも、必ず正しく位置合わせされます。                |

### ソケットのアドレス・ファミリー

socket()のアドレス・ファミリー・パラメーターによって、ソケット関数で使用するアドレス構造の形式 が決まります。アドレス・ファミリー・プロトコルは、ネットワーク内のあるアプリケーションから別のア プリケーションへ (または、同じマシン内のあるプロセスから別のプロセスへ) アプリケーション・データ を移送できるようにします。アプリケーションは、ソケットのプロトコル・パラメーターにネットワーク・ トランスポート・プロバイダーを指定します。

socket() 関数のアドレス・ファミリー・パラメーター (address\_family) は、ソケット関数で使用されるア ドレス構造を指定します。以下のトピックでは、これらのアドレス・ファミリー、その使用方法、関連プロ トコル、および関係する構造の例について説明しています。

- AF\_INET アドレス・ファミリー
- Ⅰ AF\_INET6 アドレス・ファミリー
	- AF\_UNIX アドレス・ファミリー
	- AF\_UNIX\_CCSID アドレス・ファミリー
	- AF\_TELEPHONY アドレス・ファミリー

### <span id="page-23-0"></span>**AF INET アドレス・ファミリー**

このアドレス・ファミリーは、同一システムまたは異なるシステム上で実行される複数のプロセス間で、プ ロセス間通信を行えるようにします。AF INET ソケットのアドレスは、IP アドレスおよびポート番号で す。AF\_INET ソケットの IP アドレスは、IP アドレス (130.99.128.1 など) または 32 ビット形式 (X'82638001') のどちらかで指定します。

Ⅰ インターネット・プロトコル バージョン 4 (IPv4) を使用するソケット・アプリケーションの場合、

I AF INET アドレス・ファミリーは sockaddr\_in アドレス構造を使用します。\_XOPEN\_SOURCE マクロ Ⅰ を使用すると、AF INET アドレス構造は BSD 4.4/UNIX 98 仕様と互換性を持つように変化します。以下 | の表に sockaddr\_in アドレス構造の相違点を要約します。

| 表 4. BSD 4.3 と BSD 4.4/UNIX 98 の間の sockaddr\_in アドレス構造の相違点

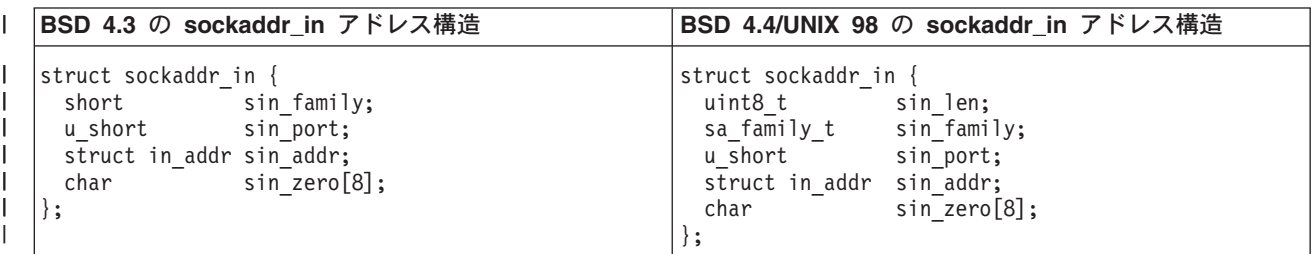

| 表 5. AF INET アドレス構造

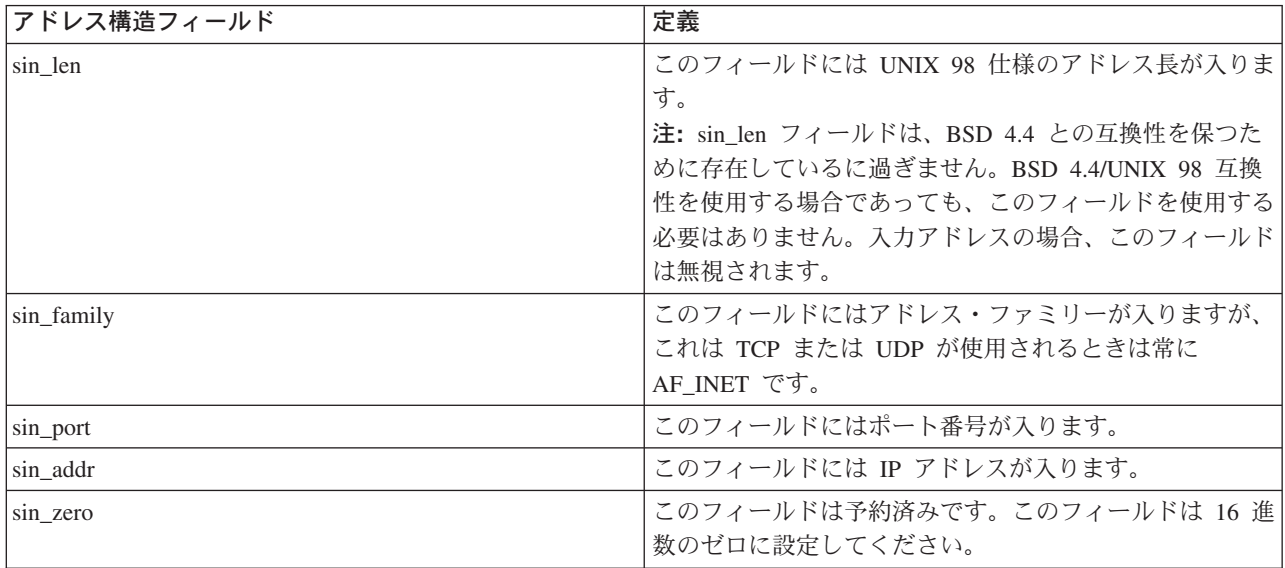

AF\_INET の使用法と AF\_INET アドレス・ファミリーを使用するサンプル・プログラムについては、 『AF INET アドレス・ファミリーの使用』を参照してください。

### **ι AF INET6 アドレス・ファミリー**

Ⅰ このアドレス・ファミリーは、インターネット・プロトコル バージョン 6 (IPv6) をサポートします。 I AF INET6 アドレス・ファミリーは、128 ビット (16 バイト) のアドレスを使用します。このアドレスの | 基本体系には、64 ビットのネットワーク番号と、64 ビットのホスト番号が組み込まれています。 | AF\_INET6 アドレスは、x:x:x:x:x:x:x:x という形式で指定できます。8 個の 'x' は、それぞれ 16 ビットの Ⅰ アドレスを 16 進値で表したものです。たとえば、FEDC:BA98:7654:3210:FEDC:BA98:7654:3210 は有効な | アドレスです。

<span id="page-24-0"></span>Ⅰ TCP、UDP または RAW を使用するソケット・アプリケーションの場合、AF INET6 アドレス・ファミリ | 一は、sockaddr\_in6 アドレス構造を使用します。BSD 4.4/UNIX 98 仕様を実装するために

| XOPEN SOURCE マクロを使用する場合、このアドレス構造は変化します。以下の表に sockaddr in6 ア Ⅰ ドレス構造の相違点を要約します。

1 表 6. BSD 4.3 と BSD 4.4/UNIX 98 の間の sockaddr\_in6 アドレス構造の相違点

| BSD 4.3 の sockaddr_in6 アドレス構造                                                                                                    | BSD 4.4/UNIX 98 の sockaddr_in6 アドレス構造                                                                                                    |
|----------------------------------------------------------------------------------------------------|----------------------------------------------------------------------------------------------------|
| struct sockaddr in6 {<br>sa family t sin6 family;<br>in port t sin6 port;<br>uint32 t sin6 flowinfo;<br>struct in6 addr sin6 addr;<br>uint32 t sin6 scope id; | struct sockaddr in6 {<br>uint8 t<br>sin6 len;<br>sa family t sin6 family;<br>in port t<br>sin6 port;<br>sin6 flowinfo;<br>uint32 t<br>struct in6_addr sin6_addr;<br>sin6 scope id;<br>uint32 t<br>: ا |

| 表 7. AF\_INET6 アドレス構造

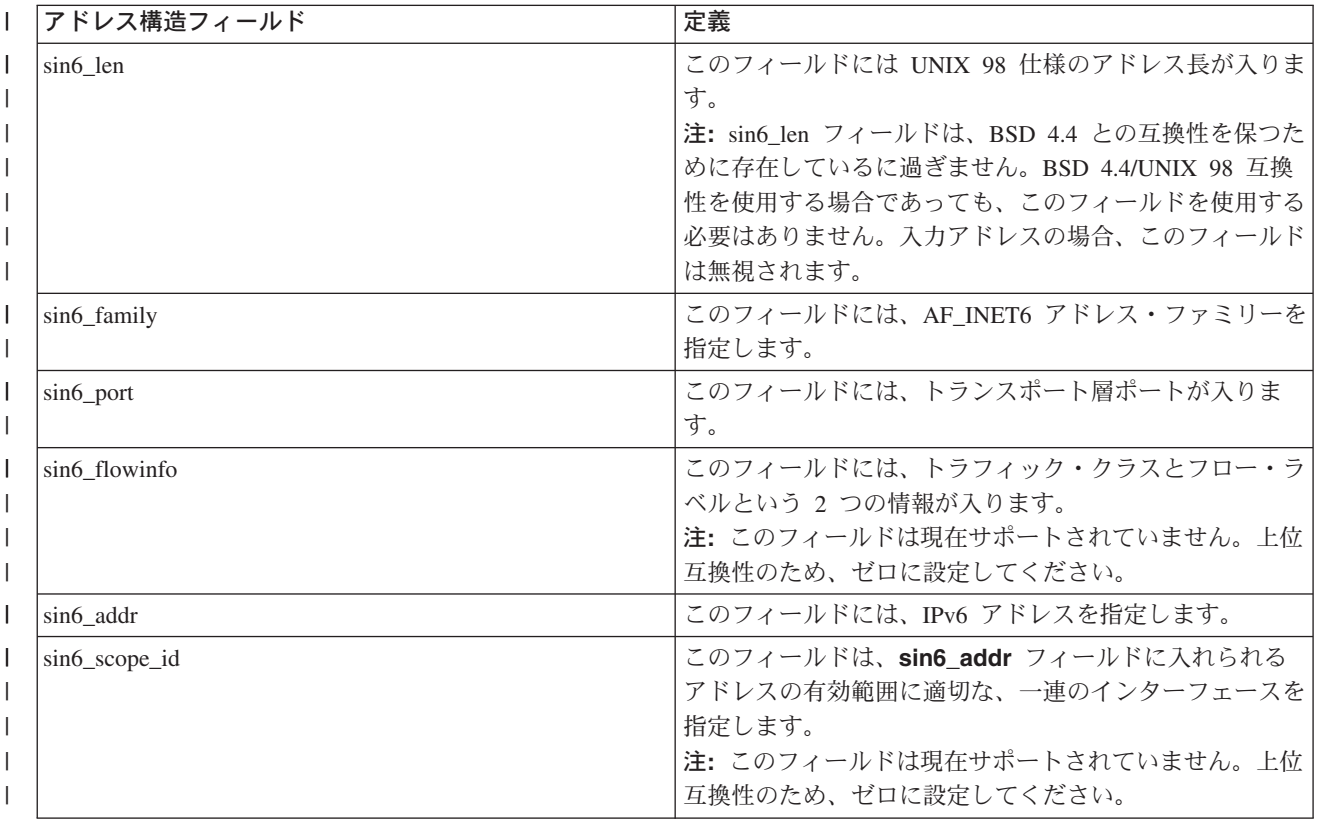

### AF UNIX アドレス・ファミリー

このアドレス・ファミリーは、ソケット API を使用する同一システムでプロセス間通信を行えるようにし ます。このアドレスは、ファイル・システムの項目への実際のパス名になります。ソケットは、ルート・デ ィレクトリー内、またはすべてのオープン・ファイル・システムで作成できます。ただし、OSYS または ODOC などのファイル・システムは除きます。プログラムは、データグラムを受け取るために、 AF\_UNIX、SOCK\_DGRAM ソケットを名前に結合する必要があります。さらに、プログラムは unlink() API を使用して、ソケットのクローズ時にファイル・システム・オブジェクトを明示的に除去する必要が あります。

<span id="page-25-0"></span>Ⅰ アドレス・ファミリー AF UNIX を指定したソケットは、**sockaddr un** アドレス構造を使用します。BSD | 4.4/UNIX 98 仕様を実装するために \_XOPEN\_SOURCE マクロを使用する場合、このアドレス構造は変化 | します。以下の表に sockaddr un アドレス構造の相違点を要約します。

| 表 8. BSD 4.3 と BSD 4.4/UNIX 98 の間の sockaddr\_un アドレス構造の相違点

| BSD 4.3 の sockaddr_un アドレス構造                                          | BSD 4.4/UNIX 98 の sockaddr_un アドレス構造                                                                |
|-----------------------------------------------------------------------|----------------------------------------------------------------------------------------------------|
| struct sockaddr un {<br>short sun family;<br>$char$ sun $path[126]$ ; | struct sockaddr un {<br>uint8 t sun len;<br>sa family t sun family;<br>$sum$ path $[126]$ ;<br>char |

Ⅰ 表 9. AF\_UNIX アドレス構造

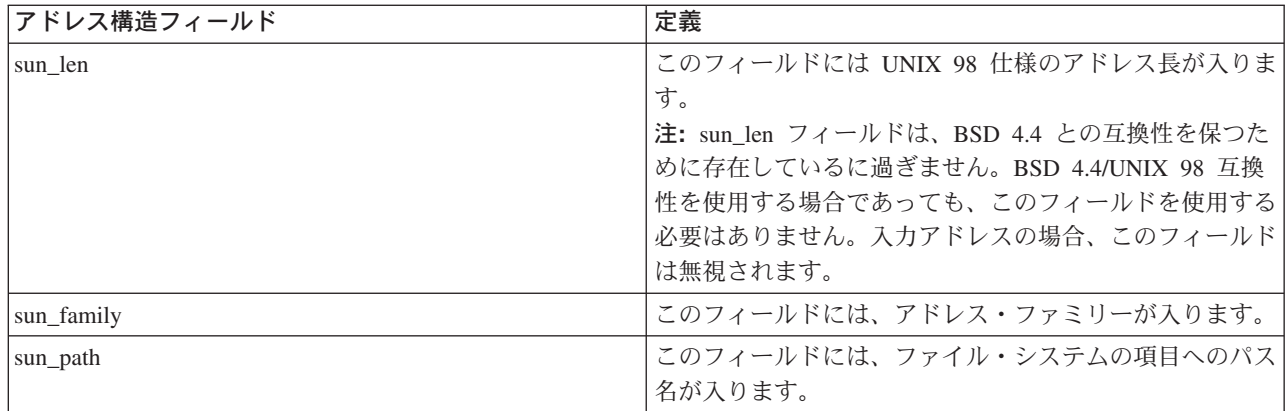

AF\_UNIX アドレス・ファミリーでは、プロトコル標準が関係しないため、プロトコル指定は適用されませ ん。この 2 つのプロセスが使用する通信機構はマシン固有です。

AF UNIX の使用法とこのアドレス・ファミリーを使用するサンプル・プログラムについては、 『AF\_UNIX アドレス・ファミリーの使用』を参照してください。

### **AF UNIX CCSID アドレス・ファミリー**

AF UNIX CCSID ファミリーは AF UNIX アドレス・ファミリーと互換性があり、同じ制限もあります。 これらの両方のファミリーはどちらも、コネクションレス型またはコネクション型のどちらかにすることが でき、2 つのプロセスを接続する外部通信関数はありません。異なっているのは、アドレス・ファミリー AF UNIX CCSID を指定したソケットが、sockaddr unc アドレス構造を使用するという点です。このア ドレス構造は sockaddr un と類似していますが、Qlg Path Name T 形式を使用して、UNICODE または 任意の CCSID でパス名を指定できます。Information Center の『path name format』を参照してください。

ただし、AF\_UNIX ソケットは、AF\_UNIX\_CCSID ソケットのパス名を AF\_UNIX アドレス構造に戻すこ とがあるので、パス・サイズには制限があります。AF UNIX がサポートするのは 126 文字だけなので、 AF UNIX CCSID も 126 文字に制限されます。

ユーザーは、1 つのソケットで AF\_UNIX アドレスと AF\_UNIX\_CCSID アドレスを交換できません。 socket() 呼び出しで AF\_UNIX\_CCSID を指定すると、以降の API 呼び出しですべてのアドレスが sockaddr unc でなければなりません。

struct sockaddr\_unc { short sunc family; short sunc format;  $char$ sunc zero[12];

<span id="page-26-0"></span>

| Qlg Path Name T | sunc $q \mid q$ ; |
|-----------------|-------------------|
| union $\{$      |                   |
| char            | $unix[126]$ ;     |
| wchar t         | wide[126];        |
| char*           | p unix;           |
| wchar t*        | p wide;           |
|                 | sunc path;        |
|                 |                   |

表 10. AF\_UNIX\_CCSID アドレス構造

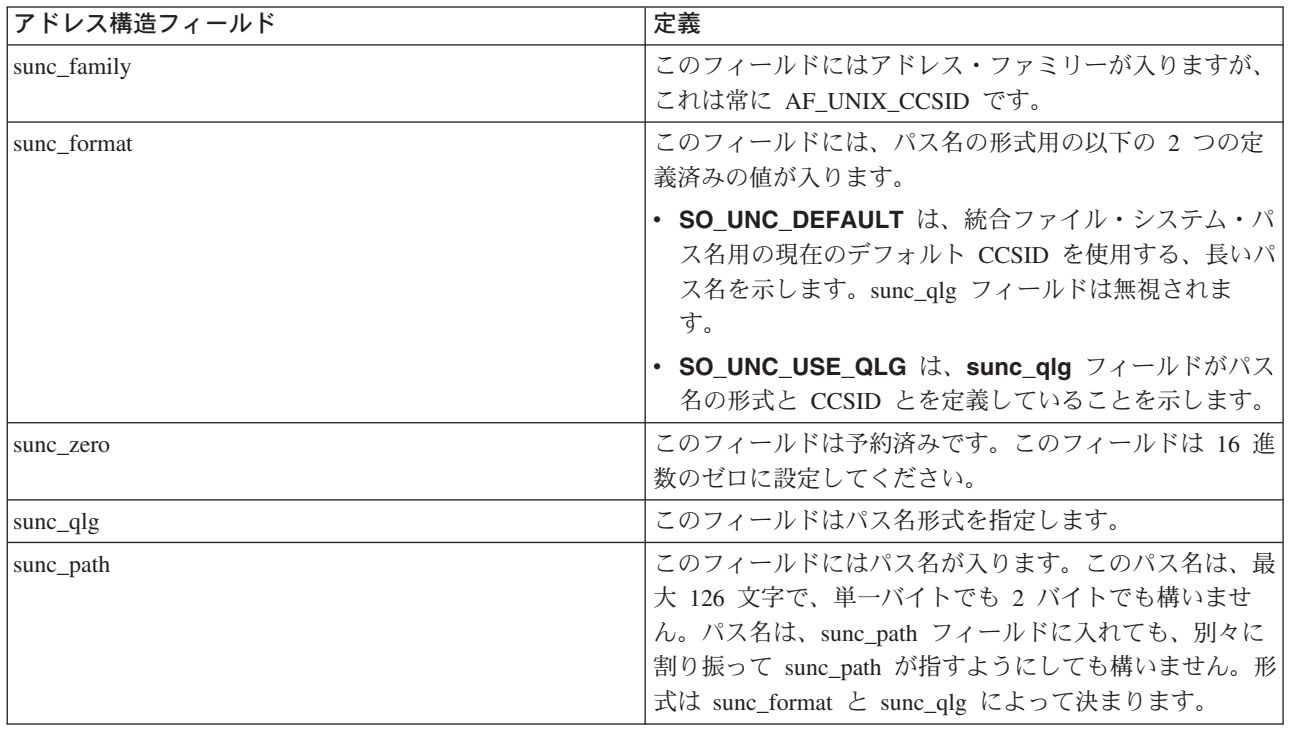

AF UNIX CCSID ソケットの詳細については、『AF UNIX CCSID アドレス・ファミリーの使用』を参照 してください。このトピックでは、サンプル・プログラムが提供されます。

## AF TELEPHONY アドレス・ファミリー

AF TELEPHONY アドレス・ファミリーを使用すると、ユーザーは、標準のソケット API を使用して ISDN 電話ネットワークを介したダイヤル呼び出しや通話への応答を行うことができます。このドメインで の接続の端点を形成するソケットは、実際に通話の受信者と送信者になります。このアドレス・ファミリー のアドレスは、40 桁の電話番号で表されます。このアドレス・ファミリーが最もよく使用されるのは、 FAX サポートの開発時です。

システムは、AF\_TELEPHONY ソケットをコネクション型ソケット (ソケット・タイプ SOCK\_STREAM) としてのみサポートします。電話ドメイン・ソケットでの接続で提供されるのは、下層の電話接続の信頼性 のみです。確実な転送を行う場合は、このアドレス・ファミリーを使用する FAX アプリケーションなど の、サービスを提供するアプリケーションを処理する必要があります。

AF TELEPHONY アドレス・ファミリーを指定したソケットは、以下のように sockaddr tel アドレス構 造を使用します。

```
struct sockaddr tel {
       short stel_family;<br>struct tel_addr stel_addr;
       char \text{stel\_zero[4]};
\};
```
電話アドレスは 2 バイト長で構成され、最大 40 桁 (0 ~ 9) の電話番号がそれに続きます。

```
struct tel addr {
     unsigned short t<sup>len</sup>
      chart addr[40];
\};
```
表 11. AF\_TELEPHONY アドレス構造

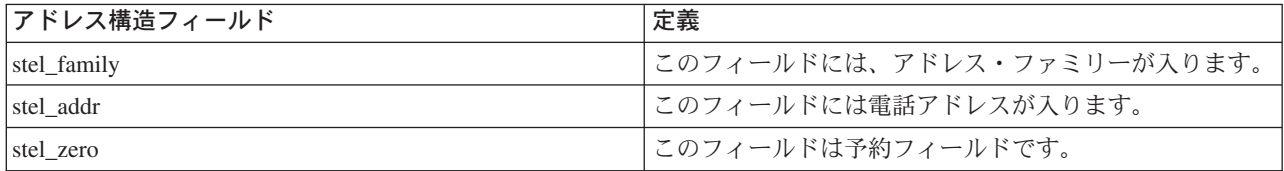

AF TELEPHONY アドレス・ファミリーの詳細については、『AF TELEPHONY アドレス・ファミリーの 使用』を参照してください。このトピックでは、AF TELEPHONY アドレス・ファミリーを使用する環境 の構成方法についてのステップを説明しています。

### ソケット・タイプ

ソケット呼び出しの 2 番目のパラメーターによって、ソケットのタイプが決まります。ソケット・タイプ によって、あるマシンから別のマシンまたはあるプロセスから別のプロセスへのデータのトランスポート用 に使用可能にされる、接続のタイプと特性が識別されます。次のリストに、iSeries がサポートするソケッ ト・タイプを示します。

#### ストリーム (SOCK STREAM)

このソケット・タイプはコネクション型です。 bind()、listen()、accept()、および connect() 関数を使用 して端末相互間接続を確立してください。SOCK STREAM はエラーや重複なしでデータを送信し、送信時 の順序でデータを受信します。SOCK STREAM は、データのオーバーランを防ぐためにフロー制御が組み 込みます。データ上にレコード境界は設けられません。SOCK STREAM はデータをバイトのストリームと 見なします。iSeries 実装では、ストリーム・ソケットを、伝送制御プロトコル (TCP)、システム・ネット ワーク体系 (SNA)、AF UNIX、AF UNIX CCSID、および AF TELEPHONY ソケットで使用することがで きます。またストリーム・ソケットを使用して、セキュア・ホスト (ファイアウォール) の外部にあるシス テムと通信することもできます。

#### | データグラム (SOCK DGRAM)

Ⅰ インターネット・プロトコル用語では、データ転送の基本単位を**データグラム**といいます。基本的にはいく Ⅰ つかのデータを伴ったヘッダーを指します。データグラム・ソケットはコネクションレス型です。トランス Ⅰ ポート・プロバイダー (プロトコル) との端末相互間接続が確立されることはありません。 ソケットはデー | タグラムを独立パケットとして、配送の保証がないまま送信します。データの喪失または重複が起きたり、 | データベースが壊れて着信することもあります。データグラムのサイズは、1回のトランザクションで送信 Ⅰ できるサイズに限定されています。いくつかのトランスポート・プロバイダーに対して、それぞれのデータ Ⅰ グラムがネットワーク内の異なる経路を使用できます。このソケット・タイプでは connect() 関数を発行 Ⅰ できますが、プログラムを送受信するための宛先アドレスは connect() 関数で指定しなければなりませ

<span id="page-28-0"></span>l ん。iSeries 実装の場合、データグラム・ソケットは、ユーザー・データグラム・プロトコル (UDP)、SNA Ⅰ で使用することができ、AF\_UNIX および AF\_UNIX\_CCSID アドレス・ファミリーと共に使用することも | できます。

### $\vert$   $\vert$   $\vert$   $\vert$  (SOCK RAW)

Ⅰ このソケット・タイプでは、インターネット・プロトコル (IPv4 または IPv6) やインターネット制御メッ 1 セージ・プロトコル (ICMP または ICMP6) のような下位層プロトコルに直接アクセスできます。トラン Ⅰ スポート・プロバイダーが用いるプロトコル・ヘッダー情報を管理することになるため、SOCK RAW を扱 Ⅰ うためには多くのプログラミングの専門知識が必要になります。トランスポート・プロバイダーはこのレベ | ルでデータの形式を決定し、セマンティクスを特定します。

### ソケット・プロトコル

プロトコルによって、ネットワーク内のあるマシンから別のマシンへ (または、同じマシン内のあるプロセ スから別のプロセスへ)アプリケーション・データを移送できます。アプリケーションは、socket() 関数 の protocol パラメーターにトランスポート・プロバイダーを指定します。

AF INET アドレス・ファミリーでは、複数のトランスポート・プロバイダーを使用できます。 SNA、 TCP/IP、または UDP/IP のプロトコルは、同時に同じソケット上で活動状態になります。ALWANYNET (ANYNET サポートを可能にする) ネットワーク属性を指定すれば、AF\_INET ソケット・アプリケーショ ンに TCP/IP 以外のトランスポートも使用できるかどうかを顧客が選択できるようになります。このネット ワーク属性は \*YES または \*NO です。デフォルト値は \*NO です。

たとえば、現行状況 (デフォルト状況)が \*NO の場合、SNA トランスポート上での AF INET の使用は活 動状態になりません。AF\_INET ソケットを TCP/IP トランスポートでのみ使用する場合は、CPU 使用率を 改善するために ALWANYNET 状況を \*NO に設定する必要があります。

注: ALWANYNET ネットワーク属性は、TCP/IP サポート上の APPC にも影響を与えます。

APPC 構成オプションについては、『APPC、APPN、HPR の構成』を参照してください。

TCP/IP を介した AF INET ソケットでは、SOCK RAW というタイプを指定することもできます。これ は、ソケットがインターネット・プロトコル (IP) というネットワーク層と直接通信することを示していま す。TCP または UDP トランスポート・プロバイダーは、通常はこの層と通信します。 SOCK RAW ソケ ットを使用する場合、アプリケーション・プログラムは 0 ~ 255 のプロトコルをどれでも指定できます (TCP および UDP プロトコルの場合を除く)。ネットワーク上でマシンが通信している場合、IP ヘッダー にこのプロトコル数が入ります。アプリケーション・プログラムは、UDP または TCP トランスポートが 通常提供するすべてのトランスポート・サービスを提供しなければならないので、そのアプリケーション・ プログラムが事実上トランスポート・プロバイダーとなります。

AF UNIX、AF UNIX CCSID、および AF TELEPHONY アドレス・ファミリーでは、プロトコル規格は関 係しないので、プロトコルを指定しても実際には意味がありません。同一マシン上の 2 つのプロセス間の 通信機構はマシン固有です。

## <span id="page-30-0"></span>第 6 章 ソケットの基本設計

このトピックでは、最も基本的な設計を使用するソケット・プログラムの例を示します。これらの例は、よ り複雑なソケット設計の基本となるものです。これらの例には、前述のトピックで強調した基本概念のいく つかが実装されています。以下のサンプル・プログラムは、ソケット・プログラムの最も一般的なタイプの 例を示しています。

- コネクション型ソケットの作成
- コネクションレス型ソケットの作成
- アドレス・ファミリーを使用したアプリケーションの設計

### コネクション型ソケットの作成

l 以下のサーバーとクライアントの例は、伝送制御プロトコル (TCP) などのコネクション型プロトコル用に

| 書き込まれたソケット API サーバーを示しています。

Ⅰ 以下の図は、コネクション型プロトコル用ソケット API のクライアント/サーバー関係を表します。

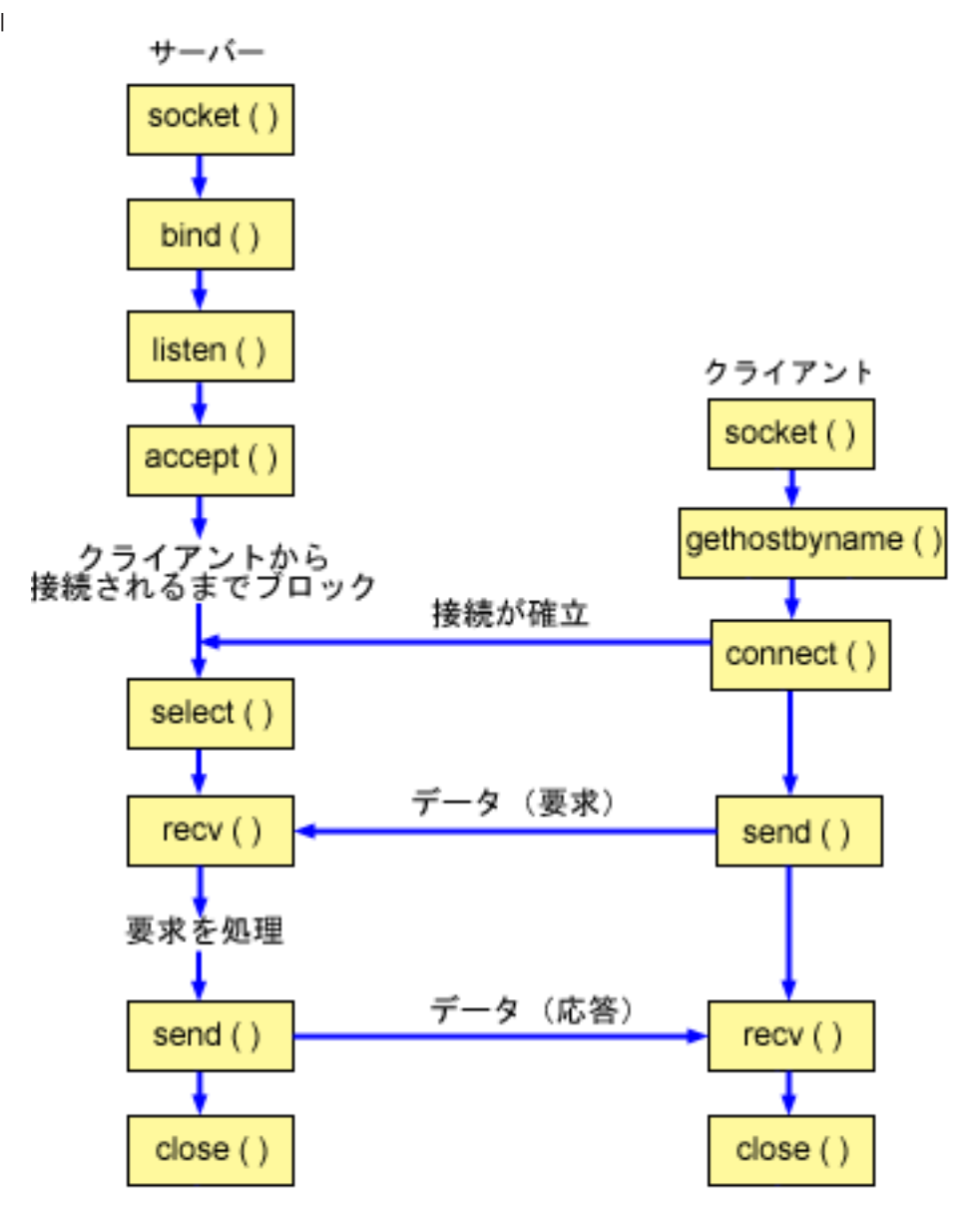

#### $\mathbf{I}$

#### Ⅰ ソケットのイベントのフロー: コネクション型サーバー

| 以下のソケット呼び出しのシーケンスは、図の説明となっています。これはまた、コネクション型設計にお | けるサーバーとクライアント・アプリケーションの関係の説明ともなっています。それぞれのフローには、 | 特定の API の使用上の注意へのリンクが含まれています。特定の API の使用に関する詳細な説明を参照 | するために、これらのリンクを使用できます。『例: コネクション型サーバー』は、以下の関数呼び出しの | シーケンスを使用します。

- | 1. socket() 関数が、端点を表すソケット記述子を戻します。ステートメントは、このソケットのために INET (インターネット・プロトコル) アドレス・ファミリーと TCP トランスポート (SOCK STREAM) を使用することも示します。  $\overline{1}$
- 1 2. setsockopt() 関数により、必要な待ち時間が満了する前にサーバーを再始動した場合に、ローカル・ア ドレスを再利用できるようになります。  $\mathbf{L}$
- <span id="page-32-0"></span>Ⅰ 3. ソケット記述子が作成された後、bind() 関数が、ソケットの固有名を取得します。この例では、ユーザ ーは s addr をゼロに設定します。これにより、ポート 3005 を指定するあらゆる IPv4 クライアント  $\mathbf{I}$  $\mathbf{L}$ が接続を確立できるようになります。
- Ⅰ 4. listen() により、サーバーが着信クライアント接続を受け入れられるようになります。 この例では、バ ックログが 10 に設定されています。これは、待ち行列に入れられた着信接続が 10 個になると、シス  $\mathbf{L}$  $\mathbf{I}$ テムが着信要求を拒否するようになるということです。
- | 5. サーバーは、着信接続要求を受け入れるために accept() 関数を使用します。 accept() 呼び出しは、 着信接続を待機して、無期限にブロックします。  $\mathbf{I}$
- 1 6. select() 関数により、プロセスがイベントの発生を待機して、イベントが発生するとウェイクアップす るようになります。この例では、データが読み取り可能な場合にのみ、システムはプロセスに通知しま  $\mathbf{I}$ す。この select の呼び出しでは、タイムアウトは 30 秒です。  $\mathbf{L}$
- I 7. recv() 関数が、クライアント・アプリケーションからデータを受信します。この例では、クライアント が 250 バイトのデータを送信してくることが分かっているものとします。これを踏まえて、  $\mathbf{L}$
- SO RCVLOWAT ソケット・オプションを使用し、250 バイトのデータがすべて到着するまで recv()  $\mathbf{L}$  $\mathbf{L}$ がウェイクアップしないように指定できます。
- | 8. send() 関数が、クライアントにデータを送り返します。
- Ⅰ 9. close() 関数が、オープンしているソケット記述子をすべてクローズします。

Ⅰ ソケットのイベントのフロー: コネクション型クライアント

- 『例: コネクション型クライアント』は、以下の関数呼び出しのシーケンスを使用します。
- Ⅰ 1. socket() 関数が、端点を表すソケット記述子を戻します。ステートメントは、このソケットのために INET (インターネット・プロトコル) アドレス・ファミリーと TCP トランスポート (SOCK\_STREAM)  $\mathbf{L}$ を使用することも示します。  $\mathbf{L}$
- Ⅰ 2.クライアントのプログラム例では、**inet addr()** 関数に渡されるサーバー・ストリングがドット 10 進 IP アドレスでなければ、それをサーバーのホスト名であると見なします。その場合は、  $\mathbf{L}$ gethostbyname() 関数を使用して、サーバーの IP アドレスを検索します。  $\mathbf{L}$
- Ⅰ 3. ソケット記述子を受信したら、**connect()** 関数を使用して、サーバーへの接続を確立します。
- 1 4. send() 関数が、250 バイトのデータをサーバーに送信します。
- | 5. recv() 関数が、サーバーから 250 バイトのデータを送り返してくるのを待機します。この例では、こ ちらから送信したのとまったく同じ 250 バイトをそのままサーバーが送り返してくることが分かってい  $\mathbf{L}$ るものとします。クライアントの例の場合、250 バイトのデータが別々のパケットで到着する可能性が  $\mathbf{L}$ あるため、250 バイトが全部到着するまで、recv() 関数を繰り返し使用します。  $\mathbf{L}$
- I 6. close() 関数が、オープンしているソケット記述子をすべてクローズします。

### ⊢ 例: コネクション型サーバー

| 以下のコード例は、コネクション型サーバーをどのように作成できるかを示しています。この例を使用し | て、独自のソケット・サーバー・アプリケーションを作成できます。コネクション型サーバー設計は、ソケ Ⅰ ット・アプリケーションの最も一般的なモデルの 1 つです。コネクション型設計では、サーバー・アプリ Ⅰ ケーションは、クライアント要求を受け入れるためのソケットを作成します。コード例の使用については、 | 『コードの特記事項』を参照してください。

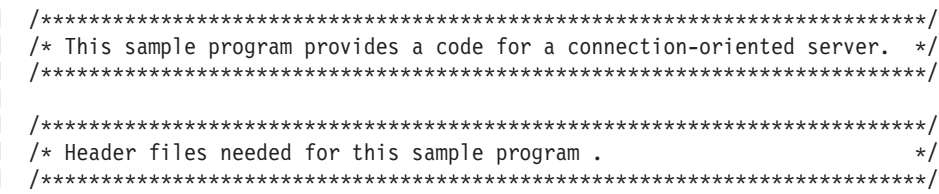

```
#include <stdio.h>
 #include <sys/time.h>
\mathbf{L}#include <sys/types.h>
| #include <sys/socket.h>
| #include <netinet/in.h>
 /* Constants used by this program
                                                  \star/#define SERVER PORT 3005
 #define BUFFER_LENGTH
                 250
 #define FALSE
                   \Thetavoid main()
 \left\{ \right./* Variable and structure definitions.
                                                  \star/int sd=-1, sd2=-1;
   int
        rc, length, on=1;
   char buffer[BUFFER_LENGTH];
   fd set read fd;
   struct timeval timeout;
   struct sockaddr in serveraddr;
   /* A do/while(FALSE) loop is used to make error cleanup easier. The */
   /* close() of each of the socket descriptors is only done once at the *//* very end of the program.
                                                   \star/do
   \left\{ \right./* The socket() function returns a socket descriptor representing *//* an endpoint. The statement also identifies that the INET
                                                   \star//* (Internet Protocol) address family with the TCP transport
                                                  \star//* (SOCK_STREAM) will be used for this socket.
                                                  \star/sd = socket(AF INET, SOCK STREAM, 0);
     if (sd < 0)\{perror("socket() failed");
       break;
     - }
     /* The setsockopt() function is used to allow the local address to *//* be reused when the server is restarted before the required wait *//* time expires.
                                                   \star/rc = setsockopt(sd, SOL SOCKET, SO REUSEADDR, (char *)&on, sizeof(on));
     if (rc < 0)\{perror("setsockopt(SO REUSEADDR) failed");
       break:
     \}/* After the socket descriptor is created, a bind() function gets a *//* unique name for the socket. In this example, the user sets the *//* s addr to zero, which allows connections to be established from *//* any client that specifies port 3005.
                                                   \star/memset(&serveraddr, 0, sizeof(serveraddr));
     serveraddr.sin_family = AF_INET;<br>serveraddr.sin_port = htons(SERVER_PORT);
     serveddr.sin addr.s addr = hton[(NADDR ANY);
```
 $\mathbf{I}$ 

 $\mathbf{I}$ 

 $\overline{1}$ 

 $\mathbf{I}$ 

 $\mathbf{I}$ 

 $\mathbf{I}$ 

 $\mathbf{I}$  $\mathbf{I}$ 

 $\overline{\phantom{a}}$  $\overline{\phantom{a}}$ 

```
rc = bind(sd, (struct sockaddr *)&serveraddr, sizeof(serveraddr));
if (rc < 0)\{perror("bind() failed");
  break;
\left\{ \right\}/* The listen() function allows the server to accept incoming
                                                       \star//* client connections. In this example, the backlog is set to 10. *//* This means that the system will queue 10 incoming connection
                                                       \star//* requests before the system starts rejecting the incoming
                                                       \star//* requests.
                                                       \star/rc = listen(sd, 10);if (rc < 0)\left\{ \right.perror("listen() failed");
  break;
\}printf("Ready for client connect().\\math{n');
/* The server uses the accept() function to accept an incoming */
/* connection request. The accept() call will block indefinitely *//* waiting for the incoming connection to arrive.
                                                       \star/********/
sd2 = accept(sd, NULL, NULL);if (sd2 < 0)\left\{ \right.perror("accept() failed");
  break;
\left\{ \right\}/* The select() function allows the process to wait for an event to *//* occur and to wake up the process when the event occurs. In this *//* example, the system notifies the process only when data is \star/* available to read. A 30 second timeout is used on this select
                                                       \star//* call.
                                                       \star/timeout.tv sec = 30;
timeout.tv usec = 0;
FD ZERO(&read fd);
FD SET(sd2, &read fd);
rc = select(sd2+1, &read_fd, NULL, NULL, &timeout);
if (rc < 0)\{perror("select() failed");
  break;
\left\{ \right\}if (re == 0)\left\{ \right.printf("select() timed out.\n");
  break;
/* In this example we know that the client will send 250 bytes of *//* data over. Knowing this, we can use the SO RCVLOWAT socket
                                                       \star//* option and specify that we don't want our recv() to wake up until*/
/* all 250 bytes of data have arrived.
                                                       \star/
```
 $\overline{\phantom{a}}$  $\mathbf{I}$ 

 $\mathbf{I}$ 

ı

ı

ı

T

 $\mathbf{I}$ 

ı

J.

ı

T  $\overline{1}$ 

J.

 $\mathbf{I}$ 

ı

T

J.

ı

T

ı

 $\mathbf{I}$ 

ı

```
length = BUFFER LENGTH;
 rc = setsockopt(sd2, SOL_SOCKET, SO RCVLOWAT,
                       {\rm (char *)} & length, sizeof(length));
 if (rc < 0)\{perror("setsockopt(SO RCVLOWAT) failed");
   break;
 \}/* Receive that 250 bytes data from the client
                                          \star/rc = recv(sd2, buffer, sizeof(buffer), 0);if (rc < 0)\{perror("recv() failed");
   break;
 \left\{ \right\}printf("%d bytes of data were received\#n", rc);
 if (rc == 0 ||
    rc < sizeof(buffer))
 \{printf("The client closed the connection before all of the\m");
   printf("data was sent\n");
   break;
 \left\{ \right\}/* Echo the data back to the client
                                          \starrc = send(sd2, buffer, sizeof(buffer), 0);if (rc < 0)\left\{ \right.perror("send() failed");
   break;
 \rightarrow/* Program complete
                                          \star/} while (FALSE);
/* Close down any open socket descriptors
                                          \star/if (sd != -1)close(sd);
if (sd2 != -1)close(sd2);
```
#### 例: コネクション型クライアント  $\mathbf{L}$

<span id="page-35-0"></span> $\mathbf{I}$ 

 $\overline{\phantom{a}}$ 

 $\mathbf{I}$ 

 $\overline{1}$ 

 $\overline{1}$  $\}$ 

 $\mathbf{I}$ 

 $\mathbf{I}$ 

Ⅰ 以下の例は、コネクション型設計で、コネクション型サーバーに接続するソケット・クライアント・プログ ラムを作成する方法を示したものです。サービスのクライアント(クライアント・プログラム)は、サーバ  $\mathbf{I}$ Ⅰ −・プログラムのサービスを要求しなければなりません。このコード例を使用して、独自のクライアント・ Ⅰ アプリケーションを作成できます。コード例の使用については、『コードの特記事項』を参照してくださ  $\mathbf{L}$  $\mathcal{L}$ 

```
/* This sample program provides a code for a connection-oriented client. */
```
```
/* Header files needed for this sample program
                                                    \star/| #include <stdio.h>
| #include <string.h>
| #include <sys/types.h>
| #include <sys/socket.h>
| #include <netinet/in.h>
| #include <arpa/inet.h>
| #include <netdb.h>
| /* Constants used by this program
                                                    \star/| #define SERVER PORT
                  3005
| #define BUFFER LENGTH
                  250
| #define FALSE
                  \Theta| #define SERVER_NAME
                  "ServerHostName"
\mathbf{L}/* Pass in 1 parameter which is either the *//* address or host name of the server, or *//* set the server name in the #define
                               \star//* SERVER NAME.
                               \star/void main(int argc, char *argv\lceil \rceil)
 \{/* Variable and structure definitions.
                                                    \star/int sd=-1, rc, bytesReceived;
   char buffer[BUFFER_LENGTH];<br>char server[NETDB_MAX_HOST_NAME_LENGTH];
   struct sockaddr in serveraddr;
   struct hostent *hostp;
   /* A do/while(FALSE) loop is used to make error cleanup easier. The *//* close() of the socket descriptor is only done once at the very end *//* of the program.
                                                    \star/do
   \{/* The socket() function returns a socket descriptor representing */
      /* an endpoint. The statement also identifies that the INET
                                                    \star//* (Internet Protocol) address family with the TCP transport
                                                    \star//* (SOCK STREAM) will be used for this socket.
                                                    \star/sd = socket(AF INET, SOCK STREAM, 0);
     if (sd < 0)\{perror("socket() failed");
        break:
     \}/* If an argument was passed in, use this as the server, otherwise *//* use the #define that is located at the top of this program.
                                                 \star/if (\text{arg } > 1)\text{strcpy}(\text{server}, \text{ary}[1]);else
       strcpy(server, SERVER NAME);
     memset(&serveraddr, 0, sizeof(serveraddr));
     serveraddr.sin_family = AF_INET;<br>serveraddr.sin_port = htons(SERVER_PORT);
     serveraddr.sin addr.s addr = inet addr(server);
```
 $\mathbf{I}$ 

 $\mathbf{L}$ 

 $\mathbf{L}$ 

 $\mathbf{I}$ 

 $\mathbf{I}$ 

J.

```
if (serveraddr.sin addr.s addr == (unsigned long) INADDR NONE)
\left\{ \right./* The server string that was passed into the inet_addr()
                                                        \star//* function was not a dotted decimal IP address. It must
                                                        \star//* therefore be the hostname of the server. Use the
                                                        \star//* gethostbyname() function to retrieve the IP address of the
                                                        \star//* server.
                                                        \star/hostp = gethostbyname(server);if (hostp == (struct hostent \star)NULL)
  \{printf("Host not found --> ");
     print(f("h_error = %d4n", h_error);break;
  \}memcpy (&serveraddr.sin addr,
        hostp->h addr,
        sizeof(serveraddr.sin addr));
\left\{ \right\}/* Use the connect() function to establish a connection to the
                                                       \star//* server.
                                                        \star /
rc = connect(sd, (struct sockaddr *)&serveraddr, sizeof(serveraddr));
if (re < 0)\mathcal{L}perror("connect() failed");
  break:
\}/* Send 250 bytes of a's to the server
                                                        \star /
memset(buffer, 'a', sizeof(buffer));
rc = send(sd, buffer, sizeof(buffer), 0);if (rc < 0)\{perror("send() failed");
  break;
- }
/* In this example we know that the server is going to respond with *//* the same 250 bytes that we just sent. Since we know that 250<br>/* bytes are going to be sent back to us, we could use the
                                                        \star/\star//* SO_RCVLOWAT socket option and then issue a single recv() and
                                                        \star//* retrieve all of the data.
                                                        \star//*
                                                        \star//* The use of SO_RCVLOWAT is already illustrated in the server
/* side of this example, so we will do something different here.
                                                        \star//* The 250 bytes of the data may arrive in separate packets,
                                                        \star//* therefore we will issue recv() over and over again until all
                                                        \star//* 250 bytes have arrived.
                                                        \star/bytesReceived = 0;
while (bytesReceived < BUFFER_LENGTH)
\{rc = recv(sd, \& buffer[bytesReceived],BUFFER_LENGTH - bytesReceived, 0);
  if (rc < 0)\{perror("recv() failed");
     break;
```

```
\mathbf{I}else if (rc == 0)\mathbf{I}\mathbf{I}printf("The server closed the connection\n");
\mathbf{I}\mathbf{I}break;
\mathbf{I}\mathcal{E}\overline{1}\mathbf{I}/* Increment the number of bytes that have been received so far */\mathbf{I}\mathbf{I}\overline{\phantom{a}}bytesReceived += rc;
       \left\{ \right.\mathbf{I}\mathbf{I}} while (FALSE);
\mathbf{I}\mathbf{I}\mathbf{I}/* Close down any open socket descriptors
                                                                    \star/\mathbf{I}if (sd != -1)\mathbf{I}\mathsf{I}close(sd);\vert \ \ \rangle
```
# コネクションレス型ソケットの作成

 $\mathbf{L}$ 

コネクションレス型ソケットは、データを転送するための接続を確立しません。その代わり、サーバー・ア プリケーションはクライアントが要求を送信できるよう、自分の名前を指定します。コネクションレス型ソ ケットは、TCP/IP の代わりにユーザー・データグラム・プロトコル (UDP) を使用します。『例: コネクシ ョンレス型サーバー』と『例: コネクションレス型クライアント』は、ユーザー・データグラム・プロトコ ル (UDP) 用に作成されたソケット API を示しています。

以下の図は、コネクションレス型ソケット設計用のコード例で使用される、ソケット API のクライアント/ サーバーの関係を表しています。

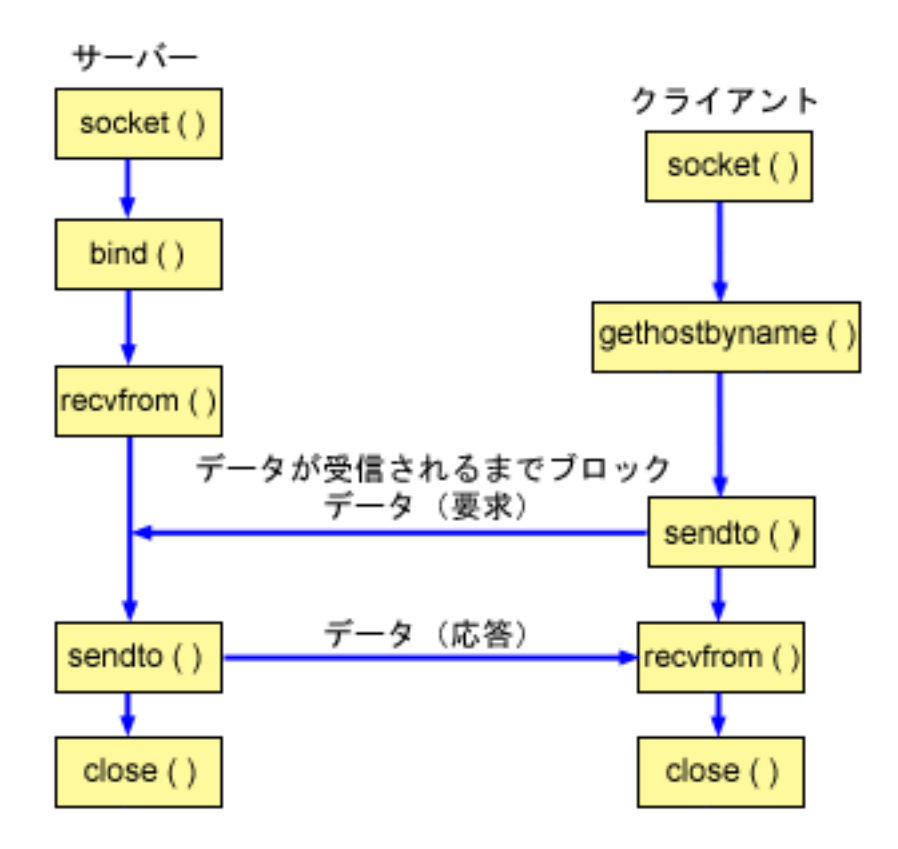

#### ソケットのイベントのフロー: コネクションレス型サーバー

以下のソケット呼び出しのシーケンスは、図およびこの後のプログラム例の説明となっています。これはま た、コネクションレス型設計におけるサーバーとクライアント・アプリケーションの関係の説明ともなって います。それぞれのフローには、特定の API の使用上の注意へのリンクが含まれています。特定の API の使用に関する詳細な説明を参照するために、これらのリンクを使用できます。『例: コネクションレス型 サーバー』は、以下の関数呼び出しのシーケンスを使用します。

- 1. socket() 関数が、端点を表すソケット記述子を戻します。ステートメントは、このソケットのために INET (インターネット・プロトコル) アドレス・ファミリーと UDP トランスポート (SOCK DGRAM) を使用することも示します。
- 2. ソケット記述子が作成された後、bind() 関数が、ソケットの固有名を取得します。この例では、ユーザ ーは s addr をゼロに設定します。これは、UDP ポート 3555 が、システム上のすべての IPv4 アドレ スにバインドされるということです。
- 3. サーバーが、データを受信するために recvfrom() 関数を使用します。 recvfrom() 関数は、データの 到着を無期限に待機します。
- 4. sendto() 関数がデータをクライアントに送り返します。
- 5. close() 関数が、オープンしているソケット記述子をすべて終了させます。

#### ソケットのイベントのフロー: コネクションレス型クライアント

『例: コネクションレス型クライアント』は、以下の関数呼び出しのシーケンスを使用します。

1. socket() 関数が、端点を表すソケット記述子を戻します。ステートメントは、このソケットのために INET (インターネット・プロトコル) アドレス・ファミリーと UDP トランスポート (SOCK DGRAM) を使用することも示します。

- <span id="page-40-0"></span>2. クライアントのプログラム例では、inet addr() 関数に渡されるサーバー・ストリングがドット 10 進 IP アドレスでなければ、それをサーバーのホスト名であると見なします。その場合は、qethostbyname() 関数を使用して、サーバーの IP アドレスを検索します。
- 3. sendto() 関数を使用して、データをサーバーに送信します。
- 4. recvfrom() 関数を使用して、サーバーが送り返してきたデータを受信します。
- 5. close() 関数が、オープンしているソケット記述子をすべて終了させます。

## 例: コネクションレス型サーバー

この例を使用して、独自のコネクションレス型サーバー設計を作成することができます。この例では UDP を使用してコネクションレス型ソケット・サーバー・プログラムを作成します。コード例の使用について は、『コードの特記事項』を参照してください。

```
/* This sample program provides a code for a connectionless server.
                                         \star//* Header files needed for this sample program
                                         \star/#include <stdio.h>
#include <sys/types.h>
#include <sys/socket.h>
#include <netinet/in.h>
#include <arpa/inet.h>
/* Constants used by this program
                                         \star/#define SERVER PORT
             3555
#define BUFFER LENGTH
             100
#define FALSE
              \Omegavoid main()\{/* Variable and structure definitions.
                                          \star/int
     sd=-1. rc:
 char buffer[BUFFER LENGTH];
 struct sockaddr in serveraddr;
 struct sockaddr in clientaddr;
 int clientaddrlen = sizeof(clientaddr);
 /* A do/while(FALSE) loop is used to make error cleanup easier. The *//* close() of each of the socket descriptors is only done once at the *//* very end of the program.
                                          \star/*****/
 do
 \{/* The socket() function returns a socket descriptor representing
                                         \star//* an endpoint. The statement also identifies that the INET
                                          \star//* (Internet Protocol) address family with the UDP transport
                                          \star//* (SOCK DGRAM) will be used for this socket.
                                          \star/
   sd = socket(AF_INET, SOCK_DGRAM, 0);if (sd < 0)\{perror("socket() failed");
     break;
   \rightarrow
```

```
/* After the socket descriptor is created, a bind() function gets a *//* unique name for the socket. In this example, the user sets the *//* s addr to zero, which means that the UDP port of 3555 will be
                                               \star//* bound to all IP addresses on the system.
                                               \star/memset(&serveraddr, 0, sizeof(serveraddr));
  serveraddr.sin_family = AF_INET;
  serveraddr.sin_port
                   = htons(SERVER_PORT);
  serveraddr.sin addr.s addr = htonl(INADDR ANY);
  rc = bind(sd, (struct sockaddr *)&serveraddr, sizeof(serveraddr));
  if (rc < 0)\{perror("bind() failed");
   break;
  \mathcal{E}/* The server uses the recvfrom() function to receive that data.
                                              \star//* The recvfrom() function waits indefinitely for data to arrive.
                                               \star/rc = recvfrom(sd, buffer, sizeof(buffer), 0,(struct sockaddr *)&clientaddr,
           &clientaddrlen);
  if (rc < 0)\{perror("recvfrom() failed");
    break;
  \}printf("server received the following: <%s>\\tmar{n", buffer);
 printf("from port %d and address %s\#n",
      ntohs(clientaddr.sin port),
      inet_ntoa(clientaddr.sin_addr));
  /* Echo the data back to the client
                                               \star/rc = sendto(sd, buffer, sizeof(buffer), 0,
          (struct sockaddr *)&clientaddr,
          sizeof(clientaddr));
  if (rc < 0)\left\{ \right.perror("sendto() failed");
    break;
  /* Program complete
                                               \star/} while (FALSE);
/* Close down any open socket descriptors
if (sd := -1)close(sd);
```
# 例: コネクションレス型クライアント

以下の例は、UDP を使用してコネクションレス型ソケット・クライアント・プログラムをサーバーに接続 する方法について示します。コード例の使用については、『コードの特記事項』を参照してください。

 $\}$ 

```
/* This sample program provides a code for a connectionless client. \star//* Header files needed for this sample program
                                             \star/#include <stdio.h>
#include <string.h>
#include <sys/types.h>
#include <sys/socket.h>
#include <netinet/in.h>
#include <arpa/inet.h>
#include <netdb.h>
/* Constants used by this program
                                              \star/#define SERVER PORT
              3555
#define BUFFER_LENGTH
               100
#define FALSE
               \theta#define SERVER_NAME
              "ServerHostName"
/* Pass in 1 parameter which is either the *//* address or host name of the server, or *//* set the server name in the #define
                          \star//* SERVER NAME
                          \star/void main(int argc, char *argv\lceil \rceil)
 /* Variable and structure definitions.
                                              \star/int sd. rc:
 char server [NETDB MAX HOST NAME LENGTH];
 char buffer[BUFFER LENGTH];
 struct hostent *hostp;
 struct sockaddr_in serveraddr;
 int serveraddrlen = sizeof(serveraddr);
 /* A do/while(FALSE) loop is used to make error cleanup easier. The *//* close() of the socket descriptor is only done once at the very end *//* of the program.
                                              \star/do
 \{/* The socket() function returns a socket descriptor representing *//* an endpoint. The statement also identifies that the INET
                                              \star//* (Internet Protocol) address family with the UDP transport
                                              \star//* (SOCK STREAM) will be used for this socket.
                                              \star/sd = socket(AF_INET, SOCK_DGRAM, 0);if (sd < 0)\left\{ \right.perror("socket() failed");
     break;
   \}/* If an argument was passed in, use this as the server, otherwise *//* use the #define that is located at the top of this program. */if (\text{argc} > 1)\text{strcpy}(\text{server}, \text{argv}[1]);else
     strcpy(server, SERVER NAME);
```

```
memset (&serveraddr, 0, sizeof (serveraddr));
  serveraddr.sin family
                      = AF INET;
  serveraddr.sin_port
                       = htons (SERVER_PORT);
  serveraddr.sin addr.s addr = inet addr(server);
  if (serveraddr.sin addr.s addr == (unsigned long) INADDR NONE)
\{/* The server string that was passed into the inet addr()
                                                    \star//* function was not a dotted decimal IP address. It must
                                                     \star//* therefore be the hostname of the server. Use the
                                                     \star//* gethostbyname() function to retrieve the IP address of the
                                                     \star//* server.
                                                     \star/hostp = gethostbyname(server);if (hostp == (struct hostent *)NULL)
    printf("Host not found --> ");
    printf("h errno = \frac{1}{2}d\mathatsallah errno);
    break;
  \}memcpy (&serveraddr.sin addr,
       hostp->h addr,
       sizeof(serveraddr.sin addr));
\left\{ \right\}/* Initialize the data block that is going to be sent to the server */memset(buffer, 0, sizeof(buffer));
strcpy(buffer, "A CLIENT REQUEST");
/* Use the sendto() function to send the data to the server. * /
rc = sendto(sd, buffer, sizeof(buffer), 0,
         (struct sockaddr *)&serveraddr,
         sizeof(serveraddr));
if (rc < 0)\{perror("sendto() failed");
  break;
₿
/* Use the recvfrom() function to receive the data back from the
                                                     \star//* server.
                                                     \star/rc = recvfrom(sd, buffer, sizeof(buffer), 0,
          (struct sockaddr *)&serveraddr,
          & serveraddrlen);
if (rc < 0)\{perror("recvfrom() failed");
  break;
printf("client received the following: <%s>\\the \testar \testar \testar \testar \testar \testar \testar \testar \testar \testar \testar \testar \testar \testar \testar \testar \testar \testar \testar \testar \testar \test
printf("from port %d, from address %s\#n",
     ntohs(serveraddr.sin port),
     inet ntoa(serveraddr.sin addr));
/* Program complete
```
} while (FALSE);

 $\rightarrow$ 

```
/* Close down any open socket descriptors
                       \star/if (sd != -1)close(sd);
```
# アドレス・ファミリーを使用したアプリケーションの設計

以下のトピックでは、それぞれのソケット・アドレス・ファミリーを例示するサンプル・プログラムを示し ます。

- AF INET アドレス・ファミリーの使用
- AF\_INET6 アドレス・ファミリーの使用
- AF UNIX アドレス・ファミリーの使用
- AF TELEPHONY アドレス・ファミリーの使用
- AF UNIX CCSID アドレス・ファミリーの使用

## **AF INET アドレス・ファミリーの使用**

AF INET アドレス・ファミリー・ソケットは、コネクション型 (タイプ SOCK STREAM) とコネクション レス型 (タイプ SOCK\_DGRAM) のいずれかにすることができます。コネクション型 AF\_INET ソケット は、TCP をトランスポート・プロトコルとして使用します。コネクションレス型 AF\_INET ソケットは、 UDP をトランスポート・プロトコルとして使用します。 AF INET ドメイン・ソケットの作成時に、ソケ ット・プログラムのアドレス・ファミリーに AF\_INET を指定します。 AF\_INET ソケットもタイプ SOCK RAW を使用することができます。このタイプを設定すると、アプリケーションは IP 層に直接接続 し、TCP または UDP トランスポートのいずれも使用しません。

AF INET アドレス・ファミリーを使用する環境の設定に関する詳細は、『ソケット・プログラミングの前 提条件』を参照してください。

AF INET アドレス・ファミリーを使用するサンプル・プログラムについては、『例: コネクション型サー バー』および『例: コネクション型クライアント』を参照してください。

### **| AF INET6 アドレス・ファミリーの使用**

I AF INET6 ソケットは、インターネット・プロトコル バージョン 6 (IPv6) の 128 ビット (16 バイト) ア Ⅰ ドレス構造をサポートします。プログラマーは AF INET6 アドレス・ファミリーを使用してアプリケーシ Ⅰ ョンを作成し、IPv4 ノードまたは IPv6 ノードのどちらかから、あるいは IPv6 ノードのみから、クライ | アント要求を受け入れることができます。

| AF INET ソケット同様、AF INET6 ソケットにも、コネクション型 (タイプ SOCK STREAM) とコネクシ Ⅰ ョンレス型 (タイプ SOCK DGRAM) があります。コネクション型 AF INET6 ソケットは、TCP をトラン Ⅰ スポート・プロトコルとして使用します。コネクションレス型 AF INET6 ソケットは、UDP をトランス 1 ポート・プロトコルとして使用します。 AF INET6 ドメイン・ソケットの作成時に、ソケット・プログラ Ⅰ ムのアドレス・ファミリーに AF\_INET6 を指定します。 AF\_INET6 ソケットもタイプ SOCK\_RAW を使 | 用することができます。このタイプを設定すると、アプリケーションは IP 層に直接接続し、TCP または Ⅰ UDP トランスポートのいずれも使用しません。 AF\_INET6 アドレス・ファミリーを使用する環境の設定 Ⅰ に関する詳細は、『ソケット・プログラミングの前提条件』を参照してください。

#### | IPv6 アプリケーションと IPv4 アプリケーションの互換性

Ⅰ AF INET6 アドレス・ファミリーを使ってソケット・アプリケーションを作成すれば、インターネット・ ι プロトコル バージョン 6 (IPv6) アプリケーションは、インターネット・プロトコル バージョン 4 (IPv4) Ⅰ アプリケーション (AF INET アドレス・ファミリーを使用するアプリケーション) と一緒に機能できるよ Ⅰ うになります。この機能により、ソケット・プログラマーは IPv4 マップ IPv6 アドレス形式を使用できま 1 す。このアドレス形式は、IPv4 ノードの IPv4 アドレスを IPv6 アドレスとして表します。 IPv4 アドレ | スは IPv6 アドレスの下位 32 ビットにエンコードされ、高位 96 ビットは 0:0:0:0:0:0:FFFF という接頭部 Ⅰ で固定されます。 IPv4 マップ・アドレスの一例を挙げます。

 $\mathbf{L}$  $:$ :FFFF:192.1.1.1

Ⅰ 指定されたホストが IPv4 アドレスしか持っていない場合、**getaddrinfo()** 関数でこのようなアドレスを自 | 動的に生成できます。

| AF INET6 ソケットを使用して IPv4 ノードへの TCP 接続をオープンするアプリケーションを作成するこ Ⅰ とができます。そのためには、宛先の IPv4 アドレスを IPv4 マップ IPv6 アドレスにエンコードし、 I connect() または sendto() 呼び出しの中で、そのアドレスを sockaddr\_in6 構造に渡すことができます。 Ⅰ アプリケーションが AF\_INET6 ソケットを使用して、IPv4 ノードからの TCP 接続を受け入れたり、IPv4 | ノードから UDP パケットを受信したりする場合、システムは同様の方法でエンコードされた sockaddr in6 Ⅰ 構造を使用し、相手システムのアドレスを、accept()、recvfrom()、または qetpeername() 呼び出しによ Ⅰ ってアプリケーションに戻します。

| アプリケーションは、bind() 関数によって、UDP パケットや TCP 接続の送信元の IP アドレスを選択す Ⅰ ることができますが、システムに送信元アドレスを選択してもらいたい場合もあります。そのような場合、 Ⅰ IPv4 であれば INADDR ANY マクロを使用しますが、それと同様の方法でアプリケーションは Ⅰ in6addr any を使用できます。この方法のバインドに追加された機能は、AF INET6 ソケットが、IPv4 ノー Ⅰ ドと IPv6 ノードの両方と通信できるようになったということです。たとえば、in6addr\_any にバインドさ Ⅰ れた listen 中のソケット上で accept() を発行するアプリケーションは、IPv4 または IPv6 ノードのどち Ⅰ らか一方からの接続を受け入れることができます。この動作は、IPPROTO\_IPV6 レベルのソケット・オプ Ⅰ ション IPV6 V6ONLY を使用して変更が可能です。相互運用しているノードのタイプを知る必要のあるア Ⅰ プリケーションはほとんどないと考えられますが、それを知る必要のあるアプリケーションのために、 Ⅰ <netinet/in.h> で定義されている IN6\_IS\_ADDR\_V4MAPPED() マクロが提供されています。

Ⅰ IPv4 と IPv6 をより詳細に比較したい場合は、Information Center の『IPv4 と IPv6 との比較』を参照して Ⅰ ください。ここでは、これらの 2 つのプロトコルの機能を比較しています。

Ⅰ AF INET6 ソケットが IPv4 ノードと IPv6 ノードの両方と通信する場合のプログラム例と状況の説明に関 Ⅰ しては、『ソケットのシナリオ: IPv4 クライアントと IPv6 クライアントを受け入れるアプリケーション | の作成』を参照してください。

#### | IPv6 の制約事項

Ⅰ 現在、OS/400 の IPv6 サポートは、V5R2 の特定の機能に限られています。以下の表には、これらの制約 Ⅰ 事項と、それがソケットのプログラマーにどのような影響を与えるかについての説明が列挙されています。

| 制約事項                      | 影響                                                                |
|---------------------------|-------------------------------------------------------------------|
| IPv6 はフラグメントをサポートしていません。  | AF_INET6 (SOCK_DGRAM) は、インターフェースの<br> MTU からヘッダーのサイズを引いたものより大きなデー |
|                           | タグラムを送信しようとしてはなりません。                                              |
| IPv6 エニーキャストはサポートされていません。 | 'エニーキャスト・アドレスに接続または送信することはで                                       |
|                           | きません。                                                             |

| 表 12. IPv6 の制約事項とその影響

<span id="page-46-0"></span>| 表 12. IPv6 の制約事項とその影響 (続き)

| IPv6 マルチキャストはサポートされていません。                   | マルチキャスト・データグラムを送信または受信すること                   |
|---------------------------------------------|----------------------------------------------|
|                                             | はできません。                                      |
| iSeries ホスト・テーブルは、IPv6 アドレスをサポートし           | getaddrinfo() API および getnameinfo() API は、ホス |
| ていません。                                      | ト・テーブルで IPv6 アドレスを見つけることができませ                |
|                                             | ん。これらの API は、DNS でアドレスを見つけること                |
|                                             | しかできません。                                     |
| gethostbyname() API および gethostbyaddr() API | IPv6 アドレス解決が必要な場合には、getaddrinfo() API        |
| は、IPv4 アドレス解決のみサポートしています。                   | と getnameinfo() API を使用します。                  |

## **I AF UNIX アドレス・ファミリーの使用**

Ⅰ AF UNIX アドレス・ファミリー (AF UNIX または AF UNIX CCSID アドレス・ファミリーを使用する + ソケット) には、コネクション型 (SOCK\_STREAM タイプ) またはコネクションレス型 (SOCK\_DGRAM Ⅰ タイプ) があります。この 2 つのタイプは両方とも、2 つのプロセスを接続する外部通信関数がないので | 信頼性があります。

Ⅰ UNIX ドメイン・データグラム・ソケットは UDP データグラム・ソケットとは異なる働きをします。シス Ⅰ テムが自動的に未使用のポート番号を割り当てるため、UDP データグラム・ソケットでは、クライアン Ⅰ ト・プログラムが bind() 関数を呼び出す必要はありません。サーバーはポート番号にデータグラムを送信 Ⅰ し返すことができます。ただし、UNIX ドメイン・データグラム・ソケットを使用すると、システムはクラ Ⅰ イアントに自動的にパス名を割り当てません。そこで、UNIX ドメイン・データグラムを使用するすべての + クライアント・プログラムは、**bind()** 関数を呼び出さなければなりません。クライアントの **bind()** に指 | 定された正確なパス名は、サーバーに渡されるものです。よって、クライアントが相対パス名(先頭に / Ⅰ で修飾されているパス名) を指定する場合は、それが同じ現行ディレクトリーで実行していない限り、サー | バーはクライアントにデータグラムを送信することはできません。

| アプリケーションがこのアドレス・ファミリーに使用できるパス名の例として、/tmp/myserver または | servers/thatserver が挙げられます。servers/thatserver では、完全修飾ではないパス名 (/ が指定されていな | い)になります。つまり、ファイル・システム階層での項目のロケーションは現行作業ディレクトリーに関 Ⅰ 連して判別されます。

1 注: ファイル・システムのパス名は NLS 化されています。

Ⅰ 以下の図は、AF UNIX アドレス・ファミリーのクライアント/サーバー関係を表します。AF UNIX アドレ | ス・ファミリーを使用する環境の設定に関する詳細は、『ソケット・プログラミングの前提条件』を参照し Ⅰ てください。

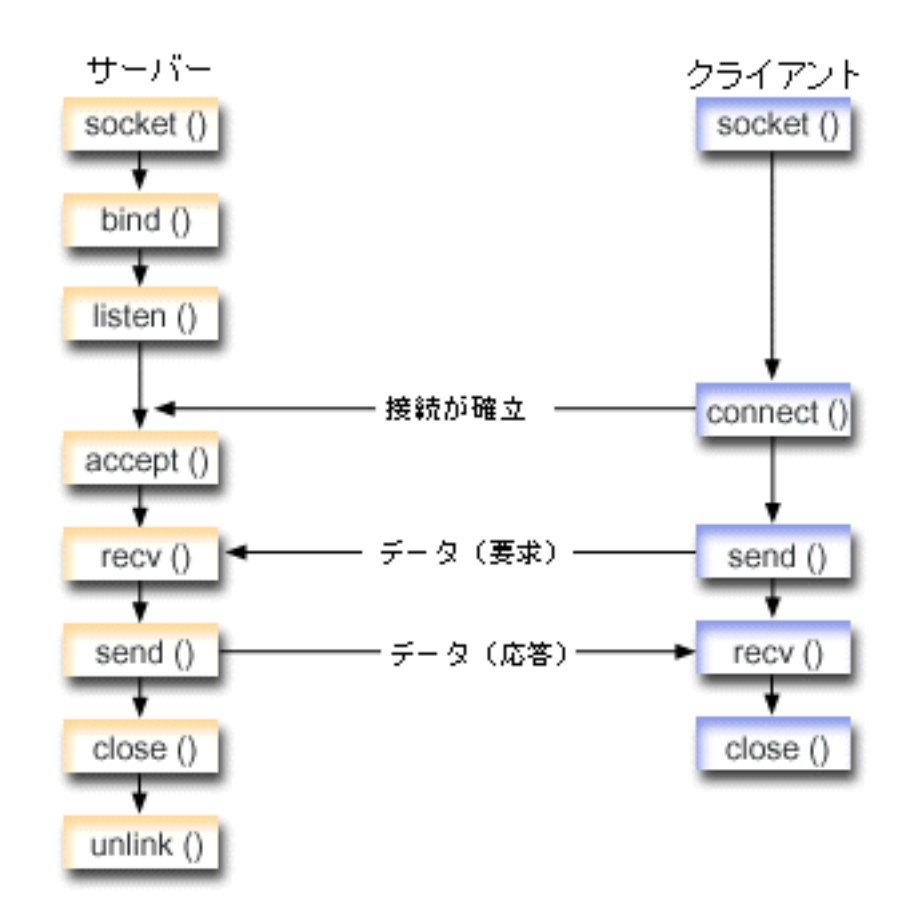

- Ⅰ ソケットのイベントのフロー: AF UNIX アドレス・ファミリーを使用するサーバー・アプリケーション 『例: AF\_UNIX アドレス・ファミリーを使用するサーバー・アプリケーション』は、以下の関数呼び出し  $\mathbf{L}$ | のシーケンスを使用します。
- | 1. socket() 関数が、端点を表すソケット記述子を戻します。ステートメントは、このソケットのために UNIX アドレス・ファミリーとストリーム・トランスポート (SOCK\_STREAM) を使用することも示し ます。関数は、端点を表すソケット記述子を戻します。さらに、socketpair() 関数を使用して UNIX  $\mathbf{I}$ ソケットを初期化することもできます。
- AF UNIX または AF UNIX CCSID は唯一、socketpair() 関数をサポートしているアドレス・ファミ リーです。 socketpair() 関数は、名前がなく接続されている 2 つのソケット記述子を戻します。
- Ⅰ 2. ソケット記述子が作成された後、**bind()** 関数が、ソケットの固有名を取得します。
- UNIX ドメイン SOCKET のネーム・スペースはパス名で構成されています。ソケット・プログラムが bind() 関数を呼び出すと、ファイル・システム・ディレクトリーに項目が作成されます。パス名がすで に存在する場合、bind() は失敗します。そこで、UNIX ドメイン SOCKET プログラムが常に unlink()  $\overline{1}$ 関数を呼び出して、終了時にディレクトリーの項目を除去する必要があります。
- 」 3. listen() により、サーバーが着信クライアント接続を受け入れられるようになります。この例では、バ ックログが 10 に設定されています。これは、待ち行列に入れられた着信接続が 10 個になると、シス テムが着信要求を拒否するようになるということです。
- I 4. recv() 関数が、クライアント・アプリケーションからデータを受信します。この例では、クライアント が 250 バイトのデータを送信してくることが分かっているものとします。これを踏まえて、  $\blacksquare$
- SO RCVLOWAT ソケット・オプションを使用し、250 バイトのデータがすべて到着するまで recv()  $\overline{1}$ がウェイクアップしないように指定できます。

 $\overline{1}$ 

 $\mathbf{I}$ 

- <span id="page-48-0"></span>1 5. send() 関数が、クライアントにデータを送り返します。
- I 6. close() 関数が、オープンしているソケット記述子をすべてクローズします。
- Ⅰ 7. unlink() 関数が、UNIX パス名をファイル・システムから除去します。

Ⅰ ソケットのイベントのフロー: AF UNIX アドレス・ファミリーを使用するクライアント・アプリケーショ ーン

『例: AF UNIX アドレス・ファミリーを使用するクライアント・アプリケーション』は、以下の関数呼び  $\mathbf{L}$ Ⅰ 出しのシーケンスを使用します。

- | 1. socket() 関数が、端点を表すソケット記述子を戻します。ステートメントは、このソケットのために UNIX アドレス・ファミリーとストリーム・トランスポート (SOCK STREAM) を使用することも示し  $\mathbf{I}$ ます。関数は、端点を表すソケット記述子を戻します。さらに、**socketpair()** 関数を使用して UNIX  $\mathbf{I}$  $\mathbf{I}$ ソケットを初期化することもできます。
- AF UNIX または AF UNIX CCSID は唯一、**socketpair()** 関数をサポートしているアドレス・ファミ  $\overline{1}$ リーです。 socketpair() 関数は、名前がなく接続されている 2 つのソケット記述子を戻します。  $\mathbf{I}$
- Ⅰ 2. ソケット記述子を受信したら、connect() 関数を使用して、サーバーへの接続を確立します。
- | 3. send() 関数が、サーバー・アプリケーションの SO RCVLOWAT ソケット・オプションに指定されて  $\mathbf{I}$ いる 250 バイトのデータを送信します。
- 1 4. 250 バイトのデータが全部到着するまで、recv() 関数がループします。
- Ⅰ 5. close() 関数が、オープンしているソケット記述子をすべてクローズします。

#### **∣ 例: AF UNIX アドレス・ファミリーを使用するサーバー・アプリケーション**

| この例は、AF\_UNIX アドレス・ファミリー用のサンプル・サーバーです。AF UNIX アドレス・ファミリ Ⅰ −は、他のアドレス・ファミリーと同じソケット呼び出しの多くを使用します。ただし、サーバー・アプリ Ⅰ ケーションを識別するためにパス名構造を使用するという点が異なっています。以下のサンプル・プログラ Ⅰ ムでは、AF\_UNIX アドレス・ファミリーを使用しています。コード例の使用については、『コードの特記 | 事項』を参照してください。

```
/ /* This sample program provides code for aserver application that uses
                                          \star/| /* AF_UNIX address family
                                          \star/| /***************************
                | /* Header files needed for this sample program
                                          \star/| #include <stdio.h>
| #include <string.h>
| #include <sys/types.h>
| #include <sys/socket.h>
| #include <sys/un.h>
| /* Constants used by this program
                                          \star/#define SERVER PATH
              "/tmp/server"
              250
| #define BUFFER LENGTH
| #define FALSE
               \Omega| void main()
\mathbf{I}\{\mathbf{I}/* Variable and structure definitions.
\mathbf{I}\star /
   \mathbf{I}sd=-1, sd2=-1;\overline{1}int
\mathbf{I}int
      rc, length;
   char buffer[BUFFER LENGTH];
\mathbf{I}
```
struct sockaddr un serveraddr;

 $\mathbf{I}$ 

 $\mathbf{I}$ 

```
/* A do/while(FALSE) loop is used to make error cleanup easier. The */
/* close() of each of the socket descriptors is only done once at the *//* very end of the program.
                                                \star/do
\left\{ \right./* The socket() function returns a socket descriptor representing *//* an endpoint. The statement also identifies that the UNIX
                                                 \star//* address family with the stream transport (SOCK STREAM) will be */
 /* used for this socket.
                                                 \star/sd = socket(AF UNIX, SOCK STREAM, 0);if (sd < 0)\left\{ \right.perror("socket() failed");
    break;
  \}/* After the socket descriptor is created, a bind() function gets a *//* unique name for the socket.
                                                \star/memset(&serveraddr, 0, sizeof(serveraddr));
 serveraddr.sun_family = AF_UNIX;
 strcpy(serveraddr.sun path, SERVER PATH);
  rc = bind(sd, (struct sockaddr *)&serveraddr, SUN LEN(&serveraddr));
 if (rc < 0)\{perror("bind() failed");
    break;
 \rightarrow/* The listen() function allows the server to accept incoming */* client connections. In this example, the backlog is set to 10. *//* This means that the system will queue 10 incoming connection *//* requests before the system starts rejecting the incoming
                                                 \star//* requests.
                                                 \star/rc = listen(sd, 10);if (rc < 0)\{perror("listen() failed");
    break:
 \left\{ \right\}printf("Ready for client connect().\\mathlan');
  /* The server uses the accept() function to accept an incoming \star/* connection request. The accept() call will block indefinitely *//* waiting for the incoming connection to arrive.
                                                 \star/sd2 = accept(sd, NULL, NULL);if (sd2 < 0)\{perror("accept() failed");
    break;
 \left\{ \right\}/* In this example we know that the client will send 250 bytes of */
```

```
/* data over. Knowing this, we can use the SO_RCVLOWAT socket
                                           \star//* option and specify that we don't want our recv() to wake up
                                           \star//* until all 250 bytes of data have arrived.
                                           \star/length = BUFFER LENGTH:
 rc = setsockopt(sd2, SOL SOCKET, SO RCVLOWAT,
                       (char *)\&length, sizeof(length));if (rc < 0)\left\{ \right.\}printf("%d bytes of data were received\#n", rc);
 if (rc == 0 ||
    rc < sizeof(buffer))
   printf("The client closed the connection before all of the\m");
   printf("data was sent\n");
   break;
 \left\{ \right\}/* Echo the data back to the client
                                           \star/rc = send(sd2, buffer, sizeof(buffer), 0);if (rc < 0)\{perror("send() failed");
   break:\left\{ \right\}/* Program complete
                                           \star/} while (FALSE);
/* Close down any open socket descriptors
                                           \star/if (sd != -1)close(sd);if (sd2 != -1)close(sd2);/* Remove the UNIX path name from the file system
                                           \star/unlink(SERVER PATH);
```
<span id="page-50-0"></span> $\overline{1}$ 

 $\mathbf{I}$ 

 $\mathbf{L}$ - }

### **Ⅰ 例: AF\_UNIX アドレス・ファミリーを使用するクライアント・アプリケーション**

この例は、AF\_UNIX アドレス・ファミリー用のサンプル・クライアント・アプリケーションです。  $\mathbf{L}$ Ⅰ AF UNIX アドレス・ファミリーは、他のアドレス・ファミリーと同じソケット呼び出しの多くを使用しま Ⅰ す。ただし、サーバー・アプリケーションを識別するためにパス名構造を使用するという点が異なっていま 1 す。以下のサンプル・プログラムでは、AF UNIX アドレス・ファミリーを使用して、サーバーへのクライ Ⅰ アント接続を作成します。コード例の使用については、『コードの特記事項』を参照してください。

/ /\* This sample program provides code for a client application that uses  $\star$ | /\* AF UNIX address family  $\frac{1}{1}$  /\* Header files needed for this sample program  $\star/$ 

```
#include <stdio.h>
 #include <string.h>
\mathbf{L}#include <sys/types.h>
 #include <sys/socket.h>
\mathbf{L}| #include <sys/un.h>
 /* Constants used by this program
                                                   \star/#define SERVER PATH "/tmp/server"
 #define BUFFER LENGTH
                  250
 #define FALSE
                  \Theta| /* Pass in 1 parameter which is either the */
 /* path name of the server as a UNICODE \star/
 /* string, or set the server path in the *//* #define SERVER_PATH which is a CCSID
                             \star//* 500 string.
                              \star/void main(int argc, char *argv[])
 \{/* Variable and structure definitions.
                                                   \star/int sd=-1, rc, bytesReceived:
   char buffer[BUFFER LENGTH];
   struct sockaddr_un serveraddr;
   /* A do/while(FALSE) loop is used to make error cleanup easier. The *//* close() of the socket descriptor is only done once at the very end *//* of the program.
                                                   \star/
   do
   \left\{ \right./* The socket() function returns a socket descriptor representing */
     /* an endpoint. The statement also identifies that the UNIX_CCSID */
     /* address family with the stream transport (SOCK STREAM) will be
                                                   \star//* used for this socket.
                                                   \star/sd = socket(AF UNIX CCSID, SOCK STREAM, 0);
     if (sd < 0)\{perror("socket() failed");
       break;
     \left\{ \right\}/* If an argument was passed in, use this as the server, otherwise *//* use the #define that is located at the top of this program. */
     memset(&serveraddr, 0, sizeof(serveraddr));
     serveraddr.sun_family = AF_UNIX;
     if (\text{argc} > 1)strcpy(serveraddr.sun path, argv[1]);
     else
       strcpy(serveraddr.sun path, SERVER PATH);
     /* Use the connect() function to establish a connection to the
                                                   \star//* server.
                                                   \star/rc = connect(sd, (struct sockaddr *)&serveraddr, SUN_LEN(&serveraddr));
     if (rc < 0)\{perror("connect() failed");
        break;
```
 $\mathbf{I}$ 

 $\mathbf{I}$ 

 $\overline{1}$ 

 $\mathbf{I}$ 

 $\mathbf{I}$ 

 $\mathbf{I}$ 

 $\mathbf{I}$ 

 $\mathbf{I}$ 

 $\mathbf{I}$ 

 $\overline{\phantom{a}}$ 

```
\}/* Send 250 bytes of a's to the server
                                                   \star/memset(buffer, 'a', sizeof(buffer));
  rc = send(sd, buffer, sizeof(buffer), 0);if (rc < 0)\left\{ \right.perror("send() failed");
    break;
  \}/* In this example we know that the server is going to respond with *//* the same 250 bytes that we just sent. Since we know that 250
                                                   \star//* bytes are going to be sent back to us, we could use the
                                                   \star//* SO RCVLOWAT socket option and then issue a single recv() and
                                                   \star//* retrieve all of the data.
                                                   \star//\star\star//* The use of SO RCVLOWAT is already illustrated in the server
                                                   \star//* side of this example, so we will do something different here.
                                                   \star//* The 250 bytes of the data may arrive in separate packets,
                                                   \star//* therefore we will issue recv() over and over again until all
                                                   \star//* 250 bytes have arrived.
                                                   \star/bytesReceived = 0;
  while (bytesReceived < BUFFER LENGTH)
    rc = recv(sd, \& buffer[bytesReceived],BUFFER LENGTH - bytesReceived, 0);
    if (rc < 0)\{perror("recv() failed");
      break;
    -1
    else if (rc == 0)printf("The server closed the connection\{n");
      break;
    \}/* Increment the number of bytes that have been received so far */bytesReceived += rc;
  \}} while (FALSE);
/* Close down any open socket descriptors
                                                   \star/if (sd != -1)close(sd);
```
<span id="page-52-0"></span> $\mathbf{I}$ 

 $\overline{1}$  $\mathbf{I}$ 

ı

J.

 $\mathbf{I}$  $\mathbf{I}$ 

 $\mathbf{L}$  $\left\{ \right\}$ 

## □ AF\_UNIX\_CCSID アドレス・ファミリーの使用

AF\_UNIX\_CCSID アドレス・ファミリー・ソケットの仕様は、AF\_UNIX アドレス・ファミリー・ソケット の仕様と同じです。これらは、コネクション型またはコネクションレス型に使用でき、同一システム上で通 信を行えるようにします。詳細については、『AF UNIX アドレス・ファミリーの使用』を参照してくださ  $\mathcal{U}$ 

AF UNIX CCSID アプリケーションを処理する前に、出力形式を判別するために QIg Path Name T 構 造に精通している必要があります。詳細については、Information Center の「API Reference」の『Path name structures』を参照してください。

出力アドレス構造 (accept()、getsockname()、getpeername()、recvfrom()、および recvmsg() から戻 されるものなど)を処理する場合、アプリケーションはソケット・アドレス構造 (sockaddr unc) を調べ て、その形式を判別する必要があります。sunc\_format および sunc\_qlg フィールドによって、パス名の出 力形式が決まります。しかし、ソケットは、アプリケーションが入力アドレスで使用したのと同じ値を必ず しも出力で使用するわけではありません。

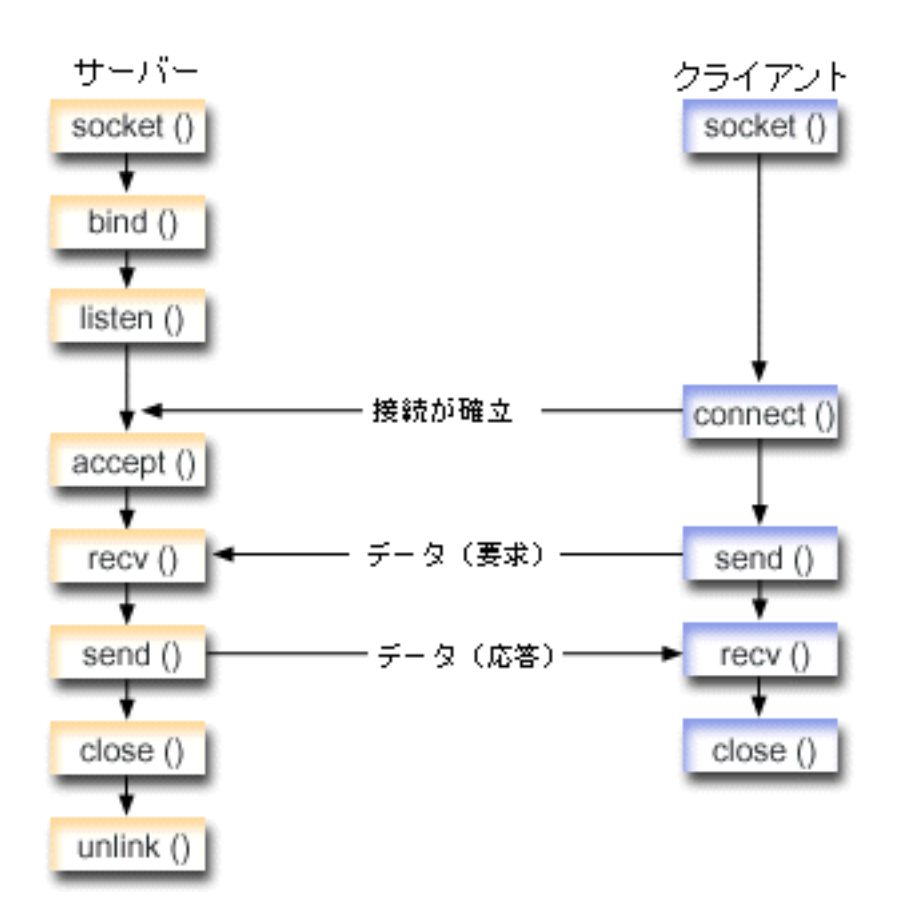

ソケットのイベントのフロー: AF\_UNIX\_CCSID アドレス・ファミリーを使用するサーバー・アプリケー ション

『例: AF UNIX CCSID アドレス・ファミリーを使用するサーバー・アプリケーション』は、以下の関数呼 び出しのシーケンスを使用します。

- 1. socket() 関数が、端点を表すソケット記述子を戻します。ステートメントは、このソケットのために UNIX CCSID アドレス・ファミリーとストリーム・トランスポート (SOCK STREAM) を使用すること も示します。さらに、socketpair() 関数を使用して UNIX ソケットを初期化することもできます。 AF UNIX または AF UNIX CCSID は、唯一 socketpair() 関数をサポートしているアドレス・ファミ リーです。**socketpair()** 関数は、名前がなく接続されている 2 つのソケット記述子を戻します。
- 2. ソケット記述子が作成された後、bind() 関数が、ソケットの固有名を取得します。
- UNIX ドメイン SOCKET のネーム・スペースはパス名で構成されています。ソケット・プログラムが  $\mathbf{I}$ bind() 関数を呼び出すと、ファイル・システム・ディレクトリーに項目が作成されます。パス名がすで

<span id="page-54-0"></span>に存在する場合、bind() は失敗します。そこで、UNIX ドメイン SOCKET プログラムが常に unlink()  $\mathbf{L}$ 関数を呼び出して、終了時にディレクトリーの項目を除去する必要があります。  $\mathbf{L}$ 

- 3. listen() により、サーバーが着信クライアント接続を受け入れられるようになります。 この例では、バ ックログが 10 に設定されています。これは、待ち行列に入れられた着信接続が 10 個になると、シス テムが着信要求を拒否するようになるということです。
- 4. サーバーは、着信接続要求を受け入れるために accept() 関数を使用します。 accept() 呼び出しは、 着信接続を待機して、無期限にブロックします。
- 5. recv() 関数が、クライアント・アプリケーションからデータを受信します。この例では、クライアント が 250 バイトのデータを送信してくることが分かっているものとします。これを踏まえて、 SO RCVLOWAT ソケット・オプションを使用し、250 バイトのデータがすべて到着するまで recv() がウェイクアップしないように指定できます。
- 6. send() 関数が、クライアントにデータを送り返します。
- 7. close() 関数が、オープンしているソケット記述子をすべてクローズします。
- 8. unlink() 関数が、UNIX パス名をファイル・システムから除去します。

ソケットのイベントのフロー: AF UNIX CCSID アドレス・ファミリーを使用するクライアント・アプリ ケーション

『例: AF UNIX CCSID アドレス・ファミリーを使用するクライアント・アプリケーション』は、以下の関 数呼び出しのシーケンスを使用します。

1. socket() 関数が、端点を表すソケット記述子を戻します。ステートメントは、このソケットのために UNIX アドレス・ファミリーとストリーム・トランスポート (SOCK STREAM) を使用することも示し ます。関数は、端点を表すソケット記述子を戻します。さらに、socketpair() 関数を使用して UNIX ソケットを初期化することもできます。

AF UNIX または AF UNIX CCSID は、唯一 socketpair() 関数をサポートしているアドレス・ファミ リーです。 socketpair() 関数は、名前がなく接続されている 2 つのソケット記述子を戻します。

- 2. ソケット記述子を受信したら、connect() 関数を使用して、サーバーへの接続を確立します。
- 3. send() 関数が、サーバー・アプリケーションの SO\_RCVLOWAT ソケット・オプションに指定されて いる 250 バイトのデータを送信します。
- 4. 250 バイトのデータが全部到着するまで、recv() 関数がループします。
- 5. close() 関数が、オープンしているソケット記述子をすべてクローズします。

#### 例: AF UNIX CCSID アドレス・ファミリーを使用するサーバー・アプリケーション

以下のサンプル・プログラムでは、AF UNIX CCSID アドレス・ファミリーを使用しています。コード例 の使用については、『コードの特記事項』を参照してください。

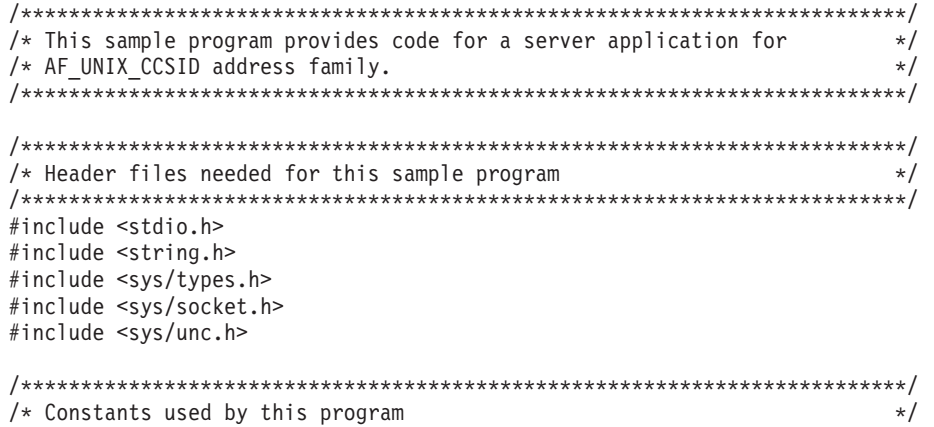

```
#define SERVER PATH "/tmp/server"
               250
#define BUFFER LENGTH
#define FALSE
                \Omegavoid main()
\{/* Variable and structure definitions.
                                                  \star/int
     sd=-1, sd2=-1;int
      rc, length;
 char buffer[BUFFER LENGTH];
 struct sockaddr_unc serveraddr;
  /* A do/while(FALSE) loop is used to make error cleanup easier. The *//* close() of each of the socket descriptors is only done once at the *//* very end of the program.
                                                  \star/do
  \{/* The socket() function returns a socket descriptor representing *//* an endpoint. The statement also identifies that the UNIX CCSID *//* address family with the stream transport (SOCK STREAM) will be *//* used for this socket.
                                                 \star/sd = socket(AF UNIX CCSID, SOCK STREAM, 0);if (sd < 0)\left\{ \right.perror("socket() failed");
      break:
    ₹
    /* After the socket descriptor is created, a bind() function gets a *//* unique name for the socket.
    memset(&serveraddr, 0, sizeof(serveraddr));
   serveraddr.sunc_family = AF_UNIX_CCSID;
   serveraddr.sunc format
                         = SO UNC USE QLG;
    serveraddr.sunc qlg.CCSID = 500;
    serveraddr.sunc_qlg.Path_Type = QLG PTR SINGLE;
   serveraddr.sunc qlg.Path Length = strlen(SERVER PATH);
    serveraddr.sunc path.p unix
                       = SERVER PATH;
    rc = bind(sd, (struct \; sockaddr *)&serveraddr, sizeof(serveraddr));
   if (rc < 0)\{perror("bind() failed");
      break:
    ₹
    /* The listen() function allows the server to accept incoming
                                                  \star//* client connections. In this example, the backlog is set to 10. *//* This means that the system will queue 10 incoming connection
                                                  \star//* requests before the system starts rejecting the incoming
                                                  \star//* requests.
                                                  \star/rc = listen(sd, 10);if (rc < 0)\left\{ \right.perror("listen() failed");
      break;
    \}
```

```
printf("Ready for client connect().\\mathb{n');
```

```
/* The server uses the accept() function to accept an incoming
                                            \star//* connection request. The accept() call will block indefinitely
                                            \star//* waiting for the incoming connection to arrive.
                                             \star/sd2 = accept(sd, NULL, NULL);if (sd2 < 0)\left\{ \right.perror("accept() failed");
   break;
 \}/* In this example we know that the client will send 250 bytes of *//* data over. Knowing this, we can use the SO RCVLOWAT socket
                                             \star//* option and specify that we don't want our recv() to wake up
                                             \star//* until all 250 bytes of data have arrived.
                                             \star/length = BUFFER LENGTH;
 rc = setsockopt(sd2, SOL SOCKET, SO RCVLOWAT,
                         (char *)\&length, sizeof(lenath));if (rc < 0)\{perror("setsockopt(SO_RCVLOWAT) failed");
   break:\left\{ \right\}/* Receive that 250 bytes data from the client
                                             \star/rc = recv(sd2, buffer, sizeof(buffer), 0);if (rc < 0)\{perror("recv() failed");
   break;
 \}printf("%d bytes of data were received\n", rc);
 if (rc == 0 ||
    rc < sizeof(buffer))
 \{printf("The client closed the connection before all of the\m");
   printf("data was sent¥n");
   break;
 \left\{ \right./* Echo the data back to the client
                                             \star/rc = send(sd2, buffer, sizeof(buffer), 0);if (rc < 0)\{perror("send() failed");
   break;
 \mathcal{E}/* Program complete
                                             \star/} while (FALSE);
```

```
/* Close down any open socket descriptors
                              \star/if (sd := -1)close(sd);if (sd2 != -1)close(sd2);/* Remove the UNIX path name from the file system
                             \star/unlink(SERVER PATH);
```
### 例: AF\_UNIX\_CCSID アドレス・ファミリーを使用するクライアント・アプリケーショ  $\sim$

以下のサンプル・プログラムでは、AF\_UNIX\_CCSID アドレス・ファミリーを使用しています。コード例 の使用については、『コードの特記事項』を参照してください。

```
/* This sample program provides code for a client application for
                                            \star//* AF UNIX CCSID address family.
                                            \star/* Header files needed for this sample program
                                           \star/#include <stdio.h>
#include <string.h>
#include <wcstr.h>
#include <sys/types.h>
#include <sys/socket.h>
#include <sys/unc.h>
/* Constants used by this program
                                            \star/"/tmp/server"
#define SERVER PATH
#define BUFFER LENGTH
             250
#define FALSE
               \Omega/* Pass in 1 parameter which is either the *//* path name of the server as a UNICODE
                        \star//* string, or set the server path in the *//* #define SERVER PATH which is a CCSID
                        \star//* 500 string.
                         \star/void main(int argc, char *argv\lceil \rceil)
\{/* Variable and structure definitions.
                                            \starint
     sd=-1, rc, bytesReceived;
 char buffer[BUFFER_LENGTH];
 struct sockaddr_unc serveraddr;
 /* A do/while(FALSE) loop is used to make error cleanup easier. The *//* close() of the socket descriptor is only done once at the very end *//* of the program.
                                            \star/do
   /* The socket() function returns a socket descriptor representing *//* an endpoint. The statement also identifies that the UNIX CCSID *//* address family with the stream transport (SOCK STREAM) will be */
```
 $\overline{\phantom{a}}$ 

```
/* used for this socket.
                                                     \star/sd = socket(AF UNIX CCSID, SOCK STREAM, 0);
if (sd < 0)\left\{ \right.perror("socket() failed");
  break;
\{/* If an argument was passed in, use this as the server, otherwise *//* use the #define that is located at the top of this program.
                                                    \star/memset(&serveraddr, 0, sizeof(serveraddr));
serveraddr.sunc_family = AF_UNIX_CCSID;
if (\text{argc} > 1)\left\{ \right./* The argument is a UNICODE path name. Use the default format */
  serveraddr.sunc format = SO UNC DEFAULT;
  wcscpy(serveraddr.sunc_path.wide, (wchar_t *) argv[1]);
\}else
  /* The local #define is CCSID 500. Set the Qlg Path Name to use */
  /* the character format
  serveraddr.sunc format
                           = SO UNC USE QLG;
                          = 500;serveraddr.sunc_qlg.CCSID
  serveraddr.sunc_qig.path_Type = 0LG CHAR SINGLE;
  serveraddr.sunc qlg.Path Length = strlen(SERVER PATH);
  strcpy((char *)&serveraddr.sunc_path, SERVER_PATH);
/* Use the connect() function to establish a connection to the
                                                     \star//* server.
                                                     \star/rc = connect(sd, (struct sockaddr *)&serveraddr, sizeof(serveraddr));
if (rc < 0)perror("connect() failed");
  break;
\}/* Send 250 bytes of a's to the server
                                                     \star/memset(buffer, 'a', sizeof(buffer));
rc = send(sd, buffer, sizeof(bluffer), 0);if (rc < 0)\{perror("send() failed");
  break;
\rightarrow/* In this example we know that the server is going to respond with *//* the same 250 bytes that we just sent. Since we know that 250
                                                     \star//* bytes are going to be sent back to us, we could use the
                                                     \star//* SO RCVLOWAT socket option and then issue a single recv() and
                                                     \star//* retrieve all of the data.
                                                     \star//\star\star//* The use of SO RCVLOWAT is already illustrated in the server
                                                     \star//* side of this example, so we will do something different here.
                                                     \star//* The 250 bytes of the data may arrive in separate packets,
                                                     \star//* therefore we will issue recv() over and over again until all
                                                     \star//* 250 bytes have arrived.
                                                     \star/***/bytesReceived = 0;
```

```
while (bytesReceived < BUFFER LENGTH)
   rc = recv(sd, \& buffer[bytesReceived],BUFFER_LENGTH - bytesReceived, 0);
   if (rc < 0)\{perror("recv() failed");
     break;
   \mathcal{E}else if (rc == 0)\left\{ \right.printf("The server closed the connection\");
     break:
   ₹
   /* Increment the number of bytes that have been received so far */bytesReceived += rc;
 - }
} while (FALSE);
/* Close down any open socket descriptors
                                             \star/if (sd != -1)close(sd);
```
# AF TELEPHONY アドレス・ファミリーの使用

 $\mathcal{E}$ 

電話アドレス・ファミリー (AF TELEPHONY アドレス・ファミリーを使用するソケット) は、標準的なソ ケット API を使用する ISDN 回線ネットワークを通じて、ユーザーが通話を開始 (ダイヤル) および完了 (応答) するのを許可します。このドメインでの接続の端点を形成するソケットは、実際に通話の受信者 (受 動端点) と送信者 (活動端点) になります。AF\_TELEPHONY アドレスは最大 40 桁 (0 ~ 9) の電話番号 で、sockaddr tel アドレス構造に含まれます。

AF TELEPHONY ソケットは、コネクション型 (タイプ SOCK STREAM) ソケットとしてのみサポートさ れています。これらのソケットには、他のコネクション型プロトコルのものと類似したセマンティクスおよ び関数があります。主な相違点は、電話ドメインでの接続の信頼性は、基盤となる電話接続の信頼性よりも 低いということです。保証された配送が必要な場合は、アプリケーション・レベルで(たとえば、このファ ミリーを使用する FAX アプリケーションで) そのことを行う必要があります。また、アウト・オブ・バン ド・データの概念は、電話アドレス・ファミリーではサポートされていません。

AF TELEPHONY ソケットをネットワーク電話装置 (論理的には電話) に関連付けなければ、接続を開始ま たは完了できません。この関連付けを行うには、ioctl() コマンド、SIOCSTELRSC (電話リソースの設定) を使用してください。このコマンドを発行する前に、これらの装置を構成して使用可能にしておく必要があ ります。

SIOCSTELRSC **ioctl()** 呼び出しを行う前に、アプリケーションは装置名を解決する必要があります。装置 名をシステム・ポインターに解決し、このポインターを SIOCSTELRSC コマンドの入力として使用する必 要があります。

ソケットがクローズされるまで、装置はそのソケットに関連付けられたままです。最後に、複数の装置を 1 つのソケットに関連付けることもできます。複数の装置を 1 つのソケットに関連付ければ、アプリケーシ ョンはそれら複数の装置で行われる呼び出しを 1 つのソケットから listen および応答できます。

以下の図は、AF TELEPHONY アドレス・ファミリーで使用されるソケット呼び出しの関係を示します。 AF UNIX アドレス・ファミリーを使用する環境の設定に関する詳細は、『ソケット・プログラミングの前 提条件』を参照してください。

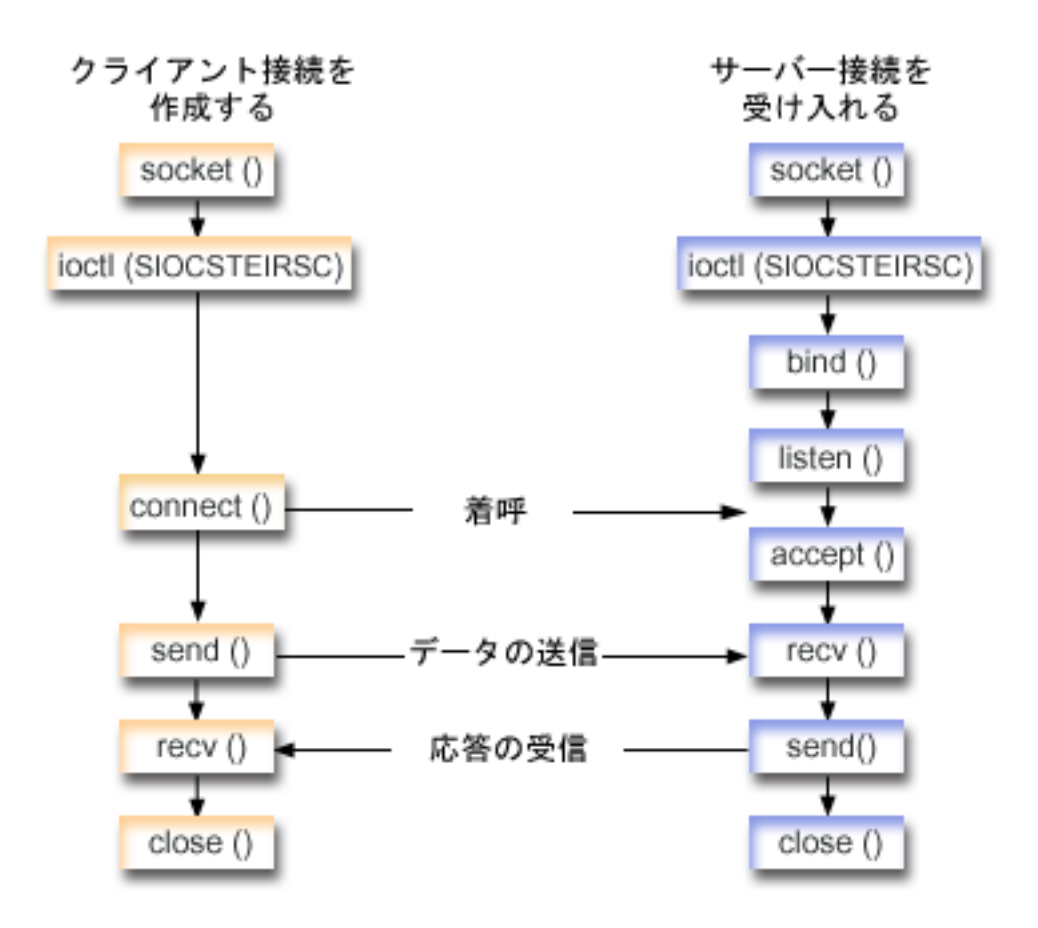

- | ソケットのイベントのフロー: AF TELEPHONY アドレス・ファミリーを使用するクライアント
- | 『例: AF TELEPHONY 接続の作成』は、以下の関数呼び出しのシーケンスを使用します。
- | 1. socket() 関数が、端点を表すソケット記述子を戻します。
- | 2. ソケットを装置に関連付ける必要があります。そのために、装置名をシステム・ポインターに解決し、 要求の構造に書き込みを行います。 ioctl() 関数を発行し、装置とシステム・ポインターを関連付けま  $\mathbf{L}$  $\mathbf{L}$ す。
- 1 3. ソケット記述子を受信したら、connect() 関数を使用して、サーバーへの接続を確立します。
- 1 4. send() 関数が、送信バッファーの内容をクライアントに送信します。
- **Ⅰ 5. recv() 関数が、クライアント・アプリケーションからデータを受信します。**
- Ⅰ 6. close() 関数が、オープンしているソケット記述子をすべてクローズします。

Ⅰ ソケットのイベントのフロー: AF TELEPHONY アドレス・ファミリーを使用するサーバー・アプリケー エジョン

- | 『例: AF\_TELEPHONY 接続の受け入れ』は、以下の関数呼び出しのシーケンスを使用します。
- | 1. socket() 関数が、端点を表すソケット記述子を戻します。
- 1 2. ソケットを装置に関連付ける必要があります。そのために、装置名をシステム・ポインターに解決し、 要求の構造に書き込みを行います。 ioctl() 関数を発行し、装置とシステム・ポインターを関連付けま  $\mathbf{L}$  $\mathbb{R}$ す。

<span id="page-61-0"></span>Ⅰ 3. ソケット記述子を受信したら、connect() 関数を使用して、サーバーへの接続を確立します。

- | 4. listen() により、サーバーが着信クライアント接続を受け入れられるようになります。
- | 5. サーバーは、着信接続要求を受け入れるために accept() 関数を使用します。
- 1 6. recv() 関数が、クライアント・アプリケーションからデータを受信します。
- | 7. send() 関数が、送信バッファーの内容をクライアントに送信します。
- 1 8. close() 関数が、オープンしているソケット記述子をすべてクローズします。

### 例: AF TELEPHONY 接続の作成

プログラムは、電話ドメイン・ソケットを介して互いに通信できます。以下のコードを使用して、ソケット がクライアントとの接続を確立できるようにします。コード例の使用については、『コードの特記事項』を 参照してください。

```
/* This sample program provides code to make AF TELEPHONY connections.
                                              \star//* String Functions
#include \le stdio.h>\star/#include <string.h>
                      /* String Functions
                                           \star/#include <miptrnam.h>
                      /* Pointer types
                                           \star//* Sockets
#include <sys/socket.h>
                                           \star//* Telephony address family<br>/* Error codes<br>/* Error codes
#include <nettel/tel.h>
                                           \star/#include <errno.h>
                                           \star/#include <sys/ioctl.h>
                                           \star/int main() \{/* Miscellaneous declares
                                            \star/int xSock, xRC, xLength;
 /* Resolve device name to system pointer
 SYSPTR pDev;<br>
PSLV_Template_T_xTemp;<br>
Char_pName[]="FRED <br>
Char_pName[]="FRED <br>
Char_pName Compared to the Comparable of the Comparable of the Comparable of the Comparable V<br>
Char_pName Compared to the Comparable of the Co
 struct TelResource xResource; /* SIOCSTELRSC structure */
 /* Socket address structure
                                            \star/
 struct sockaddr tel xAddr;
 /* Buffers
                                            \star/char pSendBuffer[1024];
 char pRecvBuffer[1024];
 /* Open a socket
                                       \star/xSock = socket(AF_TELEPHONY, SOCK_STREAM, 0);
 if (xSock<0) {
 perror("socket() failed");
 return (-1);\mathcal{E}/* Associate the socket with a device
                                            \star/\star//* ... resolve the device name to a system pointer
```

```
/* ...fill in the structure for this request
                                           \star//* ... issue the ioctl to perform the association
                                           \star/memset(&xTemp,0x00,sizeof(xTemp));
memcpy(xTemp.Obj.Name, pName, 30);
xTemp.Obj.Type Subtype = WLI DEVD;
xTemp.Auth = AUTH NONE;RSLVSP2(&pDev,&xTemp);
memset(&xResource,0x00,sizeof(xResource));
xResource.trCount=1;
xResource.trResourceList=&pDev;
xRC=ioctl(xSock,SIOCSTELRSC,&xResource);
if (xRC<0) {
 perror("ioct]() failed");close(xSock);
 return (-1);\}/* Connect to a remote resource (dial a call)
                                           \star/memset(&xAddr,0x00,sizeof(xAddr));
xAddr.stel_family=AF_TELEPHONY;
xAddr.stel_addr.t_len=11;
memcpy(xAddr.stel_addr.t_addr,"18005551212",11);
xRC=connect(xSock,(struct sockaddr*)&xAddr,sizeof(xAddr));
if (xRC<0) {
 perror("connect() failed");
 close(xSock);
 return (-1);\mathcal{E}/* Send the contents of the send buffer
                                           \star/xRC=send(xSock,pSendBuffer,1024,0);
if (xRC<0) {
 perror("send() failed");
 close(xSock);
 return (-1);₹
/* Receive a reply
                                           \star/xRC=recv(xSock,pRecvBuffer,1024,0);
if (xRC < 0) {
 perror("recv() failed");
 close(xSock);
 return (-1);\}/* All done, close and return
                                            \star/close(xSock);
return(0);
```
### 例: AF TELEPHONY 接続の受け入れ

 $\mathcal{E}$ 

AF\_TELEPHONY アドレス・ファミリーは、電話番号を使用してソケットを識別するアプリケーションで 使用されます。このアドレス・ファミリーは、主にファクシミリ・アプリケーションで使用されます。プロ グラムは、電話ドメイン・ソケットを介して互いに通信できます。以下のコードを使用して、ソケットがサ ーバーからの接続を受け入れられるようにします。コード例の使用については、『コードの特記事項』を参 照してください。

```
/* This sample program provides code to accept AF TELEPHONY connections. */
#include <stdio.h><br>
#include <string.h><br>
#include <miptrnam.h><br>
#include <miptrnam.h><br>
/* String Functions */<br>
/* String Functions */<br>
/* Pointer types */
                   /* Sockets */<br>/* Telephony address family */<br>/* Error codes */
#include <sys/socket.h><br>#include <nettel/tel.h>
#include <errno.h>
#include <sys/ioctl.h>
                     /* Error codes */int main() \{/* Micellaneous declares
                                          \star/int xSock, xNewSock, xRC, xLength;
 /* Resolve device name to system pointer data areas *//* Socket address structure
                                        \star/struct sockaddr tel xAddr;
 /* Buffers
                                        \star/char pSendBuffer[1024];
 char pRecvBuffer[1024];
 /* Open a socket
                                        \star/xSock = socket(AF_TELEPHONY,SOCK_STREAM,0);
 if (xSock<0) {
  perror("socket() failed");
  return (-1);\mathcal{E}/* ...first, resolve the device name to a system pointer *//* ...next, fill in the structure for this request \star/<br>/* ...finally, issue the ioctl to perform the association \star/
 memset(&xTemp,0x00,sizeof(xTemp));
 memcpy(xTemp.Obj.Name, pName, 30);
 xTemp.Obj.Type Subtype = WLI DEVD;
 xTemp.Auth = AUTH NONE;RSLVSP2(&pDev,&xTemp);
 memset(&xResource,0x00,sizeof(xResource));
 xResource.trCount=1;
 xResource.trResourceList=&pDev;
 xRC=ioctl(xSock,SIOCSTELRSC,&xResource);
```

```
if (xRC<0) {
 perror("ioctl() failed");
 close(xSock);
 return (-1);\left\{ \right\}/* Bind to a local number (using TELADDR ANY means to accept *//* calls for any number in the inbound connection list's entries) */
memset(&xAddr,0x00,sizeof(xAddr));
xAddr.stel family=AF TELEPHONY;
xAddr.stel addr.t len=TELADDR LEN;
memcpy(xAddr.stel_addr.t_addr, TELADDR_ANY, TELADDR_LEN);
xRC=bind(xSock,(struct sockaddr*)&xAddr,sizeof(xAddr));
if (xRC<0) {
 perror("bind() failed");
 close(xSock);
 return (-1);\}/* Listen for incoming calls
                                        \star/xRC = listen(xSock, 5);if (xRC<0) {
 perror("listen() failed");
 close(xSock);
 return (-1);/* Accept an incoming call
                                        \star/memset(&xAddr,0x00,sizeof(xAddr));
xLength = sizeof(xAddr);
xNewSock=accept(xSock,(struct sockaddr*)&xAddr,&xLength);
if (xNewSock<0) {
 perror("accept() failed");
 close(xSock);
 return (-1);\rightarrow/* Receive some data
                                        \star/xRC=recv(xNewSock,pRecvBuffer,1024,0);
if (xRC < 0) {
 perror("recv() failed");
 close(xSock);
 close(xNewSock);
 return (-1);\rightarrow/* Send a reply
                                        \star/xRC=send(xNewSock,pSendBuffer,1024,0);
if (xRC < 0) {
 perror("send() failed");
 close(xSock);
 close(xNewSock);
 return (-1);}
/* All done, close both sockets and return
                                        \star/
```

```
close(xSock);<br>close(xNewSock);
  return(0);\}
```
# 第7章 ソケットの概念

以下のトピックでは、ソケットとその機能方法の一般的な説明よりもさらに詳細なソケットの拡張概念につ いて説明します。これらのトピックでは、より大規模で複雑なネットワーク用のソケット・アプリケーショ ンを設計する方法を説明します。以下の各概念は、対応するサンプル・プログラムにリンクしています。

- 非同期入出力
- セキュア・ソケット
- クライアント SOCKS サポート
- スレッド・セーフティ
- 非ブロッキング入出力
- 信号
- IP マルチキャスティング
- ファイル・データ転送 send\_file() および accept\_and\_recv()
- アウト・オブ・バンド・データ
- 入出力多重化 select()
- ソケット・ネットワーク関数
- ドメイン・ネーム・システム (DNS) サポート
- BSD との互換性
- プロセス間での記述子の受け渡し sendmsg() および recvmsg()

## 非同期入出力

非同期入出力 API は、スレッド化されたクライアント・サーバー・モデルに、高度な同時入出力およびメ モリー効率のよい入出力を実行するための方法を提供します。以前のスレッド化されたクライアント/サー バー・モデルでは、一般に 2 つの入出力モデルが用いられていました。1 つ目のモデルでは、1 つのクラ イアント接続につき 1 つのスレッドを専用に割り当てていました。この 1 つ目のモデルは消費するスレッ ドの数が多すぎ、スリープおよびウェイクアップのコストがかなりかかることがありました。2 つ目のモデ ルでは、多くのクライアント接続のセットに対して select() API を発行することによって、また作動可能 クライアント接続または要求をスレッドに委任することにより、スレッドの数が最小限にされます。 この 2 つ目のモデルでは、以降の各選択を選択またはマークする必要があり、冗長作業の量がかなり多くなるこ とがあります。

非同期入出力とオーバーラップ入出力では、ユーザー・アプリケーションに制御が戻った後でユーザー・バ ッファーとの間でデータをやり取りすることにより、これら 2 つのジレンマが解決されます。非同期入出 力は、データの読み取りが可能になると、または接続でデータ転送の準備が可能な状態になると、これらの ワーカー・スレッドに通知します。

#### 非同期入出力の利点

- システム・リソースをより効率的に使用する。
- ユーザー・バッファーとやり取りするデータ・コピーは、要求を開始するアプリケーションと非同期で 行われます。この並行処理によって、複数のプロセッサーが効率的に使用できるようになり、データ到 着時にシステム・バッファーが再使用のために解放されるので、多くの場合ページング率が改善されま す。
- プロセス/スレッドの待ち時間が最短になる。
- クライアント要求にサービスを即時に提供する。
- スリープおよびウェイクアップのコストを平均して少なくする。
- 「バースト性アプリケーション」を効率的に処理する。
- より優れたスケーラビリティーを提供する。
- 大規模なデータ転送の最も効率的な処理方法を提供する。 QsoStartRecv() API の fillBuffer フラグは、非同期入出力を完了する前に、大量のデータを獲得するよ うにオペレーティング・システムに通知します。大量のデータを一度の非同期操作で送信することもで きます。
- 必要なスレッドの数を最小限にする。
- | オプションでタイマーを使い、この操作が非同期で完了するまでの最大時間を指定できる。設定された 時間に渡ってクライアント接続のアイドル状態が続くと、サーバーはこの接続をクローズします。非同  $\mathbf{I}$ Ⅰ 期タイマーを使うことにより、サーバーがこの時間制限を課すことができるようになります。
	- gsk\_secure\_soc\_startInit() API を使用して、セキュア・セッションを非同期に開始する。

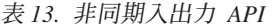

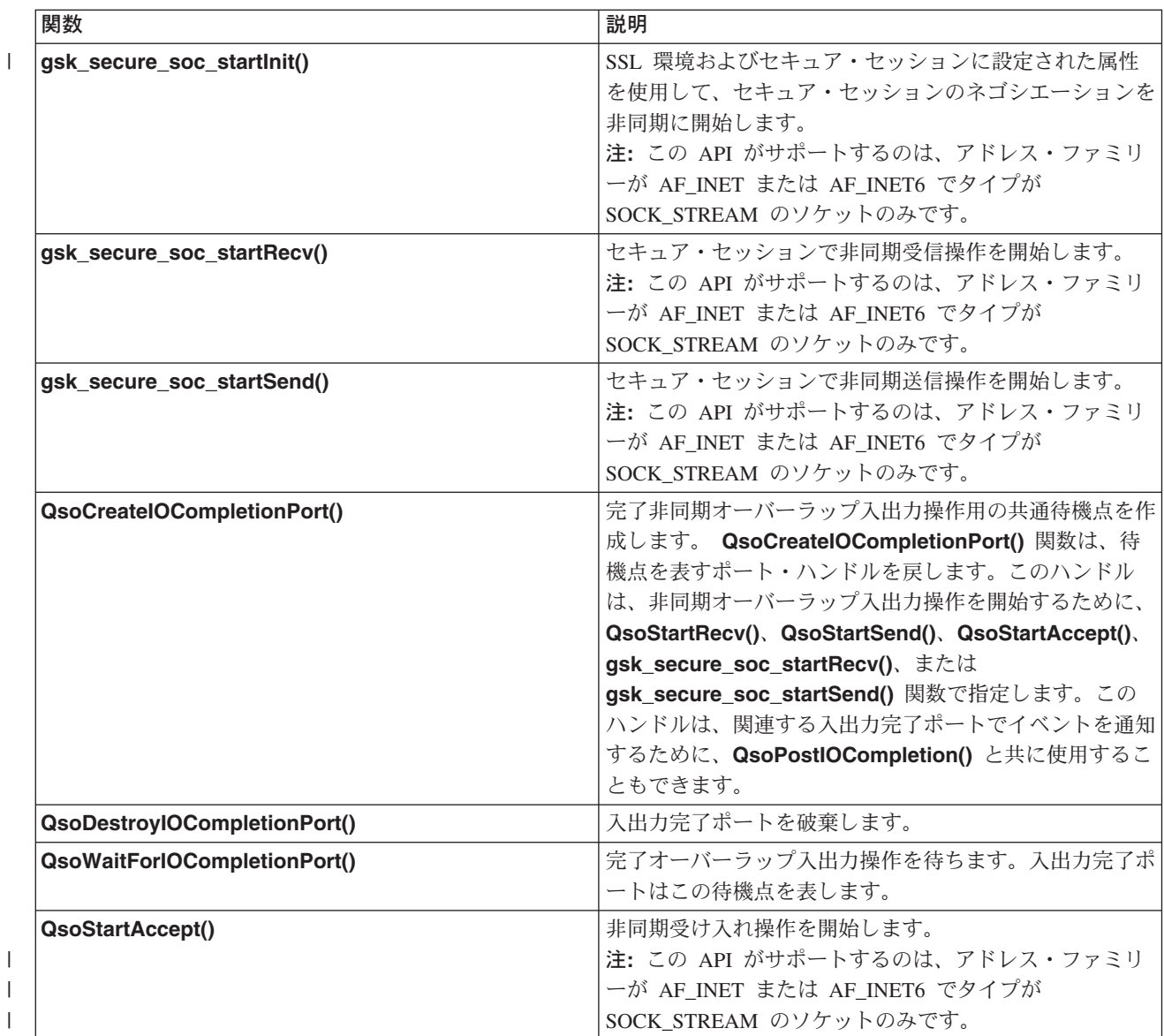

表 13. 非同期入出力 API (続き)

 $\overline{1}$  $\mathbf{I}$ 

 $\mathbf{I}$  $\overline{1}$  $\mathbf{I}$ 

<span id="page-68-0"></span>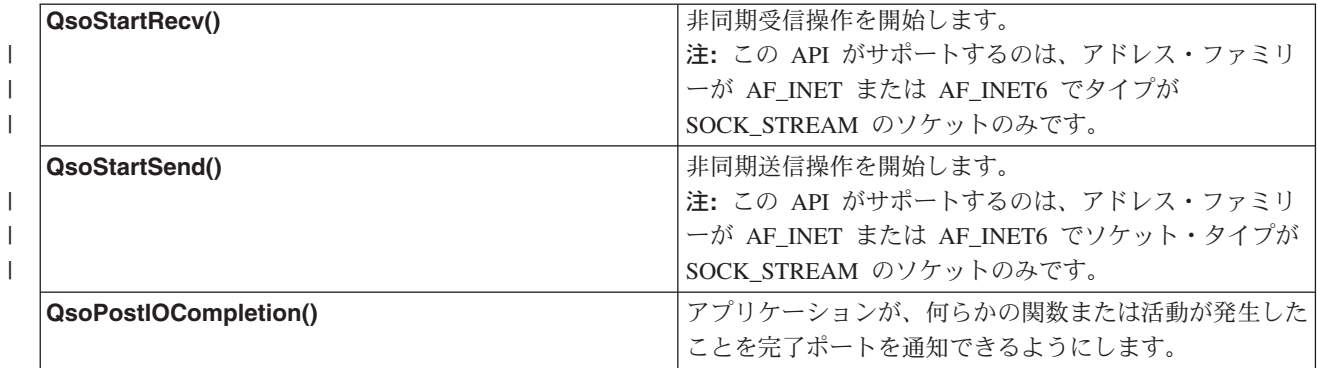

#### 非同期入出力の仕組み

アプリケーションは、QsoCreateIOCompletionPort() API を使用して入出力完了ポートを作成します。こ の API は、非同期入出力要求の完了をスケジュールして待機するために使用できるハンドルを戻します。 アプリケーションは、入出力完了ポート・ハンドルを指定して、入力関数または出力関数を開始します。入 出力の完了時に、状況情報とアプリケーション定義のハンドルが、指定した入出力完了ポートに通知されま す。入出力完了ポートへの通知によって、おそらく多数ある待機中のスレッドのうちの 1 つだけがウェイ クアップされます。アプリケーションは、以下を受信します。

- 元の要求で提供されたバッファー
- そのバッファーとやり取りして処理されたデータの長さ
- 完了した入出力操作のタイプの表示
- 初期入出力要求で渡されたアプリケーション定義のハンドル

このアプリケーション・ハンドルは、単にクライアント接続を識別するソケット記述子である場合もあれ ば、クライアント接続の状態についての広範な情報が入っているストレージを指すポインターである場合も あります。操作が完了してアプリケーション・ハンドルが渡されたので、ワーカー・スレッドはクライアン ト接続を完了するための次のステップを決定します。これらの完了非同期操作を処理するワーカー・スレッ ドは、1つのクライアント要求だけに拘束されるのではなく、さまざまなクライアント要求を処理します。 ユーザー・バッファーとやり取りするコピーは、サーバー・プロセスと非同期で発生するので、クライアン ト要求の待機時間は減少します。これは、複数のプロセッサーがあるシステムでは利点があります。

非同期入出力を使用する単純なサーバー・モデルの例については、『例: 非同期入出力 API の使用』を参 照してください。

# セキュア・ソケット

現在、OS/400 は iSeries でセキュア・ソケット・アプリケーションを作成するための 2 つの方法をサポー トしています。SSL API および グローバル・セキュア・ツールキット (GSKit) API は、オープンな通信 ネットワーク (たいていの場合はインターネット) での通信プライバシーを提供します。これらの API は、クライアント/サーバー・アプリケーションが盗聴、悪用、メッセージの偽造などを心配せずに通信で きるようにすることを目的として設計された手段です。どちらもサーバー/クライアント認証をサポートし ており、どちらのアプリケーションも Secure Sockets Layer (SSL) プロトコルを使用できます。ただし、 GSKit API がすべての IBM @server プラットフォームでサポートされているのに対して、SSL\_ API は OS/400 オペレーティング・システム固有のものです。プラットフォームをまたいで確実に相互運用できる よう、セキュア・ソケット接続用のアプリケーションを開発するときには、GSKit API を使用することを お勧めします。

これらの API については、それぞれ以下のトピックを参照してください。

- | グローバル・セキュア・ツールキット (GSKit) API
- | SSL API

 $\mathbf{L}$ 『セキュア・ソケット API のエラー・コード・メッセージ』トピックには、セキュア・ソケット API で Ⅰ 生じる可能性のある一般的なエラー・コード・メッセージが記載されています。

#### セキュア・ソケットの概説

Secure Sockets Laver (SSL) プロトコルは元来 Netscape によって開発されたものであり、伝送制御プロト コル (TCP) のような信頼性の高いトランスポートの最上部で使用し、アプリケーションにセキュア通信を 提供することを目的とした階層化プロトコルです。セキュア通信を必要とする多くのアプリケーションに は、HTTP、FTP、SMTP、TELNET などがあります。

一般に、SSL 対応のアプリケーションは、SSL 非対応のアプリケーションとは別のポートを使用する必要 があります。たとえば、SSL 対応のブラウザーは、"HTTP" ではなく "HTTPs" で始まる URL を使用し て、SSL 対応の HTTP サーバーにアクセスします。ほとんどの場合、"HTTPs" という URL は、標準の HTTP サーバーが使用するポート 80 ではなく、サーバー・システムのポート 443 への接続をオープンし ようとします。

複数のバージョンの SSL プロトコルが定義されています。最新バージョンの Transport Layer Security (TLS) バージョン 1.0 は、SSL バージョン 3.0 を大幅にアップグレードしたものです。iSeries 固有の SSL API でも GSKit API でも、TLS バージョン 1.0、SSL バージョン 3.0 との互換性がある TLS バー ジョン 1.0、SSL バージョン 3.0、SSL バージョン 2.0、およびバージョン 2.0 と互換性のある SSL バー ジョン 3.0 がサポートされています。TLS バージョン 1.0 の詳細については、Internet Engineering Task

Force (IETF) RFC 2246 の『Transport Layer Security』 を参照してください。

## □ グローバル・セキュア・ツールキット (GSKit) API

Ⅰ グローバル・セキュア・ツールキット (GSKit)は、アプリケーションを SSL 化できるようにするプログラ | マブル・インターフェースのセットです。SSL\_API と同様に、GSKit API を使用すれば、ソケット・アプ Ⅰ リケーション・プログラムから SSL および TLS 関数にアクセスできます。しかし、GSKit API は、複数 | の IBM @server プラットフォームでサポートされており、前述の SSL API よりプログラミングが容易 Ⅰ です。加えて、セキュア・ソケット・セッションの非同期インスタンスを作成するための新しい GSKit Ⅰ API が追加されています。この API は、着信要求が多数で複数のジョブが必要になる場合に、複数のクラ Ⅰ イアントを処理するためのセキュア接続を提供します。ただし、この API は OS/400 固有のものであり、 Ⅰ 他の @server プラットフォームに移植できません。

Ⅰ 注: これらの API がサポートするのは、 アドレス・ファミリーが AF\_INET または AF\_INET6 でタイプ が SOCK STREAM のソケットのみです。  $\mathbf{L}$ 

| 以下の表で、GSKit API を説明します。

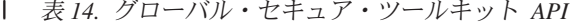

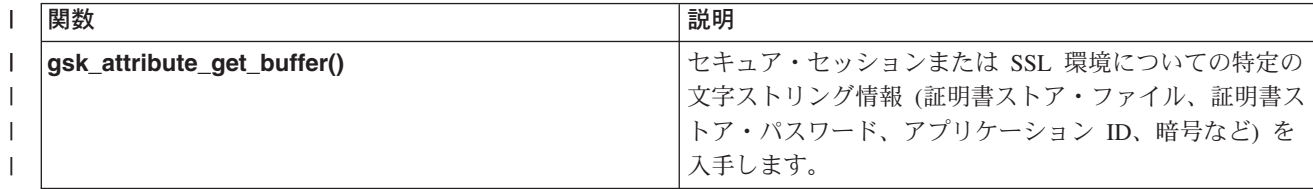

| 表 14. グローバル・セキュア・ツールキット API (続き)

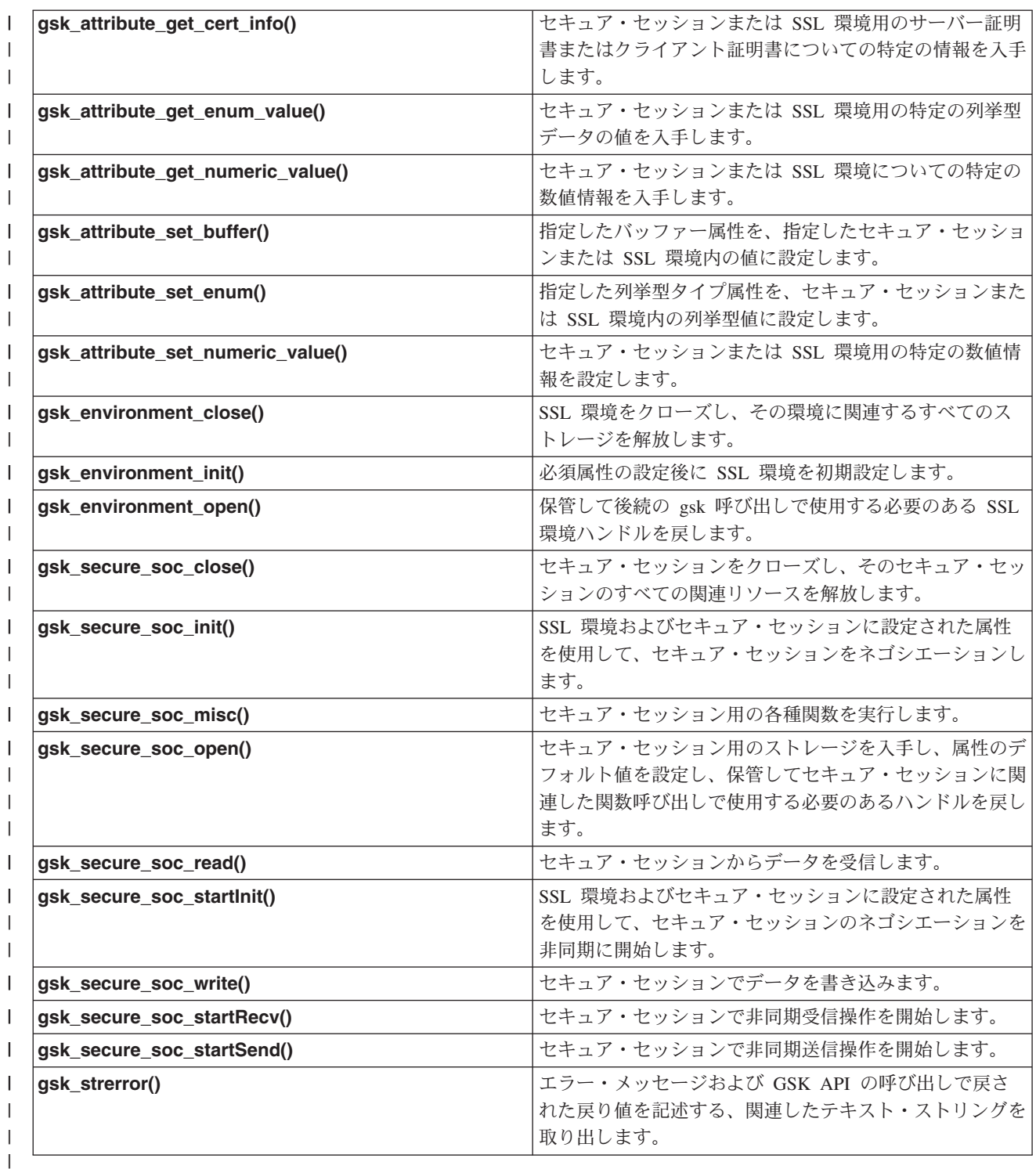

| ソケットおよび GSKit API を使用するアプリケーションには、以下の要素が含まれています。

1 1. ソケット記述子を入手するための socket() への呼び出し。

- 1 2. SSL 環境へのハンドルを入手するための gsk\_environment\_open() への呼び出し。
- 1 3. SSL 環境の属性を設定するための gsk\_attribute\_set\_xxxxx() への 1 回または複数回の呼び出し。少な くとも、GSK\_OS400\_APPLICATION\_ID 値または GSK\_KEYRING\_FILE 値を設定するための、  $\mathbf{L}$

gsk\_attribute\_set\_buffer() への呼び出し。どちらか一方の値のみを設定します。

- $\mathbf{I}$ GSK\_OS400\_APPLICATION\_ID 値を使用することを推奨します。 gsk\_attribute\_set\_enum() を使用  $\overline{1}$ して、アプリケーション (クライアントまたはサーバー) のタイプ (GSK SESSION TYPE) も必ず設定 してください。  $\overline{1}$
- 4. gsk environment init() への呼び出し。この呼び出しは、SSL を処理するためのこの環境を初期設定  $\overline{1}$  $\mathbf{I}$ し、この環境を使用して実行されるすべての SSL セッション用の SSL セキュリティー情報を設定し ます。  $\overline{1}$
- 5. 接続を活動化させるためのソケット呼び出し。この呼び出しは、connect() を呼び出してクライアン  $\mathbf{I}$ ト・プログラムのために接続を活動化させたり、bind()、listen()、および accept() を呼び出して着信  $\mathbf{I}$ 接続要求を受け入れるようサーバーを使用可能にします。  $\mathbf{I}$
- 6. セキュア・セッションへのハンドルを入手するための gsk secure soc open() への呼び出し。  $\mathbf{I}$
- 7. セキュア・セッションの属性を設定するための gsk\_attribute\_set\_xxxxx() への 1 回または複数回の呼び  $\overline{1}$ 出し。少なくとも、特定のソケットをこのセキュア・セッションに関連付けるための  $\mathbf{I}$ gsk\_attribute\_set\_numeric\_value() への呼び出し。
- 8. 暗号パラメーターの SSL ハンドシェーク・ネゴシエーションを開始するための  $\overline{1}$ gsk\_secure\_soc\_init() への呼び出し。
	- 注: 通常は、サーバー・プログラムが SSL ハンドシェークに必要な証明書を提示しないと、通信は成 功しません。またサーバーは、サーバー証明書に関連した秘密鍵と、証明書が保管されているキ ー・データベース・ファイルヘアクセスできなければなりません。場合によっては、SSL ハンド シェーク処理中にクライアントも証明書を提示しなければならないこともあります。そうなるの は、クライアントが接続しているサーバーで、クライアント認証が使用可能にされている場合で す。 gsk attribute set buffer(GSK OS400 APPLICATION ID) または gsk attribute set buffer(GSK KEYRING FILE) API は、ハンドシェーク中に使用される証明書 および秘密鍵の入手先のキー・データベース・ファイルを (それぞれ異なる方法で) 識別します。
- 9. データを送受信するための gsk secure soc read() および gsk secure soc write() への呼び出  $\overline{1}$ し。  $\mathbf{I}$
- | 10. セキュア・セッションを終了するための gsk secure soc close() への呼び出し。
- Ⅰ 11. SSL 環境をクローズするための gsk environment close() への呼び出し。
- Ⅰ 12. 接続ソケットを破棄するための close() への呼び出し。

| GSKit API を使用する、以下のサンプル・プログラムを参照してください。

- | 例: 非同期データ受信を使用する GSKit セキュア・サーバー
- | 例: 非同期ハンドシェークを使用する GSKit セキュア・サーバー
- | 例: グローバル・セキュア・ツールキット (GSKit) API によってセキュア・クライアントを確立する

### **SSL API**

<span id="page-71-0"></span> $\overline{1}$ 

 $\mathbf{I}$ 

 $\overline{1}$ 

 $\mathbf{I}$  $\mathbf{I}$ 

 $\mathbf{I}$ 

 $\mathbf{I}$ 

 $\mathbf{I}$ 

 $\mathbf{I}$ 

| SSL API を使用すると、プログラマーは iSeries 上でセキュア・ソケット・アプリケーションを作成でき | ます。GSKit API とは異なり、SSL\_ API は OS/400 システム固有のものに過ぎません。次の表で、 Ⅰ OS/400 実装でサポートされている 9 つの SSL API を説明します。Information Center の API 情報にリス

Ⅰ トされている個々の API の詳細を知るには、それぞれのリンクを使用してください。

| 表 15.  $SSL$   $API$ 

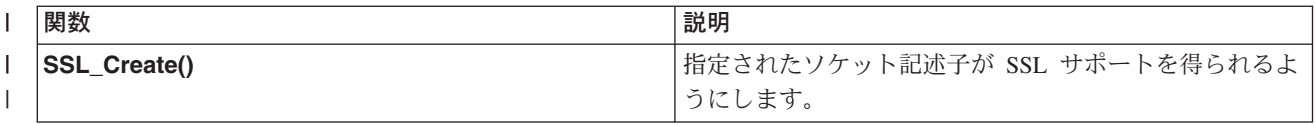
| 表 15. SSL API (続き)

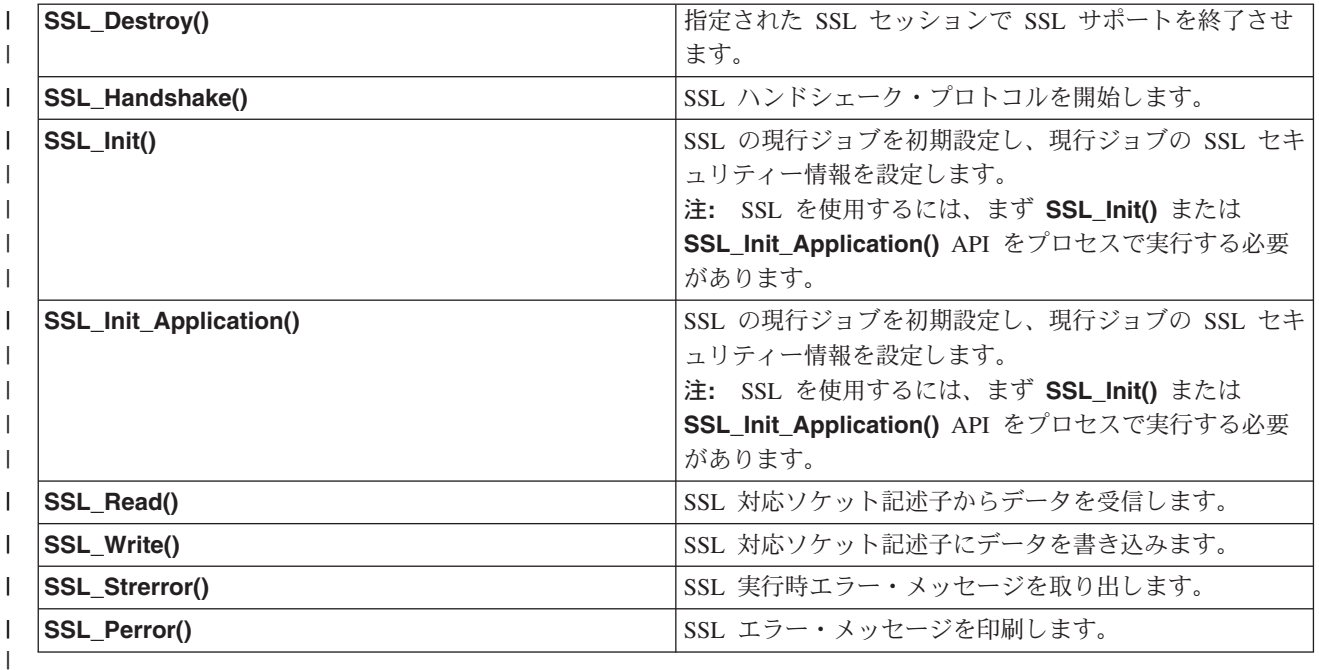

Ⅰ ソケットおよび SSL API を使用するアプリケーションには、以下の要素が含まれています。

- | ソケット記述子を入手するための socket() への呼び出し。
- + 呼び出し SSL Init() または SSL Init Application()。この呼び出しは、SSL 処理用のジョブ環境を初 期設定し、現行ジョブで実行されるすべての SSL セッション用の SSL セキュリティー情報を設定しま  $\mathbf{L}$ す。どちらか一方の API のみを使用します。 SSL\_Init\_Application() API を使用することを推奨しま  $\mathbf{L}$ す。  $\mathbf{L}$
- **Ⅰ• 接続を活動化させるためのソケット呼び出し。この呼び出しは、connect() を呼び出してクライアン** ト・プログラムのために接続を活動化させたり、bind()、listen()、および accept() を呼び出して着信接  $\mathbf{L}$ 続要求を受け入れるようサーバーを使用可能にします。  $\mathbf{L}$
- + 接続ソケットが SSL サポートを得られるようにするための S**SL\_Create()** への呼び出し。
- | 暗号パラメーターの SSL ハンドシェーク・ネゴシエーションを開始するための SSL\_Handshake() へ の呼び出し。  $\mathbf{L}$
- 注: 通常は、サーバー・プログラムが SSL ハンドシェークに必要な証明書を提示しないと、通信は成功  $\mathbf{L}$  $\mathbf{L}$ しません。またサーバーは、サーバー証明書に関連した秘密鍵と、証明書が保管されているキー・デ ータベース・ファイルヘアクセスできなければなりません。場合によっては、SSL ハンドシェーク  $\mathbf{L}$ 処理中にクライアントも証明書を提示しなければならないこともあります。そうなるのは、クライア  $\mathbf{I}$ ントが接続しているサーバーで、クライアント認証が使用可能にされている場合です。SSL\_Init()  $\mathbf{I}$ または SSL Init Application() API は、ハンドシェーク中に使用される証明書および秘密鍵の入手  $\mathbf{I}$ 先のキー・データベース・ファイルを (それぞれ異なる方法で) 識別します。  $\mathbf{I}$
- | データを送受信するための SSL\_Read() および SSL\_Write() への呼び出し。
- + ソケットに対する SSL サポートを使用不可にするための SSL\_Destroy() への呼び出し。
- | · 接続ソケットを破棄するための close() への呼び出し。
- Ⅰ これらの SSL API を使用するサンプル・プログラムについては、以下を参照してください。
- | · 例: SSL API によってセキュア・サーバーを確立する

| · 例: SSL\_API によってセキュア・クライアントを確立する

### I セキュア・ソケット API のエラー・コード・メッセージ

| 以下のセキュア・ソケットのエラー・コード・メッセージの情報を見るには、以下の事柄を実行してくださ  $|V_{o}|$ 

- | 1. コマンド行で、次のように入力します。
- I DSPMSGD RANGE(XXXXXXX)
- ここで、XXXXXXX は戻りコードのメッセージ ID です。たとえば、戻りコードが 3 だった場合、次の  $\mathbb{R}$ ように入力します。  $\mathbf{L}$

 $\mathbb{R}$ DSPMSGD RANGE(CPDBCB9)

| 2. 1 を選択して、メッセージ・テキストを表示します。

| 戻りコード            | メッセージ ID | 定数名                                    |
|------------------|----------|----------------------------------------|
| $\boldsymbol{0}$ | CPCBC80  | GSK_OK                                 |
| $\overline{4}$   | CPCBC80  | GSK_INSUFFICIENT_STORAGE               |
| 502              | CPE3406  | <b>GSK_WOULD_BLOCK</b>                 |
| $\mathbf{1}$     | CPDBCA1  | <b>GSK INVALID HANDLE</b>              |
| $\overline{c}$   | CPDBCB3  | GSK_API_NOT_AVAILABLE                  |
| 3                | CPDBCB9  | GSK_INTERNAL_ERROR                     |
| 5                | CPDBC95  | <b>GSK_INVALID_STATE</b>               |
| 107              | CPDBC98  | GSK_KEYFILE_CERT_EXPIRED               |
| 201              | CPDBCA4  | GSK_NO_KEYFILE_PASSWORD                |
| 202              | CPDBCB5  | GSK KEYRING OPEN ERROR                 |
| 301              | CPDBCA5  | GSK_CLOSE_FAILED                       |
| 402              | CPDBC81  | GSK_ERROR_NO_CIPHERS                   |
| 403              | CPDBC82  | GSK_ERROR_NO_CERTIFICATE               |
| 404              | CPDBC84  | GSK_ERROR_BAD_CERTIFICATE              |
| 405              | CPDBC86  | GSK_ERROR_UNSUPPORTED_CERTIFICATE_TYPE |
| 406              | CPDBC8A  | GSK_ERROR_IO                           |
| 407              | CPDBCA3  | GSK_ERROR_BAD_KEYFILE_LABEL            |
| 408              | CPDBCA7  | GSK_ERROR_BAD_KEYFILE_PASSWORD         |
| 409              | CPDBC9A  | GSK_ERROR_BAD_KEY_LEN_FOR_EXPORT       |
| 410              | CPDBC8B  | GSK_ERROR_BAD_MESSAGE                  |
| 411              | CPDBC8C  | GSK_ERROR_BAD_MAC                      |
| 412              | CPDBC8D  | GSK_ERROR_UNSUPPORTED                  |
| 414              | CPDBC84  | GSK_ERROR_BAD_CERT                     |
| 415              | CPDBC8B  | GSK_ERROR_BAD_PEER                     |
| 417              | CPDBC92  | GSK_ERROR_SELF_SIGNED                  |
| 420              | CPDBC96  | GSK_ERROR_SOCKET_CLOSED                |
| 421              | CPDBCB7  | GSK_ERROR_BAD_V2_CIPHER                |
| 422              | CPDBCB7  | GSK_ERROR_BAD_V3_CIPHER                |
|                  |          |                                        |

| 表 16. セキュア・ソケット API のエラー・コード・メッセージ

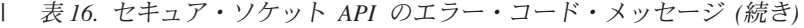

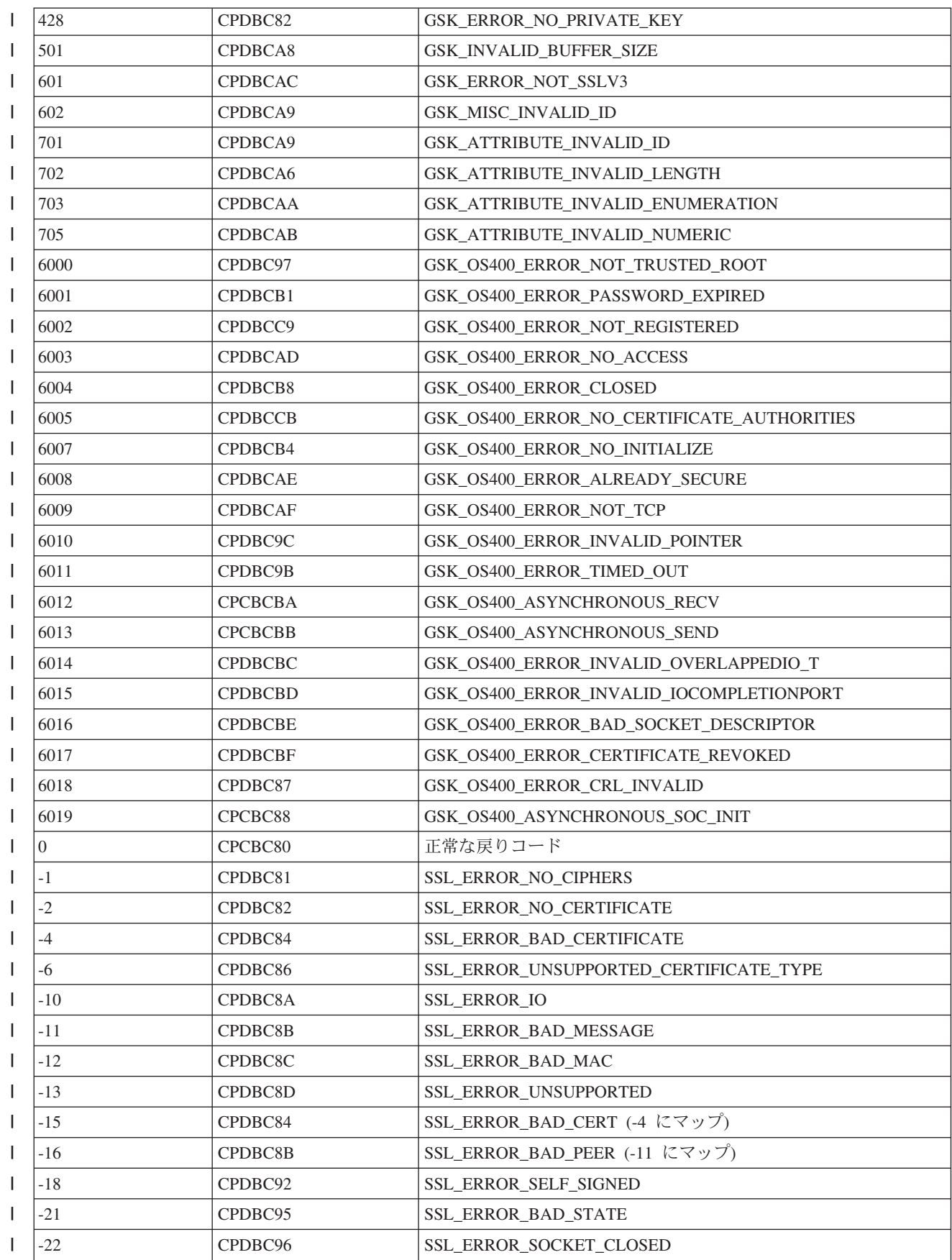

| 表 16. セキュア・ソケット API のエラー・コード・メッセージ (続き)

| $-23$   | CPDBC97        | SSL ERROR NOT TRUSTED ROOT            |
|---------|----------------|---------------------------------------|
| -24     | CPDBC98        | SSL_ERROR_CERT_EXPIRED                |
| $-26$   | CPDBC9A        | SSL ERROR BAD KEY LEN FOR EXPORT      |
| $-91$   | CPDBCB1        | SSL ERROR KEYPASSWORD EXPIRED         |
| $-92$   | CPDBCB2        | <b>SSL ERROR CERTIFICATE REJECTED</b> |
| $-93$   | CPDBCB3        | <b>SSL ERROR SSL NOT AVAILABLE</b>    |
| -94     | CPDBCB4        | <b>SSL ERROR NO INIT</b>              |
| $-95$   | CPDBCB5        | SSL_ERROR_NO_KEYRING                  |
| $-97$   | CPDBCB7        | SSL_ERROR_BAD_CIPHER_SUITE            |
| -98     | <b>CPDBCB8</b> | SSL_ERROR_CLOSED                      |
| -99     | CPDBCB9        | <b>SSL ERROR UNKNOWN</b>              |
| $-1009$ | CPDBCC9        | <b>SSL ERROR NOT REGISTERED</b>       |
| $-1011$ | <b>CPDBCCB</b> | SSL_ERROR_NO_CERTIFICATE_AUTHORITIES  |
| -9998   | CPDBCD8        | <b>SSL ERROR NO REUSE</b>             |
|         |                |                                       |

### クライアント SOCKS サポート

iSeries は、SOCKS バージョン 4 を使用することにより、SOCK STREAM ソケット・タイプを指定した AF INET アドレス・ファミリーを使用するプログラムが、ファイアウォールの外側のシステム上で実行さ れているサーバー・プログラムと通信できるようにします。ファイアウォールとは、ネットワーク管理者が セキュア内部ネットワークと非セキュア外部ネットワークとの間に置く高度なセキュア・ホストのことで す。一般に、そのようなネットワーク構成では、セキュア・ホストから非セキュア・ネットワークへと、ま たはその逆へと経路指定される通信は許可されません。ファイアウォール上に置かれる proxy サーバー は、セキュア・ホストと非セキュア・ネットワークとの間で必要となる管理を援助します。

セキュア内部ネットワーク内のホストで実行されるアプリケーションは、自らの要求をファイアウォールの proxy サーバーに送信することによって、ファイアウォールまでナビゲートしなければなりません。それを 受けて、proxy サーバーはそれらの要求を非セキュア・ネットワーク上の実サーバーに転送します。また、 送信元ホストのアプリケーションに応答を戻すこともできます。 proxy サーバーの一般的な例は、HTTP proxy サーバーです。 proxy サーバーは、HTTP クライアントのために、以下のような数多くのタスクを 実行します。

- proxy サーバーは、外部システムから内部ネットワークを隠します。
- proxy サーバーは、外部システムによる直接アクセスからホストを保護します。
- proxy サーバーは、適切に設計および構成されていれば、外部からのデータをフィルターに掛けることが できます。

HTTP proxy サーバーは、HTTP クライアントのみを扱います。

1 つのファイアウォールで複数の proxy サーバーを実行する別の一般的な方法は、SOCKS サーバーとし て知られる、より堅固な proxy サーバーを実行することです。 SOCKS サーバーは、ソケット API を使 用して確立された TCP クライアント接続に対して、proxy としての役割を果たすことができます。 iSeries クライアント SOCKS サポートの大きな利点は、クライアント・コードを全く変更しなくても、クライア ント・アプリケーションが SOCKS サーバーに诱渦的にアクセスできることです。

以下の図は、一般的なファイアウォールの配置を示しています。ファイアウォールには、HTTP proxy, Telnet proxy, SOCKS proxy が置かれています。インターネット上のサーバーにアクセスするセキ ュア・クライアントのために、2 つの TCP 接続が別々に使用されていることに注意してください。 1 つ はセキュア・ホストから SOCKS サーバーへと、もう 1 つは非セキュア・ネットワークから SOCKS サー バーへと接続されています。

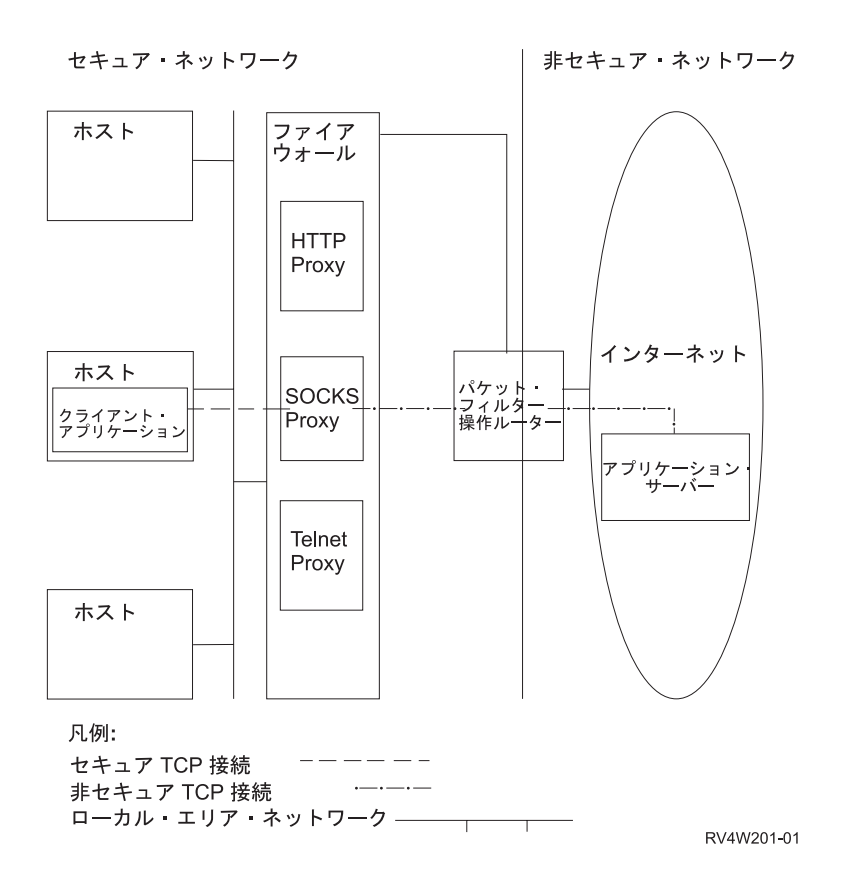

SOCKS サーバーを使用するためには、セキュア・クライアント・ホストで以下の 2 つのアクションを実 行しなければなりません。

- 1. SOCKS サーバーの構成。IBM は 2000 年 2 月 15 日に、SOCKS サーバーのサポートを提供するファ イアウォール iSeries 用 (5769-FW1) は、現在の V4R4 を最後に以降は機能強化を行わないことを発表 しました。
- 2. セキュア・クライアント・システムにおいて、クライアント・システムの SOCKS サーバーに送信され るすべてのアウトバウンド・クライアント TCP 接続を定義します。セキュア・クライアントの SOCKS 構成項目は、iSeries Access 95 または Windows NT® の iSeries オペレーション・ナビゲータ 一機能の「SOCKS」タブを使用して構成できます。「SOCKS」タブには、セキュア・クライアント・シ ステムをクライアント SOCKS サポート用に構成する場合に役立つヘルプがあります。 クライアント SOCKS サポートを構成するには、以下を実行します。
	- a. iSeries ナビゲーターで、「iSeries/400 サーバー」 ->「ネットワーク」 ->「TCP/IP 構成」と展開 します。
	- b. 「TCP/IP 構成」を右クリックします。
	- c. 「プロパティー」をクリックします。
	- d. 「SOCKS」タブをクリックします。
	- e. 接続情報を「SOCKS」ページに入力します。

注: セキュア・クライアント SOCKS 構成データは、セキュア・クライアント・ホスト・システムにあ るライブラリー QUSRSYS の ファイル QASOSCFG に保管されます。

構成が完了すると、システムは SOCKS ページで指定された SOCKS サーバーへ、特定のアウトバウンド 接続を自動的に送信します。システムが自動的に行うので、クライアント・アプリケーションに変更を加え る必要はありません。これが要求を受信すると、SOCKS サーバーは非セキュア・ネットワーク内のサーバ ーに対して別個の TCP/IP 接続を確立します。それから SOCKS サーバーは、内部 TCP/IP 接続と外部 TCP/IP 接続の間でデータを転送します。

注: 非セキュア・ネットワーク上のリモート・ホストは直接 SOCKS サーバーに接続しますが、セキュ ア・クライアントに直接アクセスすることはできません。

ここまでは、セキュア・クライアントから送信される「アウトバウンド」TCP接続のみを説明しました。 クライアント SOCKS サポートは、SOCKS サーバーにファイアウォールを経由するインバウンド接続要求 を許可させることもできます。セキュア・クライアントから Rbind() 呼び出しを出せば、この通信が可能 になります。 Rbind() が操作を行えるようにするため、セキュア・クライアントはすでに connect() 呼び 出しを発行済みで、その呼び出しの結果、SOCKS サーバーを介したアウトバウンド接続が行われている必 要があります。 Rbind() インバウンド接続は、connect() が確立したアウトバウンド接続が宛先にしてい たのと同じ IP アドレスからのものでなければなりません。

以下は、アプリケーションに対して透過的な SOCKS サーバーと、ソケット関数がどのように対話するか を分かりやすく示したものです。この例では、FTP クライアントが bind() 関数の代わりに、Rbind() 関数 1を呼び出しています。この呼び出しを行うためには、 Rbind プリプロセッサー #define (bind() を Rbind() として定義する) を使用して FTP クライアント・コードを再コンパイルします。別の方法とし て、アプリケーションが関連するソース・コードで Rbind() を明示的にコーディングすることもできま す。アプリケーションが SOCKS サーバーからのインバウンド接続を必要としない場合は、Rbind() を使 用しないでください。

#### 注:

- 1. FTP クライアントは Rbind() を使用します。これは、FTP クライアントからのファイルまたはデータ の送信要求に応えるため、FTP プロトコルは FTP サーバーがデータ接続を確立できるようにするから です。
- 2. SOCKS サーバーは FTP クライアントとのデータ接続を確立し、FTP クライアントと FTP サーバーの 間でデータを送信します。ほとんどの SOCKS サーバーは、サーバーが一定の時間だけセキュア・クラ イアントに接続するのを許可します。サーバーがその時間内に接続しない場合は、accept() でエラー ECONNABORTED が戻されます。
- 3. FTP クライアントは、非セキュア・ネットワークへのアウトバウンド TCP 接続を SOCK サーバー経 由で開始します。 FTP クライアントが connect() で指定する宛先アドレスは、非セキュア・ネットワー クに置かれている FTP サーバーの IP アドレスおよびポートです。セキュア・ホスト・システムは SOCKS ページから構成されています。これにより、この接続を SOCKS サーバーから送信できます。 構成が完了すると、システムは SOCKS ページで指定された SOCKS サーバーへ接続を自動的に送信し ます。
- 4. ソケットがオープンされ、インバウンド TCP 接続を確立するための Rbind() が呼び出されます。確立 が完了すると、このインバウンド接続は上記で指定したのと同じ宛先アウトバウンド IP アドレスから 接続します。同じスレッドについては、SOCKS サーバーを介するアウトバウンド接続とインバウンド 接続は対になっていなければなりません。言い換えれば、すべての Rbind() インバウンド接続は、 SOCKS サーバーを使用したアウトバウンド接続の直後に実行されなければならず、このスレッドに関 係する非 SOCKS 介入接続は、Rbind() が実行される前に行うことはできません。
- 5. getsockname() は SOCKS サーバーのアドレスを戻します。ソケットは、SOCKS サーバーから選択し たポートと対になっている SOCKS サーバー IP アドレスに論理的にバインドされます。この例では、

アドレスは制御接続ソケット CTLed によって、非セキュア・ネットワークに置かれている FTP サー バーへ送信されます。 これは FTP サーバーが接続されているアドレスです。 FTP サーバーは SOCKS サーバーに接続されますが、直接セキュア・ホストに接続されることはありません。

6. SOCKS サーバーは FTP クライアントとのデータ接続を確立し、FTP クライアントと FTP サーバーの 間でデータを送信します。ほとんどの SOCKS サーバーは、サーバーが一定の時間だけセキュア・クラ イアントに接続するのを許可します。サーバーがその時間内に接続しない場合は、accept() でエラー ECONNABORTED が戻されます。

# スレッド・セーフティ

同一プロセス内の複数のスレッドで同時に開始できれば、その関数はスレッド・セーフであると見なせま す。関数がスレッド・セーフであるのは、その関数が呼び出すすべての関数もスレッド・セーフである場合 のみです。ソケット API は、システム関数とネットワーク関数 (両方ともスレッド・セーフ) で構成され ています。

名前の末尾に r が付いているすべてのネットワーク関数も類似したセマンティクスを持ち、スレッド・セ ーフです。スレッド・セーフのソケット API を使用するサンプル・プログラムについては、『例: gethostbyaddr r() を使用したスレッド・セーフ・ネットワーク・ルーチン』を参照してください。

その他の resolver ルーチンは互いにスレッド・セーフですが、それらは\_res データ構造を使用します。こ のデータ構造は、1つのプロセスのすべてのスレッド間で共用され、リゾルバー呼び出しの間にアプリケー ションによって変更することができます。 resolver ルーチンを使用するサンプル・プログラムについて は、『例: DNS の更新および照会』を参照してください。

## 非ブロッキング入出力

アプリケーションがソケット入力関数の 1 つを発行し、読み取るデータがない場合、関数がブロック化 し、読み取るデータができるまで戻りません。同様に、データを即時に送信できない場合、アプリケーショ ンはソケット出力関数をブロックできます。最終的に connect() および accept() は、パートナーのプロ グラムとの接続の確立を待機している間にブロックできます。

ソケットは、アプリケーション・プログラムが、ブロック化する関数を発行して遅延なく関数が戻るように する方法を提供します。これは、O\_NONBLOCK フラグをオンにするために fcntl() を呼び出すか、 FIONBIO フラグをオンにするために ioctl() を呼び出すことによって行われます。非ブロッキング・モー ドを実行すると、関数がブロック化せずに完了できない場合は、関数は即時に戻ります。 connect() が [EINPROGRESS] と一緒に戻ることがあります。これは、接続が開始済みであることを示します。 select() を使用して接続完了時を判別することができます。 非ブロック・モードでの実行に影響を受ける 他のすべての関数については、[EWOULDBLOCK] というエラー・コードが、呼び出しが成功しなかった ことを示します。

以下のソケット関数で非ブロッキングを使用できます。

- $\cdot$  accept()
- $\vert \cdot \text{connect}(\vert)$
- | gsk\_secure\_soc\_read()
- | qsk secure soc write()
	- $\cdot$  read()
	- $\cdot$  readv()
	- $\cdot$  recv()
- $\cdot$  recvfrom()
- $\cdot$  recvmsq()
- $\cdot$  send()
- $\cdot$  send\_file()
- $\cdot$  send file64()
	- $\cdot$  sendmsg()
	- $\cdot$  sendto()
	- · SSL Read()
	- SSL\_Write()
	- $\cdot$  write()
	- $\cdot$  writev()

非ブロッキング入出力を使用するサンプル・プログラムについては、『例: 非ブロッキング入出力および select()』を参照してください。

### 信号

アプリケーション・プログラムは、アプリケーションがかかわる条件が発生するときに、非同期に通知する ことを要求(システムが信号を送信するように要求)できます。ソケットがアプリケーションに送信する非 同期信号は、2 つあります。

- 1. SIGURG は、アウト・オブ・バンド (OOB) データをサポートするソケットで OOB データが受信され たときに送信される信号です。たとえば、AF INET アドレス・ファミリーで SOCK STREAM タイプ のソケットは、SIGURG 信号を送信するように条件付けることができます。
- 2. SIGIO は、あらゆるタイプのソケットで通常のデータ、OOB データ、エラー条件、その他ほとんどす べてのことが発生したときに送信される信号です。

アプリケーションは、信号の送信をシステムに要求する前に、信号の受信を処理できることを確認する必要 があります。これは、信号ハンドラーを設定することによって実行します。信号ハンドラーを設定する方法 の 1 つに、sigaction() 呼び出しを発行する方法があります。

アプリケーションは、次の方法の 1 つを使用して、システムに SIGURG 信号を送信するように要求しま す。

- fcntl() 呼び出しを発行し、F SETOWN コマンドを使用して、プロセス ID またはプロセス・グループ ID を指定する。
- ioctl() 呼び出しを発行し、FIOSETOWN または SIOCSPGRP コマンド (要求) 値を指定する。

アプリケーションは、SIGIO 信号を 2 段階で送信するように要求します。最初に、SIGURG 信号につい て上記で説明したように、プロセス ID あるいはプロセス・グループ ID を設定しなければなりません。 これは、アプリケーションがどこへ信号を転送したいかをシステムに通知するためです。次に、アプリケー ションは次のうちのどちらかを実行しなければなりません。

- fcntl() 呼び出しを発行し、FASYNC フラグを付けて F SETFL コマンドを指定する。
- ioctl() 呼び出しを発行し、FIOASYNC コマンドを指定する。

このステップは、SIGIO 信号を生成するようシステムに要求します。これらのステップは任意の順序で実 行できます。また、listen 中のソケットでアプリケーションがこれらの要求を出す場合には、要求で設定し た値は、accept() 関数からアプリケーションに戻されるすべてのソケットに継承されることにも注意して

ください。すなわち、新たに受け付けたソケットも、SIGIO 信号の送信に関する情報と同様に、同じプロ セス ID あるいは同じプロセス・グループ ID を持つことになります。

ソケットは、エラー条件に関する同期信号を生成することもできます。アプリケーションがソケット関数の errno として [EPIPE] を受け取るときは常に、 SIGPIPE 信号も errno 値を受け取る命令を出したプロセ スに転送されます。BSD 実装のデフォルトでは、 SIGPIPE 信号により、**errno** 値を受け取ったプロセス は終了します。OS/400 の前のリリースとの互換性を維持するために、OS/400 では、 SIGPIPE 信号の無視 というデフォルトの動作を使用します。これによって、シグナル関数を追加しても、既存のアプリケーショ ンが悪影響を受けることはありません。

ソケット関数でブロックされているプロセスに信号が転送されると、この関数は [EINTR] errno 値と共に 待ち状態から戻り、アプリケーションのシグナル・ハンドラーが実行できるようになります。これが発生す る関数は以下のとおりです。

- $\cdot$  accept()
- $\cdot$  connect()
- $\cdot$  read()
- $\cdot$  readv()
- $recv()$
- recvfrom()
- $\cdot$  recvmsg()
- $\cdot$  select()
- $\cdot$  send()
- $\cdot$  sendto()
- $\cdot$  sendmsq()
- write()
- writev()

信号は、信号によって示される条件が実際にどこに存在するかを示すソケット記述子を、アプリケーショ ン・プログラムには提供しないという点に注意することは重要です。したがって、このように、アプリケー ション・プログラムが複数のソケット記述子を使用している場合、記述子をポーリングするかあるいは、 select() 呼び出しを使用してなぜ信号が受信されたかを判断する必要があります。

信号を使用するサンプル・プログラムについては、『例: ブロック化ソケット API での信号の使用』を参 照してください。

### IP マルチキャスティング

IP マルチキャスティングは、ネットワークにあるホストのグループが受信できる、アプリケーションによ る単一の IP データグラムの送信を可能にします。グループにあるホストは、単一のサブネットに常駐する 場合も、マルチキャスト機能のあるルーターが接続する異なるサブネットに位置する場合もあります。ホス トはいつでもグループに結合したり分離したりできます。ホスト・グループでのメンバーの位置や数につい ては、制限はありません。224.0.0.1 から 239.255.255.255 の範囲のクラス D の IP アドレスは、ホスト・ グループを識別します。

現在は、AF INET アドレス・ファミリーでしか IP マルチキャスティングを使用できません。

<span id="page-81-0"></span>アプリケーション・プログラムは、ソケット API およびコネクションレス型 SOCK DGRAM タイプ・ソ ケットを使用することによりマルチキャスト・データグラムを送受信できます。マルチキャストは、一対多 の伝送方式です。マルチキャストには、タイプ SOCK STREAM のコネクション型ソケットを使用するこ とはできません。タイプ SOCK\_DGRAM のソケットが作成されると、アプリケーションは setsockopt() 関数を使用して、このソケットに関連するマルチキャスト特性を制御することができます。setsockopt() 関数は、以下の IPPROTO IP レベル・フラグを受け取ります。

- IP\_ADD\_MEMBERSHIP: 指定されたマルチキャスト・グループを結合させます。
- IP DROP MEMBERSHIP: 指定されたマルチキャスト・グループを出ます。
- IP MULTICAST IF: 発信マルチキャスト・データグラムが送信されるインターフェースを設定します。
- IP MULTICAST TTL: 発信マルチキャスト・データグラムについて IP ヘッダーの存続時間 (TTL) を設 定します。
- IP MULTICAST LOOP: 発信マルチキャスト・データグラムのコピーがマルチキャスト・グループのメ ンバーであるかぎり送信しているホストに送達されるようにするかどうかを指定します。

IP マルチキャスティングの例については、以下の例『例: マルチキャスティングの使用』を参照してくだ さい。

### ファイル・データ転送 - send file() および accept and recv()

OS/400 のソケットは send file() および accept and recv() API を備えていますが、これらを使用すれ ば、接続ソケットにファイルを高速かつ簡単に転送できます。これら 2 つの API は、Hvpertext Transfer Protocol (HTTP) サーバーなどのファイル処理アプリケーションで特に便利です。

send\_file() を使用すれば、たった 1 回の API 呼び出しで、ファイル・データを直接ファイル・システム から接続ソケットへ送信できます。

accept\_and\_recv() は、次の 3 つのソケット関数の組み合わせです。すなわち、accept()、 getsockname()、および recv() の 3 つです。

send\_file() および accept\_and\_recv() API のサンプル・プログラムについては、『例: send\_file() および accept and recv() API を使用したファイル・データの転送』を参照してください。

# アウト・オブ・バンド・データ

アウト・オブ・バンド (OOB) データは、コネクション型 (ストリーム) ソケットにのみ意味のあるユーザ ー固有のデータです。ストリーム・データは、一般に送信された順序で受信されます。OOB データはスト リーム内の位置に関係なく(および送信時の順序に関係なく)受信されます。これが可能なのは、データが プログラム A からプログラム B に送信される場合、プログラム B にデータの到着を通知するようにマ ーク付けられているためです。

| OOB データは、AF\_INET (SOCK\_STREAM) と AF\_INET6 (SOCK\_STREAM) でしかサポートされていま | せん。

OOB データは send()、sendto()、および sendmsg() 関数で MSG\_OOB フラグを指定することにより送 信されます。

OOB データの伝送は通常のデータの伝送と同じです。バッファリングされたデータの後に送信されます。 つまり、OOB データがバッファーに入れられるデータよりも優先されることはなく、データは送信順に伝 送されます。

受信側の環境はやや複雑になっています。

- ソケット API が、OOB マーカーを使用してシステムで受信される OOB データのトラックを保持しま す。OOB マーカーは、送信された OOB データの最終バイトを指します。
	- 注: OOB マーカーが指しているバイトを表す値は、システムの基本に設定されています(すべてのアプ リケーションがこの値を使用します)。値は TCP 接続のローカル端末とリモート端末間で一致して いなければなりません。この値を使用するソケット・アプリケーションは、クライアント・アプリケ ーションとサーバー・アプリケーション間で一貫してその値を使用しなければなりません。OOB マ ーカーが指すバイトの変更方法については、Information Center の『Change TCP Attributes (CHGTCPA) command』を参照してください。

SIOCATMARK ioctl() 要求は、読み取りポインターが最終 OOB バイトを指しているかどうかを決定し ます。

- 注: OOB データの複数オカレンスが送信されると、OOB マーカーは最終オカレンスの最終 OOB バイ トを指します。
- OOB データがインラインで受信されるかどうかにかかわらず、OOB データが送信されると、入力操作 でデータが OOB マーカーまで処理されます。
- (MSG\_OOB フラグが設定されている) recv()、recvmsg()、または recvfrom() 関数を使用して OOB データを受信できます。受信関数の 1 つが完了して以下のいずれかが起きた場合、[EINVAL] エラーが 戻されます。
	- ソケット・オプションの SO\_OOBINLINE が設定されておらず、受信される OOB データがない。
	- ソケット・オプションの SO\_OOBINLINE が設定されている。

ソケット・オプションの SO OOBINLINE が設定されておらず、送信プログラムが 1 バイトを超えるサ イズの OOB データを送信した場合は、最終バイト以外のすべてのバイトは通常データであると見なさ れます。(通常データとは、受信プログラムが MSG OOB フラグの指定なしで受信できるデータのこと です。)送信された OOB データの最終バイトは、通常データ・ストリームには保管されません。この バイトを検索する唯一の方法は、 MSG\_OOB フラグが設定されている recv()、recvmsg()、または recvfrom() 関数を発行するという方法です。 MSG OOB フラグが設定されずに受信関数が発行され、 通常データが受信された場合、OOB バイトは削除されます。また、OOB データの複数オカレンスが送 信された場合、先のオカレンスの OOB データは失われ、最終 OOB データ・オカレンスの OOB デー 夕の位置が記憶されます。

ソケット・オプションの SO OOBINLINE を設定すると、送信されたすべての OOB データが通常デー タ・ストリームに保管されます。データを検索するには、上記の 3 つの関数のうち 1 つを MSG\_OOB フラグを設定せずに発行します(このフラグを指定すると、エラー [EINVAL] が戻されます)。 OOB デ ータの複数オカレンスが送信される場合は、OOB データは失われません。

- · SO\_OOBINLINE を設定しておらず、OOB データがすでに受信されていて、その後ユーザーが SO OOBINLINE をオンに設定する場合は、OOB データは破棄されません。最初の OOB バイトは、通 常データと見なされます。
- · SO\_OOBINLINE を設定しないで OOB データが送信され、受信プログラムが入力関数を発行して OOB データを受信した場合、OOB マーカーは有効のままです。OOB バイトが受信されても、受信プログラ ムは読み取りポインターが OOB マーカーにあるかどうかをチェックできます。

# 入出力多重化 - select()

非同期入出力によって、アプリケーション・リソースをさらに効率的な方法で最大限に活用できるので、 select() API ではなく、非同期入出力 API を使用することをお勧めします。ただし、特定のアプリケーシ ョン設計によっては select() を使用できます。非同期入出力と同様に select() は、同時に複数の条件で待 機する共通点を作成します。ただし、select() によって、アプリケーションは次のことを行うために一連の 記述子を指定することができます。

- 読み取るデータがあるかどうかを確かめる。
- データを書き込めるかどうかを確かめる。
- 例外条件があるかどうかを確かめる。

それぞれのセットに指定できる記述子は、ソケット記述子、ファイル記述子、または記述子で表される他の オブジェクトになることができます。

データが利用可能になるのを待とうとする場合、select() 関数によってアプリケーションが指定できます。 アプリケーションはどれくらい待つべきか指定することが可能です。サンプル・プログラムについては、 『例: 非ブロッキング入出力および select()』を参照してください。

### ソケット・ネットワーク関数

ソケット・ネットワーク関数を使用して、アプリケーション・プログラムはホスト、プロトコル、サービ ス、およびネットワーク・ファイルから情報を獲得することができます。情報には、名前、アドレス、また はファイルの順次アクセスによってアクセスできます。これらのネットワーク関数(またはルーチン)は、 複数のネットワーク内で実行されるプログラム間の通信をセットアップする場合は必須であり、AF UNIX ソケットによって使用されることはありません。これらの個々のネットワーク関数ルーチンの要約について は、Information Center の「API Reference」トピックの『Sockets Network Functions (Routines)』を参照して ください。

ルーチンは以下のことを行います。

- ホスト名をネットワーク・アドレスにマップする。
- ネットワーク名をネットワーク番号にマップする。
- プロトコル名をプロトコル番号にマップする。
- サービス名をポート番号にマップする。
- インターネット・ネットワーク・アドレスのバイト・オーダーを変換する。
- IP アドレスおよびドット 10 進表記を変換する。

resolver ルーチンと呼ばれる一連のルーチン・グループはネットワーク・ルーチンに含まれています。これ らのルーチンは、インターネット・ドメインでネーム・サーバー用のパケットを作成、送信、および解釈 し、名前を解決するためにも使用されます。resolver ルーチンは、通常、qethostbvname()、

gethostbyaddr()、getnameinfo()、および getaddrinfo() によって呼び出されますが、直接呼び出すこと も可能です。これらの resolver ルーチンを使用する例については、『例: gethostbyaddr r() を使用したスレ ッド・セーフ・ネットワーク・ルーチン』を参照してください。resolver ルーチンは主に、ソケット・アプ リケーションを介してドメイン・ネーム・システム (DNS) にアクセスするために使用されます。DNS で ソケットを使用できる方法の詳細については、『ドメイン・ネーム・システム (DNS) サポート』を参照し てください。

### <span id="page-84-0"></span>ドメイン・ネーム・システム (DNS) サポート

iSeries は、リゾルバー関数を介してドメイン・ネーム・システム (DNS) にアクセスするアプリケーション を提供します。DNS には、以下の 3 つの主な構成要素があります。

- ドメイン・ネーム・スペースおよびリソース・レコード ツリー構造名スペースおよび名前に関連したデータを指定している。
- ・ ネーム・サーバー ドメイン・ツリー構造についての情報を保持し、情報を設定するサーバー・プログラム。ネーム・サー バーの詳細については、Information Center の『DNS』トピックを参照してください。
- リゾルバー

クライアント要求に対する応答においてネーム・サーバーからの情報を取り出すプログラム。

OS/400 実装で提供のリゾルバーは、ネーム・サーバーとの接続を提供するソケット関数です。これらのル ーチンを使用すると、パケットの作成、送信、更新、解釈、およびパフォーマンスのための名前キャッシン グの実行を行えます。これらのルーチンは、ASCII から EBCDIC への変換および EBCDIC から ASCII への変換を行うための関数も提供します。オプションで、リゾルバーは DNS とのセキュア通信を行うため にトランザクション署名 (TSIG) を使用します。個々の resolver ルーチンの要約については、Information Center の「API Reference」トピックの『Sockets Network Functions (Routines)』を参照してください。この リンクには、\_res 構造についての情報もあります。\_res 構造には、これらのルーチンで使用されるグロー バル情報が入っています。

ドメイン・ネームの詳細については、以下の RFC を参照してください。これらは RFC 検索ページにあり ます。

- RFC 1034, Domain names concepts and facilities
- RFC 1035, Domain names implementation and specification
- RFC 1886, DNS Extensions to support IP version 6
- RFC 2136, Dynamic Updates in the Domain Name System (DNS UPDATE)
- RFC 2181, Clarifications to the DNS Specification
- RFC 2845, Secret Key Transaction Authentication for DNS (TSIG)
- RFC 3152, DNS Delegation of IP6.ARPA

Ⅰ ソケット・アプリケーションで DNS を使用するための別の方法については、以下のトピックを参照してく Ⅰ ださい。

| • 環境変数

 $\mathbf{L}$ このトピックは、ネーム・レゾリューションに使用できる環境変数について説明します。

| • データ・キャッシュ

このトピックは、ソケットを使用して、ネットワーク上のトラフィックの量を減らすために、DNS 照会  $\mathbf{L}$ に対する応答をキャッシュすることについて詳細に説明します。『例: DNS の更新および照会』には、  $\mathbf{I}$ ソケット API によって DNS レコードを照会し更新する方法を示すサンプル・プログラムが記載されて  $\mathbf{L}$ 1 います。

### □ 環境変数

| 環境変数を使用して、リゾルバー関数のデフォルトの初期化を指定変更できます。環境変数の検査は、

| res init() または res ninit() の呼び出しが成功した後に初めて行われます。よって、構造が手動で初期化 | された場合、環境変数は無視されます。また構造が初期化されるのは一度だけなので、後から環境変数に変 Ⅰ 更を加えても無視されるということにも注意してください。

| 注: 環境変数の名前は英大文字でなければなりません。ストリング値は英大文字小文字混合でもかまいませ I ん。CCSID 290 を使用する日本語システムの場合は、環境変数名と値の両方について、上段シフト文字と | 番号のみを使用してください。以下に、res init() API と res ninit() API で使用可能な環境変数を説明し | ます。

#### **LOCALDOMAIN**  $\overline{1}$

この環境変数には、6 つの検索ドメインのリストを設定します。各ドメインはスペースで区切り (ス  $\mathbf{I}$ ペースを含めて)、合計 256 文字の長さにします。これによって、構成された検索リスト (struct  $\mathbf{I}$ state.defdname および struct state.dnsrch) が指定変更されます。検索リストが指定した場合、デフォル  $\overline{1}$  $\overline{1}$ トのローカル・ドメインは照会に使用されません。

#### **RES OPTIONS**

 $\mathbf{I}$ 

 $\overline{1}$ 

 $\overline{1}$ 

 $\mathbf{I}$ 

 $\overline{1}$ 

 $\mathbf{I}$ 

 $\mathbf{I}$ 

 $\overline{1}$ 

 $\overline{1}$ 

 $\overline{1}$  $\mathbf{I}$ 

 $\overline{1}$ 

 $\mathbf{I}$ 

 $\mathbf{I}$ 

 $\mathbf{I}$ 

 $\mathbf{I}$ 

 $\overline{1}$ 

 $\mathbf{I}$ 

 $\overline{1}$ 

 $\overline{1}$ 

 $\mathbf{I}$ 

 $\overline{1}$  $\overline{1}$ 

 $\overline{1}$ 

 $\mathbf{I}$ 

 $\mathbf{I}$ 

 $\mathbf{I}$ 

 $\overline{1}$ 

特定の内部リゾルバー変数を変更できるようにします。この環境変数には、以下のオプションを 1 つ 以上設定できます。それぞれのオプションはスペースで区切ります。

### $\cdot$  NDOTS:n

ドットの数のしきい値を設定します。 res\_query() に指定された名前に含まれるドットの数がこの しきい値に達すると、最初の絶対照会が行われます。n のデフォルトは "1" です。これは、名前に ドットが 1 つでもあれば、検索リストの要素を追加する前に、その名前を絶対名としてまず試して みるということです。

#### $\cdot$  TIMEOUT:n

リゾルバーがリモート・ネーム・サーバーからの応答を待機する時間を設定します (秒単位)。この 時間が経過すると、リゾルバーは待つのをやめて、照会を再試行します。

#### $\cdot$  ATTEMPTS:n

リゾルバーが、指定されたネーム・サーバーへ送信する照会の数を設定します。送信した照会がこ の数に達すると、リゾルバーはこのネーム・サーバーへの照会をやめ、次にリストされているネー ム・サーバーに送信を行います。

#### $\cdot$  ROTATE

res.options の RES ROTATE を設定します。これは、リストされているネーム・サーバーを順番 に選択するためのものです。これにより、すべてのクライアントが毎回リストの最初のサーバーに 照会を試みる代わりに、リストされているサーバーすべての間で照会の負荷の均衡を図ることがで きます。

#### · NO-CHECK-NAMES

\_res.options の RES\_NOCHECKNAME を設定します。これは、着信するホスト名やメールの名前に 無効な文字 (下線 (\_)、非 ASCII、または制御文字など) が含まれていないか調べるという、現代的 な BIND 検査を使用不可にします。

#### **QIBM BIND RESOLVER FLAGS**

この環境変数には、リゾルバーのオプション・フラグのリストを設定します。各フラグはスペースで  $\overline{1}$ 区切ります。この環境変数によって、RES\_DEFAULT オプション (struct state.options) と、システム 構成値 (TCP/IP ドメインの変更 - CHGTCPDMN) が指定変更されます。state.options 構造は、  $\overline{1}$ RES\_DEFAULT、OPTIONS 環境値および CHGTCPDMN 構成値を使用して、普通に初期化されま す。それから、これらのデフォルトを指定変更するために、この環境変数が使用されます。この環境  $\mathbf{I}$ 変数に指定されたフラグの前に '+'、'-'、または 'NOT\_' を付けることにより、値を設定('+' の場 合)、またはリセット ('-' と 'NOT\_' の場合) できます。  $\mathbf{I}$ 

 $\mathbf{I}$ たとえば、RES\_NOCHECKNAME をオンにして RES\_ROTATE をオフにするには、文字ベースのイ ンターフェースから以下のコマンドを使用します。  $\overline{1}$ 

ADDENVVAR ENVVAR(QIBM BIND RESOLVER FLAGS) VALUE('RES NOCHECKNAME NOT RES ROTATE')

<span id="page-86-0"></span>または  $\mathbf{L}$ 

 $\mathbf{L}$ ADDENVVAR ENVVAR(QIBM BIND RESOLVER FLAGS) VALUE('+RES NOCHECKNAME -RES ROTATE')

#### $\mathbf{I}$ **QIBM BIND RESOLVER SORTLIST**

この環境変数には IP アドレス/マスクの対を設定して、ソート・リスト (struct state.sort\_list) を作成  $\mathbf{L}$ します。IP アドレス/マスクの対は、ドット 10 進形式 (9.5.9.0/255.255.255.0) で、最大 10 個まで指  $\mathbf{L}$ 定できます (スペース区切り)。  $\mathbf{L}$ 

### **- データ・キャッシュ**

| DNS 照会に対する応答のキャッシングは、ネットワーク・トラフィックの量を少なくするために、OS/400 Ⅰ ソケットによって行われます。キャッシュは必要に応じて追加および更新されます。

| res オプションに RES AAONLY (権限のある回答のみ) を設定した場合、照会は常にネットワークに送信 | されます。この場合、回答についてキャッシュを検査することはありません。 RES AAONLY を設定しな | い場合、ネットワークへの送信が実行される前に、キャッシュは照会に対する回答の検査をします。回答が Ⅰ 検出され、存続時間が満了していない場合は、回答は照会への回答としてユーザーに戻されます。存続時間 | が満了した場合は、項目が除去され、ネットワークに照会が送信されます。キャッシュに回答が見つからな | い場合も、照会はネットワークに送信されます。

| 応答に権限があれば、ネットワークからの回答はキャッシュされます。権限のない回答はキャッシュされま Ⅰ せん。逆照会の結果として受信される応答もキャッシュされません。CHGTCPDMN、CFGTCP オプション 1 12、iSeries ナビゲーターのいずれかを使用して DNS 構成を更新すれば、このキャッシュをクリアできま | す。

| データ・キャッシングを使用するプログラム例については、『例: DNS の更新および照会』を参照してく Ⅰ ださい。

### バークレー・ソフトウェア・ディストリビューション (BSD) との互換性

ソケットはバークレー・ソフトウェア・ディストリビューション (BSD) のインターフェースです。アプリ ケーションが受け取る戻りコードやサポートされている関数で使用可能な引き数などのセマンティクスは、 BSD のセマンティクスです。ただし、いくつかの BSD のセマンティクスは OS/400 の実装では使用でき ないので、システムで実行するためには、典型的な BSD ソケット・アプリケーションを変更する必要があ る場合もあります。

以下のリストは、OS/400 と BSD の違いを要約したものです。

#### letc/hosts, letc/services, letc/networks, および letc/protocols

これらのファイルの場合、OS/400 実装は、それぞれ同じ関数を実行する次のデータベース・ファ イルを提供します。

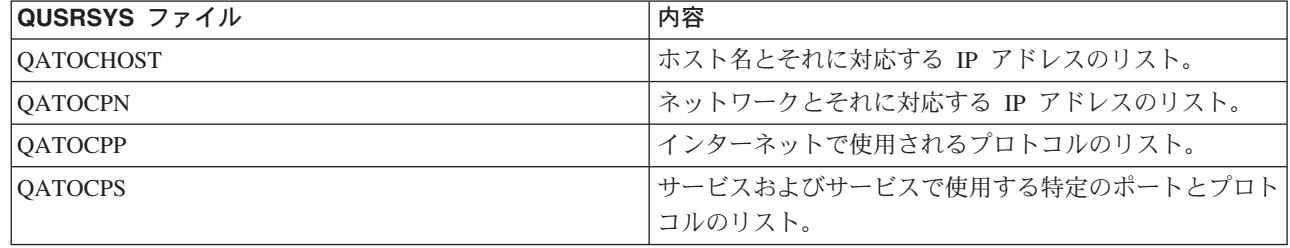

#### /etc/resolv.conf

OS/400 実装では、この情報を iSeries ナビゲーターの TCP/IP プロパティー・ページを使用して構 成する必要があります。TCP/IP プロパティー・ページにアクセスするには、以下のステップを実 行します。

- 1. iSeries ナビゲーターで、「iSeries/400 サーバー」 ->「ネットワーク」 ->「TCP/IP 構成」と 展開します。
- 2. 「TCP/IP 構成」を右クリックします。
- 3. 「プロパティー」をクリックします。
- bind() BSD システムでは、クライアントは socket() を使用して AF UNIX ソケットを作成し、 connect() を使用してサーバーに接続し、次いで bind() を使用して名前をソケットにバインドできます。 OS/400 では、このシナリオをサポートしていません (bind() は失敗します)。

#### close()

OS/400 では、 close() に対してリンガー・タイマーをサポートしています (SNA 上の AF INET ソケットを除く)。一部の BSD では、 close() に対してリンガー・タイマーをサポートしていませ  $h_{\alpha}$ 

#### connect()

BSD システムでは、connect() が以前にアドレスに接続されていたソケットに対して発行され、コ ネクションレス型トランスポート・サービスを使用しており、無効なアドレスまたは無効なアドレ ス長が使用されている場合は、ソケットは切断されます。OS/400 では、このシナリオをサポート していません (connect() は失敗し、ソケットは接続されたままです)。

connect() が発行されたコネクションレス型トランスポート・ソケットは、address\_length パラメー ターをゼロに設定して、別の connect() を発行することによって切断できます。

#### accept(), qetsockname(), qetpeername(), recvfrom(), および recvmsq()

AF UNIX または AF UNIX CCSID アドレス・ファミリーを使用しており、ソケットがバインド されていない場合は、デフォルトの OS/400 実装ではゼロのアドレス長および指定されていないア

- ドレス構造が戻されることがあります。OS/400 BSD 4.4/UNIX 98 および他の実装では、アドレ
- ス・ファミリーだけが指定されている小さいアドレス構造が戻されることがあります。

#### ioctl()

 $\mathbf{I}$ 

 $\overline{1}$  $\overline{1}$ 

 $\overline{1}$ 

- BSD システムでは、タイプが SOCK DGRAM のソケットで、FIONREAD 要求はデータ長とア ドレス長を足したものを戻します。OS/400 実装では、FIONREAD はデータ長を戻すのみです。
- ほとんどの BSD で ioctl() を実行する場合に使用できるすべての要求が、OS/400 実装で ioctl() を実行する場合に使用できるわけではありません。

#### listen()

BSD システムでは、バックログ・パラメーターをゼロよりも小さい値に設定して listen() を出す と、エラーになります。さらに、BSD 実装では、バックログ・パラメーターが使用されなかった り、バックログ値の最終結果を見出すためにアルゴリズムが使用される場合があります。OS/400 実装では、バックログ値がゼロより小さい場合はエラーが戻されます。バックログを有効な値に設 定すると、その値がバックログとして使用されます。ただし、バックログを {SOMAXCONN}よ り大きい値に設定すると、バックログはデフォルトで {SOMAXCONN} に設定した値になりま す。

#### アウト・オブ・バンド (OOB) データ

OS/400 実装では、SO OOBINLINE を設定しておらず、OOB データがすでに受信されていて、そ の後ユーザーが SO OOBINLINE をオン設定する場合は、OOB データは破棄されません。最初の OOB バイトは、通常データと見なされます。

#### socket() のプロトコル・パラメーター

セキュリティーを追加する手段として、 IPPROTO\_TCP または IPPROTO\_UDP のプロトコルを指 定する SOCK RAW ソケットを作成することはできません。

#### res xlate() および res close()

これらの関数は、OS/400 の resolver ルーチンに組み込まれています。 res xlate() は、DNS パケ ットを EBCDIC から ASCII に、また ASCII から EBCDIC に変換します。 res\_close() を使用 すれば、RES STAYOPEN オプションが設定された res send() が使用していたソケットをクロー ズできます。また、 res 構造のリセットもします。

#### sendmsg() および recvmsg()

OS/400 で sendmsg() と recvmsg() を実行する場合には、{MSG\_MAXIOVLEN} 入出力ベクト ルまでが許可されます。BSD では、{MSG MAXIOVLEN - 1} 入出力ベクトルが許可されます。

#### shutdown()

OS/400 実装では、ソケット記述子で現在ブロックされている出力関数は、shutdown() の後もブ ロックしたままです。BSD では、ブロック出力関数は、[EPIPE] ermo 値を出して終了します。同 様に BSD 実装では、入力操作がブロックされており、別のプロセスまたはスレッドから shutdown()が出されると、出力値ゼロで、入力操作のブロックを終了します。OS/400 実装で は、出力値ゼロで後続のすべての入力関数を失敗させますが、ブロック入力関数は、データが受信 されるか、待ち状熊からデータを解放するために他の何らかの処置が取られるまで、ブロックを続 けます。

- 信号サポートに関連したいくつかの相違点を以下に示します。 信号
	- · BSD は、出力命令で送信されたデータについて、肯定応答を受信するたびに、SIGIO 信号を出 します。OS/400 ソケットは、アウトバウンド・データに関連した信号の生成を行いません。
	- BSD での SIGPIPE 信号のデフォルトの動作は、処理を終了させることです。OS/400 の前のリ リースとの下位互換性を維持するために、OS/400 では、SIGPIPE 信号の無視というデフォルト のアクションを使用します。

#### SO REUSEADDR オプション

BSD システムの場合、AF\_INET ファミリーおよびタイプ SOCK\_DGRAM のソケットで connect() を実行すると、システムはソケットがバインドされるアドレスを別のアドレスに変更し ます。すなわち、connect()に指定されたアドレスに到達するために使用するインターフェースの アドレスに変更します。たとえば、タイプ SOCK DGRAM のソケットをアドレス INADDR ANY にバインドし、それをアドレス a.b.c.d に接続した場合、システムは、現在バインドされているソ ケットを別のアドレス、すなわち、パケットをアドレス a.b.c.d に経路指定するために選択された インターフェースの IP アドレスに変更します。さらに、ソケットがバインドされているこの IP アドレスが a.b.c.e だとすれば、アドレス a.b.c.e は INADDR\_ANY の代わりに getsockname() に現れるので、他のソケットをアドレスが a.b.c.e である同一のポート番号にバインドするには、 SO REUSEADDR オプションを使用しなければなりません。

反対に、この例では、OS/400 はローカル・アドレスを INADDR ANY から a.b.c.e に変更しませ ん。 getsockname() は connect が実行された後も INADDR\_ANY を戻し続けます。

#### SO SNDBUF および SO RCVBUF オプション

BSD システム上で SO SNDBUF および SO RCVBUF に設定された値は、OS/400 上で設定され た値よりも高い制御レベルを提供します。OS/400 実装では、これらの値は通知値と見なされま す。

### **□ UNIX 98 互換性**

| UNIX 98 は、開発者とベンダーの団体である Open Group によって作成されました。 UNIX オペレーテ Ⅰ ィング・システムの名声を高めたインターネット関連の多くの機能を取り込みつつ、UNIX の不具合を改良 I しています。 V5R2 から、OS/400 ソケットを使って、UNIX 98 操作環境と互換性のあるソケット・アプ | リケーションを作成できるようになりました。現在、IBM は、大部分のソケット API について、2 つのバ Ⅰ ージョンをサポートしています。基本 OS/400 API は、BSD 4.3 の構造と構文を使用します。もう一方 - は、BSD 4.4 および UNIX 98 プログラミング・インターフェース仕様と互換性のある構文および構造を | 使用します。 XOPEN SOURCE マクロの値を 520 以上に定義すると、UNIX 98 互換のインターフェー | スを選択できます。

#### | UNIX 98 互換アプリケーションのアドレス構造の相違点

Ⅰ XOPEN OPEN マクロを指定すれば、デフォルトの OS/400 実装で使用するのと同じアドレス・ファミリ | 一を使って、UNIX 98 互換アプリケーションを作成できます。ただし、sockaddr アドレス構造に相違が ι あります。以下の表に、BSD 4.3 の **sockaddr** アドレス構造と、UNIX 98 互換のアドレス構造の比較を | 示します。

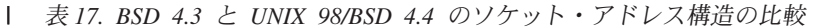

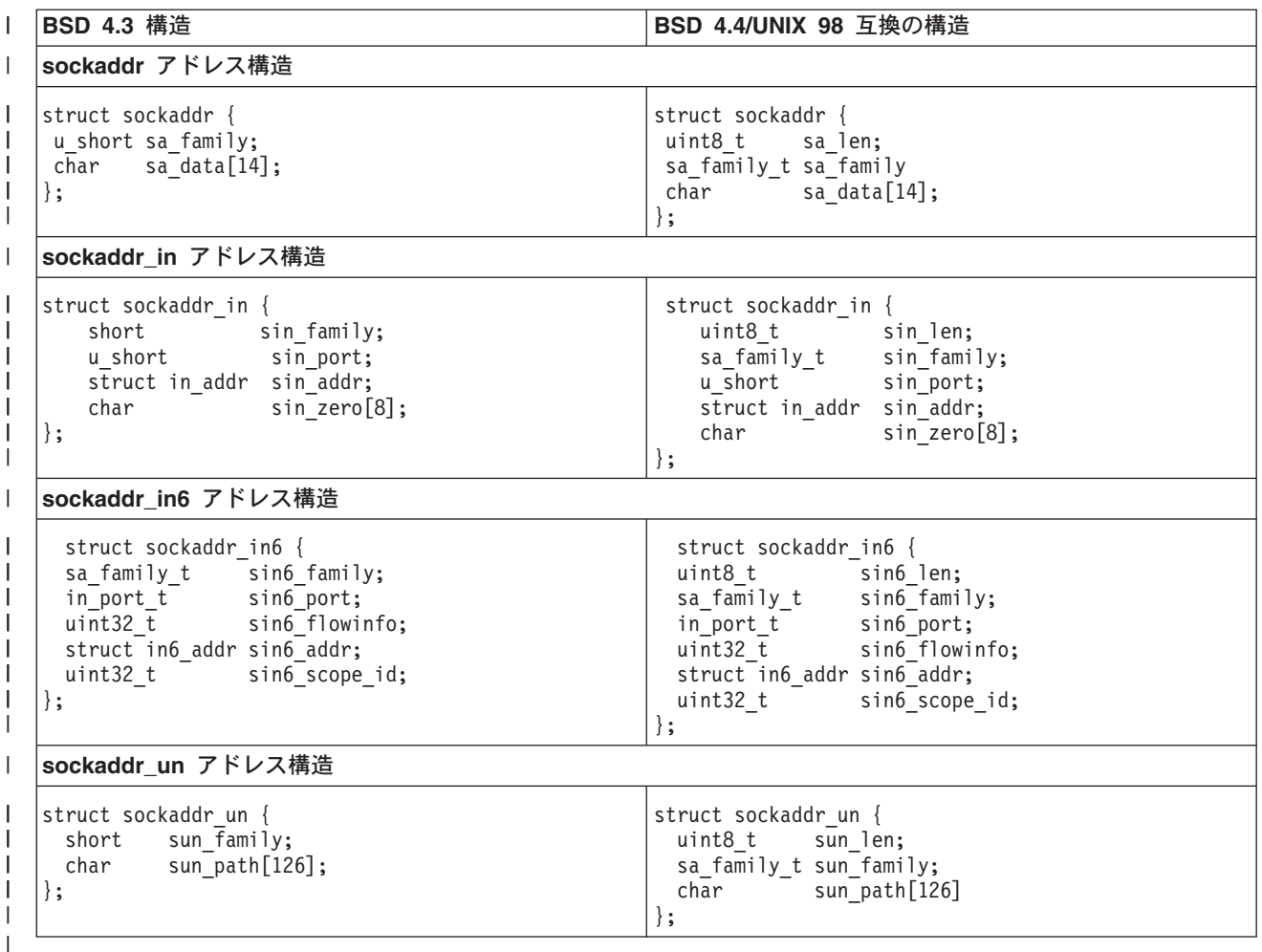

#### | API の相違点

| アプリケーションを ILE ベースの言語で開発し、\_XOPEN\_SOURCE マクロを使ってコンパイルすると、 l 一部のソケット API が内部名にマップされます。これらの内部名が提供する機能は、元の API と同じで | す。以下の表に、影響を受ける API をリストします。 C ベースの他の言語でソケット・アプリケーショ | ンを作成する場合、直接にこれらの API の内部名を使用できます。これらの API の両方のバージョンの | 使用上の注意と詳細について調べるには、元の API のリンクをたどってください。

|                          | API 名                 | 内部名                      |
|--------------------------|-----------------------|--------------------------|
|                          | accept()              | qso_accept98()           |
|                          | $accept\_and\_recv()$ | qso_accept_and_recv98()  |
|                          | bind()                | qso_bind98()             |
|                          | connect()             | qso_connect98()          |
|                          | endhostent()          | qso_endhostent98()       |
|                          | $endnetent()$         | qso_endnetent98()        |
|                          | endprotoent()         | qso_endprotoent98()      |
|                          | endservent()          | qso_endservent98()       |
|                          | getaddrinfo()         | qso_getaddrinfo98()      |
|                          | gethostbyaddr()       | qso_gethostbyaddr98()    |
|                          | gethostbyaddr_r()     | qso_gethostbyaddr_r98()  |
|                          | gethostname()         | qso_gethostname98()      |
|                          | gethostname_r()       | qso_gethostname_r98()    |
|                          | gethostbyname()       | qso_gethostbyname98()    |
|                          | gethostent()          | qso_gethostent98()       |
|                          | getnameinfo()         | qso_getnameinfo98()      |
|                          | getnetbyaddr()        | qso_getnetbyaddr98()     |
|                          | getnetbyname()        | qso_getnetbyname98()     |
|                          | getnetent()           | qso_getnetent98()        |
|                          | getpeername()         | qso_getpeername98()      |
|                          | getprotobyname()      | qso_getprotobyname98()   |
|                          | $getprotobynumber()$  | qso_getprotobynumber98() |
|                          | getprotoent()         | qso_getprotoent98()      |
|                          | getsockname()         | qso_getsockname98()      |
|                          | getsockopt()          | qso_getsockopt98()       |
|                          | getservbyname()       | qso_getservbyname98()    |
|                          | getservbyport()       | qso_getservbyport98()    |
|                          | getservent()          | qso_getservent98()       |
|                          | inet_addr()           | qso_inet_addr98()        |
|                          | inet_lnaof()          | qso_inet_lnaof98()       |
|                          | inet_makeaddr()       | qso_inet_makeaddr98()    |
| $\overline{\phantom{a}}$ | inet_netof()          | qso_inet_netof98()       |
|                          | inet_network()        | qso_inet_network98()     |
|                          | listen()              | qso_listen98()           |
|                          | Rbind()               | qso_Rbind98()            |

l - 表 18. API とそれに相当する UNIX 98 での名前

<span id="page-91-0"></span>| 表 18. API とそれに相当する UNIX 98 での名前 (続き)

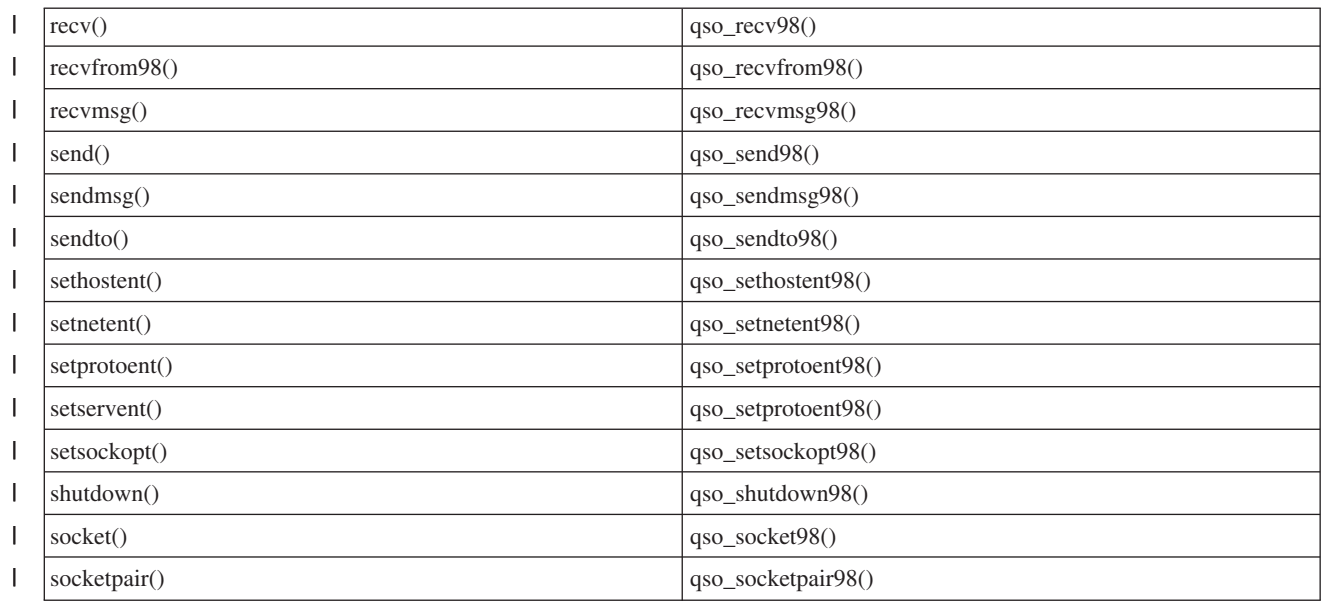

### プロセス間での記述子の受け渡し - sendmsg() および recvmsg()

ジョブ間でオープン記述子の受け渡しを行うことができれば、新しい方法でクライアント・アプリケーショ ンとサーバー・アプリケーションを設計できるようになります。ジョブ間でオープン記述子の受け渡しを行 うことによって、あるプロセス(通常はサーバー)が記述子を入手するために必要なすべてのこと(ファイ ルをオープンし、接続を確立し、accept() API が完了するのを待機する) を行えるようになり、別のプロ セス(通常はワーカー)が記述子のオープン後にすべてのデータ転送操作を処理できるようになります。こ の設計は、サーバー・ジョブとワーカー・ジョブの論理を簡単にします。この設計によって、異なるタイプ のワーカー・ジョブも簡単にサポートできるようになります。サーバーは、どのタイプのワーカーが記述子 を受信するのかを簡単に判別できるようになります。

ソケットには、サーバー・ジョブ間で記述子を受け渡すことのできる以下の 3 つの API が用意されてい ます。

 $\cdot$  spawn()

注: spawn() はソケット API ではありません。これは OS/400 プロセスに関連した API の一部として 提供されています。

- givedescriptor() および takedescriptor()
- sendmsg() および recvmsg()

spawn() API は、新しいサーバー・ジョブ (「子ジョブ」という) を開始し、特定の記述子をその子ジョ ブに割り当てます。その子ジョブがすでに活動状態である場合は、givedescriptor() および takedescriptor() API、または sendmsg() および recvmsg() API を使用する必要があります。

しかし、sendmsg() および recvmsg() API は、spawn() および givedescriptor() および takedescriptor()よりも以下の点で優れています。

可搬性

givedescriptor() および takedescriptor() API は、非標準で、iSeries だけで使用される API で す。 iSeries と UNIX の間でのアプリケーションの移植性が問題となっている場合は、sendmsg() および **recvmsg()** API を使用することができます。

#### 制御情報の通信

ほとんどの場合、ワーカー・ジョブは記述子を受け取るときに、以下のような追加情報を必要とし ます。

- 記述子のタイプ
- ワーカー・ジョブがすべきこと

**sendmsq()** および recvmsq() API を使用すれば、記述子だけでなく、制御情報などのデータも  $E\ddot{\varepsilon}$   $\vec{v}$   $\vec{v}$   $\vec{v}$  **givedescriptor()** および **takedescriptor()** では、それが行えません。

パフォーマンス

**sendmsq()** および recvmsq() API を使用するアプリケーションの方が、qivedescriptor() およ び **takedescriptor()** API を使用するアプリケーションよりも、以下の 3 つの分野で優れた結果を 残す傾向にあります。

- 所要時間
- CPU の使用率
- スケーラビリティー

アプリケーションのパフォーマンスがどの程度向上するかは、アプリケーションが記述子を受け渡 しする範囲によって異なります。

### ワーカー・ジョブのプール

ワーカー・ジョブのプールを設定しておけば、サーバーはそこに記述子を渡すことができ、プール 内の 1 つのジョブだけがその記述子を受け取ることができます。 このことを行うためには、 **sendmsg()** および recvmsg() API を使用して、すべてのワーカー・ジョブが共用記述子を使う ようにします。 サーバーが **sendmsg()** を呼び出すと、それらのワーカー・ジョブのうち 1 つだ けが記述子を受け取ります。

不明ワーカー・ジョブ ID

givedescriptor() API では、サーバー・ジョブがワーカー・ジョブのジョブ ID を知っている必要 があります。一般に、ワーカー・ジョブはジョブ ID を入手して、それをデータ待ち行列によって サーバー・ジョブに転送します。 sendmsq() および recvmsq() では、このデータ待ち行列を作 成および管理するための余分の手間が不要です。

#### 最適なサーバー設計

**givedescriptor()** および takedescriptor() を使用してサーバーを設計した場合、通常はデータ待 ち行列を使用してワーカー・ジョブからサーバーへとジョブ ID を転送します。転送後、サーバー は socket()、bind()、listen()、および accept() を実行します。 accept() API が完了すると、サ ーバーは次に使用可能なジョブ ID をデータ待ち行列からプルオフします。それから、インバウン ド接続をそのワーカー・ジョブに渡します。問題が発生するのは、一度に多くの着信接続要求が出 され、使用可能なワーカー・ジョブが不足する場合です。ワーカー・ジョブ ID を含んでいるデー 夕待ち行列が空になると、サーバーはワーカー・ジョブが使用可能になるのを待機することを止め るか、あるいは追加のワーカー・ジョブを作成します。ほとんどの環境では、追加の着信要求が listen バックログを満たす可能性があるため、これら 2 つのどちらも行うべきではありません。

sendmsq() および recvmsq() API を使用して記述子を渡すサーバーは、活動が活発に行われて いる間はブロックされない状態のままです。サーバーは、どのワーカー・ジョブがそれぞれの着信 接続を扱うのかを知る必要がないためです。サーバーが sendmsg() を呼び出すと、着信接続の記

述子と制御データが AF UNIX ソケット用の内部待ち行列に書き込まれます。ワーカー・ジョブ は、使用可能になると recvmsg() を呼び出して、待ち行列に最初に書き込まれた記述子と制御デ ータを受け取ります。

### 非活動ワーカー・ジョブ

**givedescriptor()** API の場合、ワーカー・ジョブが活動状態でなければなりません。 sendmsg() API の場合は、活動状態でなくても構いません。 sendmsg() を呼び出すジョブは、ワーカー・ジ ョブについての情報を必要としません。 sendmsg() API を使用するために必要なことは、 AF UNIX ソケット接続を設定することのみです。

**sendmsg()** API を使用して、存在しないジョブに記述子をどのように渡すことができるかを示す 例を、以下に紹介します。

サーバーは、socketpair() API を使用して AF\_UNIX ソケットの組を作成し、sendmsg() API を 使用して socketpair() で作成した AF\_UNIX ソケットの組の一方を介して記述子を送信し、次い で spawn() を呼び出してソケットの組のもう一方を継承する子ジョブを作成することができま す。子ジョブは recvmsg() を呼び出して、サーバーが渡した記述子を受信します。サーバーが sendmsg() を呼び出したとき、子ジョブは活動状態ではありませんでした。

#### 一度に複数の記述子を渡す

**givedescriptor()** および takedescriptor() API は、一度に 1 つの記述子しか渡すことができませ  $\lambda$ 。 **sendmsg()** および recvmsg() API を使用すれば、記述子の配列を渡すことができます。

**sendmsg()** および recvmsg() API を使用するサンプル・プログラムについては、『例: プロセス間での 記述子の受け渡し』を参照してください。

# □ 第 8 章 ソケットのシナリオ: IPv4 クライアントと IPv6 クライ 」アントを受け入れるアプリケーションの作成

| 状況

 $\mathbf{L}$ 

| iSeries 用ソケット・アプリケーション専門のアプリケーション開発企業で働く、ソケット・プログラマー 」 であると想像してみてください。競争相手の先を行くため、AF INET6 アドレス・ファミリーを使った、 | IPv4 と IPv6 の両方の接続を受け入れるアプリケーションのスイートを開発することにします。作成した Ⅰ いのは、IPv4 ノードと IPv6 ノードの両方からの要求を処理するアプリケーションです。 OS/400 が、 | AF INET アドレス・ファミリー・ソケットとの相互運用性を備えた、AF INET6 アドレス・ファミリーを Ⅰ サポートすることは分かっています。そのために IPv4 マップ IPv6 アドレス形式を使用するということも Ⅰ 分かっています。 IPv6 アプリケーションと IPv4 アプリケーションの間の相互運用性の処理の詳細につい Ⅰ ては、『IPv6 アプリケーションと IPv4 アプリケーションの互換性』を参照してください。

#### | シナリオの目的

| このシナリオの目的は次のとおりです。

- Ⅰ 1. IPv6 クライアントと IPv4 クライアントからの要求を受け入れて処理する、サーバー・アプリケーショ  $\mathbb{R}^n$ ンを作成する。
- 1 2. IPv4 サーバー・アプリケーションまたは IPv6 サーバー・アプリケーションにデータを要求する、クラ イアント・アプリケーションを作成する。  $\mathbf{L}$

#### | 前提条件のステップ

- | 上記の目的を満たすアプリケーションを開発するには、あらかじめ以下のタスクを実行しておく必要があり | ます。
- | 1. QSYSINC ライブラリーをインストールする。このライブラリーは、ソケット・アプリケーションのコ ンパイル時に必要なヘッダー・ファイルを提供します。  $\mathbf{L}$
- 1 2. C Compiler ライセンス・プログラム (5722-CX2) をインストールする。
- | 3. 2838 イーサネット・カードをインストールして、構成する。イーサネット・オプションについては、
- Information Center の『イーサネット』のトピックを参照してください。  $\mathbf{L}$
- 1 4. TCP/IP および IPv6 ネットワークをセットアップする。

#### Ⅰ シナリオの詳細

Ⅰ 以下の図は、アプリケーションを作成する対象となる IPv6 ネットワークを示したものです。作成するアプ Ⅰ リケーションは、IPv6 クライアントと IPv4 クライアントからの要求を処理します。プログラムは iSeries Ⅰ 上で稼働し、これらのクライアントからの要求を listen し、処理します。このネットワークは 2 つの別個 Ⅰ のドメインで構成されます。一方には IPv4 クライアントのみが含まれ、もう一方のリモート・ネットワー Ⅰ クには IPv6 クライアントのみが含まれます。 iSeries のドメイン・ネームは myserver.myco.com です。サ Ⅰ ーバー・アプリケーションは、AF\_INET6 アドレス・ファミリーを使用してこれらの着信要求を処理しま | す。 bind() 関数呼び出しには、in6addr any を指定します。

IPv6 ネットワーク

|

 $\| \cdot \|$ 

IPv4 ネットワーク

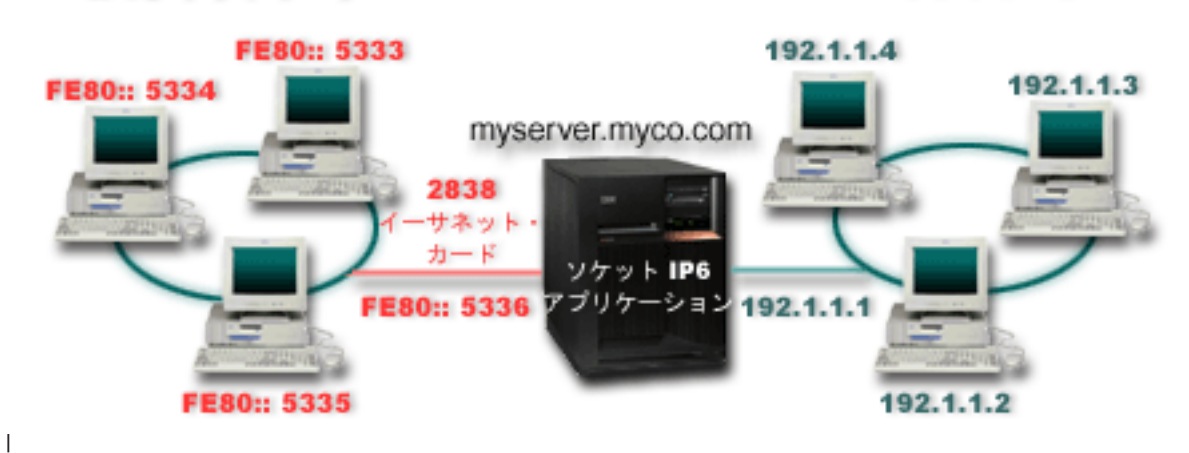

### Ⅰ このシナリオで使用される以下のプログラム例を参照してください。

- l 例: IPv6 クライアントと IPv4 クライアントの両方から接続を受け入れる
- | 例: IPv4 または IPv6 クライアント

## **|例: IPv6 クライアントと IPv4 クライアントの両方から接続を受け入れる**

l このサンプル・プログラムを使用して、IPv4 (AF\_INET アドレス・ファミリーを使用するソケット・アプ | リケーション) および IPv6 (AF\_INET6 アドレス・ファミリーを使用するアプリケーション) の両方からの | 要求を受け入れるサーバー/クライアント・モデルを作成します。現在のところ、ソケット・アプリケーシ l ョンは、TCP および UDP プロトコルを考慮に入れた AF\_INET アドレス・ファミリーのみを使用してい | るかもしれません。しかし、これは、IPv6 アドレスの使用の増加に伴って、変わっていく可能性がありま | す。このサンプル・プログラムを使用して、両方のアドレス・ファミリーに対応するアプリケーションを作 | 成することができます。

| 以下の図は、このプログラム例がどのように機能するかを示しています。

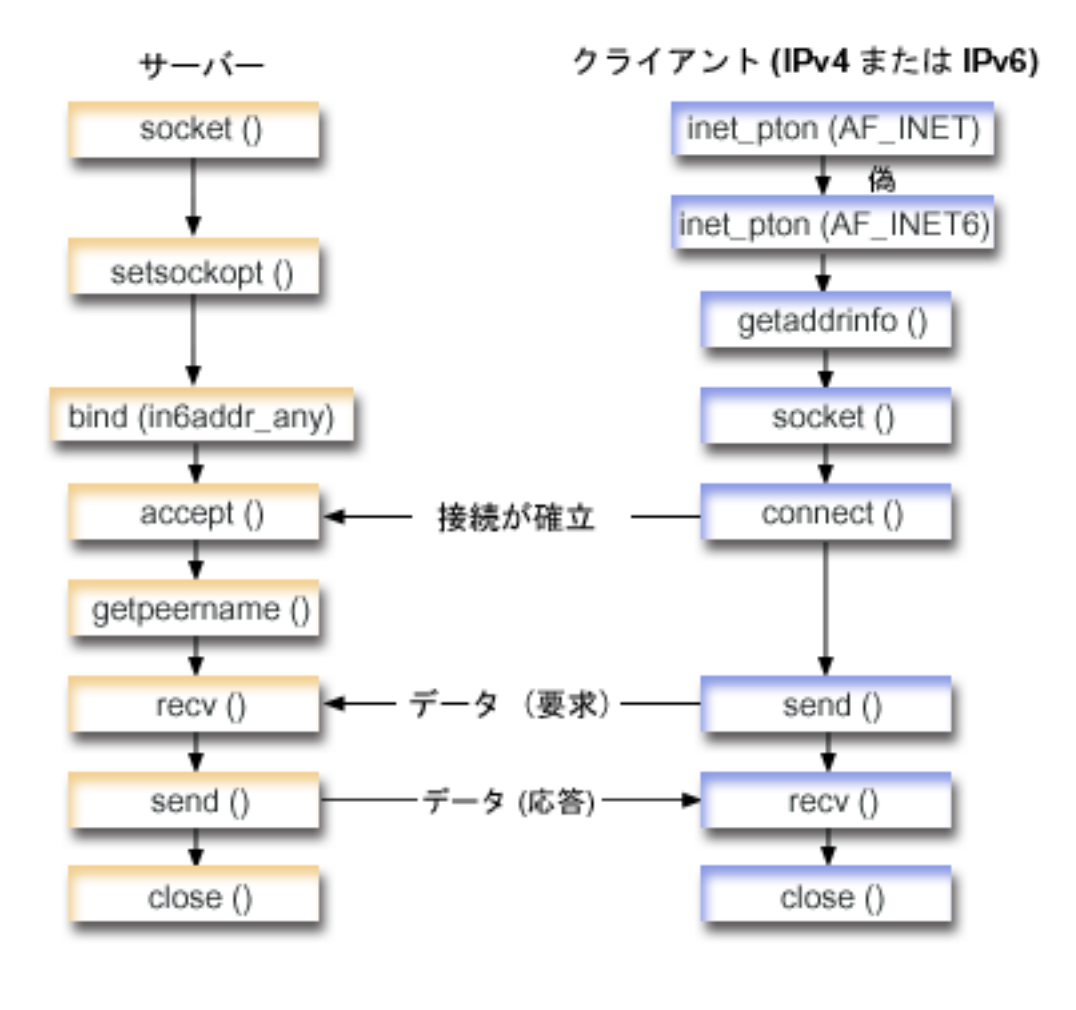

 $\mathbf{I}$ 

 $\overline{1}$ 

### | ソケットのイベントのフロー: IPv4 クライアントと IPv6 クライアントの両方からの要求を受け入れるサ Ⅰ ーバー・アプリケーション

Ⅰ このフローは、IPv4 クライアントと IPv6 クライアントの両方の要求を受け入れるソケット・アプリケー 1 ションに、どのような関数呼び出しが含まれており、それぞれが何を行うかを説明したものです。

- | 1. socket() API が、端点を作成するソケット記述子を指定します。さらに、IPv6 をサポートする AF INET6 アドレス・ファミリーも指定します。このソケットには、TCP トランスポート  $\mathbf{I}$ (SOCK STREAM) が使用されます。  $\mathbf{I}$
- | 2. setsockopt() 関数により、必要な待ち時間が満了する前にサーバーが再始動した場合に、アプリケーシ ョンはローカル・アドレスを再利用できるようになります。  $\mathbf{L}$
- | 3. bind() 関数が、ソケットの固有名を指定します。この例では、プログラマーはアドレスを in6addr any に設定します。これにより、ポート 3005 を指定するあらゆる IPv4 クライアントまたは IPv6 クライ  $\mathbf{I}$ アントが接続を確立できるようになります。(つまり、IPv4 ポート空間と IPv6 ポート空間の両方にバ  $\mathbf{L}$ インドされます)  $\mathbf{L}$
- 注: サーバーが IPv6 クライアントのみを処理できればよい場合は、IPV6 ONLY ソケット・オプショ  $\mathbf{L}$ ンを使用できます。  $\mathbf{L}$
- | 4. listen() 関数により、サーバーが着信クライアント接続を受け入れられるようになります。この例で は、プログラマーはバックログを 10 に設定します。これは、待ち行列に入れられた接続要求が 10 個  $\mathbf{L}$ に達すると、システムが着信要求を拒否するようになるということです。  $\mathbf{L}$
- Ⅰ 5. サーバーは、着信接続要求を受け入れるために accept() 関数を使用します。 accept() 呼び出しは、 IPv4 クライアントまたは IPv6 クライアントからの着信接続を待機して、無期限にブロックします。  $\mathbf{I}$
- I 6. getpeername() 関数が、クライアントのアドレスをアプリケーションに戻します。 IPv4 クライアント  $\mathbf{L}$ の場合、アドレスは IPv4 マップ IPv6 アドレスとして表示されます。
- 1 7. recv() 関数が、クライアント・アプリケーションから 250 バイトのデータを受信します。この例の場 合、プログラマーは、クライアントが 250 バイトのデータを送信してくることが分かっているものとし  $\mathbf{I}$ ます。そのため、プログラマーは SO\_RCVLOWAT ソケット・オプションを使用し、250 バイトのデー  $\overline{1}$ タがすべて到着するまで recv() がウェイクアップしないように指定します。  $\mathbf{I}$
- 1 8. send() 関数が、クライアントにデータを送り返します。
- 1 9. close() 関数が、オープンしているソケット記述子をすべてクローズします。

| ソケットのイベントのフロー: IPv4 クライアントまたは IPv6 クライアントからの要求

- Ⅰ 注: このクライアントの例は、IPv4 ノードまたは IPv6 ノードの要求を受け入れる、他のサーバー・アプ リケーション設計と一緒に使用できます。『例: コネクション型設計』で説明されているような他のサ  $\mathbf{I}$ ーバー設計を、このクライアントの例と組み合わせて使用することができます。  $\overline{1}$
- | 1. inet pton() 呼び出しが、テキスト形式のアドレスをバイナリー形式に変換します。この例では、以下 の 2 つの呼び出しを発行します。最初の呼び出しは、サーバーが有効な AF\_INET アドレスかどうか  $\overline{\phantom{a}}$ を判別します。 2 番目の inet\_pton() 呼び出しは、サーバーが AF\_INET6 アドレスを持っているかを  $\mathbf{I}$ 判別します。アドレスが数値の場合、getaddrinfo()がネーム・レゾリューションをしないようにしま  $\overline{1}$  $\overline{\phantom{a}}$ す。さもないと、getaddrinfo() 呼び出しが発行されるときに、提供されたホスト名を解決することが 必要になります。  $\overline{1}$
- Ⅰ 2. getaddrinfo() 呼び出しが、後続の socket() 呼び出しと connect() 呼び出しに必要なアドレス情報を  $\overline{1}$ 検索します。
- Ⅰ 3. **socket()** 関数が、端点を表すソケット記述子を戻します。さらにステートメントは、**getaddrinfo()** か ら戻される情報を使用して、アドレス・ファミリー、ソケット・タイプ、およびプロトコルも識別しま  $\mathbf{L}$  $\mathbf{L}$ す。
- + 4. サーバーが IPv4 か IPv6 であるかにかかわらず、**connect()** 関数がサーバーへの接続を確立します。
- | 5. send() 関数が、サーバーにデータ要求を送信します。
- | 6. recv() 関数が、サーバー・アプリケーションからデータを受信します。
- Ⅰ 7. close() 関数が、オープンしているソケット記述子をすべてクローズします。

Ⅰ 以下のサンプル・コードは、このシナリオのサーバー・アプリケーションです。クライアント・アプリケー 1 ションについては、例: IPv4 または IPv6 クライアントを参照してください。このコードの使用について Ⅰ は、『コードの特記事項情報』を参照してください。

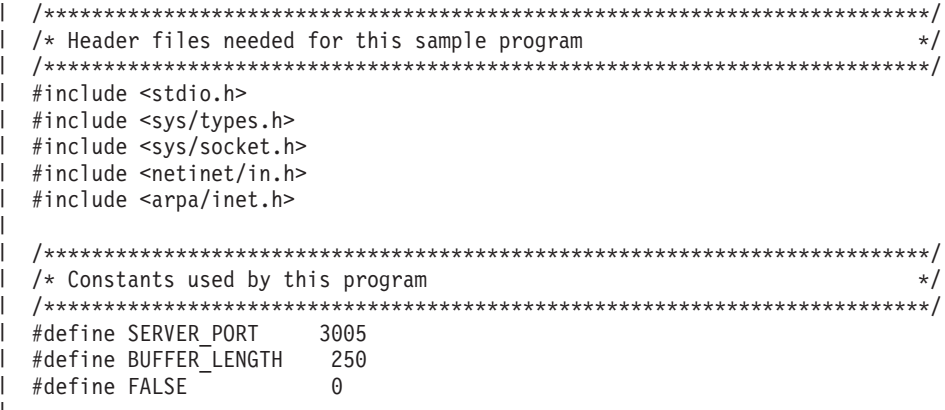

```
void main()
\{/* Variable and structure definitions.
                                                  \star/int sd=-1, sdconn=-1;
  int rc, on=1, rcdsize=BUFFER LENGTH;
  char buffer[BUFFER LENGTH];
  struct sockaddr_in6 serveraddr, clientaddr;
  int addrlen=sizeof(clientaddr);
  char str[INET6 ADDRSTRLEN];
  /* A do/while(FALSE) loop is used to make error cleanup easier. The *//* close() of each of the socket descriptors is only done once at the *//* very end of the program.
                                                  \star/do
  €
    /* The socket() function returns a socket descriptor representing *//* an endpoint. Get a socket for address family AF INET6 to
                                                  \star//* prepare to accept incoming connections on.
                                                  \star/if ((sd = socket(AF INFT6, SOCK STREAM, 0)) < 0)perror("socket() failed");
      break:
    \}/* The setsockopt() function is used to allow the local address to *//* be reused when the server is restarted before the required wait *//* time expires.
                                                  \star/if (setsockopt(sd, SOL_SOCKET, SO_REUSEADDR,
               (char *) & on, size of (on) \leq 0perror("setsockopt(SO_REUSEADDR) failed");
      break:
    \rightarrow/* After the socket descriptor is created, a bind() function gets a *//* unique name for the socket. In this example, the user sets the *//* address to in6addr any, which (by default) allows connections to *//* be established from any IPv4 or IPv6 client that specifies port *//* 3005. (i.e. the bind is done to both the IPv4 and IPv6 TCP/IP
                                                  \star//* stacks). This behavior can be modified using the IPPROTO IPV6
                                                  \star//* level socket option IPV6 V6ONLY if desired.
                                                  \star/memset(&serveraddr, 0, sizeof(serveraddr));
    serveraddr.sin6_family = AF_INET6;
    serveraddr.\sin6\port = \hbartons(SERVER PORT);
    /* Note: applications use in6addr any similarly to the way they use */
    /* INADDR ANY in IPv4. A symbolic constant IN6ADDR ANY INIT also */
    /* exists but can only be used to initialize an in6 addr structure *//* at declaration time (not during an assignment).
                                                  \star/serveraddr.sin6 addr = in6addr any;
    /* Note: the remaining fields in the sockaddr_in6 are currently not */
    /* supported and should be set to 0 to ensure upward compatibility. */
```
T

ı

```
if (bind(sd,
      (struct sockaddr *)&serveraddr,
      \text{sizeof}(\text{serveraddr}) > 0\{perror("bind() failed");
  break;
\}/* The listen() function allows the server to accept incoming */
/* client connections. In this example, the backlog is set to 10. *//* This means that the system will queue 10 incoming connection
                                                  \star//* requests before the system starts rejecting the incoming
                                                  \star//* requests.
                                                  \star/if (listen(sd, 10) < 0)
\{perror("listen() failed");
  break;
₹
printf("Ready for client connect().\#n");
/* The server uses the accept() function to accept an incoming */
/* connection request. The accept() call will block indefinitely *//* waiting for the incoming connection to arrive from an IPv4 or */
/* IPv6 client.
                                                  \star/if ((sdom = accept(sd, NULL, NULL)) < 0)\left\{ \right.perror("accept() failed");
  break;
}
else
\left\{ \right./* Display the client address. Note that if the client is */
  /* an IPv4 client, the address will be shown as an IPv4 Mapped
                                                 \star//* IPv6 address.
                                                  \star/getpeername(sdconn, (struct sockaddr *)&clientaddr, &addrlen);
  if(inet ntop(AF INET6, &clientaddr.sin6 addr, str, sizeof(str))) {
    printf("Client address is %s\n", str);
    printf("Client port is %d\n", ntohs(clientaddr.sin6 port));
  \left\{ \right\}\}/* In this example we know that the client will send 250 bytes of *//* data over. Knowing this, we can use the SO RCVLOWAT socket
                                                  \star//* option and specify that we don't want our recv() to wake up
                                                  \star//* until all 250 bytes of data have arrived.
                                                  \star/if (setsockopt(sdconn, SOL SOCKET, SO RCVLOWAT,
           (char *)\&rcdsize, sizeof(rcdsize)) < 0)\left\{ \right.perror("setsockopt(SO RCVLOWAT) failed");
  break;
\}/* Receive that 250 bytes of data from the client
                                                 \star/rc = recv(sdconn, buffer, sizeof(bluffer), 0);if (rc < 0)
```

```
perror("recv() failed");
   break;
 \left\{ \right.printf("%d bytes of data were received\n", rc);
  if (rc == 0 ||
    rc < sizeof(buffer))
  \{printf("The client closed the connection before all of the\n");
   printf("data was sent\n");
   break;
 \}/* Echo the data back to the client
                                          \star/rc = send(sdconn, buffer, sizeof(bluffer), 0);if (rc < 0)\left\{ \right.perror("send() failed");
   break;
 \left\{ \right\}/* Program complete
                                          \star/} while (FALSE);
/* Close down any open socket descriptors
                                          \star/if (sd != -1)close(sd);if (sdconn != -1)
 close(sdconn);
```
## 例: IPv4 または IPv6 クライアント

<span id="page-100-0"></span> $\overline{\phantom{a}}$  $\overline{\phantom{a}}$ 

 $\mathbf{I}$ J.

 $\mathbf{I}$ 

 $\overline{1}$ 

 $\mathbf{I}$  $\overline{1}$ 

 $\mathbf{L}$  $\{$ 

 $\mathbf{I}$ 

 $\mathbf{I}$ 

← このサンプル・プログラムは、IPv4 クライアントまたは IPv6 クライアントのどちらかからの要求を受け | 入れるサーバー・アプリケーションと一緒に使用できます。

```
/* This is an IPv4 or IPv6 client.
                                        \star/\mathbf{L}/* Header files needed for this sample program
\mathbf{I}\star/#include <stdio.h>
| #include <string.h>
| #include <sys/types.h>
| #include <sys/socket.h>
| #include <netinet/in.h>
| #include <arpa/inet.h>
| #include <netdb.h>
\mathbf{L}/* Constants used by this program
                                        \star/| #define BUFFER LENGTH
              250
| #define FALSE
               \Theta"ServerHostName"
| #define SERVER NAME
\perp\frac{1}{1} /* Pass in 1 parameter which is either the */
```

```
/* address or host name of the server, or *//* set the server name in the #define
                               \star//* SERVER NAME.
                               \star/void main(int argc, char *argv[])
\{/* Variable and structure definitions.
                                                      \star/int
      sd=-1, rc, bytesReceived=0;
  char buffer[BUFFER_LENGTH];
  char server \overline{[NETDB\ MAX\ HOST\ NAME\ LENGTH]};<br>char servport [] = "3005";struct in6 addr serveraddr;
  struct addrinfo hints, *res=NULL;
  /* A do/while(FALSE) loop is used to make error cleanup easier. The */
  /* close() of the socket descriptor is only done once at the very end *//* of the program along with the free of the list of addresses.
                                                  \star/do
  \{/* If an argument was passed in, use this as the server, otherwise *//* use the #define that is located at the top of this program. */
    if (\text{argc} > 1)strcpy(server, argv[1]);
    else
      strcpy(server, SERVER_NAME);
    memset(&hints, 0x00, sizeof(hints));
    hints.ai_flags = AI_NUMERICSERV;
    hints.ai family = AF UNSPEC;
    hints.ai_socktype = SOCK_STREAM;
    /* Check if we were provided the address of the server using
                                                      \star//* inet pton() to convert the text form of the address to binary
                                                      \star//* form. If it is numeric then we want to prevent getaddrinfo()
                                                      \star//* from doing any name resolution.
                                                      \star/rc = inet pton(AF INET, server, &serveraddr);
    if (re == 1) /* valid IPv4 text address? */
    \{hints.ai family = AF INET;
      hints.ai<sup>[flags]</sup> = AI<sup>NUMERICHOST;</sup>
    \}else
    \{rc = inet_pton(AF_INET6, server, &serveraddr);
      if (rc == 1) /* valid IPv6 text address? */
        hints.ai family = AF INET6;
        hints.ai-flags |= AI NUMERICHOST;\}/* Get the address information for the server using getaddrinfo(). */rc = getaddrinfo(server, servport, &hints, &res);
    if (re := 0)\{printf("Host not found --> %s\n", gai_strerror(rc));
      if (rc == EAI SYSTEM)perror("getaddrinfo() failed");
      break;
```
 $\mathbf{I}$ 

 $\mathbf{I}$ 

 $\mathbf{L}$  $\mathbf{I}$ 

 $\mathbf{I}$ 

```
\}/* The socket() function returns a socket descriptor representing *//* an endpoint. The statement also identifies the address family, *//* socket type, and protocol using the information returned from
                                                  \star/\star//* getaddrinfo().
sd = socket(res->ai_family, res->ai_socktype, res->ai_protocol);
if (sd < 0)\left\{ \right.perror("socket() failed");
  break:
/* Use the connect() function to establish a connection to the
                                                  \star//* server.
                                                   \star/rc = connect(sd, res->ai addr, res->ai addrlen);
if (rc < 0)/* Note: the res is a linked list of addresses found for server. */
  /* If the connect() fails to the first one, subsequent addresses */\star//* (if any) in the list could be tried if desired.
  perror("connect() failed");
  break;
\left\{ \right\}/* Send 250 bytes of a's to the server
                                                  \star/memset(buffer, 'a', sizeof(buffer));
rc = send(sd, buffer, sizeof(buffer), 0);
if (rc < 0)\mathcal{L}perror("send() failed");
  break;
/* In this example we know that the server is going to respond with *//* the same 250 bytes that we just sent. Since we know that 250
                                                   \star//* bytes are going to be sent back to us, we could use the
                                                   \star//* SO RCVLOWAT socket option and then issue a single recv() and
                                                   \star//* retrieve all of the data.
                                                   \star//\star\star//* The use of SO RCVLOWAT is already illustrated in the server
                                                   \star//* side of this example, so we will do something different here.
                                                   \star//* The 250 bytes of the data may arrive in separate packets,
                                                   \star//* therefore we will issue recv() over and over again until all
                                                   \star//* 250 bytes have arrived.
                                                   \star/while (bytesReceived < BUFFER LENGTH)
\{rc = recv(sd, \& buffer[bytesReceived],BUFFER LENGTH - bytesReceived, 0);
  if (re < 0)\{perror("recv() failed");
    break;
  else if (rc == 0)printf("The server closed the connection\#n");
    break;
```
T

```
\}/* Increment the number of bytes that have been received so far */bytesReceived += rc;
  \}} while (FALSE);
 /* Close down any open socket descriptors
                            \star/if (sd != -1)close(sd);/* Free any results returned from getaddrinfo
                            \star/if (res != NULL)
  freeaddrinfo(res);
\}
```
 $\mathbb{L}$  $\overline{1}$ 

 $\overline{1}$ 

 $\overline{\phantom{a}}$  $\overline{1}$ 

> $\overline{\phantom{a}}$  $\overline{1}$

> $\overline{1}$

 $\mathbf{I}$  $\mathbf{I}$ 

 $\overline{1}$  $\overline{\phantom{a}}$  $\overline{\phantom{a}}$ 

 $\mathbf{I}$ 

 $\mathbf{I}$ 

 $\mathbf{I}$ 

 $\overline{\phantom{a}}$ 

 $\mathbf{I}$ 

 $\mathbf{I}$ 

 $\mathbf{I}$  $\overline{\phantom{a}}$ 

 $\begin{array}{c} \end{array}$ 

# 第9章 ソケット・アプリケーション設計の推奨事項

ソケット・アプリケーションを処理する前に、機能要件、目標、およびソケット・アプリケーションの必要 を査定してください。アプリケーションのパフォーマンス要件およびシステム・リソースの影響についても 考慮してください。以下の推奨事項のリストは、ソケット・アプリケーションのこれらの問題のいくつかに 取り組み、ソケットのより良い使用方法およびソケット・アプリケーションのより良い設計方法に注目する ために役立ちます。

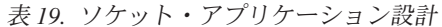

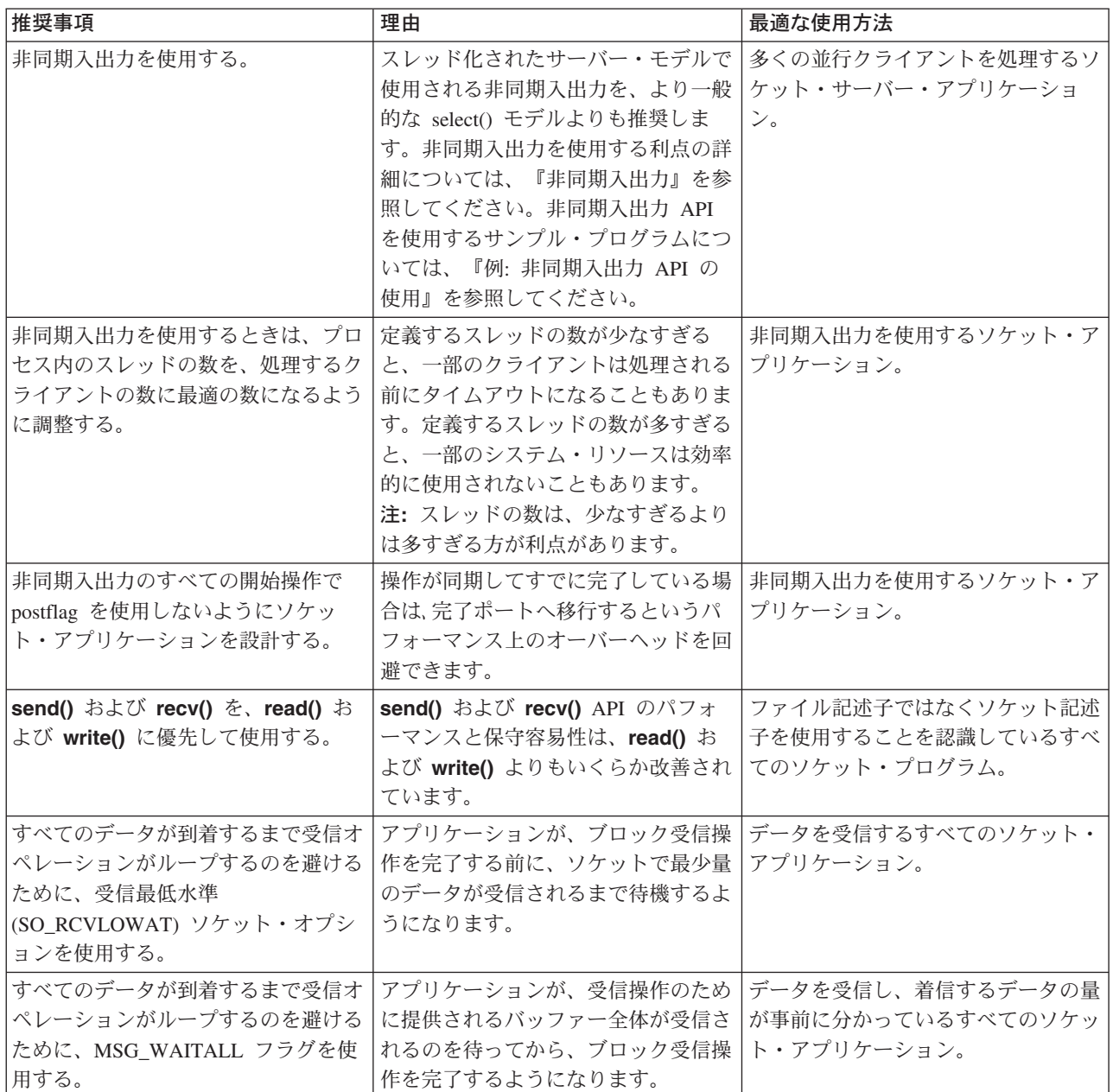

 $\overline{1}$ 

表 19. ソケット・アプリケーション設計 (続き)

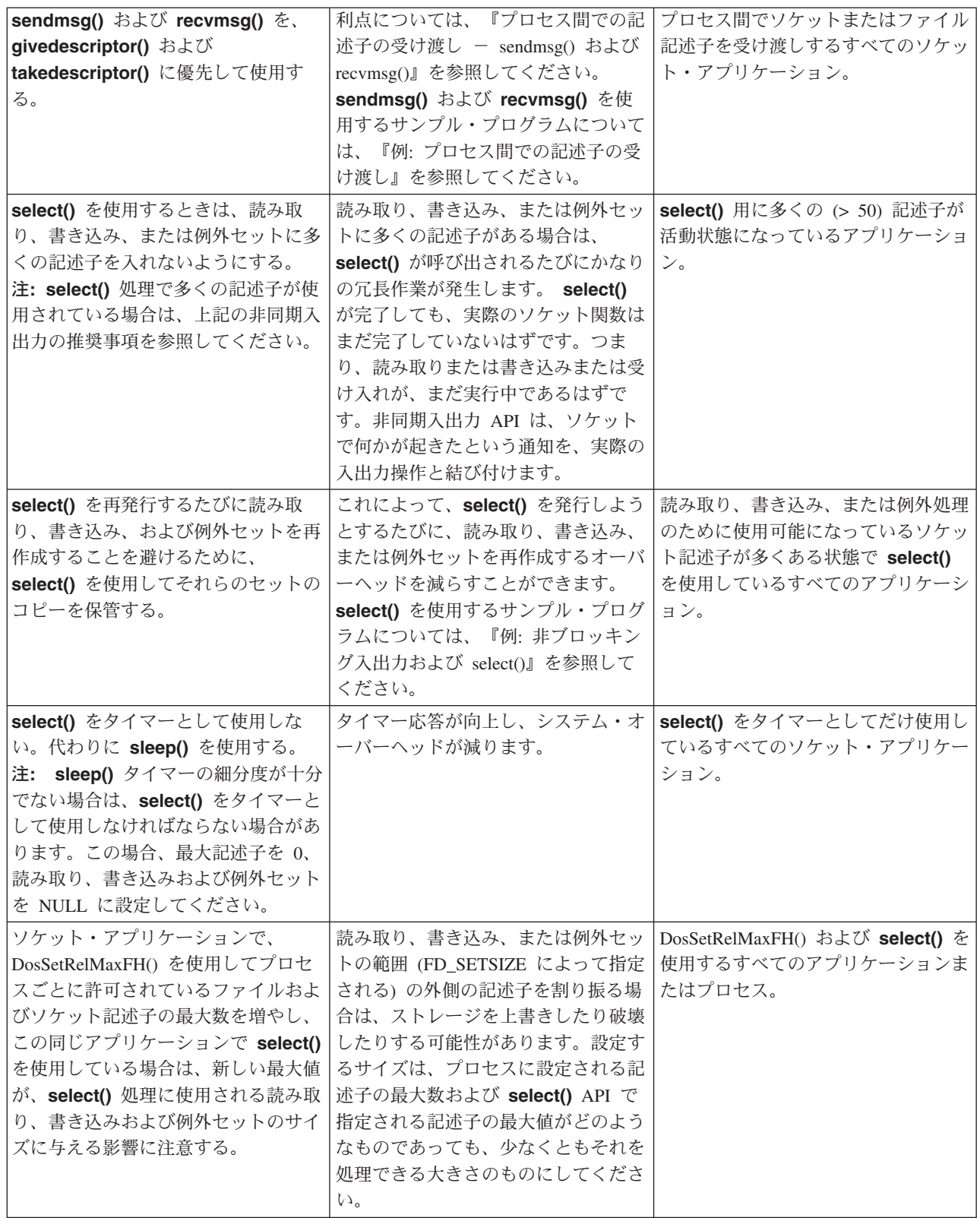

表 19. ソケット・アプリケーション設計 (続き)

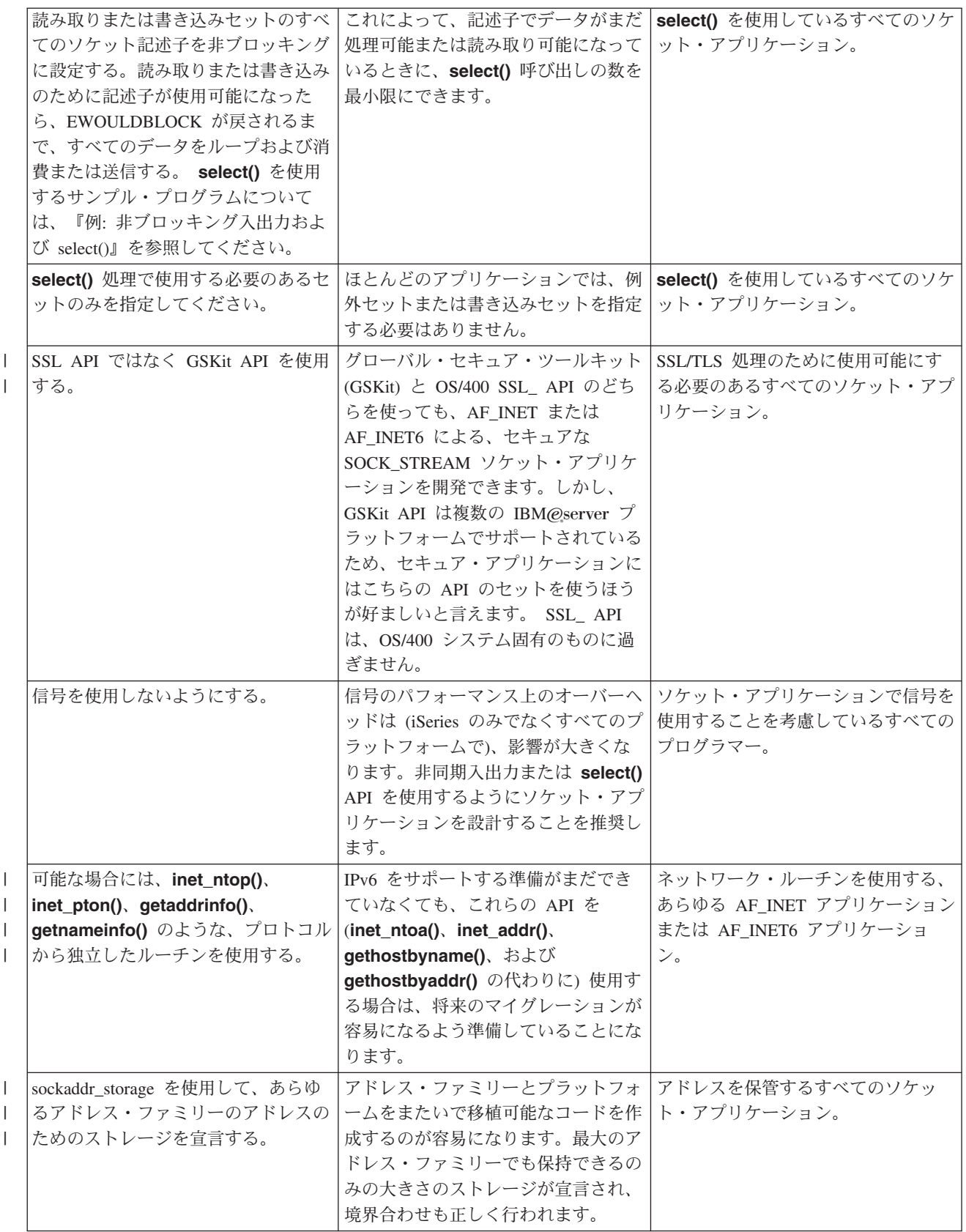
# 第10章 例: ソケット・アプリケーション設計

Ⅰ 以下の例では、ソケットのさらに高度な概念を例示する多くのサンプル・プログラムを示します。これらの Ⅰ サンプル・プログラムを使用して、同様のタスクを実行する独自のアプリケーションを作成できます。こう | した例に付随して、個々のアプリケーションのイベントのフローを示す、図と呼び出しの一覧を示します。 | Xsocket ツールを対話式で使用して、これらのプログラムの中の API の一部を使用したり、自分の環境に | 合わせて変更を加えたりすることができます。 | • 例: コネクション型設計

- | 例: セキュア接続の確立
	- 例: gethostbyaddr r() を使用したスレッド・セーフ・ネットワーク・ルーチン
	- 例: 非ブロッキング入出力および select()
	- 例: ブロック化ソケット API での信号の使用
- Ⅰ 例: AF INET アドレス・ファミリーによってマルチキャスティングを使用する
	- 例: DNS の更新および照会
	- 例: send\_file() および accept\_and\_recv() API を使用したファイル・データの転送

### ⊢ 例: コネクション型設計

| iSeries でコネクション型ソケット・サーバーを設計する方法はいくつかあります。以下のプログラム例を Ⅰ 使用して、独自のコネクション型設計を作成することができます。別のソケット・サーバー設計も可能です Ⅰ が、以下の例に示す設計が最も一般的です。

| 反復サーバー

 $\mathbf{I}$ 

 $\overline{1}$ 

 $\mathbf{I}$ 

 $\mathbf{I}$ 

 $\overline{1}$ 

反復サーバーの例では、クライアント・ジョブとの間で生じるすべての着信接続とデータ・フロー を、単一のサーバー・ジョブが処理します。 accept() API が完了すると、サーバーがトランザク ション全体を処理します。このサーバーは開発は最も容易ですが、問題がいくつかあります。サー バーは指定されたクライアントからの要求を処理しますが、別のクライアントもサーバーに接続し ようとする可能性があります。こうした要求で listen() のバックログがいっぱいになって、結局、 一部の要求が拒否されることになります。  $\mathbf{L}$ 

| 他のすべての例は並行サーバー設計です。これらの設計では、システムは複数のジョブとスレッドを使用し Ⅰ て着信接続要求を処理します。並行サーバーの場合、このサーバーに同時に接続する、複数のクライアント Ⅰ が存在するのが普通です。

Ⅰ ネットワークに複数の並行クライアントがある場合は、非同期入出力ソケット API を使用することをお勧 Ⅰ めします。これらの API は、複数の並行クライアントのあるネットワークで最高のパフォーマンスを発揮 Ⅰ します。『非同期入出力』では、これらの API が何をどのように実行するかを説明します。これらの API | を使用するプログラム例については、『例:非同期入出力の使用』を参照してください。

#### spawn() サーバーおよび spawn() ワーカー  $\mathbf{L}$

spawn() サーバーと spawn() ワーカーの例では、spawn() API を使用して、個々の着信要求のため  $\mathbf{I}$ に新しいジョブを 1 つずつ作成します。 spawn() が完了したら、サーバーは accept() API の上  $\mathbf{L}$ で、次の着信接続を受信するまで待機します。  $\mathbf{L}$ 

- このサーバー設計の唯一の問題点は、接続を受信するたびに新しいジョブを作成することに伴う、  $\mathbf{I}$
- パフォーマンス上のオーバーヘッドです。事前開始ジョブを使用する場合は、spawn() サーバーの  $\mathbf{I}$
- 例のパフォーマンス上のオーバーヘッドを回避できます。つまり、接続を受信してから新しいジョ  $\mathbf{L}$

<span id="page-109-0"></span>ブを作成するのではなく、事前にアクティブになっているジョブに着信接続を渡します。このトピ  $\mathbf{I}$ ックの他のすべての例では、事前開始ジョブを使用しています。  $\mathbf{I}$ 

Ⅰ sendmsg() サーバーおよび recvmsg() ワーカー

 $\mathbf{I}$ sendmsg() サーバーと recvmsg() ワーカーの例では、着信接続をワーカー (クライアント) ジョブに 渡します。最初のサーバー・ジョブが開始するとき、サーバーはすべてのワーカー・ジョブを事前  $\mathbf{I}$ に開始しておきます。  $\overline{\phantom{a}}$ 

| 複数の accept() サーバーと複数の accept() ワーカー

直前の例では、サーバーが着信接続要求を受信するまで、ワーカー・ジョブは関係がありませんで  $\overline{1}$  $\mathbf{I}$ した。システムの複数の accept() サーバーと複数の accept() ワーカーの例では、各ワーカー・ジ ョブを反復サーバーに変えます。サーバー・ジョブは、以前と同様、socket()、bind()、および  $\overline{1}$  $\mathbf{I}$ listen() API を呼び出します。 listen() 呼び出しが完了すると、サーバーはそれぞれのワーカー・ ジョブを作成し、listen ソケットをそれぞれに与えます。それから、すべてのワーカー・ジョブが accept() API を呼び出します。クライアントがサーバーに接続しようとすると、1つの accept() 呼び出しのみが完了し、そのワーカーが接続を処理します。  $\overline{1}$ 

Ⅰ これらすべての例では、クライアント接続の基本設計が使用されています。詳細については、『例: 汎用ク Ⅰ ライアント』を参照してください。

### ← 例:反復サーバー・プログラムの作成

| この例は、すべての着信接続を処理する単一のサーバー・ジョブを作成する場合に使用します。 accept() Ⅰ API が完了すると、サーバーがトランザクション全体を処理します。以下の図は、システムが反復サーバ | 一設計を使用した場合に、サーバーとクライアント・ジョブが対話する方法を示しています。この例で使用 Ⅰ できる共通クライアント・ジョブのコードを含む例については、『例: 汎用クライアント』を参照してくだ 1 さい。

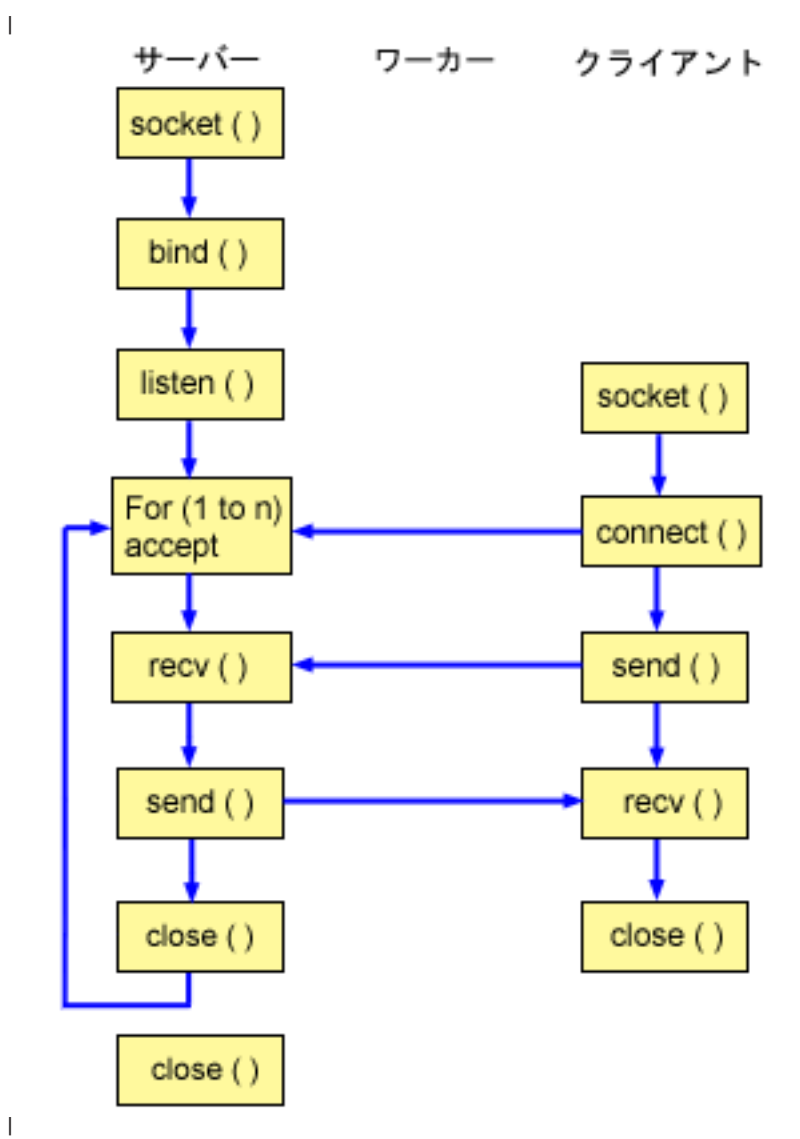

#### | ソケットのイベントのフロー: 反復サーバー

Ⅰ 以下のソケット呼び出しのシーケンスは、図の説明となっています。これはまた、サーバー・アプリケーシ Ⅰ ョンとワーカー・アプリケーションの関係の説明ともなっています。それぞれのフローには、特定の API Ⅰ の使用上の注意へのリンクが含まれています。特定の API の使用に関する詳細な説明を参照するために、 Ⅰ これらのリンクを使用できます。このフローのクライアント部分については、『例: 汎用クライアント』を Ⅰ 参照してください。以下のシーケンスは、反復サーバー・アプリケーション用のこのサンプル・プログラム | の関数呼び出しを示しています。

1 1. socket() 関数が、端点を表すソケット記述子を戻します。ステートメントは、このソケットのために

- I INET (インターネット・プロトコル) アドレス・ファミリーと TCP トランスポート (SOCK STREAM) を使用することも示します。  $\mathbb{R}$
- Ⅰ 2. ソケット記述子が作成された後、**bind()** 関数が、ソケットの固有名を取得します。
- 1 3. listen() により、サーバーが着信クライアント接続を受け入れられるようになります。
- 4. サーバーは、着信接続要求を受け入れるために accept() 関数を使用します。 accept() 呼び出しは、 着信接続を待機して、無期限にブロックします。  $\mathbf{L}$
- 1 5. recv() 関数が、クライアント・アプリケーションからデータを受信します。
- I 6. send() 関数が、クライアントにデータを送り返します。
- 1 7. close() 関数が、オープンしているソケット記述子をすべてクローズします。

```
/* Application creates an iterative server design
\mathbf{I}\star/\mathbf{I}#include <stdio.h>
\mathbf{I}#include <stdlib.h>
\mathbf{I}#include <sys/socket.h>
 #include <netinet/in.h>
\mathbf{I}| #define SERVER PORT 12345
\overline{1}main (int argc, char *argv[])
\overline{1}\{\mathbf{I}int
         i, len, num, rc, on = 1;
         listen_sd, accept_sd;
    int
    char buffer\overline{[}80];
   struct sockaddr_in addr;
    /* If an argument was specified, use it to */* control the number of incoming connections */if (argc \ge= 2)
      num = atoi(argv[1]);else
      num = 1;/* Create an AF INET stream socket to receive *//* incoming connections on
                                       \star/listen sd = socket(AF INET, SOCK STREAM, 0);
    if (listen_sd < 0)
    \mathcal{L}perror("socket() failed");
      exit(-1);\}\star//* Allow socket descriptor to be reuseable
    rc = setsockopt(listen sd,
               SOL_SOCKET, SO_REUSEADDR,
               (char *) &on, sizeof(on);
    if (rc < 0)\{perror("setsockopt() failed");
      close(listen sd);
      exit(-1);\}/* Bind the socket
                                       \star/memset (&addr, 0, sizeof(addr));
    addr.sin_family = AF_INET;
    addr.sizenddr.sizeaddr = htonl (INADDR_ANY);addr.sin port = htons (SERVER PORT);
    rc = bind(listen_sd,(struc\bar{t} \; sockaddr *)&addr, sizeof(addr));
    if (rc < 0)\{perror("bind() failed");
      close(listen sd);
      exit(-1);
```

```
\left\{ \right\}/* Set the listen back log
                               \star/rc = listen(listen sd, 5);if (rc < 0)\left\{ \right.perror("listen() failed");
  close(listen_sd);
  exit(-1);\left\{ \right\}/* Inform the user that the server is ready
                             \star/printf("The server is ready\#n");
/* Go through the loop once for each connection */for (i=0; i < num; i++)\{/* Wait for an incoming connection */
  printf("Interation: %d\n", i+1);
  printf(" waiting on accept()\\r");
  accept sd = accept(listen sd, NULL, NULL);if (\text{accept}_s d \le 0)perror("accept() failed");
   close(listen_sd);
    exit(-1);- }
  printf(" accept completed successfully\\m");
  /* Receive a message from the client \star/
  printf(" wait for client to send us a message\n");
  rc = recv(accept_sd, buffer, sizeof(buffer), 0);if (rc \le 0)
  \{perror("recv() failed");
    close(listen sd);
    close(accept sd);
    exit(-1);\rightarrowprintf(" <%s>\#n", buffer);
  /* Echo the data back to the client
                          \star/printf(" echo it back\n");
  len = rc;rc = send(accept sd, buffer, len, 0);if (re \le 0)\{perror("send() failed");
    close(listen sd);
    close(accept_sd);
    exit(-1);\left\{ \right\}/* Close down the incoming connection
                               \star/
```
 $\overline{1}$ 

 $\mathbf{I}$ 

 $\mathbf{I}$ 

 $\mathbf{I}$ 

 $\mathbf{I}$ 

 $\mathbf{I}$  $\mathbf{I}$ 

 $\mathbf{I}$ 

 $\overline{1}$ 

ı

J.

ı

T

J.

 $\mathbf{I}$ 

 $\mathbf{I}$ 

 $\mathbf{I}$  $\overline{\phantom{a}}$ 

ı

```
\overline{1}\overline{1}close(accept sd);
   \left\{\right\}\mathbf{I}\mathbf{L}\mathbf{L}/* Close down the listen socket * /\mathbb{L}\mathbf{L}\mathbf{I}close(listen sd);
\vert \ \rangle
```
# □ 例: spawn() API を使用した子プロセスの作成

| この例では、サーバー・プログラムが spawn() API を使用して、親からソケット記述子を継承する子プロ | セスを作成する方法を示しています。サーバー・ジョブは着信接続を待機し、それから spawn() を呼び出 Ⅰ して着信接続をハンドルするための子ジョブを作成します。子プロセスは、spawn() 関数によって以下の | 属性を継承します。

- | ソケットおよびファイル記述子
- | 信号マスク
- | 信号アクション・ベクトル
- | 環境変数

Ⅰ 以下の図は、spawn() サーバー設計が使用される場合に、サーバー、ワーカー、およびクライアント・ジ | ョブが対話する方法を示しています。

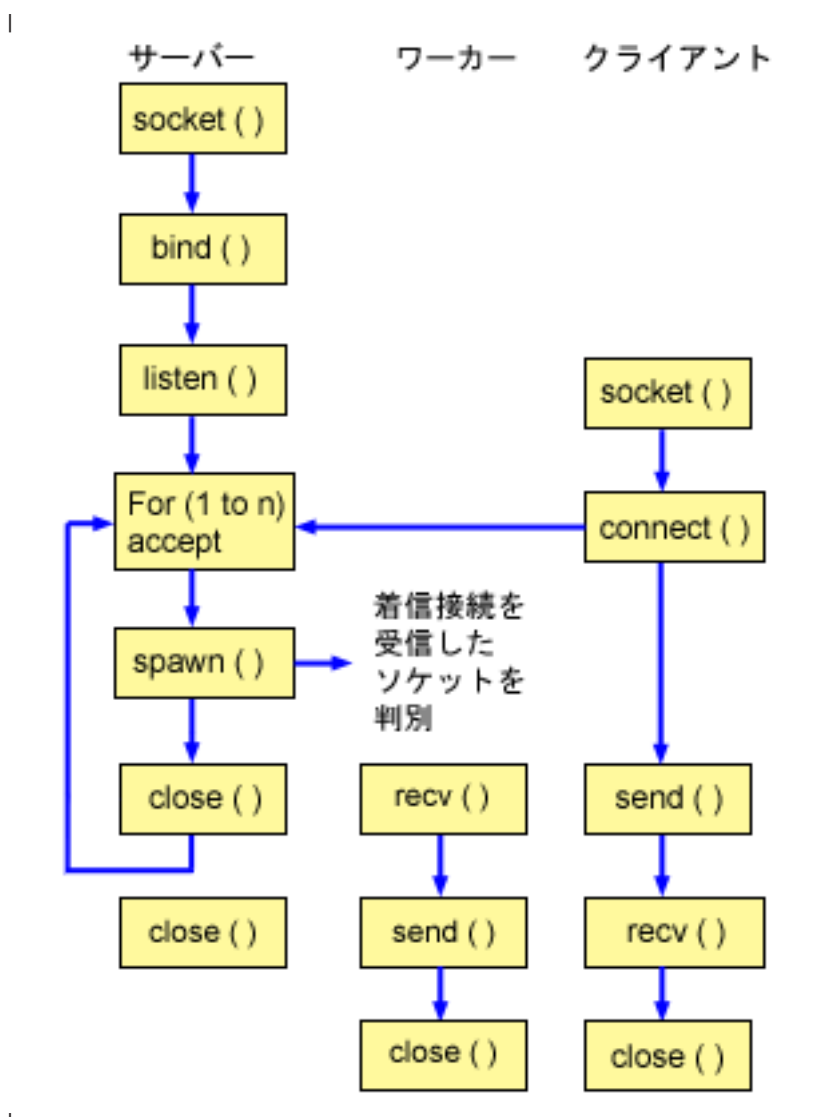

 $\mathbf{L}$ 

#### | ソケットのイベントのフロー: spawn() を使用して要求を受け入れ処理するサーバー

Ⅰ 以下のソケット呼び出しのシーケンスは、図の説明となっています。これはまた、サーバーとワーカーの例 | の関係の説明ともなっています。それぞれのフローには、特定の API の使用上の注意へのリンクが含まれ | ています。特定の API の使用に関する詳細な説明を参照するために、これらのリンクを使用できます。

Ⅰ 『例: spawn() を使用するサーバーを作成する』では、以下のソケット呼び出しを使用して、spawn() 関数 | 呼び出しによって子プロセスを作成します。

- | 1. socket() 関数が、端点を表すソケット記述子を戻します。ステートメントは、このソケットのために INET (インターネット・プロトコル) アドレス・ファミリーと TCP トランスポート (SOCK STREAM)  $\mathbf{L}$ を使用することも示します。  $\mathbf{L}$
- | 2. ソケット記述子が作成された後、bind() 関数が、ソケットの固有名を取得します。
- | 3. listen() により、サーバーが着信クライアント接続を受け入れられるようになります。
- | 4. サーバーは、着信接続要求を受け入れるために accept() 関数を使用します。 accept() 呼び出しは、  $\mathbf{L}$ 着信接続を待機して、無期限にブロックします。
- <span id="page-115-0"></span>1 5. spawn() 関数が、着信要求を処理するワーカー・ジョブのパラメーターを初期設定します。この例で は、新規接続のソケット記述子が子プログラムの記述子 0 にマップされます。  $\mathbf{I}$
- | 6. この例では、最初の close() 関数が listen ソケット記述子をクローズします。 2 番目の close () 呼 び出しは、受け入れたソケットを終了します。  $\overline{1}$

∣ ソケットのイベントのフロー: spawn() によって作成されるワーカー・ジョブ

『例: ワーカー・ジョブがデータ・バッファーを受信できるようにする』では、以下の関数呼び出しのシー  $\mathbf{I}$ | ケンスを使用します。

| 1. サーバーで spawn() 関数が呼び出されると、recv() 関数が着信接続からデータを受信します。

| 2. send() 関数が、クライアントにデータを送り返します。

Ⅰ 3. close() 関数が、spawn されたワーカー・ジョブを終了します。

#### □ 例: spawn() を使用するサーバーを作成する

Ⅰ 以下の例では、**spawn()** API を使用して、親プロセスからソケット記述子を継承する子プロセスを作成す Ⅰ る方法を示しています。コード例の使用については、『コードの特記事項』を参照してください。

```
/* Application creates an child process using spawn().
\mathbf{I}\star/л.
  #include <stdio.h>
\mathbf{L}| #include <stdlib.h>
| #include <sys/socket.h>
| #include <netinet/in.h>
| #include <spawn.h>
| #define SERVER PORT 12345
\mathbf{I}\overline{1}main (int argc, char *argv[])
\mathbf{I}\left\{ \right.\overline{1}int
          i, num, pid, rc, on = 1;
         listen_sd, accept_sd;
\mathbf{I}int
    int spawn fdmap[1];
    char *spawn argv[1];
    char \rightarrow spawn_{envp[1];struct inheritance inherit;
    struct sockaddr in addr;
\mathbf{I}/* If an argument was specified, use it to
                                        \star//* control the number of incoming connections */\mathbf{I}\mathbf{I}if (\text{arac} > = 2)num = atoi (argv[1]);\mathbf{I}else
       num = 1;
\mathbf{I}/* Create an AF INET stream socket to receive
                                          \star//* incoming connections on
                                            \star/listen_sd = socket(AF_INET, SOCK_STREAM, 0);
    if (listen sd < 0)
\overline{\phantom{a}}\{perror("socket() failed");
\mathbf{I}\mathbf{I}exit(-1);\overline{1}\rightarrow/* Allow socket descriptor to be reuseable
                                          \star/\mathbf{I}\mathbf{I}
```

```
rc = setsockopt(listen sd,
           SOL SOCKET, SO REUSEADDR,
           (char *) &on, sizeof(on);
if (rc < 0)\{perror("setsockopt() failed");
  close(listen sd);
  exit(-1);\left\{ \right\}/* Bind the socket
                                 \star/memset(&addr, 0, sizeof(addr));
addr.sin_family = AF_INET;<br>addr.sin_port = htons(SERVER_PORT);
addr.size _addr.s _addr = htonl (INADDR _ANDY);rc = bind(listen sd,(struct \; sockaddr \; *)&addr, sizeof(addr));
if (rc < 0)\{perror("bind() failed");
  close(listen_sd);
  exit(-1);\}/* Set the listen back log
                                 \star/rc = listen(listen_sd, 5);if (rc < 0)\{perror("listen() failed");
  close(listen sd);
  exit(-1);\lambda/* Inform the user that the server is ready */
printf("The server is ready\#n");
/* Go through the loop once for each connection */for (i=0; i < num; i++)\{/* Wait for an incoming connection */printf("Interation: %d\\n", i+1);
  printf(" waiting on accept()\{n");
  accept_s d = accept(listen_s d, NULL, NULL);if (\text{accept}_s d \lt 0)\{perror("accept() failed");
    close(listen sd);
    exit(-1);\}printf(" accept completed successfully\\mum');
  /* Initialize the spawn parameters
                                  \star//\star\star//* The socket descriptor for the new
                                  \star//* connection is mapped over to descriptor 0 */
```
 $\mathbf{I}$ 

 $\mathbf{I}$ 

 $\mathbf{I}$  $\mathbf{I}$ 

 $\mathbf{I}$ 

 $\overline{1}$ 

ı

 $\mathbf{I}$  $\mathsf{I}$ T

ı

 $\mathbf{I}$ 

J.

 $\mathbf{I}$  $\mathbf{I}$ 

 $\mathbf{I}$ 

 $\mathsf{I}$ 

ı  $\mathbf{I}$ 

 $\mathbf{I}$ 

 $\overline{1}$ 

 $\mathbf{I}$ 

 $\mathbf{I}$ 

J

J.  $\mathbf{I}$ 

 $\overline{1}$ 

J.

 $\mathbf{I}$ 

ı

T

T

 $\mathsf{I}$ 

 $\mathbf{I}$ 

 $\mathbf{I}$ 

 $\mathbf{I}$  $\overline{\phantom{a}}$ 

 $\overline{1}$ 

ı

```
/* in the child program.
                                 \star/memset(&inherit, 0, sizeof(inherit));
  span_{\text{argv}}[0] = NULL;span_{envp[0]} = NULL;spawn fdmap[0] = accept sd;/* Create the worker job
                                \star/printf(" creating worker job\\math{n");
  pid = spawn("/QSYS.LIB/QGPL.LIB/WRKR1.PGM",
          1, spawn fdmap, &inherit,
          spawn_argv, spawn_envp);
  if (pid < 0)\{perror("spawn() failed");
    close(listen sd);
    close(accept sd);
    exit(-1);\{printf(" spawn completed successfully\#n");
  /* Close down the incoming connection since *//* it has been given to a worker to handle
                                \star/close(accept sd);
\left\{ \right\}/* Close down the listen socket
                                \star/close(listen sd);
```
<span id="page-117-0"></span> $\mathbf{I}$ 

 $\mathbf{I}$  $\mathbf{I}$ 

 $\mathbf{I}$  $\mathbf{I}$  $\left\{ \right\}$ 

ソケット記述子を使用してプロセスを実行するサンプル・プログラムについては、『例:ワーカー・ジョブ  $\mathbf{L}$ がデータ・バッファーを受信できるようにする』を参照してください。  $\mathbf{I}$ 

### **Ⅰ 例: ワーカー・ジョブがデータ・バッファーを受信できるようにする**

Ⅰ この例には、ワーカー・ジョブがクライアント・ジョブからデータ・バッファーを受け取るようにし、これ をそのまま戻すためのコードが含まれています。コード例の使用については、『コードの特記事項』を参照  $\mathbf{L}$ | してください。

```
/* Worker job that receives and echoes back a data buffer to a client
                                             \star/\mathbf{I}| #include <stdio.h>
 #include <stdlib.h>
\mathbf{I}\mathbf{I}#include <sys/socket.h>
 main (int argc, char *argv\lceil)
\mathbf{I}\mathbf{I}\{rc, len;
   int
\mathbf{I}int
       sockfd:
   char buffer[80];
   /* The descriptor for the incoming connection is *//* passed to this worker job as a descriptor 0. */sockfd = 0;
```

```
/* Receive a message from the client
                                    \star/printf("Wait for client to send us a message\n");
   rc = recv(sockfd, buffer, sizeof(buffer), 0);
   if (rc \le 0)\{perror("recv() failed");
     close(sockfd);
     exit(-1);\}printf("<%s>\#n", buffer);
   /* Echo the data back to the client
                                   \star/printf("Echo it back\#n");
   len = rc;rc = send(sockfd, buffer, len, 0);if (re \le 0)\{perror("send() failed");
     close(sockfd);
     exit(-1);\left\{ \right.\star//* Close down the incoming connection
   close(sockfd);
\vert \ \rangle
```
 $\mathbf{I}$ 

 $\mathbf{I}$ 

 $\mathbf{I}$ 

 $\mathbf{I}$  $\mathbf{I}$ 

 $\mathbf{I}$ 

 $\mathbf{I}$ 

 $\mathbf{I}$  $\mathsf{I}$ 

T

 $\mathbf{I}$ 

 $\mathbf{I}$ 

 $\mathbf{I}$ 

T  $\mathbf{I}$ 

 $\perp$ 

 $\mathbf{I}$ 

 $\mathbf{I}$ 

 $\mathbf{I}$  $\mathbf{I}$  $\mathbf{I}$ 

 $\mathbf{I}$  $\mathbf{I}$ 

 $\mathbf{I}$ 

 $\mathbf{L}$ 

### □ 例: プロセス間での記述子の受け渡し

I sendmsg() および recvmsg() の例では、これらの API を使用して着信接続をハンドルするようにサーバ | ー・プログラムを設計する方法を示しています。サーバーが開始されると、ワーカー・ジョブのプールを作 Ⅰ 成します。これらの事前割り当てされた (spawn された) ワーカー・ジョブは、必要が生じるまで待機しま | す。クライアント・ジョブがサーバーに接続すると、サーバーはワーカー・ジョブの 1 つに着信接続を確 | 立します。

| 以下の図は、システムが sendmsg() および recvmsg() サーバー設計を使用する際にサーバー、ワーカ | ー、およびクライアント・ジョブが対話する方法を示しています。

Ⅰ 注: この図のクライアント部分については、『例: 汎用クライアント』を参照してください。

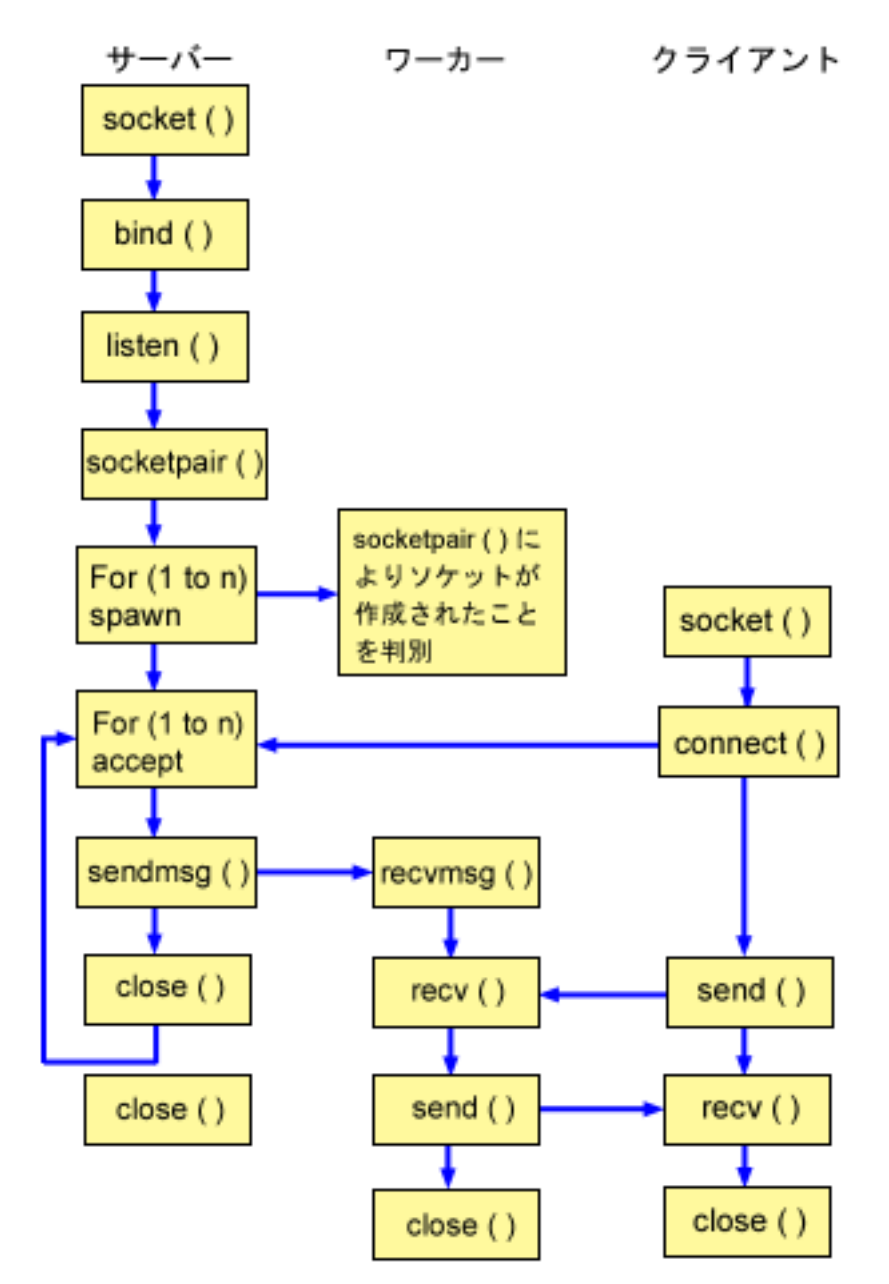

 $\mathbf{I}$ 

#### | ソケットのイベントのフロー: sendmsq() および recvmsq() 関数を使用するサーバー

Ⅰ 以下のソケット呼び出しのシーケンスは、図の説明となっています。これはまた、サーバーとワーカーの例 | の関係の説明ともなっています。それぞれのフローには、特定の API の使用上の注意へのリンクが含まれ | ています。特定の API の使用に関する詳細な説明を参照するために、これらのリンクを使用できます。 ← 『例: sendmsg() および recvmsg() で使用するサーバー・プログラム』では、以下のソケット呼び出しを使 Ⅰ 用して、**sendmsg()** および **recvmsg()** 関数呼び出しによって子プロセスを作成します。

- Ⅰ 1. socket() 関数が、端点を表すソケット記述子を戻します。ステートメントは、このソケットのために INET (インターネット・プロトコル) アドレス・ファミリーと TCP トランスポート (SOCK STREAM)  $\mathbf{I}$ を使用することも示します。  $\mathbf{I}$
- | 2. ソケット記述子が作成された後、bind() 関数が、ソケットの固有名を取得します。
- Ⅰ 3. listen() により、サーバーが着信クライアント接続を受け入れられるようになります。
- <span id="page-120-0"></span>| 4. **socketpair()** 関数が、一対の UNIX データグラム・ソケットを作成します。サーバーは **socketpair()** API を使用して、一対の AF\_UNIX ソケットを作成することができます。  $\mathbf{L}$
- | 5. spawn() 関数が、着信要求を処理するワーカー・ジョブのパラメーターを初期設定します。この例の場 合、作成された子ジョブは、**socketpair()** によって作成されたソケット記述子を継承します。  $\mathbf{I}$
- | 6. サーバーは、着信接続要求を受け入れるために accept() 関数を使用します。 accept() 呼び出しは、 着信接続を待機して、無期限にブロックします。  $\mathbf{I}$
- | 7. sendmsg() 関数が、着信接続をワーカー・ジョブの 1 つに送信します。子プロセスは、recvmsg() 関 数によって接続を受け入れます。サーバーが sendmsg() を呼び出したとき、子ジョブは活動状態では  $\overline{1}$  $\mathbf{L}$ ありません。
- + 8. この例では、最初の **close()** 関数が、受け入れたソケットをクローズします。 2 番目の **close ()** 呼び 出しは、listen ソケットを終了します。  $\mathbf{I}$
- ∣ ソケットのイベントのフロー: recvmsg() を使用するワーカー・ジョブ
- 『例: sendmsg () および recvmsg () で使用するワーカー・プログラム』では、以下の関数呼び出しのシー  $\mathbf{L}$ Ⅰ ケンスを使用します。
- Ⅰ 1. サーバーが接続を受け入れ、そのソケット記述子をワーカー・ジョブに渡すと、recvmsg() 関数が記述 子を受信します。この例の場合、recvmsq() 関数は、サーバーが記述子を送信するまで待機します。  $\mathbf{I}$
- 1 2. recv() 関数が、クライアントからデータを受信します。
- **Ⅰ 3. send()** 関数が、クライアントにデータを送り返します。
- 1 4. close() 関数が、ワーカー・ジョブを終了します。

#### □ 例: sendmsg() および recvmsg() で使用するサーバー・プログラム

Ⅰ 以下の例では、**sendmsg()** API を使用してワーカー・ジョブのプールを作成する方法を示しています。こ | の例で使用できる共通クライアント・ジョブのコードを含む例については、『例: 汎用クライアント』を参 - 照してください。コード例の使用については、『コードの特記事項』を参照してください。

```
| /* Server example that uses sendmsg() to create worker jobs
                                                                   \star/\mathbf{I}| #include <stdio.h>
| #include <stdlib.h>
| #include <sys/socket.h>
| #include <netinet/in.h>
\parallel #include <spawn.h>
\mathbf{I}| #define SERVER PORT 12345
\mathbf{I}\mathbf{I}main (int argc, char *argv[])
\mathbf{I}\{\mathbf{I}i, num, pid, rc, on = 1;
     int
     int listen_sd, accept_sd;
\mathbf{I}T
     int server_sd, worker_sd, pair_sd[2];
\mathbf{I}int spawn fdmap[1];
\mathbf{I}char *spawn_argv[1];
     char *spawn_envp[1];
\mathbf{I}struct inheritance inherit;
     struct msghdr
                       msg;struct sockaddr_in addr;
\mathbf{I}\mathbf{I}\mathbf{I}/* If an argument was specified, use it to \star/
\mathbf{I}/* control the number of incoming connections
                                               \star/\mathbf{I}\mathbf{I}if (argc \ge= 2)
\perpnum = atoi (argv[1]);\overline{1}else
```

```
num = 1;
/* Create an AF_INET stream socket to receive */
/* incoming connections on
                                \star/listen_sd = socket(AF_INET, SOCK_STREAM, 0);
if (listen sd < 0)
\{perror("socket() failed");
 exit(-1);\}/* Allow socket descriptor to be reuseable
                            \star/rc = setsockopt(listen_sd,SOL_SOCKET, SO_REUSEADDR,
          (char *) &on, sizeof(on));
if (rc < 0)\{perror("setsockopt() failed");
 close(listen sd);
 exit(-1);\left\{ \right\}/* Bind the socket
                                \star/memset (&addr, 0, sizeof(addr));
addr.sin_family = AF_INET;
addr.sin\_addr.s\_addr = hton1(INADDR_ANY);addr.sin\_port = htons (SERVER_PORT);
rc = bind(listen sd,(struct sockaddr *)&addr, sizeof(addr));
if (rc < 0)\{perror("bind() failed");
 close(listen sd);
 exit(-1);\}/* Set the listen back log
                               \star/rc = listen(listen sd, 5);if (rc < 0)\{perror("listen() failed");
 close(listen_sd);
 exit(-1);\left\{ \right\}/* Create a pair of UNIX datagram sockets *rc = socketpair(AF UNIX, SOCK DGRAM, 0, pair sd);
if (re := 0)₹
 perror("socketpair() failed");
 close(listen sd);
 exit(-1);\left\{\right\}server_sd = pair_sd[0];worker sd = pair sd[1];
```
 $\mathbf{I}$  $\mathbf{I}$ 

 $\mathbf{I}$ 

 $\mathbf{I}$ 

л.

 $\overline{\phantom{a}}$ 

 $\overline{\phantom{a}}$ 

```
/* Initialize parms prior to entering for loop
                                 \star//*
                                 */
/* The worker socket descriptor is mapped to
                                 \star//* descriptor 0 in the child program.
                                 \star/memset(&inherit, 0, sizeof(inherit));
span_{\alpha} \text{argv[0]} = NULL;spawn envp[0] = NULL;spam_fdmap[0] = worker_sd;/* Create each of the worker jobs
                               \star/printf("Creating worker jobs...\n");
for (i=0; i < num; i++)\{pid = spawn("/QSYS.LIB/QGPL.LIB/WRKR2.PGM",
          1, spawn fdmap, &inherit,
          spawn_argv, spawn_envp);
  if (pid < 0)\{perror("spawn() failed");
   close(listen sd);
   close(server sd);close(worker sd);
    exit(-1);\rightarrowprintf(" Worker = \frac{2}{3}d\#n", pid);
\left\{ \right./* Close down the worker side of the socketpair */close(worker sd);
/* Inform the user that the server is ready */
printf("The server is ready\n");
/* Go through the loop once for each connection */for (i=0; i < num; i++)\left\{ \right./* Wait for an incoming connection */
  printf("Interation: %d\\n", i+1);
  print(f'' waiting on accept()\\param');
  accept_sd = accept(listen_sd, NULL, NULL);
  if (\text{accept}_s d \lt 0)\left\{ \right.perror("accept() failed");
    close(listen sd);
    close(server_sd);
    exit(-1);-1
  printf(" accept completed successfully\\m");
  /* Initialize message header structure */
  memset(&msg, 0, sizeof(msg));
  /* We are not sending any data so we do not */
```
 $\overline{1}$ 

 $\mathbf{I}$ 

ı

J.

J.

```
/* need to set either of the msg iov fields. *//* The memset of the message header structure *//* will set the msg iov pointer to NULL and *//* it will set the msg_iovcnt field to 0. *//* The only fields in the message header *//* structure that need to be filled in are
                                \star//* the msg_accrights fields.
                                 \star/msg.msg accrights = (char *)&accept sd;
  msg.msg accrightslen = sizeof(accept sd);
  /* Give the incoming connection to one of the *//* worker jobs.
                                 \star//\star\star//* NOTE: We do not know which worker job will *//* get this inbound connection. */rc = sendmsg(server_sd, \&msg, 0);if (rc < 0)\{perror("sendmsg() failed");
    close(listen sd);
    close(accept_sd);
   close(server_sd);
    exit(-1):
  \}printf(" sendmsg completed successfully\#n");
 /* Close down the incoming connection since *//* it has been given to a worker to handle
                                \star/close(accept_sd);
\rightarrow/* Close down the server and listen sockets
                              \star/close(server sd);
close(listen sd);
```
 $\overline{\phantom{a}}$ 

-1

 $\mathbf{I}$ 

 $\mathbf{I}$ 

 $\mathbf{I}$ 

 $\overline{1}$  $\}$ 

 $\mathbf{I}$  $\overline{\phantom{a}}$ 

#### □ 例: sendmsg() および recvmsg() で使用するワーカー・プログラム

| 以下の例では、recvmsg() API クライアント・ジョブを使用してワーカー・ジョブを受信する方法を示し | ています。コード例の使用については、『コードの特記事項』を参照してください。

```
\mathbf{I}/* Worker job that uses the recvmsg to process client requests
                                                     \star/\mathbf{I}#include <stdio.h>
\mathbf{I}#include <stdlib.h>
 #include <sys/socket.h>
\mathbf{I}\mathbf{I}main (int argc, char *argv[])
\mathbf{I}\{int
        rc, len;
   int
        worker sd, pass sd;
   char buffer\overline{[}80];
   struct iovec iov[1];
   struct msghdr msg;
```

```
/* One of the socket descriptors that was
                                  \star//* returned by socketpair(), is passed to this
                                  \star/\star//* worker job as descriptor 0.
worker sd = 0;
/* Initialize message header structure */
memset(&msg, 0, sizeof(msg));<br>memset(iov, 0, sizeof(iov));
/* The recvmsg() call will NOT block unless a */\star//* non-zero length data buffer is specified
iov[0].iov\_base = buffer;iov[0].iov[en = sizeof(buffer);
         = iov;msg.msg iov
msg.msg\_iovlen = 1;/* Fill in the msg accrights fields so that we *//* can receive the descriptor
                                 \star/msg.msg \text{ accrights} = (char *)\text{Qpass sd};msg\text{-}accordinghtslen = sizeof(pass_s\overline{d});/* Wait for the descriptor to arrive \star/printf("Waiting on recvmsg\n");
rc = recvmsg(worker_sd, 8msg, 0);if (rc < 0)\{perror("recvmsg() failed");
  close(worker_sd);
  exit(-1);\left\{ \right\}else if (msg.msg_accright)else if (msg.msg_accright)printf("Descriptor was not received\n");
  close(worker_sd);
  exit(-1);\left\{ \right\}else
\{printf("Received descriptor = %d4n", pass sd);
\left\{ \right\}/* Receive a message from the client */printf("Wait for client to send us a message\n");
rc = recv(pass_s, buffer, sizeof(buffer), 0);if (re \le 0)\{perror("recv() failed");
  close(worker sd);
  close(pass_sd);
  exit(-1);\left\{ \right.printf("<%s>\n", buffer);
/* Echo the data back to the client \star/
```
 $\overline{1}$ 

 $\mathbf{I}$ 

J.

 $\mathbf{I}$ 

 $\mathbf{I}$ 

 $\mathbf{I}$ 

 $\mathbf{I}$  $\mathbf{I}$ 

J.

ı

 $\overline{1}$ 

ı

```
printf("Echo it back\#n");
\overline{1}len = rc;rc = send(pass_s, buffer, len, 0);\overline{1}if (rc \le 0)\overline{1}\{perror("send() failed");
       close(worker sd);
       close(pass sd);
\overline{1}exit(-1);\mathbf{I}\}/* Close down the descriptors
                                              \star/close(worker sd);
    close(pass sd);
\mathbf{L}\}
```
 $\overline{\phantom{a}}$ 

 $\mathbf{I}$ 

 $\overline{1}$  $\mathbf{I}$ 

 $\mathbf{I}$ 

 $\overline{1}$  $\mathbf{I}$ 

 $\overline{1}$ 

 $\mathbf{I}$  $\overline{1}$ 

 $\overline{1}$ 

### □ 例: 複数の accept() API を使用した着信要求のハンドル

| 以下の例では、複数の accept() モデルを使用するサーバー・プログラムを設計して、着信接続要求をハン | ドルする方法を示しています。複数の accept() サーバーが始動すると、通常どおり socket()、bind()、お 1 よび listen() を実行します。それからワーカー・ジョブのプールを作成し、それぞれのワーカー・ジョブ | に listen ソケットを与えます。それぞれの複数の accept() ワーカーは、accept() を呼び出します。

1 以下の図は、システムが複数の accept() サーバー設計を使用する際に、サーバー、ワーカー、およびクラ | イアント・ジョブがどのように対話するかを示しています。

Ⅰ 注: この図のクライアント部分については、『例: 汎用クライアント』を参照してください。

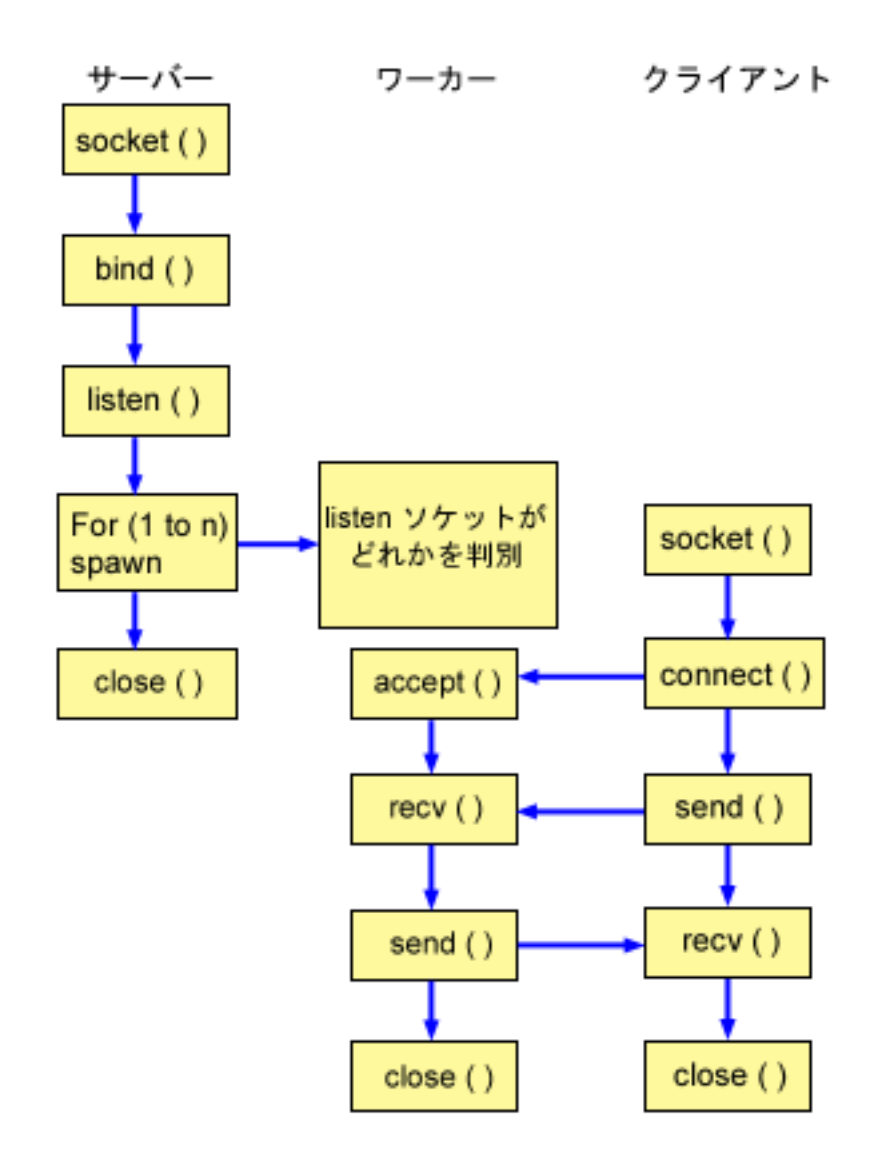

 $\mathbf{L}$ 

 $\overline{1}$ 

| ソケットのイベントのフロー: 複数の accept() ワーカー・ジョブのプールを作成するサーバー

| 以下のソケット呼び出しのシーケンスは、図の説明となっています。これはまた、サーバーとワーカーの例 | の関係の説明ともなっています。それぞれのフローには、特定の API の使用上の注意へのリンクが含まれ

| ています。特定の API の使用に関する詳細な説明を参照するために、これらのリンクを使用できます。 | 『例: 複数の accept() ワーカー・ジョブのプールを作成するためのサーバー・プログラム』では、以下の関

| 数呼び出しを使用して子プロセスを作成します。

Ⅰ 1. **socket()** 関数が、端点を表すソケット記述子を戻します。ステートメントは、このソケットのために

INET (インターネット・プロトコル) アドレス・ファミリーと TCP トランスポート (SOCK STREAM)  $\mathbf{L}$  $\mathbb{R}$ を使用することも示します。

- 1 2. ソケット記述子が作成された後、bind() 関数が、ソケットの固有名を取得します。
- | 3. listen() により、サーバーが着信クライアント接続を受け入れられるようになります。
- | 4. spawn() 関数が、各ワーカー・ジョブを作成します。
- 1 5. この例では、最初の close() 関数が listen ソケットをクローズします。

#### <span id="page-127-0"></span>| ソケットのイベントのフロー: 複数の accept() を使用するワーカー・ジョブ

```
『例: 複数の accept() 用のワーカー・ジョブ』では、以下の関数呼び出しのシーケンスを使用します。
\overline{1}
```
- | 1. サーバーがワーカー・ジョブを spawn した後、このワーカー・ジョブに listen ソケット記述子が、コ  $\overline{1}$ マンド行パラメーターとして渡されます。 accept() 関数が、着信クライアント接続を待機します。
- | 2. recv() 関数が、クライアントからデータを受信します。
- | 3. send() 関数が、クライアントにデータを送り返します。
- I 4. close() 関数が、ワーカー・ジョブを終了します。

#### □ 例: 複数の accept() ワーカー・ジョブのプールを作成するためのサーバー・プログラム

Ⅰ 以下の例では、複数の accept() モデルを使用して、ワーカー・ジョブをプールを作成する方法を示してい | ます。この例で使用できる共通クライアント・ジョブのコードを含む例については、『例: 汎用クライアン Ⅰ 卜』を参照してください。コード例の使用については、『コードの特記事項』を参照してください。

```
/* Server example creates a pool of worker jobs with multiple accept()\mathbf{I}\star/\mathbf{I}| #include <stdio.h>
| #include <stdlib.h>
| #include <sys/socket.h>
| #include <netinet/in.h>
| #include <spawn.h>
\mathbf{I}| #define SERVER_PORT 12345
I main (int argc, char *argv[])
\mathbf{I}\{i, num, pid, rc, on = 1;
\mathbf{I}int
        listen_sd, accept_sd;
\mathbf{I}int
    int spawn \overline{f}dmap[1];
\overline{\phantom{a}}char *spawn argv[1];
\mathbf{I}char *spawn_envp[1];
\mathbf{I}struct inheritance inherit;
\mathbf{I}struct sockaddr_in addr;
    \mathbf{I}/* If an argument was specified, use it to
                                          \star/\mathbf{I}/* control the number of incoming connections */if (\text{arg } z = 2)num = atoi (argv[1]);else
      num = 1;
    /* Create an AF INET stream socket to receive *//* incoming connections on
                                           \star/listen sd = socket(AF INET, SOCK STREAM, 0);
\overline{\phantom{a}}if (listen_sd < 0)
\mathbf{I}\{perror("socket() failed");
      exit(-1);\mathbf{I}\mathbf{I}/* Allow socket descriptor to be reuseable */
    rc = setsockopt(listen sd,
\mathbf{I}SOL_SOCKET, SO_REUSEADDR,
\mathbf{I}(char *) &on, sizeof(on);
    if (rc < 0)\mathbf{I}
```

```
\{perror("setsockopt() failed");
  close(listen sd);
  exit(-1);\}/* Bind the socket
                                  \star/memset (&addr, 0, sizeof(addr));
addr.sin family = AF INET;
addr.sin addr.s addr = htonl(INADDR ANY);
addr.sin<sup>-</sup>port = <math>htons(SERVER<sup>-</sup>PORT)</math>;rc = bin\overline{d}(listen_sd,
       (struc\bar{t} \; sockaddr *)&addr, sizeof(addr));
if (rc < 0)\{perror("bind() failed");
  close(listen sd);
  exit(-1);\left\{ \right\}/* Set the listen back log
                                  \star/rc = listen(listen_sd, 5);if (rc < 0)\{perror("listen() failed");
  close(listen_sd);
  exit(-1);\}/* Initialize parms prior to entering for loop *//\star\star//* The listen socket descriptor is mapped to
                                   \star//* descriptor 0 in the child program.
                                   \star/memset(&inherit, 0, sizeof(inherit));
span_{\text{argv}}[0] = NULL;span[0] = NULL;
span_fdmap[0] = listen_sd;/* Create each of the worker jobs * /printf("Creating worker jobs...\n");
for (i=0; i < num; i++)\{pid = spawn("/QSYS.LIB/QGPL.LIB/WRKR4.PGM",
           1, spawn fdmap, &inherit,
           spawn_argv, spawn_envp);
  if (pid < 0)\left\{ \right.perror("spawn() failed");
    close(listen sd);
    exit(-1);\}printf(" Worker = \frac{1}{6}d\#n", pid);
\}/* Inform the user that the server is ready *printf("The server is ready\#n");
```
 $\mathbf{I}$  $\mathbf{I}$ 

ı

 $\mathbf{I}$  $\mathbf{I}$  $\overline{\phantom{a}}$ 

 $\mathbf{I}$ 

 $\mathbf{I}$ 

 $\mathbf{I}$ 

ı

 $\mathbf{I}$ 

 $\mathbf{I}$ 

 $\mathbf{I}$ 

 $\mathbf{I}$ 

J.

 $\mathbf{I}$ 

T

 $\mathbf{I}$  $\mathbf{I}$ 

J.

J.

J.

 $\mathbf{I}$ 

 $\mathbf{I}$ 

 $\mathbf{I}$ T

 $\mathbf{I}$  $\mathbf{I}$ 

```
/* Close down the listening socket * /
  close(listen_sd);
\mathbf{L}\rightarrow
```
 $\mathbf{I}$  $\mathbf{I}$ 

 $\mathbf{I}$ 

 $\mathbf{I}$ 

### **□ 例: 複数の accept() 用のワーカー・ジョブ**

| 以下の例は、複数の accept() API がワーカー・ジョブを受信し、accept() サーバーを呼び出す方法につ | いて示します。コード例の使用については、『コードの特記事項』を参照してください。 | /\* Worker job uses multiple accept() to handle incoming client connections\*/ | #include <stdio.h> | #include <stdlib.h> | #include <sys/socket.h> main (int argc, char \*argv[])  $\overline{1}$  $\mathbf{I}$  $\{$ л. int rc, len; listen sd, accept sd;  $\mathbf{I}$ int char buffer $\overline{[}80]$ ;  $\mathbf{I}$ /\* The listen socket descriptor is passed to  $*/$  $\mathbf{I}$ /\* this worker job as a command line parameter  $*/$ listen sd =  $0$ ; /\* Wait for an incoming connection  $\star/$ printf("Waiting on accept()\\mumblest()}  $accept sd = accept(listen sd, NULL, NULL);$ if  $(\text{accept}_s d < 0)$  $\{$ perror("accept() failed"); close(listen sd);  $exit(-1);$  $\left\{ \right\}$ printf("Accept completed successfully\#n");  $/*$  Receive a message from the client  $\star/$ printf("Wait for client to send us a message\n");  $rc = recv(accept sd, buffer, sizeof(buffer), 0);$ if  $(rc \leq 0)$  $\{$ perror("recv() failed"); close(listen sd);  $close(accept_sd);$  $exit(-1);$  $\mathbf{I}$  $\left\{ \right.$ printf("<%s>\n", buffer);

```
/* Echo the data back to the client
                              \star/printf("Echo it back\n");
len = rc;rc = send(accept_sd, buffer, len, 0);if (rc \le 0)
\{perror("send() failed");
  close(listen sd);
```

```
close(accept sd);
\overline{1}\mathbf{I}exit(-1);\left\{ \right\}\mathbf{L}\mathbf{L}\mathbf{L}\mathbf{L}/* Close down the descriptors
                                                    \star/\mathbf{L}close(listen sd);
\mathbf{L}\mathbf{L}close(acceptsd);
\vert \ \ \rangle
```
# ⊢ 例: 汎用クライアント

Ⅰ 以下のコード例に、共通クライアント・ジョブのコードが含まれています。クライアント・ジョブは、 | socket()、connect()、send()、recv()、および close() を実行します。クライアント・ジョブは、これが Ⅰ 送受信するデータ・バッファーがサーバーではなくワーカー・ジョブに入ることを認識しません。サーバー Ⅰ が AF\_INET アドレス・ファミリーまたは AF\_INET6 アドレス・ファミリーのどちらであっても動作する Ⅰ クライアント・アプリケーションを作成したい場合、『例: IPv4 または IPv6 クライアント』を使用して | ください。

Ⅰ このクライアント・ジョブは、以下のそれぞれの共通コネクション型サーバー設計を処理します。

- Ⅰ• 反復サーバー。サンプル・プログラムについては、『例: 反復サーバー・プログラムの作成』を参照して ください。  $\mathbf{L}$
- | spawn サーバーおよびワーカー。サンプル・プログラムについては、『例: spawn() API を使用した子プ ロセスの作成』を参照してください。  $\mathbf{L}$
- Ⅰ sendmsg() サーバーおよび rcvmsg() ワーカー。サンプル・プログラムについては、『例: sendmsg() およ び recvmsg() で使用するサーバー・プログラム』を参照してください。  $\mathbf{L}$
- | 複数の accept() 設計。サンプル・プログラムについては、『例: 複数の accept() ワーカー・ジョブのプ ールを作成するためのサーバー・プログラム』を参照してください。  $\mathbf{L}$
- + 非ブロッキング入出力および select() 設計。サンプル・プログラムについては、『例: 非ブロッキング入 出力および select()』を参照してください。  $\mathbf{I}$
- ι IPv4 クライアントまたは IPv6 クライアントからの接続を受け入れるサーバー。サンプル・プログラム については、『例: IPv6 クライアントと IPv4 クライアントの両方から接続を受け入れる』を参照して  $\mathbf{L}$ Ⅰ ください。

### | ソケットのイベントのフロー: 汎用クライアント

- | 次のサンプル・プログラムは、以下の関数呼び出しのシーケンスを使用します。
- Ⅰ 1. socket() 関数が、端点を表すソケット記述子を戻します。ステートメントは、このソケットのために INET (インターネット・プロトコル) アドレス・ファミリーと TCP トランスポート (SOCK\_STREAM)  $\mathbf{L}$ を使用することも示します。  $\mathbf{L}$
- Ⅰ 2. ソケット記述子を受信したら、**connect()** 関数を使用して、サーバーへの接続を確立します。
- **Ⅰ 3. send()** 関数が、データ・バッファーをワーカー・ジョブに送信します。
- **Ⅰ 4. recv() 関数が、データ・バッファーをワーカー・ジョブから受信します。**
- Ⅰ 5. close() 関数が、オープンしているソケット記述子をすべてクローズします。

- コード例の使用については、『コードの特記事項』を参照してください。

```
/* Generic client example is used with connection-oriented server designs */
```
<sup>| #</sup>include <stdio.h>

<sup>| #</sup>include <stdlib.h>

```
#include <sys/socket.h>
 #include <netinet/in.h>
| #define SERVER_PORT 12345
I main (int argc, char *argv[])
 \{int
       len, rc;
   int sockfd;
   char send_buf[80];<br>char recv_buf[80];
   struct sockaddr in addr;
   /* Create an AF_INET stream socket
                            \star/sockfd = socket(AF_INET, SOCK_STREAM, 0);
   if (sockfd < 0)\{perror("socket");
     exit(-1);\left\{ \right\}/* Initialize the socket address structure */
   memset (&addr, 0, sizeof(addr));
   addr.sin_family = AF_INET;
   addr.sin addr.s addr = htonl (INADDR ANY);addr.sin_port = htons(SERVER_PORT);
   /* Connect to the server
                                   \star/rc = connect(sockfd,(struct sockaddr *) &addr,
            sizeof(struct sockaddr_in));
   if (rc < 0)\left\{ \right.perror("connect");
     close(sockfd);
     exit(-1);\}printf("Connect completed.\n");
   /* Enter data buffer that is to be sent */printf("Enter message to be sent:\\mat});
   gets(send_buf);
   /* Send data buffer to the worker job \star/len = send(sockfd, send_buf, strlen(send_buf) + 1, 0);
   if (len != strlen(send_buf) + 1)
   \{perror("send");
     close(sockfd);
     exit(-1);\left\{ \right\}printf("%d bytes sent¥n", len);
   /* Receive data buffer from the worker job */len = recv(sockfd, recv_buf, sizeof(recv_buf), 0);
```
 $\mathbf{I}$ 

 $\mathbf{I}$ 

 $\mathbf{I}$ 

 $\mathbf{I}$ 

 $\mathbf{I}$ 

 $\overline{\phantom{a}}$ 

 $\overline{\phantom{a}}$ 

-1

 $\mathbf{I}$ 

-1

```
if (len != strlen(send buf) + 1)
    \left\{ \right.perror("recv");
       close(sockfd);
       exit(-1);\}printf("%d bytes received\#n", len);
    /* Close down the socket
                                           \star/close(sockfd);
\begin{pmatrix} 1 & 1 \end{pmatrix}
```
# 例: 非同期入出力 API の使用

 $\mathbf{I}$ 

 $\mathbf{I}$ 

 $\perp$  $\mathbf{I}$ 

 $\mathbf{I}$ 

 $\mathbf{I}$ 

 $\mathbf{I}$ 

 $\mathbf{I}$ 

 $\mathbf{I}$ 

 $\mathbf{I}$ 

 $\mathbf{I}$ 

 $\mathbf{I}$ 

 $\mathbf{L}$ 

アプリケーションは、QsoCreatelOCompletionPort() API を使用して入出力完了ポートを作成します。こ の API は、非同期入出力要求の完了をスケジュールして待機するために使用できるハンドルを戻します。 アプリケーションは、入出力完了ポート・ハンドルを指定して、入力関数または出力関数を開始します。入 出力の完了時に、状況情報とアプリケーション定義のハンドルが、指定した入出力完了ポートに通知されま す。入出力完了ポートへの通知によって、おそらく多数ある待機中のスレッドのうちの 1 つだけがウェイ クアップされます。アプリケーションは、以下を受信します。

- 元の要求で提供されたバッファー
- そのバッファーとやり取りして処理されたデータの長さ
- 完了した入出力操作のタイプの表示
- 初期入出力要求で渡されたアプリケーション定義のハンドル

このアプリケーション・ハンドルは、単にクライアント接続を識別するソケット記述子である場合もあれ ば、クライアント接続の状態についての広範な情報が入っているストレージを指すポインターである場合も あります。操作が完了してアプリケーション・ハンドルが渡されたので、ワーカー・スレッドはクライアン ト接続を完了するための次のステップを決定します。これらの完了非同期操作を処理するワーカー・スレッ ドは、1 つのクライアント要求だけに拘束されるのではなく、さまざまなクライアント要求を処理します。 ユーザー・バッファーとやり取りするコピーは、サーバー・プロセスと非同期で発生するので、クライアン ト要求の待機時間は減少します。これは、複数のプロセッサーがあるシステムでは利点があります。

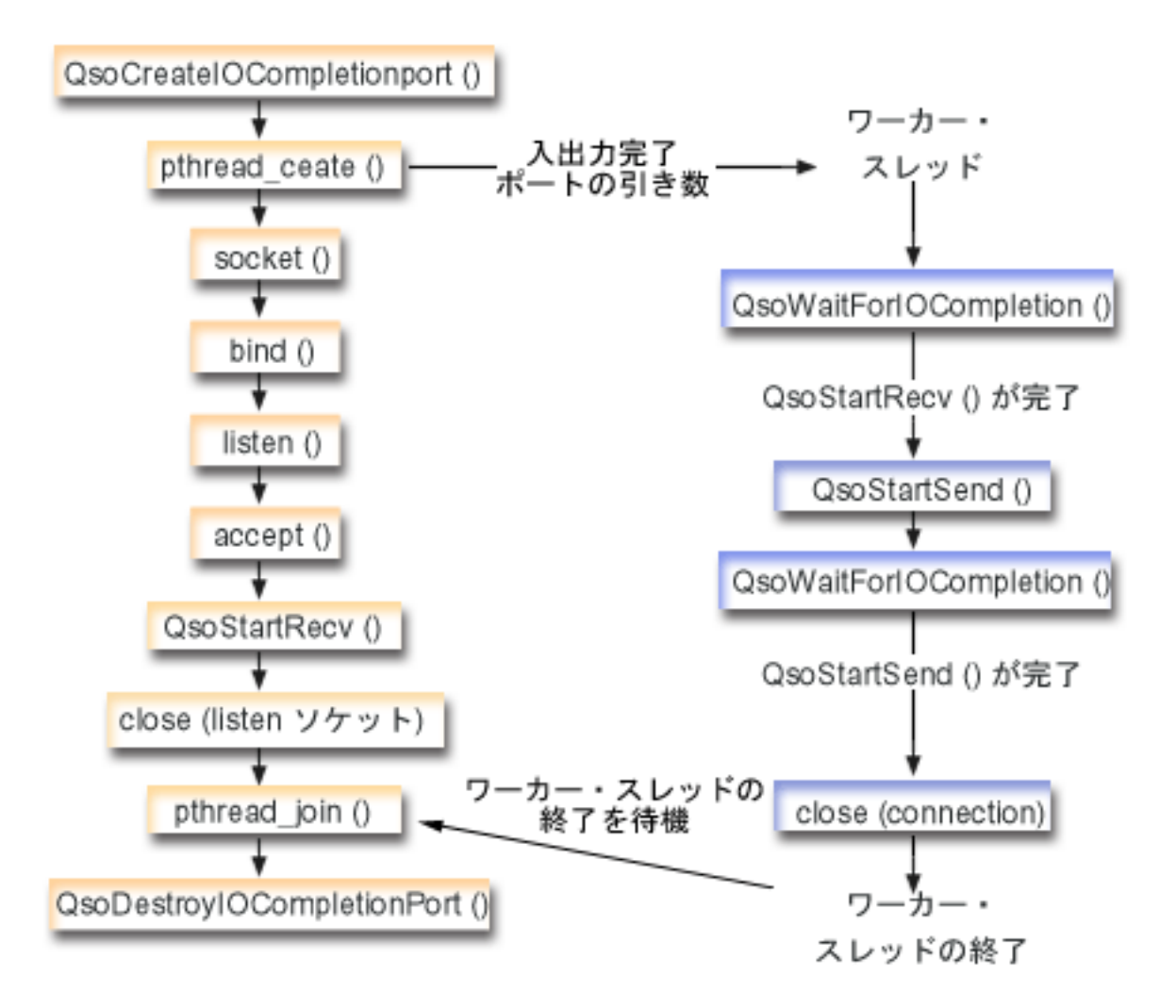

#### ソケットのイベントのフロー: 非同期入出力サーバー

以下のソケット呼び出しのシーケンスは、図の説明となっています。これはまた、サーバーとワーカーの例 の関係の説明ともなっています。それぞれのフローには、特定の API の使用上の注意へのリンクが含まれ ています。特定の API の使用に関する詳細な説明を参照するために、これらのリンクを使用できます。こ のフローは、以下のサンプル・アプリケーションでのソケット呼び出しを示しています。このサーバー例 を、汎用クライアントの例と一緒に使用してください。

- 1. マスター・スレッドは、QsoCreateIOCompletionPort() を呼び出すことによって、入出力完了ポート を作成します。
- 2. マスター・スレッドは、pthread\_create 関数によって、入出力完了ポート要求を処理するためにワー カー・スレッドのプールを作成します。
- 3. ワーカー・スレッドは、クライアント要求が処理を行うことを待機する QsoWaitForIOCompletionPort()を呼び出します。
- 4. マスター・スレッドはクライアント接続を受け入れ、ワーカー・スレッドが待機している入出力完了ポ ートを指定する QsoStartRecv() を発行するようになります。

注: QsoStartAccept()を使用することによって、受け入れを非同期で使用することもできます。

- 5. ある時点で、クライアント要求はサーバー・プロセスに対して非同期で到着します。ソケット・オペレ ーティング・システムは、提供されたユーザー・バッファーをロードし、完了した QsoStartRecv() 要 求を、指定した入出力完了ポートに送信します。 1 つのワーカー・スレッドがウェイクアップされ、こ の要求の処理を続行します。
- 6. ワーカー・スレッドは、アプリケーション定義のハンドルからクライアント・ソケット記述子を取り出 し、QsoStartSend() 操作を実行することによって、受信したデータをクライアントにエコーするよう になります。
- 7. データが即時に送信可能な場合は、QsoStartSend() がその事実の通知を戻し、そうでない場合は、ソ ケット・オペレーティング・システムがデータを可能な限り早く送信し、その事実を、指定した入出力 完了ポートに通知します。ワーカー・スレッドは、データが送信されたという通知を得て、入出力完了 ポートで別の要求を待機するか、終了するように命令が与えられる場合は終了します。ワーカー・スレ ッド終了イベントを通知するために、マスター・スレッドが QsoPostlOCompletion() を使用できま す。
- 8. マスター・スレッドは、ワーカー・スレッドが終了するのを待ち、次いで QsoDestroyIOCompletionPort() を呼び出すことによって入出力完了ポートを破棄します。
- 注:このサーバー例は、『例:汎用クライアント』で説明されている共通クライアント・コードを処理しま す。

この例では、サーバーが非同期 API を使用できる方法を示します。コード例の使用については、『コード の特記事項』を参照してください。

#include <stdio.h> #include <stdlib.h> #include <string.h> #include <sys/time.h> #include <sys/types.h> #include <sys/socket.h> #include  $\leq$ netinet/in.h> #include <errno.h> #include <unistd.h> #define MULTI THREADED #include "pthread.h" #include "qsoasync.h" #define BufferLength 80 #define Failure 0 #define Success 1 #define SERVPORT 12345

void \*workerThread(void \*arg);

 $int$  main()

 $\{$ 

```
/\star\star//* Function Name: main
                                                  \star//*\star//* Descriptive Name: Master thread will establish a client
                                                  \star//*connection and hand processing responsibility
                                                  \star//\starto a worker thread.
                                                  \star//* Note: Due to the thread attribute of this program, spawn() must
                                                 \star//\starbe used to invoke.
                                                  \star/
```
int listen sd, client sd, rc; int on =  $\overline{1}$ , ioCompPort; pthread t thr; void \*status; char buffer[BufferLength];

```
struct sockaddr in serveraddr:
Qso OverlappedIO t ioStruct;
/* Create an I/O completion port for this */
/* process. * /if ((ioCompPort = QsoCreateIOCompletionPort()) < 0)perror("QsoCreateIOCompletionPort() failed");
 exit(-1);\left\{ \right./* Create a worker thread to */
/* to process all client requests. The */<br>/* worker thread will wait for client */
/* requests to arrive on the I/O completion *//* port just created. */rc = pthread create(&thr, NULL, workerThread,
            &ioCompPort);
if (rc < 0)€
 perror("pthread create() failed");
 QsoDestroyIOCompletionPort(ioCompPort);
 close(listen sd);
 exit(-1);\}/* Create an AF INET stream socket to receive*/
/* incoming connections on */
if ((\text{listen}_sd = socket(AF_INET, SACK_STREAM, 0)) < 0)\{perror("socket() failed");
 QsoDestroyIOCompletionPort(ioCompPort);
 exit(-1);\}/* Allow socket descriptor to be reuseable */
if ((rc = setsockopt(listen_sd, SOL_SOCKET,
               SO REUSEADDR,
               (char *) &on,
               \text{sizeof}(on)) < 0\{perror("setsockopt() failed");
 QsoDestroyIOCompletionPort(ioCompPort);
 close(listen_sd);
 exit(-1);\mathcal{E}/* bind the socket *memset(&serveraddr, 0x00, sizeof(struct sockaddr_in));
serveraddr.sin_family = AF_INET;<br>serveraddr.sin_port = htons(SERVPORT);
serveraddr.sin_addr.s_addr = htonl(INADDR_ANY);
if (rc = bind(listen sd,
          (struct sockaddr *)&serveraddr,
          sizeof(serveraddr)) < 0
```

```
\{perror("bind() failed");
 QsoDestroyIOCompletionPort(ioCompPort);
 close(listen_sd);
 exit(-1);\mathcal{E}/* Set listen backlog
                                \star/if ((rc = listen(listen sd, 10)) < 0)\{perror("listen() failed");
 QsoDestroyIOCompletionPort(ioCompPort);
 close(listen sd);
 exit(-1);\mathcal{E}printf("Waiting for client connection.\n");
/* accept an incoming client connection. */if ((client sd = accept(listen sd, (struct sockaddr *) NULL,
            NULL)) < 0)
\{perror("accept() failed");
 QsoDestroyIOCompletionPort(ioCompPort);
 close(listen sd);
 exit(-1);\}/* Issue QsoStartRecv() to receive client *//* request.
                                 \star//* Note:
                                 \star/postFlag == on denoting request should *//*posted to the I/O
/*
                                \star/completion port, even if *//\starif request is immediately */
/\staravailable. Worker thread *//*
/\starwill process client \star//\star\star/request.
/* initialize Qso OverlappedIO t structure - */
/* reserved fields must be hex^-00's. */
memset(&ioStruct, '\0', sizeof(ioStruct));
ioStruct.buffer = buffer;
ioStruct.bufferLength = sizeof(buffer);
/* Store the client descriptor in the \star/
/* Qso OverlappedIO t descriptorHandle field.*/
/* This area is used to house information *//* defining the state of the client
                                \star//* connection. Field descriptorHandle is */
/* defined as a (void *) to allow the server *//* to address more extensive client *//* connection state if needed.
                                 \star/*((int*)&ioStruct.descriptorHandle) = client sd;
ioStruct.postFlag = 1;
```

```
ioStruct.fillBuffer = 0;
    rc = QsoStartRecv(client sd, ioCompPort, &ioStruct);
    if (rc == -1)
    \{perror("QsoStartRecv() failed");
      QsoDestroyIOCompletionPort(ioCompPort);
      close(listen sd);
      close(client_sd);
      exit(-1);/* close the server's listening socket. */
    close(listen sd);
    /* Wait for worker thread to finish
                                   \star//* processing client connection.
                                   \star/rc = pthread join(thr, &status);
    OsoDestroyIOCompletionPort(ioCompPort);
    if (rc == 0 && (rc == INT(status)) == Success)
    ₹
      printf("Success.\n");
      exit(0);ļ
    else
    \left\{ \right.perror("pthread join() reported failure");
      exit(-1);\mathcal{F}/* end workerThread *//*/* Function Name: workerThread
/*
/* Descriptive Name: Process client connection.
void *workerThread(void *arg)
\{struct timeval waitTime;
    int ioCompPort, clientfd;
    Qso_OverlappedIO_t ioStruct;
    int rc, tID;
    pthread t thr;
    pthread id np t t id;
    t_id = pthreadgetthread_id_np();tID = t id.intId.lo;/* I/O completion port is passed to this
                                 \star//* routine.
                                   \star/ioCompPort = *(int *)arg;/* Wait on the supplied I/O completion port */
    /* for a client request.
                                  \star/waitTime.tv sec = 500;
    waitTime.tv usec = 0;
```
 $\star/$ 

 $\star/$ 

 $\star/$ 

 $\star/$ 

```
rc = QsoWaitForIOCompletion(ioCompPort, &ioStruct, &waitTime);
if (rc == 1 & 8 & ioStruct. return Value != -1)/* Client request has been received. */
else
 printf("QsoWaitForIOCompletion() or QsoStartRecv() failed.\n");
 perror("QsoWaitForIOCompletion() or QsoStartRecv() failed");
 return _VOID(Failure);
\mathcal{E}/* Obtain the socket descriptor associated *//* with the client connection.
                             \star/clientfd = \star((int \star) &ioStruct.descriptorHandle);
/* Echo the data back to the client. */
/* Note: postFlag == 0. If write completes *//* immediate then indication will be \star/
/* returned, otherwise once the
                            \star//* write is performed the I/O Completion *//* port will be posted.
                             \star/ioStruct.postFlag = 0;
ioStruct.bufferLength = ioStruct.returnValue;
rc = QsoStartSend(clientfd, ioCompPort, &ioStruct);
if (re == 0)/* Operation complete - data has been sent. */\cdotelse
\star//* rc == -1
                             \star//\starError on function call
                            \star//* rc == 1
                            \star//\starWrite could not be immediately
                            \star//\starperformed. Once complete, the I/O *//\starcompletion port will be posted. */
if (rc == -1)\left\{ \right.printf("QsoStartSend() failed.\n");
  perror("QsoStartSend() failed");
  close(clientfd);
  return __VOID(Failure);
 ₹
/* Wait for operation to complete. */
rc = QsoWaitForIOCompletion(ioCompPort, &ioStruct, &waitTime);
 if (re == 1 && ioStruct.returnValue != -1)
/* Send sucessful. *\cdotelse
  printf("QsoWaitForIOCompletion() or QsoStartSend() failed.\n");
```

```
perror("QsoWaitForIOCompletion() or QsoStartSend() failed");
           return _VOID(Failure);
         \left\{ \right\}\mathcal{E}close(clientfd);
      return VOID(Success);
\} /* end workerThread */
```
## 例: セキュア接続の確立

グローバル・セキュア・ツールキット (GSKit) API または SSL API のどちらかを使用して、セキュア・ サーバーとクライアントを作成できます。 GSKit API は複数の IBM @server プラットフォームでセキュ ア接続を提供するため、こちらをお勧めします。 SSL API は OS/400 固有のものに過ぎません。それぞれ のセキュア・ソケット API のセットには、セキュア・ソケット接続を確立する際のエラーを識別するのに 役立つ戻りコードがあります。これらのエラー・メッセージの情報を表示する方法については、『セキュ ア・ソケット API のエラー・コード・メッセージ』を参照してください。

以下の例では、以下のそれぞれの方法を用いて、セキュア・サーバーとクライアントを確立する方法を説明 します。

- 例: 非同期データ受信を使用する GSKit セキュア・サーバー
- 例: 非同期ハンドシェークを使用する GSKit セキュア・サーバー
- 例: GSKit API によってセキュア・クライアントを確立する
- 例: SSL\_ API によってセキュア・セーバーを確立する
- 例: SSL\_ API によってセキュア・クライアントを確立する

# □ 例: 非同期データ受信を使用する GSKit セキュア・サーバー

Ⅰ 以下のコード例は、グローバル・セキュア・ツールキット (GSKit) API を使用して、セキュア・サーバー Ⅰ を確立するのに使用できます。サーバーはソケットをオープンし、セキュア環境を準備します。また接続要 Ⅰ 求を受け入れて処理し、クライアントとデータを交換して、セッションを終了します。クライアントもソケ Ⅰ ットをオープンし、セキュア環境をセットアップします。さらにサーバーを呼び出してセキュア接続を要求 Ⅰ し、サーバーとデータを交換して、セッションを閉じます。以下の図と説明に、サーバー/クライアントの | イベントのフローを示します。

Ⅰ 注: 以下のプログラム例では AF INET アドレス・ファミリーを使用しますが、AF INET6 アドレス・ファ ミリーを使用するように変更することもできます。  $\blacksquare$ 

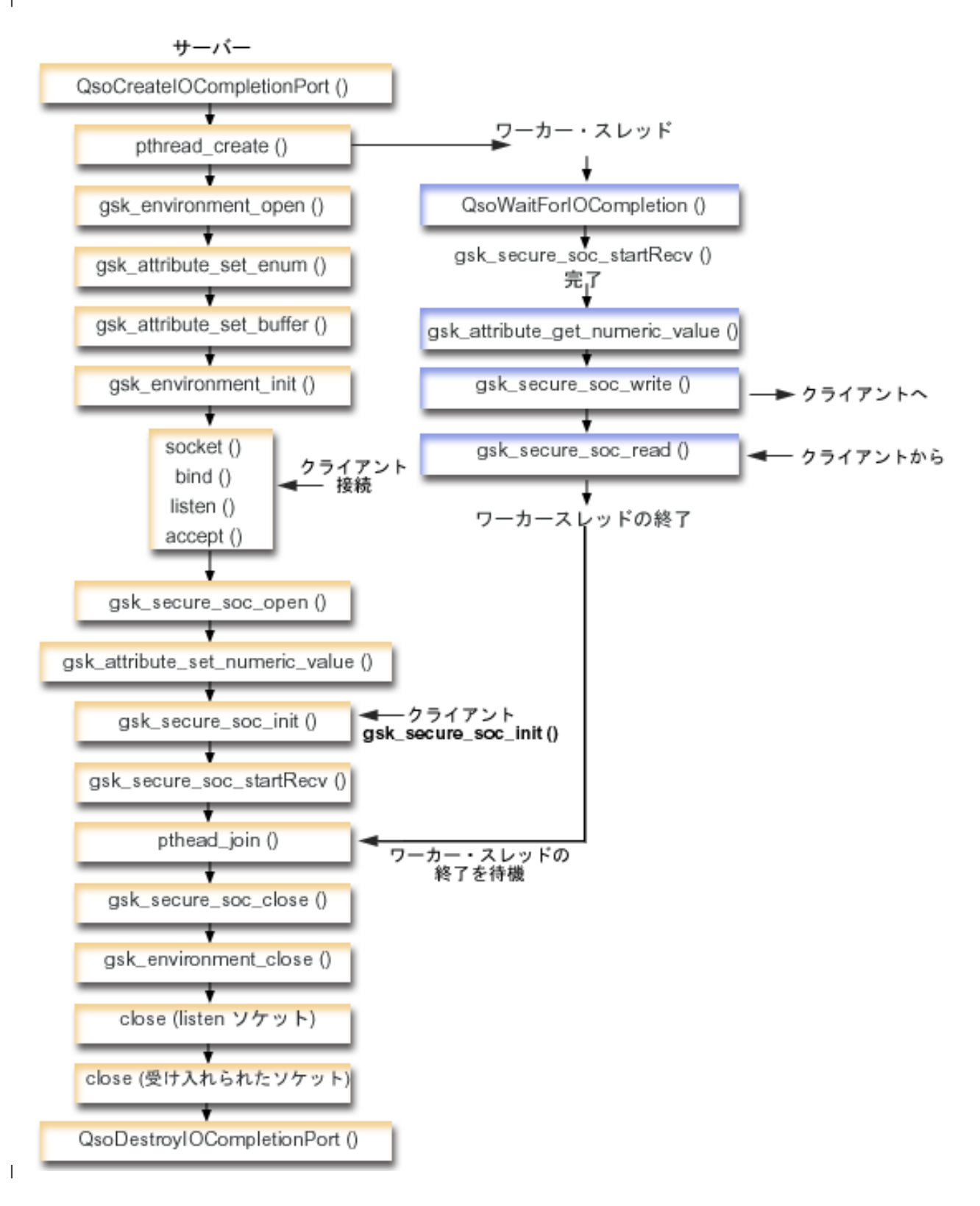

Ⅰ この図のクライアントの部分を表示するには、セキュア GSKit クライアントの図を参照してください。

Ⅰ 以下のソケット呼び出しのシーケンスは、図の説明となっています。これはまた、サーバーとクライアント | の例の関係の説明ともなっています。それぞれのフローには、特定の API の使用上の注意へのリンクが含 Ⅰ まれています。特定の API の使用に関する詳細な説明を参照するために、これらのリンクを使用できま Ⅰ す。このフローは、以下のサンプル・アプリケーションでのソケット呼び出しを示しています。

- 1. QsoCreateIOCompletionPort() 関数が、入出力完了ポートを作成します。  $\mathbf{L}$
- 2. pthread create 関数が、クライアントからデータを受信したり、それをクライアントに送り返したり  $\overline{1}$ するためのワーカー・スレッドを作成します。ワーカー・スレッドは、ここで作成した入出力完了ポー  $\mathbf{I}$ トにクライアント要求が到着するまで待機します。  $\overline{1}$
- 3. SSL 環境へのハンドルを入手するための gsk environment open() への呼び出し。  $\overline{1}$
- 4. SSL 環境の属性を設定するための gsk\_attribute\_set\_xxxxx() への 1 回または複数回の呼び出し。少な  $\mathbf{I}$ くとも、GSK OS400 APPLICATION ID 値または GSK KEYRING FILE 値を設定するための、  $\overline{1}$ gsk\_attribute\_set\_buffer() への呼び出し。どちらか一方の値のみを設定します。  $\overline{1}$ GSK\_OS400\_APPLICATION\_ID 値を使用することを推奨します。 gsk\_attribute\_set\_enum() を使用  $\mathbf{I}$  $\overline{1}$ して、アプリケーション(クライアントまたはサーバー)のタイプ (GSK\_SESSION\_TYPE) も必ず設定 してください。  $\mathbf{I}$
- 5. gsk environment init() への呼び出し。この呼び出しは、SSL を処理するためのこの環境を初期設定  $\overline{1}$ し、この環境を使用して実行されるすべての SSL セッション用の SSL セキュリティー情報を設定し  $\overline{1}$ ます。  $\overline{1}$
- 6. socket 関数がソケット記述子を作成します。そしてサーバーは、着信接続要求を受け入れることがで  $\overline{1}$ きるよう、標準的なソケット呼び出しのセット (**bind()、listen()**、および accept()) を発行します。  $\mathbf{I}$
- 7. gsk secure soc open() 関数が、セキュア・セッション用のストレージを入手し、属性のデフォルト  $\overline{1}$ 値を設定し、保管してセキュア・セッションに関連した関数呼び出しで使用する必要のあるハンドルを  $\overline{1}$  $\mathbf{I}$ 戻します。
- 8. セキュア・セッションの属性を設定するための gsk\_attribute\_set\_xxxxx() への 1 回または複数回の呼び  $\overline{1}$ 出し。少なくとも、特定のソケットをこのセキュア・セッションに関連付けるための  $\overline{1}$  $\mathbf{I}$ gsk\_attribute\_set\_numeric\_value() への呼び出し。
- 9. 暗号パラメーターの SSL ハンドシェーク・ネゴシエーションを開始するための  $\mathbf{I}$  $\mathbf{I}$ 
	- gsk\_secure\_soc\_init() への呼び出し。

 $\mathbf{I}$ 

 $\mathbf{I}$ 

 $\overline{1}$ 

 $\mathbf{I}$ 

 $\mathbf{I}$ 

- 注: 通常は、サーバー・プログラムが SSL ハンドシェークに必要な証明書を提示しないと、通信は成 功しません。またサーバーは、サーバー証明書に関連した秘密鍵と、証明書が保管されているキ ー・データベース・ファイルヘアクセスできなければなりません。場合によっては、SSL ハンド シェーク処理中にクライアントも証明書を提示しなければならないこともあります。そうなるの は、クライアントが接続しているサーバーで、クライアント認証が使用可能にされている場合で す。 gsk\_attribute\_set\_buffer(GSK\_OS400\_APPLICATION\_ID) または gsk attribute set buffer(GSK KEYRING FILE) API は、ハンドシェーク中に使用される証明書 および秘密鍵の入手先のキー・データベース・ファイルを (それぞれ異なる方法で) 識別します。
- | 10. gsk\_secure\_soc\_startRecv() 関数が、セキュア・セッションで非同期受信操作を開始します。
- | 11. pthread ioin が、サーバーとワーカー・プログラムを同期化します。この関数はスレッドが終了する まで待機してから、スレッドを切り離し、スレッド終了状況をサーバーに戻します。  $\mathbf{I}$
- | 12. gsk\_secure\_soc\_close() 関数が、セキュア・セッションを終了します。
- | 13. gsk\_environment\_close() 関数が、SSL 関数をクローズします。
- Ⅰ 14. close() 関数が、listen ソケットを終了します。
- | 15. close() が、受け入れた (クライアント接続) ソケットを終了します。
- | 16. QsoDestroyIOCompletionPort() 関数が、完了ポートを破棄します。

```
Ⅰ ソケットのイベントのフロー: GSKit API を使用するワーカー・スレッド
```
| 1. サーバー・アプリケーションがワーカー・スレッドを作成した後、サーバーが

gsk secure soc startRecv() 呼び出しによって、クライアント・データを処理するよう、着信クライ  $\overline{1}$  $\overline{1}$ アント要求を送ってくるのを待ちます。 QsoWaitForlOCompletionPort() 関数は、サーバーによって 指定された、提供された入出力完了ポートで待機します。  $\mathbf{I}$ 

2. クライアント要求を受信すると、 gsk\_attribute\_get\_numeric\_value() 関数が、セキュア・セッショ  $\overline{1}$ ンに関連するソケット記述子を取得します。  $\mathbf{I}$ 

| 3. gsk\_secure\_soc\_write() 関数が、セキュア・セッションを使用してメッセージをクライアントに送信  $\mathbf{L}$ します。

Ⅰ コード例の使用については、『コードの特記事項』を参照してください。

```
| /* GSK Asyncronous Server Program using Application Id*/
| /* "IBM grants you a nonexclusive copyright license
\frac{1}{1} /* to use all programming code examples from which
                                                            \star/| /* you can generate similar function tailored to your */
\frac{1}{1} /* own specific needs.
                                                            \star/\mathbf{I}/\star/* All sample code is provided by IBM for illustrative*/
\mathbf{L}| /* purposes only. These examples have not been
                                                            \star/| /* thoroughly tested under all conditions. IBM,
                                                            \star/| /* therefore, cannot guarantee or imply reliability,
                                                            \star/\frac{1}{1} /* serviceability, or function of these programs.
                                                            \star/\vert /*
                                                            \star/| /* All programs contained herein are provided to you
                                                            \star/| /* "AS IS" without any warranties of any kind. The
                                                            \star//* implied warranties of non-infringement,
                                                            \star//* merchantability and fitness for a particular
                                                            \star/| /* purpose are expressly disclaimed.
                                                            \star/\frac{1}{1} /* Assummes that application id is already registered */
| /* and a certificate has been associated with the
                                                            \star/\frac{1}{1} /* application id.
                                                            \star/| /* No parameters, some comments and many hardcoded
                                                            \star//* values to keep it short and simple
                                                            \star//* use following command to create bound program:
                                                            \star/\mathbf{L}| /* CRTBNDC PGM(PROG/GSKSERVa)
                                                            \star/\frac{1}{\sqrt{1+x}}SRCFILE(PROG/CSRC)
                                                            \star/\frac{1}{x}SRCMBR(GSKSERVa)
                                                            \star/| #include <stdio.h>
| #include <stdlib.h>
| #include <sys/types.h>
| #include <sys/socket.h>
| #include <gskssl.h>
| #include <netinet/in.h>
| #include <arpa/inet.h>
| #include <errno.h>
| #define MULTI THREADED
| #include "pthread.h"
l #include "qsoasync.h"
| #define Failure 0
| #define Success 1
| #define TRUE 1
| #define FALSE 0
I void *workerThread(void *arg);
| /* Descriptive Name: Master thread will establish a client
                                                                           \star/| /* connection and hand processing responsibility
                                                                           \star/\vert /* to a worker thread.
                                                                           \star/
```

```
/* Note: Due to the thread attribute of this program, spawn() must *//* be used to invoke.
  int main(void)
\mathbf{I}\{gsk handle my env handle=NULL; /* secure environment handle */gsk_handle my_session_handle=NULL; /* secure session handle */
    struct sockaddr_in address;
    int buf_len, on = 1, rc = 0;
    int sd = -1, 1sd = -1, al = -1, ioCompPort = -1;
    int successFlag = FALSE;
    char buff[1024];
    pthread_t thr;
    void *status;
    Qso_OverlappedIO_t ioStruct;
    /* Issue all of the command in a do/while \star/
    /* loop so that clean up can happen at end */do
    \{/* Create an I/O completion port for this */
     /* process. * /if ((ioCompPort = QsoCreateIOCompletionPort()) < 0)perror("QsoCreateIOCompletionPort() failed");
       break;
     \left\{ \right\}/* Create a worker thread
                                           \star//* to process all client requests. The /*<br>/* worker thread will wait for client */
     /* requests to arrive on the I/O completion *//* port just created.
                                           \star/rc = pthread_create(&thr, NULL, workerThread, &ioCompPort);
     if (rc < 0)\left\{ \right.perror("pthread_create() failed");
       break;
     \left\{ \right./* open a gsk environment */
     rc = errno = 0;rc = gsk_environment_open(&my_env_handle);
     if (re := GSK_0K)\left\{ \right.printf("gsk environment open() failed with rc = *d & errno = *d.\n4n",
             rc,errno);printf("rc of %d means %s\n", rc, gsk_strerror(rc));
       break;
     \left\{\right\}/* set the Application ID to use */rc = errno = 0;
     rc = gsk_attribute_set_buffer(my_env_handle,
                               GSK 0S400 APPLICATION ID,
                               "MY SERVER APP",
                               13);if (rc != GSK OK)
     \left\{ \right.printf("gsk_attribute_set_buffer() failed with rc = %d % e & errno = %d.*n",rc,errno);
```
 $\overline{1}$ 

 $\overline{\phantom{a}}$ 

 $\mathbf{I}$ 

 $\mathbf{I}$ 

 $\mathbf{I}$ 

 $\mathbf{I}$ 

 $\mathbf{I}$  $\mathbf{I}$ 

 $\mathbf{I}$ 

 $\mathbf{I}$ 

л.

 $\mathbf{I}$ 

 $\mathbf{I}$  $\overline{\phantom{a}}$  $\mathbf{I}$ 

 $\mathbf{I}$  $\overline{1}$ 

 $\mathbf{I}$ 

 $\mathbf{I}$ 

 $\mathbf{I}$  $\mathbf{I}$ 

 $\mathbf{I}$  $\overline{\phantom{a}}$ 

 $\mathbf{I}$ 

 $\mathbf{I}$ 

 $\mathbf{I}$  $\overline{1}$ 

 $\mathbf{I}$ 

 $\mathbf{I}$ 

-1

 $\mathbf{I}$ 

 $\mathbf{I}$
```
printf("rc of %d means %s\n", rc, gsk strerror(rc));
  break;
}
/* set this side as the server */rc = errno = 0;
rc = gsk_attribute_set_enum(my_env_handle,
                            GSK_SESSION_TYPE,
                            GSK_SERVER_SESSION);
if (rc != GSK_OK)
{
  printf("gsk attribute set enum() failed with rc = %d & errno = %d.\n",
         rc,errno);
  printf("rc of %d means %s¥n", rc, gsk_strerror(rc));
  break;
}
/* by default SSL_V2, SSL_V3, and TLS_V1 are enabled */
/* We will disable SSL V2 for this example. */
rc = errno = 0;rc = gsk attribute set enum(my env handle,
                            GSK_PROTOCOL_SSLV2,
                            GSK_PROTOCOL_SSLV2_OFF);
if (rc != GSK OK)
{
  printf("gsk attribute_set_enum() failed with rc = %d & errno = %d.\n",
         rc,errno);
  printf("rc of %d means %s\n", rc, gsk strerror(rc));
  break;
}
/* set the cipher suite to use. By default our default list *//* of ciphers is enabled. For this example we will just use one */rc = errno = 0;rc = gsk attribute set buffer(my env handle,
                              GSK_V3_CIPHER_SPECS,
                              "05", \overline{7} * SSL_RSA_WITH_RC4_128_SHA */2);
if (rc != GSK_OK)
{
  printf("gsk attribute set buffer() failed with rc = %d & errno = %d.¥n"
         ,rc,errno);
  printf("rc of %d means %s¥n", rc, gsk_strerror(rc));
  break;
}
/* Initialize the secure environment */
rc = errno = 0;rc = gsk_environment_init(my_env_handle);
if (rc != GSK_0K)
{
  printf("gsk environment init() failed with rc = %d & errno = %d.\mails
         rc,errno);
  printf("rc of %d means %s\n", rc, gsk strerror(rc));
  break;
}
/* initialize a socket to be used for listening */
lsd = socket(AF_INET, SOCK_STREAM, 0);
if (\text{lsd} < 0){
  perror("socket() failed");
  break;
}
/* set socket so can be reused immediately */rc = setsockopt(lsd, SOL_SOCKET,
```
| |  $\blacksquare$ | | | | | | | | | | | | | | | | | | | | | | | | | | | | | | | | | | | | | | | | | | | | | | | | | | | | | | | | | | | | | | | |

```
SO REUSEADDR,
                 (char *)&on,
                sizeof(on));
if (rc < 0)
{
  perror("setsockopt() failed");
  break;
}
/* bind to the local server address */
memset((char *) &address, 0, sizeof(address));
address.sin family = AF INET;
address \cdot sin port = 13333;
address.\sin<sup>-</sup>addr.s<sub>-</sub>addr = 0;rc = bind(lsd, (struct sockaddr *) &address, sizeof(address));
if (rc < 0){
  perror("bind() failed");
  break;
}
/* enable the socket for incoming client connections */
listen(lsd, 5);
if (rc < 0)
{
 perror("listen() failed");
 break;
}
/* accept an incoming client connection */
al = sizeof(address);
sd = accept(lsd, (struct sockaddr *) &address, &al);
if (sd < 0){
  perror("accept() failed");
  break;
}
/* open a secure session */rc = errno = 0;rc = gsk secure soc open(my env handle, &my session handle);
if (rc != GSK_0K)
{
  printf("gsk secure soc open() failed with rc = %d & errno = %d.\mails
         rc,errno);
  printf("rc of %d means %s\n", rc, gsk strerror(rc));
  break;
}
/* associate our socket with the secure session */rc=errno=0;
rc = gsk_attribute_set_numeric_value(my_session_handle,
                                      GSK_FD,
                                      sd);
if (rc != GSK_OK)
{
  printf("gsk_attribute_set_numeric_value() failed with rc = %d ", rc);
  printf("and errno = %d.¥n", errno);
 printf("rc of %d means %s¥n", rc, gsk_strerror(rc));
 break;
}
/* initiate the SSL handshake */
rc = errno = 0;rc = gsk_secure_soc_init(my_session_handle);
if (rc != GSK_OK)
{
```
| | | | | | |  $\perp$ | | | | | | | | | | | | | | | | | | | | | |  $\perp$ | | | | | | | | | | | | | | | | | | | | | | | | | | | | | | | | | | | |

-1

```
printf("gsk secure soc init() failed with rc = *d & errno = *d. *n",
       rc,errno);printf("rc of %d means %s\n", rc, gsk strerror(rc));
 break;
\left\{ \right\}/* Issue gsk secure soc startRecv() to *//* receive client request.
                                    \star//* Note:
                                    \star//* postFlag == on denoting request should
                                     \star//* posted to the I/O completion port, even */<br>/* if request is immediately available. */
/* Worker thread will process client request.*/
/* initialize Qso OverlappedIO t structure - */
/* reserved fields must be hex 00's. */
memset(&ioStruct, '\0', sizeof(ioStruct));
memset((char *) buff, 0, sizeof(buff));
ioStruct.buffer = buff;
ioStruct.bufferLength = sizeof(buff);
/* Store the session handle in the \star/
/* Qso_OverlappedIO_t descriptorHandle field.*/
/* This area is used to house information *//* connection. Field descriptorHandle is \star/<br>/* connection. Field descriptorHandle is \star/<br>/* defined as a (yoid +) +
/* defined as a (void *) to allow the server */
/* to address more extensive client \star/
/* connection state if needed.
                                    \star/ioStruct.descriptorHandle = my_session_handle;
ioStruct.postFlag = 1;
ioStruct.fillBuffer = 0;
rc = gsk secure soc startRecv(my session handle,
                         ioCompPort,
                         &ioStruct);
if (rc != GSK AS400 ASYNCHRONOUS RECV)
\left\{ \right.printf("gsk secure soc startRecv() rc = *d & errno = *d. *n", rc, errno);printf("rc of %d means %s\n", rc, gsk strerror(rc));
 break;
\}/* This is where the server could loop back *//* to accept a new connection.
                                    \star//* Wait for worker thread to finish \star//* processing client connection.
                                    \star/rc = pthread\_join(thr, \& status);/* check status of the worker */if (rc == 0 & 0 & (rc == INT(status)) == Success)printf("Success.\n");
 successFlag = TRUE;else
```
 $\overline{\phantom{a}}$ 

 $\mathbf{I}$ 

 $\mathbf{I}$ 

 $\mathbf{I}$  $\mathbf{I}$ 

 $\mathbf{I}$ 

 $\mathbf{I}$ 

 $\mathbf{I}$ 

 $\overline{1}$ 

J.

 $\mathbf{I}$ 

ı

T

 $\overline{1}$ 

ı

 $\overline{1}$  $\mathbf{I}$ 

 $\mathbf{I}$ 

 $\mathbf{I}$  $\overline{\phantom{a}}$ 

 $\overline{1}$  $\mathbf{I}$ 

```
\{perror("pthread join() reported failure");
  \} while (FALSE);
  /* disable the SSL session */if (my session handle != NULL)
    gsk secure soc close(&my session handle);
  /* disable the SSL environment */
  if (my env handle != NULL)
    gsk_environment_close(&my_env_handle);
  /* close the listening socket */if (\text{lsd} > -1)close(1sd);/* close the accepted socket */if (sd > -1)close(sd);/* destroy the completion port */if (ioCompPort > -1)
    OsoDestroyIOCompletionPort(ioCompPort);
  if (successFlag)
   exit(0);else
    exit(-1);\left\{ \right\}/* Function Name: workerThread
                                                          \star//\star\star//* Descriptive Name: Process client connection.
                                                          \star//*
                                                          \star//* Note: To make the sample more straight forward the main routine *//*handles all of the clean up although this function could *//\starbe made responsible for the clientfd and session handle. */void *workerThread(void *arg)
\{struct timeval waitTime;
    int ioCompPort = -1, clientfd = -1;
    Qso OverlappedIO t ioStruct;
    int rc, tID;
    int amtWritten;
    gsk handle client session handle = NULL;
    pthread_t thr;
    pthread_id_np_t t_id;
    t id = pthread getthreadid np();
    tID = t_id.intId.lo;/* I/O completion port is passed to this *//* routine. */ioCompPort = *(int *)arg;/* Wait on the supplied I/O completion port */
   /* for a client request. */waitTime.tv sec = 500;
    waitTime.tv_usec = 0;
    rc = QsoWaitForIOCompletion(ioCompPort, &ioStruct, &waitTime);
    if ((rc == 1) & 8 & 8)(ioStruct.returnValue == GSK OK) &&
       (ioStruct.operationCompleted == GSKSECURESOCSTARTRECV))
```
 $\mathbf{I}$  $\mathbf{I}$  $\mathbf{I}$ 

 $\overline{1}$  $\mathbf{I}$ 

 $\overline{1}$ 

 $\mathbf{I}$  $\mathbf{I}$ 

 $\mathbf{I}$ 

Ι.

 $\overline{\phantom{a}}$ 

 $\mathbf{I}$ 

 $\overline{1}$ 

 $\mathbf{I}$ 

 $\mathbf{I}$  $\mathbf{I}$ 

 $\mathbf{I}$ 

 $\overline{1}$ 

 $\mathbf{I}$  $\mathbf{I}$  $\mathbf{I}$  $\mathbf{I}$ 

 $\mathbf{I}$ 

 $\mathbf{I}$ 

 $\mathbf{I}$ 

 $\overline{1}$ 

 $\overline{1}$ 

 $\mathbf{I}$ 

 $\mathbf{I}$ 

 $\mathbf{I}$ 

 $\mathbf{I}$  $\overline{1}$ 

 $\mathbf{I}$ 

 $\mathbf{I}$ 

-1

 $\mathbf{I}$ 

 $\overline{\phantom{a}}$ 

 $\overline{\phantom{a}}$ 

 $\overline{1}$ 

 $\overline{\phantom{a}}$ 

```
/* Client request has been received. */else
      ₹
        perror("QsoWaitForIOCompletion()/gsk secure soc startRecv() failed");
        print(f("ioStruct.returnValue = %d.*n", ioStruct.returnValue);return __VOID(Failure);
      ł
      /* write results to screen */printf("gsk secure soc startRecv() received %d bytes, here they are:\{m",
            ioStruct.secureDataTransferSize);
      printf("%s\n",ioStruct.buffer);
      /* Obtain the session handle associated
                                               \star//* with the client connection.
                                               \star/client session handle = ioStruct.descriptorHandle;
      /* get the socket associatied with the secure session */rc=errno=0;rc = gsk attribute get numeric value(client session handle,
                                        GSK FD,
                                        &clientfd);
      if (re := GSK OK)printf("gsk_attribute_get_numeric_value() rc = %d & errno = %d.\mu = \frac{1}{2}rc,errno);
        printf("rc of %d means %s\n", rc, gsk strerror(rc));
        return __VOID(Failure);
      ļ
      /* send the message to the client using the secure session */amtWritten = 0;rc = gsk secure soc write(client session handle,
                              ioStruct.buffer.
                              ioStruct.secureDataTransferSize,
                              &amtWritten);
      if (amtWritten != ioStruct.secureDataTransferSize)
      \{if (rc != GSK OK)
        \left\{ \right.printf("gsk secure soc write() rc = *d and errno = *d. *n",
                rc,errno);
         printf("rc of %d means %s\n", rc, gsk strerror(rc));
         return _VOID(Failure);
        \}else
        \{printf("gsk_secure_soc_write() did not write all data.\n");
         return \_\text{VOID(Failure)};- }
      }
      /* write results to screen */printf("gsk_secure_soc_write() wrote %d bytes...\n", amtWritten);
      printf("%s\ndm",ioStruct.buffer);
      return VOID(Success);
| \} /* end workerThread */
```
 $\mathbf{I}$ 

 $\mathbf{I}$  $\mathbf{I}$  $\overline{1}$ 

 $\mathbf{I}$ 

 $\overline{\phantom{a}}$ 

 $\mathbf{I}$ 

 $\mathbf{I}$  $\mathbf{I}$ 

J.

T

ı

T

ı  $\mathbf{I}$ 

 $\mathsf{I}$ 

J.  $\mathbf{I}$ 

 $\mathsf{I}$ ı  $\mathbf{I}$ 

### <span id="page-149-0"></span>□ 例: 非同期ハンドシェークを使用する GSKit セキュア・サーバー

I V5R2 から、OS/400 ソケットは qsk secure soc startInit() API を導入しました。この API を使用する | と、要求を非同期で処理できるセキュア・サーバー・アプリケーションを作成できます。以下のコード・サ | ンプルに、この API の使用方法の例を示します。この例は、非同期データ受信を使用する GSKit セキュ | ア・サーバーの例に似ていますが、この新しい API を使用してセキュア・セッションを開始します。

Ⅰ 以下の図は、セキュア・サーバーで非同期ハンドシェークをネゴシエーションするのに使用される関数呼び | 出しを示します。

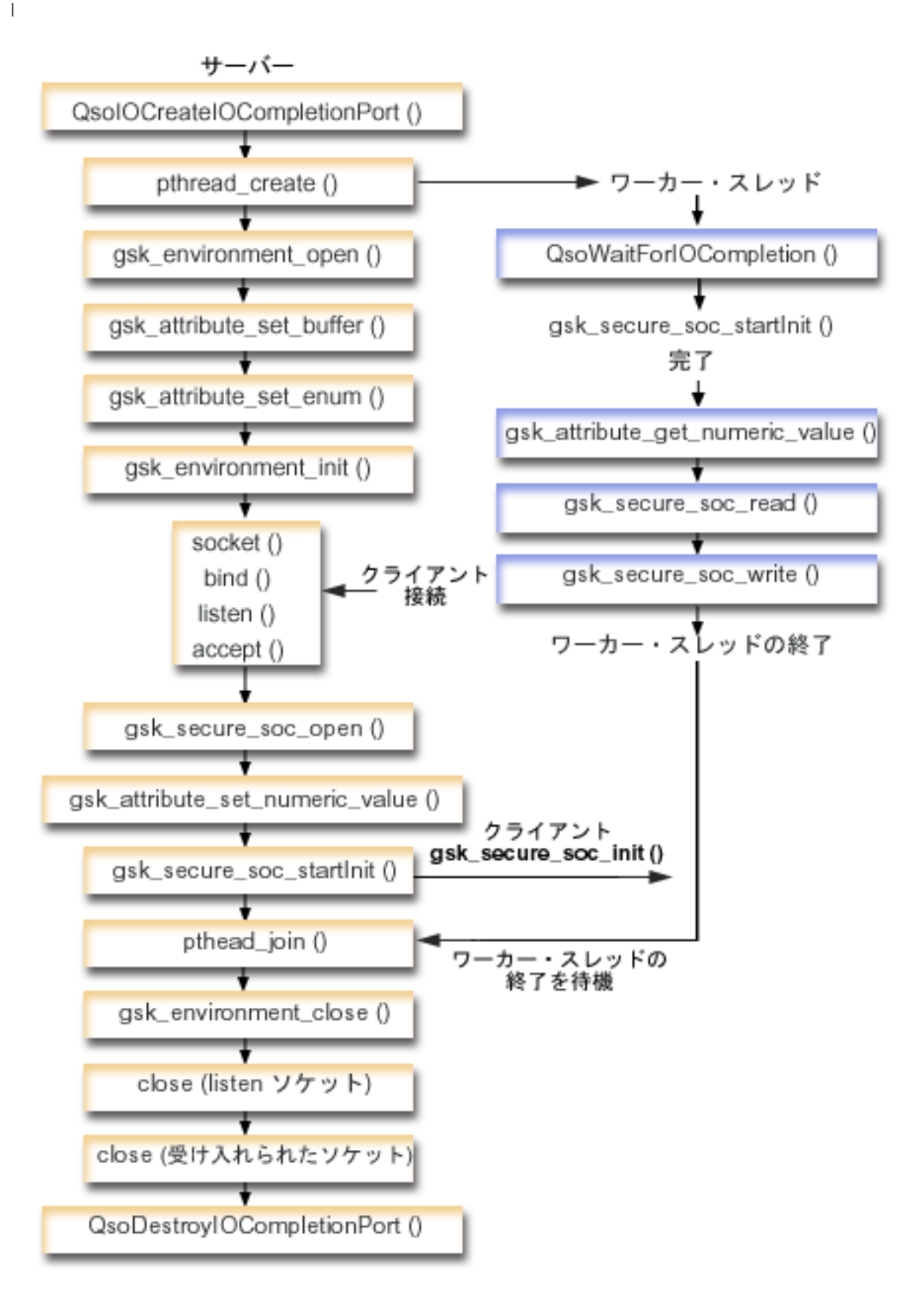

 $\mathbf{I}$ 

- Ⅰ この図のクライアントの部分を表示するには、GSKit クライアントを参照してください。
- Ⅰ ソケットのイベントのフロー: 非同期ハンドシェークを使用する GSKit セキュア・サーバー
- | このフローは、以下のサンプル・アプリケーションでのソケット呼び出しを示しています。
- 1. QsoCreateIOCompletionPort() 関数が、入出力完了ポートを作成します。  $\mathbf{L}$
- 2. pthread create 関数が、すべてのクライアント要求を処理するためのワーカー・スレッドを作成しま  $\mathbf{I}$ す。ワーカー・スレッドは、ここで作成した入出力完了ポートにクライアント要求が到着するまで待機  $\mathbf{I}$ します。  $\overline{1}$
- $\mathbf{L}$ 3. SSL 環境へのハンドルを入手するための gsk\_environment\_open() への呼び出し。
- 4. SSL 環境の属性を設定するための gsk\_attribute\_set\_xxxxx() への 1 回または複数回の呼び出し。少な  $\mathbf{I}$ くとも、GSK OS400 APPLICATION ID 値または GSK KEYRING FILE 値を設定するための、  $\mathbf{I}$
- gsk\_attribute\_set\_buffer() への呼び出し。どちらか一方の値のみを設定します。  $\overline{1}$

GSK\_OS400\_APPLICATION\_ID 値を使用することを推奨します。 gsk\_attribute\_set\_enum() を使用  $\mathbf{I}$ して、アプリケーション (クライアントまたはサーバー) のタイプ (GSK SESSION TYPE) も必ず設定  $\mathbf{I}$ してください。

- 5. gsk\_environment\_init() への呼び出し。この呼び出しは、SSL を処理するためのこの環境を初期設定  $\mathbf{I}$ し、この環境を使用して実行されるすべての SSL セッション用の SSL セキュリティー情報を設定し  $\overline{1}$ ます。  $\mathbf{I}$
- 6. socket 関数がソケット記述子を作成します。そしてサーバーは、着信接続要求を受け入れることがで  $\overline{1}$ きるよう、標準的なソケット呼び出しのセット (**bind()、listen()**、および **accept()**) を発行します。  $\mathbf{I}$
- 7. gsk secure soc open() 関数が、セキュア・セッション用のストレージを入手し、属性のデフォルト  $\overline{1}$ 値を設定し、保管してセキュア・セッションに関連した関数呼び出しで使用する必要のあるハンドルを  $\mathbf{I}$  $\mathbf{I}$ 戻します。
- $\overline{1}$ 8. セキュア・セッションの属性を設定するための gsk\_attribute\_set\_xxxxx() への 1 回または複数回の呼び 出し。少なくとも、特定のソケットをこのセキュア・セッションに関連付けるための  $\overline{\phantom{a}}$  $\overline{1}$ gsk\_attribute\_set\_numeric\_value() への呼び出し。
- 9. gsk\_secure\_soc\_startInit() 関数が、SSL 環境およびセキュア・セッションに設定された属性を使用  $\mathbf{I}$ して、セキュア・セッションのネゴシエーションを非同期に開始します。ここで制御がプログラムに戻  $\mathbf{I}$ ります。ハンドシェーク処理が完了すると、完了ポートに結果が通知されます。スレッドはさらに別の  $\mathbf{I}$ 処理へと進んでいくことができますが、単純化するため、ワーカー・スレッドが完了するまでここで待  $\mathbf{I}$ 機することにします。  $\mathbf{I}$ 
	- 注: 通常は、サーバー・プログラムが SSL ハンドシェークに必要な証明書を提示しないと、通信は成 功しません。またサーバーは、サーバー証明書に関連した秘密鍵と、証明書が保管されているキ ー・データベース・ファイルヘアクセスできなければなりません。場合によっては、SSL ハンド シェーク処理中にクライアントも証明書を提示しなければならないこともあります。そうなるの は、クライアントが接続しているサーバーで、クライアント認証が使用可能にされている場合で す。 gsk\_attribute\_set\_buffer(GSK\_OS400\_APPLICATION\_ID) または
		- gsk\_attribute\_set\_buffer(GSK\_KEYRING\_FILE) API は、ハンドシェーク中に使用される証明書 および秘密鍵の入手先のキー・データベース・ファイルを (それぞれ異なる方法で) 識別します。
- 1 10. pthread ioin が、サーバーとワーカー・プログラムを同期化します。この関数はスレッドが終了する まで待機してから、スレッドを切り離し、スレッド終了状況をサーバーに戻します。  $\mathbf{I}$
- | 11. gsk\_secure\_soc\_close() 関数が、セキュア・セッションを終了します。
- | 12. gsk\_environment\_close() 関数が、SSL 関数をクローズします。
- | 13. close() 関数が、listen ソケットを終了します。
- | 14. close() が、受け入れた (クライアント接続) ソケットを終了します。
- | 15. QsoDestroyIOCompletionPort() 関数が、完了ポートを破棄します。

Ⅰ ソケットのイベントのフロー: セキュア非同期要求を処理するワーカー・スレッド

- 1. サーバー・アプリケーションがワーカー・スレッドを作成した後、サーバーが処理対象の着信クライア  $\mathbf{L}$ ント要求を送ってくるのを待ちます。 QsoWaitForlOCompletionPort() 関数は、サーバーによって指  $\overline{1}$  $\overline{1}$ 定された、提供された入出力完了ポートで待機します。この呼び出しは、gsk secure soc startInit() が完了するまで待機します。  $\mathbf{I}$
- Ⅰ 2. クライアント要求を受信すると、 **gsk attribute get numeric value()** 関数が、セキュア・セッショ ンに関連するソケット記述子を取得します。  $\mathbf{I}$
- | 3. qsk secure soc read() 関数が、セキュア・セッションを使用してメッセージをクライアントから受 信します。  $\mathbf{I}$
- | 4. gsk\_secure\_soc\_write() 関数が、セキュア・セッションを使用してメッセージをクライアントに送信  $\mathbf{L}$ します。
- | コード例の使用については、『コードの特記事項』を参照してください。

```
/* GSK Asyncronous Server Program using Application Id*/
\frac{1}{k} /* and gsk secure soc startInit()
\mathbf{I}\vert /* Assummes that application id is already registered */
  /* and a certificate has been associated with the
                                                          \star/\mathbf{L}/* application id.
                                                          \star/\mathbb{L}/* No parameters, some comments and many hardcoded
                                                          \star/| /* values to keep it short and simple
                                                          \star/| /* use following command to create bound program:
                                                          \star//* CRTBNDC PGM(MYLIB/GSKSERVSI)
\mathbf{L}\star/|\quad/\starSRCFILE(MYLIB/CSRC)
                                                          \star/\frac{1}{x}SRCMBR(GSKSERVSI)
                                                          \star/#include <stdio.h>
\mathbf{L}| #include <stdlib.h>
| #include <sys/types.h>
| #include <sys/socket.h>
| #include <gskssl.h>
| #include <netinet/in.h>
| #include <arpa/inet.h>
| #include <errno.h>
| #define _MULTI_THREADED
| #include "pthread.h"
l #include "gsoasync.h"
| #define Failure 0
| #define Success 1
| #define TRUE 1
| #define FALSE 0
\mathbf{I}| void *workerThread(void *arg);
\mathbf{L}/* Descriptive Name: Master thread will establish a client
\mathbf{I}\star//* connection and hand processing responsibility
                                                                        \star/\mathbf{L}| /* to a worker thread.
                                                                        \star/\frac{1}{k} /* Note: Due to the thread attribute of this program, spawn() must */
\frac{1}{1} /* be used to invoke.
                                                                        \star/I int main(void)
\vert \ \vert\mathbf{I}gsk handle my env handle=NULL; /* secure environment handle */
     gsk handle my session handle=NULL; /* secure session handle */
\mathbf{I}
```

```
struct sockaddr in address;
int buf len, on = 1, rc = 0;
int sd = -1, 1sd = -1, al, ioCompPort = -1;
int successFlag = FALSE;
pthread t thr;
void *status;
Qso OverlappedIO t ioStruct;
/* Issue all of the command in a do/while \star/<br>/* loop so that clean up can happen at end \star/
do
\{/* Create an I/O completion port for this */
 /* process. * /if ((ioCompPort = QsoCreateIOCompletionPort()) < 0)perror("QsoCreateIOCompletionPort() failed");
   break;
 \mathcal{F}/* Create a worker thread
 /* to process all client requests. The *//* worker thread will wait for client
                                     \star//* requests to arrive on the I/O completion *//* port just created. */rc = pthread_create(&thr, NULL, workerThread, &ioCompPort);
 if (rc < 0)\left\{ \right.perror("pthread_create() failed");
   break;
 \left\{\right\}/* open a gsk environment */
 rc = errno = 0;printf("gsk_environment_open()\n");
 rc = gsk_environment_open(&my_env_handle);
 if (re != GSK OK)printf("gsk_environment_open() failed with rc = *d and errno = *d.*n",
         rc,errno);
   printf("rc of %d means %s\n", rc, gsk strerror(rc));
   break;
 \}/* set the Application ID to use */rc = errno = 0;rc = gsk attribute set buffer(my env handle,
                           GSK 0S400 APPLICATION ID,
                           "MY_SERVER_APP",
                           13);if (rc != GSK_0K)
 \left\{ \right.printf("gsk_attribute_set_buffer() failed with rc = %d and errno = %d.*n'',rc,errno);printf("rc of %d means %s\n", rc, gsk_strerror(rc));
   break;
 \}/* set this side as the server
                                     \star/rc = errno = 0;
```
 $\mathbf{I}$  $\overline{1}$ 

 $\mathbf{I}$ 

 $\mathbf{I}$ 

 $\mathbf{I}$  $\mathbf{I}$ 

 $\overline{1}$ 

 $\mathbf{I}$  $\mathbf{I}$ 

 $\mathbf{I}$ 

 $\mathbf{I}$  $\mathbf{I}$ 

 $\mathbf{I}$  $\mathbf{I}$  $\mathbf{I}$ 

 $\mathbf{I}$ 

 $\mathbf{I}$ 

-1

 $\mathbf{I}$ 

 $\mathbf{I}$ 

 $\mathbf{I}$ 

 $\mathbf{I}$ 

Ι.

 $\mathbf{I}$ 

 $\overline{\phantom{a}}$ 

-1

 $\overline{\phantom{a}}$  $\mathbf{I}$ 

 $\mathbf{I}$ 

 $\mathbf{I}$ 

 $\mathbf{I}$  $\mathbf{I}$ 

```
rc = gsk_attribute_set_enum(my_env_handle,
                            GSK_SESSION_TYPE,
                            GSK<sup>SERVER</sup>SESSION);
if (rc != GSK_OK)
{
  printf("gsk attribute set enum() failed with rc = %d and errno = %d.4n",
         rc,errno);
  printf("rc of %d means %s\n", rc, gsk strerror(rc));
  break;
}
/* by default SSL V2, SSL V3, and TLS V1 are enabled *//* We will disable SSL V2 for this example. */
rc = errno = 0;rc = gsk_attribute_set_enum(my_env_handle,
                         GSK_PROTOCOL_SSLV2,
                            GSK_PROTOCOL_SSLV2_OFF);
if (rc != GSK_OK)
{
  printf("gsk_attribute_set_enum() failed with rc = %d and errno = %d.¥n",
         rc,errno);
  printf("rc of %d means %s\n", rc, gsk strerror(rc));
  break;
}
/* set the cipher suite to use. By default our default list *//* of ciphers is enabled. For this example we will just use one */rc = errno = 0:
rc = gsk attribute set buffer(my env handle,
                              GSK_V3_CIPHER_SPECS,
                              "05", \bar{7}* SSL_RSA_WITH_RC4_128_SHA */
                              2);
if (rc != GSK_OK)
{
  printf("gsk_attribute_set_buffer() failed with rc = %d and errno = %d.¥n"
         ,rc,errno);
  printf("rc of %d means %s¥n", rc, gsk_strerror(rc));
  break;
}
/* Initialize the secure environment */
rc = errno = 0;printf("gsk_environment_init()¥n");
rc = gsk environment init(my env handle);
if (rc != GSK_OK)
{
  printf("gsk environment init() failed with rc = %d and errno = %d.\#n",
         rc,errno);
  printf("rc of %d means %s\n", rc, gsk strerror(rc));
  break;
}
/* initialize a socket to be used for listening */
printf("socket()¥n");
lsd = socket(AF_INET, SOCK_STREAM, 0);
if (\text{lsd} < 0){
  perror("socket() failed");
  break;
}
/* set socket so can be reused immediately */rc = setsockopt(lsd, SOL_SOCKET,
                SO REUSEADDR,
                (char *)&on,
                sizeof(on));
if (rc < 0)
```
| | | | | | | | | | | | | | | | | | | | | | | | | | | | | | | | | | | | | | | | | | | | | | | | | | | | | | | | | | | | | | | | | | |

```
{
  perror("setsockopt() failed");
  break;
}
/* bind to the local server address */memset((char *) &address, 0, sizeof(address));
address.sin family = AF INET;
address.in\_port = 13333;address.sin_addr.s_addr = 0;
print(f("bind()*)n");
rc = bind(lsd, (struct sockaddr *) &address, sizeof(address));
if (rc < 0)
{
  perror("bind() failed");
  break;
}
/* enable the socket for incoming client connections */printf("listen()¥n");
listen(lsd, 5);
if (rc < 0)
{
  perror("listen() failed");
  break;
}
/* accept an incoming client connection */
al = sizeof(address);
printf("accept()¥n");
sd = accept(lsd, (struct sockaddr *) &address, &al);
if (sd < 0){
  perror("accept() failed");
  break;
}
/* open a secure session */
rc = errno = 0;
printf("gsk_secure_soc_open()¥n");
rc = gsk secure soc open(my env handle, &my session handle);
if (rc != GSK 0\overline{K})
{
  printf("gsk secure soc open() failed with rc = %d and errno = %d.\man \testa \testa \testa \testa \testa \testa \testa \testa \testa \testa \testa \testa \testa \testa \testa \testa \testa \testa \testa \testa \testa \tes
         rc,errno);
  printf("rc of %d means %s\n", rc, gsk strerror(rc));
  break;
}
/* associate our socket with the secure session */rc=errno=0;
rc = gsk attribute set numeric value(my session handle,
                                         GSK_FD,
                                         sd);
if (rc != GSK_OK)
{
  printf("gsk attribute set numeric value() failed with rc = %d ", rc);
  printf("and errno = %d.¥n", errno);
  printf("rc of %d means %s¥n", rc, gsk_strerror(rc));
  break;
}
/*********************************************/
/* Issue gsk_secure_soc_startInit() to */
/* process SSL Handshake flow asyncronously *//*********************************************/
/*********************************************/
/* initialize Qso OverlappedIO t structure - */
```
| | | | | | |  $\perp$ | | | | | | | | | | | | | | | |  $\perp$ | | | | | | | | |  $\perp$ | | | | | | | | | | | | | | | | | | | | | | | | | | | | | | | |

-1

```
/* reserved fields must be hex 00's. */
 memset(&ioStruct, '\0', sizeof(ioStruct));
 /* Store the session handle in the \star/
 /* Qso OverlappedIO t descriptorHandle field.*/
 /* This area is used to house information */\star//* defining the state of the client
 /* connection. Field descriptorHandle is */
 /* defined as a (void *) to allow the server *//* to address more extensive client \star/
 /* connection state if needed.
                                      \star/ioStruct.descriptorHandle = my_session_handle;
 /* initiate the SSL handshake */rc = errno = 0;printf("gsk secure soc startInit()\\mim');
 rc = gsk_secure_soc_startInit(my_session_handle, ioCompPort, &ioStruct);
 if (rc != GSK 0\overline{S}400 ASYNCHRONOUS SOC INIT)
   printf("gsk secure soc startInit() rc = %d and errno = %d_*4n",rc,errno);
   printf("rc of %d means %s\n", rc, gsk strerror(rc));
   break:
 \}else
   printf("gsk secure soc startInit got GSK 0S400 ASYNCHRONOUS SOC INIT¥n");
 /* This is where the server could loop back *//* to accept a new connection.
                                      \star/
 /* Wait for worker thread to finish */
 /* processing client connection.
                                      \star/rc = pthread join(thr, & status);
 /* check status of the worker */if (rc == 0 && (rc == INT(status)) == Success)
   printf("Success.\n");
   printf("Success.\n");
   successFlag = TRUE;\left\{ \right\}P S\{perror("pthread join() reported failure");
 \overline{\phantom{a}}\} while (FALSE);
/* disable the SSL session */if (my session handle != NULL)
 gsk secure soc close(&my session handle);
/* disable the SSL environment */if (my env handle != NULL)
 gsk environment close(&my env handle);
/* close the listening socket */if (\text{lsd} > -1)close(lsd);
/* close the accepted socket */if (sd > -1)
```
 $\mathbf{I}$  $\mathbf{I}$ 

 $\mathbf{I}$  $\mathbf{I}$ 

 $\mathbf{I}$  $\mathbf{I}$ 

 $\mathbf{I}$ 

 $\mathbf{I}$ 

 $\mathbf{I}$ 

 $\mathbf{I}$ 

J.

 $\mathbf{I}$ 

T  $\overline{1}$ 

J.

J ı

ı

 $\mathbf{I}$  $\mathbf{I}$ 

> $\overline{1}$  $\overline{1}$ I

> J.

ı

J

T

ı

J.

 $\overline{1}$ 

J.  $\overline{1}$ 

 $\mathbf{I}$ 

 $\overline{1}$ 

 $\mathbf{I}$  $\mathbf{I}$ 

 $\mathbf{I}$ 

 $\mathsf{I}$ 

 $\overline{1}$ H  $\mathbf{I}$ 

 $\mathsf{I}$ 

 $\overline{1}$  $\mathbf{I}$ 

 $\mathbf{I}$ 

 $\mathbf{I}$ T

 $\mathbf{I}$ 

```
close(sd);/* destroy the completion port */if (ioCompPort > -1)
     QsoDestroyIOCompletionPort(ioCompPort);
   if (successFlag)
     ext(0);exit(-1);\left\{ \right\}\mathbf{L}/* Function Name: workerThread
                                                       \star/\frac{1}{\sqrt{1}}\star//* Descriptive Name: Process client connection.
                                                       \star//\star\star//* Note: To make the sample more straight forward the main routine *//\starhandles all of the clean up although this function could */be made responsible for the clientfd and session handle. *//\starvoid *workerThread(void *arg)
  \{struct timeval waitTime;
     int ioCompPort, clientfd;
     Qso_OverlappedIO_t ioStruct;
     int rc, tID;
     int amtWritten, amtRead;
     char buff[1024];
     gsk_handle client_session_handle;
     pthread_t thr;
     pthread_id_np_t t_id;t id = pthread getthreadid np();
     tID = t id.intId.lo;
     /* I/O completion port is passed to this
                                        \star//* routine.
                                        \star/ioCompPort = *(int *)arg;/* Wait on the supplied I/O completion port *//* for the SSL handshake to complete. */
     waitTime.tv sec = 500;
     waitTime.tv usec = 0;
     s \, \text{leep(4)};
     printf("QsoWaitForIOCompletion()\");
     rc = QsoWaitForIOCompletion(ioCompPort, &ioStruct, &waitTime);
     if ((rc == 1) &&&
        (ioStruct.returnValue == GSK OK) &&
        (ioStruct.operationCompleted == GSKSECURESOCSTARTINIT))
     /* SSL Handshake has completed. */
     else
     \{printf("QsoWaitForIOCompletion()/gsk_secure_soc_startInit() failed.\n");
      printf("rc == %d, returnValue - %d, operationCompleted = %d\#n",
            rc, ioStruct.returnValue, ioStruct.operationCompleted);
      perror("QsoWaitForIOCompletion()/gsk_secure_soc_startInit() failed");
      return __VOID(Failure);
```
 $\mathbf{I}$ 

 $\mathbf{I}$ 

 $\mathbf{I}$ 

 $\overline{\phantom{a}}$  $\mathbf{I}$ 

 $\mathbf{I}$ л.

 $\mathbf{I}$ 

 $\overline{1}$ 

 $\overline{1}$ 

 $\overline{1}$ 

 $\overline{1}$ 

 $\mathbf{I}$ 

 $\mathbf{I}$ 

 $\mathbf{I}$  $\mathbf{I}$ 

 $\mathbf{I}$ 

 $\mathbf{I}$ 

```
/* Obtain the session handle associated
                                             \star//* with the client connection.
                                             \star/client_session_handle = ioStruct.descriptorHandle;
/* get the socket associatied with the secure session */rc=errno=0:
printf("gsk attribute get numeric value()\#n");
rc = gsk_attribute_get_numeric_value(client_session_handle,
                                     GSK FD,
                                     &clientfd);
if (re := GSK OK)₹
  printf("gsk_attribute_get_numeric_value() rc = %d and errno = %d.\n",
         rc,errno);printf("rc of %d means %s\n", rc, gsk strerror(rc));
  return __VOID(Failure);
/* memset buffer to hex zeros */
memset((char *) buff, 0, sizeof(buff));
amtRead = 0;/* receive a message from the client using the secure session */printf("gsk secure soc read()\#n");
rc = gsk secure soc read(client session handle,
                         buff,
                         sizeof(buff),
                         &amtRead);
if (re := GSK OK)printf("gsk secure soc read() rc = *d and errno = *d.\n4n", rc,errno);printf("rc of %d means %s\n", rc, gsk_strerror(rc));
  return;
\mathcal{E}/* write results to screen */printf("gsk_secure_soc_read() received %d bytes, here they are ...\m",
     amtRead);printf("%s\n",buff);
/* send the message to the client using the secure session */amtWritten = 0;print(f''gsk \; secure \; soc \; write()4m'rc = gsk secure soc write(client session handle,
                          buff,
                          amtRead,
                          &amtWritten);
if (amtWritten != amtRead)
\{if (re := GSK OK)\{printf("gsk_secure_soc_write() rc = *d and errno = *d.*n", rc,errno);printf("rc of %d means %s\n", rc, gsk_strerror(rc));
    return __VOID(Failure);
  }
  else
    printf("gsk_secure_soc_write() did not write all data.\n");
    return __VOID(Failure);
  \}\}/* write results to screen */
printf("gsk_secure_soc_write() wrote %d bytes...\n", amtWritten);
printf("%s\n",buff);
```
 $\overline{\phantom{a}}$ 

 $\mathbf{I}$ 

 $\mathbf{I}$ J

ı

T

 $\overline{1}$  $\mathbf{I}$ 

 $\mathbf{I}$ 

 $\overline{1}$ 

 $\mathbf{L}$ return \_\_VOID(Success);  $\left\{ \begin{array}{c} 1 \end{array} \right\}$ 

 $1 / *$  end workerThread  $*/$ 

 $\overline{1}$ 

## **| 例: グローバル・セキュア・ツールキット (GSKit) API によってセキュ** | ア・クライアントを確立する

| 以下のコード・サンプルに、GSKit API を使用するクライアントの例を示します。コード例の使用につい | ては、『コードの特記事項』を参照してください。

| 以下の図は、GSKit API を使用するセキュア・クライアントの関数呼び出しを示しています。

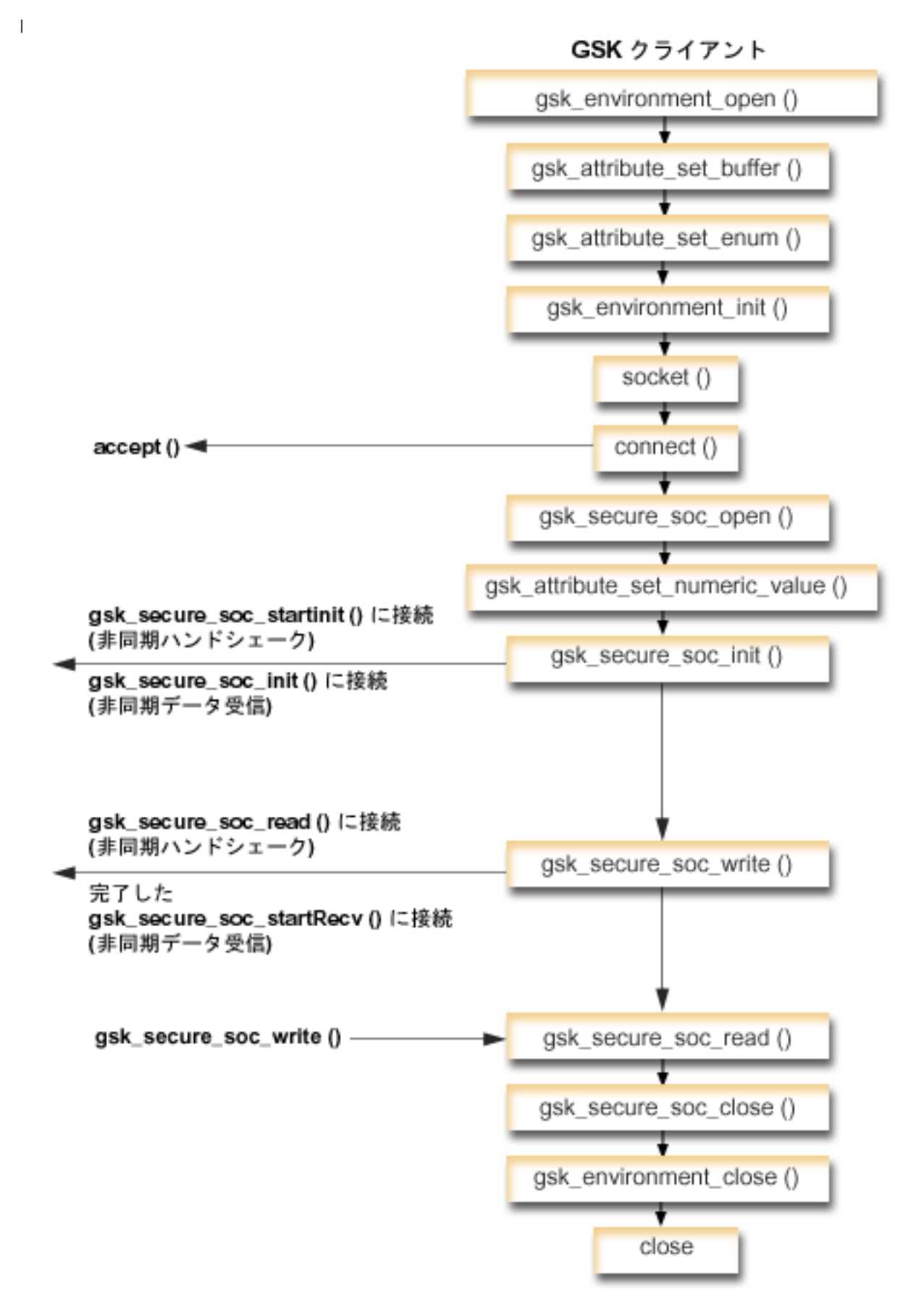

<span id="page-161-0"></span>| ソケットのイベントのフロー: GSKit クライアント

Ⅰ このフローは、以下のサンプル・アプリケーションでのソケット呼び出しを示しています。このクライアン Ⅰ 卜の例を、GSKit サーバーの例、および『例: 非同期ハンドシェークを使用する GSKit セキュア・サーバ | 一』と一緒に使用してください。

- 1. gsk\_environment\_open() 関数が、SSL 環境へのハンドルを入手します。  $\perp$
- 2. SSL 環境の属性を設定するための gsk attribute set xxxxx() への 1 回または複数回の呼び出し。少な  $\mathbf{I}$ くとも、GSK OS400 APPLICATION ID 値または GSK KEYRING FILE 値を設定するための、 ask attribute set buffer() への呼び出し。どちらか一方の値のみを設定します。  $\mathbf{I}$
- GSK\_OS400\_APPLICATION\_ID 値を使用することを推奨します。 gsk\_attribute\_set\_enum() を使用  $\mathbf{I}$ して、アプリケーション (クライアントまたはサーバー) のタイプ (GSK\_SESSION\_TYPE) も必ず設定 してください。
- 3. gsk\_environment\_init() への呼び出し。この呼び出しは、SSL を処理するためのこの環境を初期設定  $\mathbf{I}$ し、この環境を使用して実行されるすべての SSL セッション用の SSL セキュリティー情報を設定し  $\mathbf{I}$  $\mathbf{I}$ ます。
- 4. socket 関数がソケット記述子を作成します。その後、クライアントは、サーバー・アプリケーション  $\mathbf{I}$ に接続するために、connect()を発行します。  $\mathbf{I}$
- 5. gsk\_secure\_soc\_open() 関数が、セキュア・セッション用のストレージを入手し、属性のデフォルト  $\mathbf{I}$ 値を設定し、保管してセキュア・セッションに関連した関数呼び出しで使用する必要のあるハンドルを  $\mathbf{I}$ 戻します。  $\overline{1}$
- 6. gsk\_attribute\_set\_numeric\_value() 関数が、特定のソケットとこのセキュア・セッションを関連付け  $\overline{1}$ ます。  $\mathbf{I}$
- 7. gsk secure soc init() 関数が、SSL 環境およびセキュア・セッションに設定された属性を使用し  $\mathbf{I}$ て、セキュア・セッションのネゴシエーションを非同期に開始します。  $\mathbf{I}$
- 8. gsk\_secure\_soc\_write() 関数が、セキュア・セッションのデータをワーカー・スレッドに書き込みま  $\overline{1}$  $\mathbf{I}$ す。
- 注: GSKit サーバーの例の場合、この関数は、gsk\_secure\_soc\_startRecv() 関数を完了したワーカ  $\overline{1}$ ー・スレッドに対してデータを書き込みます。非同期の例の場合は、完了した  $\overline{1}$ gsk\_secure\_soc\_startInit()に対して書き込みます。  $\mathbf{I}$
- 9. gsk secure soc read() 関数が、セキュア・セッションを使用してメッセージをワーカー・スレッド  $\mathbf{I}$  $\mathbf{I}$ から受信します。
- | 10. gsk\_secure\_soc\_close() 関数が、セキュア・セッションを終了します。
- | 11. gsk\_environment\_close() 関数が、SSL 関数をクローズします。
- | 12. close() 関数が、接続を終了します。

```
| /* GSK Client Program using Application Id
                                                                   \star/\frac{1}{1} /* This program assumes that the application id is
                                                                   \star//* already registered and a certificate has been
\mathbf{I}\star//* associated with the appliciation id
                                                                   \star//*
                                                                   \star/\mathbf{I}/* No parameters, some comments and many hardcoded
                                                                   \star//* values to keep it short and simple
                                                                   \star/\star/\frac{1}{1} /* use following command to create bound program:
| /* CRTBNDC PGM(MYLIB/GSKCLIENT)
                                                                   \star/\vert /*
                SRCFILE(MYLIB/CSRC)
                                                                   \star/| /*
                SRCMBR(GSKCLIENT)
                                                                   \star/
```

```
\frac{1}{2} #include <stdio.h>
```
 $\mathbf{I}$ 

 $\mathbf{I}$ 

```
| #include <sys/types.h>
| #include <sys/socket.h>
| #include <gskssl.h>
| #include <netinet/in.h>
| #include <arpa/inet.h>
| #include <errno.h>
| #define TRUE 1
| #define FALSE 0
| void main(void)
  \{gsk handle my env handle=NULL; /* secure environment handle */
    gsk handle my session handle=NULL; /* secure session handle */struct sockaddr in address;
    int buf len, rc = 0, sd = -1;
    int amtWritten, amtRead;
    char buff1[1024];
    char buff2[1024];
    /* hardcoded IP address (change to make address were server program runs */
    char addr[16] = "1.1.1.1";
    /* Issue all of the command in a do/while
                                             \star//* loop so that clean up can happen at end */do
    ₹
      /* open a gsk environment */
      rc = errno = 0;rc = gsk_environment_open(&my_env_handle);
      if (rc != GSK_0K)
      \{printf("gsk environment open() failed with rc = *d and errno = *d.\n=",
               rc,errno);
        printf("rc of %d means %s\n", rc, gsk_strerror(rc));
        break;
      \left\{ \right./* set the Application ID to use */rc = errno = 0;rc = gsk_attribute_set_buffer(my_env_handle,
                                   GSK_0S400_APPLICATION ID,
                                   "MY CLIENT APP",
                                   13);
      if (rc != GSK OK)
        printf("gsk attribute set buffer() failed with rc = %d and errno = %d.*n",
               rc,errno);printf("rc of %d means %s\n", rc, gsk strerror(rc));
        break;
      ł
      /* set this side as the client (this is the default */rc = errno = 0;
      rc = gsk attribute set enum(my env handle,
                                 GSK SESSION TYPE
                                 GSK CLIENT SESSION);
      if (rc := GSK_0K)
        printf("gsk attribute set enum() failed with rc = *d and errno = *d.*n",
               rc,errno);printf("rc of %d means %s\n", rc, gsk_strerror(rc));
        break;
      \}
```
 $\mathbf{I}$ 

 $\mathbf{I}$ 

 $\mathbf{I}$  $\mathbf{I}$ T

 $\mathbf{I}$ 

 $\mathbf{I}$ 

 $\mathbf{I}$ 

 $\overline{1}$ 

 $\mathbf{I}$ 

 $\mathbf{I}$ 

J

T

ı

 $\overline{1}$ 

 $\overline{1}$ 

ı

 $\mathbf{I}$ 

 $\overline{1}$ I

J

T

J.

J.

I ı

 $\overline{1}$  $\mathbf{I}$ 

ı

 $\overline{1}$ 

 $\overline{1}$ 

 $\mathbf{I}$ 

 $\mathbf{I}$  $\mathbf{I}$ 

 $\mathbf{I}$ 

 $\mathbf{I}$  $\mathbf{I}$ 

 $\mathbf{I}$ 

```
/* by default SSL_V2, SSL_V3, and TLS_V1 are enabled */
/* We will disable SSL V2 for this example. */
rc = errno = 0;rc = gsk_attribute_set_enum(my_env_handle,
                             GSK PROTOCOL SSLV2,
                             GSK PROTOCOL SSLV2 OFF);
if (rc != GSK_OK)
{
  printf("gsk_attribute_set_enum() failed with rc = %d and errno = %d.¥n",
         rc,errno);
  printf("rc of %d means %s\n", rc, gsk strerror(rc));
  break;
}
/* set the cipher suite to use. By default our default list *//* of ciphers is enabled. For this example we will just use one */rc = errno = 0;rc = gsk attribute set buffer(my env handle,
                               GSK_V3_CIPHER_SPECS,
                               "05", \overline{7}* SSL_RSA_WITH_RC4_128_SHA */
                               2);
if (rc != GSK_OK)
{
  printf("gsk attribute set buffer() failed with rc = %d and errno = %d.\#n",
         rc,errno);
  printf("rc of %d means %s¥n", rc, gsk_strerror(rc));
  break;
}
/* Initialize the secure environment */
rc = errno = 0;rc = gsk_environment_init(my_env_handle);
if (rc != GSK_OK)
{
  printf("gsk environment init() failed with rc = %d and errno = %d.\#n",
         rc,errno);
  printf("rc of %d means %s¥n", rc, gsk_strerror(rc));
  break;
}
/* initialize a socket to be used for listening */sd = socket(AF_INET, SOCK_STREAM, 0);
if (sd < 0)
{
  perror("socket() failed");
  break;
}
/* connect to the server using a set port number */
memset((char *) &address, 0, sizeof(address));
address.sin family = AF INET;
address.sin port = 13333;
address.sin_addr.s_addr = inet_addr(addr);
rc = connect(sd, (struct sockaddr *) &address, sizeof(address));
if (rc < 0)
{
  perror("connect() failed");
  break;
}
/* open a secure session */rc = errno = 0;rc = gsk_secure_soc_open(my_env_handle, &my_session_handle);
if (rc != GSK 0\overline{K})
\left\{ \right.printf("gsk_secure_soc_open() failed with rc = %d and errno = %d.¥n",
         rc,errno);
```
| | | | | | |  $\perp$  $\perp$ | | | | | | | | | | | |  $\perp$ | | | | | | | |  $\perp$ | | |  $\perp$ | | | | | | | | | | | | | | | | | |  $\perp$ | | | | | | | | | | | | |

```
printf("rc of %d means %s\n", rc, gsk strerror(rc));
    break;
  }
 /* associate our socket with the secure session */rc=errno=0;
  rc = gsk_attribute_set_numeric_value(my_session_handle,
                                        GSK_FD,
                                        sd);
  if (rc != GSK_OK)
  {
    printf("gsk attribute set numeric value() failed with rc = %d ", rc);
    printf("and errno = \sqrt[2]{d} \cdot \sqrt[2]{n}, errno);
    printf("rc of %d means %s¥n", rc, gsk_strerror(rc));
    break;
  }
  /* initiate the SSL handshake */rc = errno = 0;
  rc = gsk_secure_soc_init(my_session_handle);
  if (rc != GSK_OK)
  {
    printf("gsk secure soc init() failed with rc = %d and errno = %d.\n",
           rc,errno);
    printf("rc of %d means %s\n", rc, gsk strerror(rc));
    break;
  }
  /* memset buffer to hex zeros */
 memset((char *) buff1, 0, sizeof(buff1));
  /* send a message to the server using the secure session */strcpy(buff1,"Test of gsk_secure_soc_write ¥n\n");
  /* send the message to the client using the secure session */buf len = strlen(buff1);
  amt\overline{W}ritten = 0;
  rc = gsk secure soc write(my session handle, buff1, buf len, &amtWritten);
  if (amtWritten != b\overline{u}f len)
  {
    if (rc != GSK_OK)
    {
     printf("gsk_secure_soc_write() rc = %d and errno = %d.¥n",rc,errno);
      printf("rc of %d means %s¥n", rc, gsk_strerror(rc));
      break;
    }
    else
    {
      printf("gsk secure soc write() did not write all data.¥n");
      break;
    }
  }
  /* write results to screen */
  printf("gsk_secure_soc_write() wrote %d bytes...¥n", amtWritten);
  printf("%s¥n",buff1);
/* memset buffer to hex zeros */
 memset((char *) buff2, 0x00, sizeof(buff2));
  /* receive a message from the client using the secure session */amtRead = 0;rc = gsk_secure_soc_read(my_session_handle, buff2, sizeof(buff2), &amtRead);
  if (rc != GSK OK)
  {
    printf("gsk secure soc read() rc = %d and errno = %d.*n",rc,errno);
```
| | | | | | | | | | | | | | | | | | | | | | | | | | | | | | | | | | | | | | | | | | | | | | | | | | | | | | | | |  $\blacksquare$ | | | | | | | | |

```
printf("rc of %d means %s\n", rc, gsk strerror(rc));
        break;
      }
     /* write results to screen */
     printf("gsk secure soc read() received %d bytes, here they are ...\n",
             amtRead);
      printf("%s¥n",buff2);
    } while(FALSE);
    /* disable SSL support for the socket */
    if (my_session_handle != NULL)
     gsk_secure_soc_close(&my_session_handle);
    /* disable the SSL environment */
    if (my env handle != NULL)
     gsk_environment_close(&my_env_handle);
    /* close the connection */
   if (sd > -1)close(sd);
   return;
}
|
```
| | | | | | | | | | | | | | | | | | | | | | | | |

### **| 例: SSL\_ API によってセキュア・サーバーを確立する**

セキュア・アプリケーションは、GSKit API だけでなく、SSL\_ API を使って作成することもできます。こ の API は iSeries オペレーティング・システム固有のものです。 GSKit API の場合と同様、データを安全 に交換するには、サーバーは有効な証明書を提供する必要があります。以下の図に、セキュア・サーバーを 作成するのに使用されるソケットと SSL\_ API を示します。複数の IBM @server プラットフォームをま たぐセキュア・アプリケーションを作成する場合には、GSKit API を使用してください。

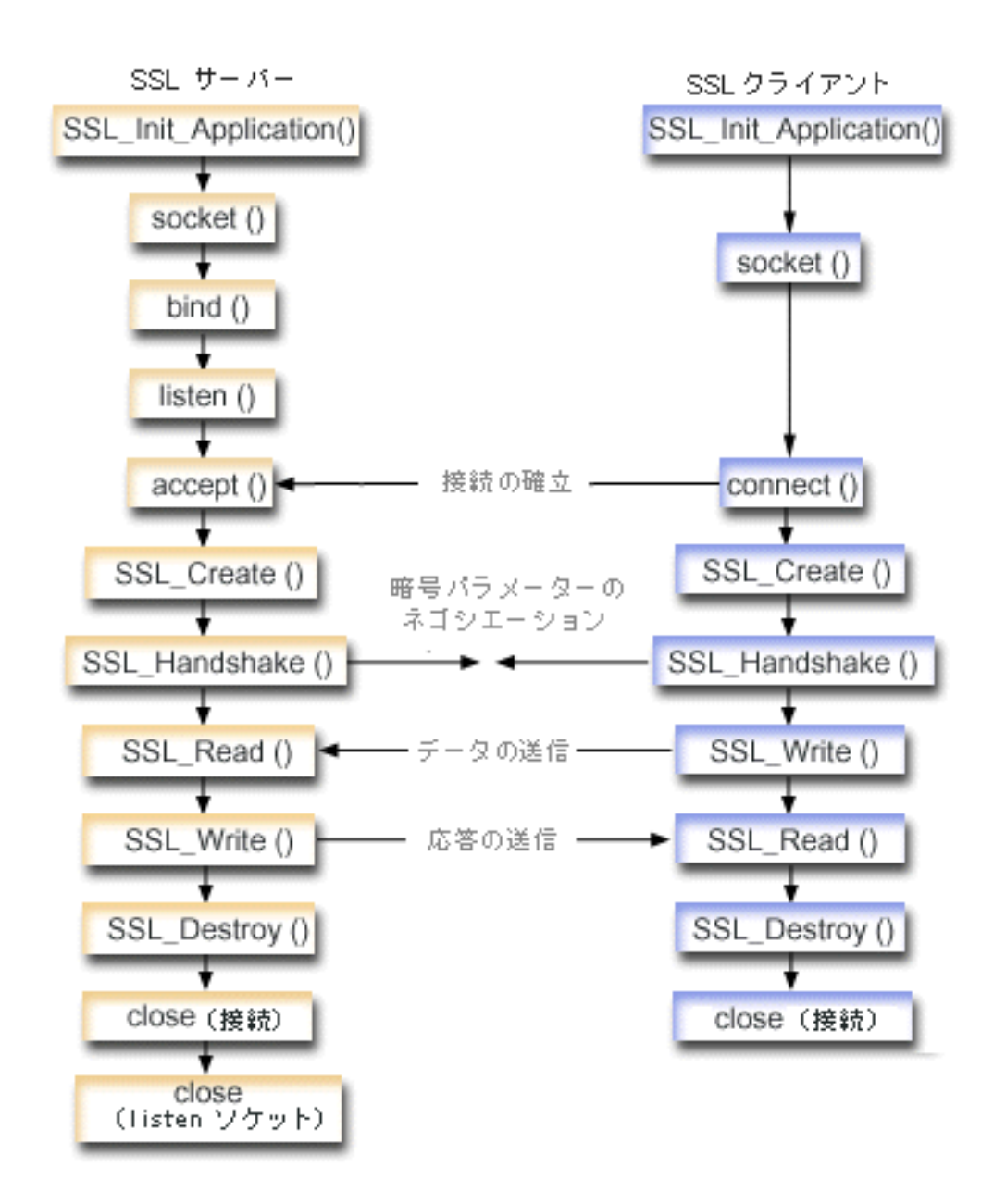

ソケットのイベントのフロー: SSL\_ API を使用するセキュア・サーバー

以下の説明は、SSL サーバーを実行可能にして SSL クライアントと通信する API 同士の関係を示してい ます。

1. 呼び出し SSL\_Init() または SSL\_Init\_Application()。この呼び出しは、SSL 処理用のジョブ環境を初 期設定し、現行ジョブで実行されるすべての SSL セッション用の SSL セキュリティー情報を設定しま す。どちらか一方の API のみを使用します。 SSL\_Init\_Application() API を使用することを推奨しま す。

注: 以下のプログラム例は、SSL\_Init\_Application API を使用しています。

2. サーバーは socket() を呼び出してソケット記述子を取得します。

- 3. サーバーは bind()、listen()、および accept() を呼び出してサーバー・プログラムの接続を活動化しま す。
- 4. サーバーは SSL Create() を呼び出して接続されたソケットについて SSL サポートをオンにします。
- 5. サーバーは SSL\_Handshake() を呼び出して暗号パラメーターの SSL ハンドシェーク折衝を初期化し ます。
- 6. サーバーは SSL\_Write() および SSL\_Read() を呼び出し、データを送受信します。
- 7. サーバーは SSL\_Destroy() を呼び出してソケットの SSL サポートを使用不可にします。
- 8. サーバーは close() を呼び出して接続されているソケットを破棄します。

ソケットのイベントのフロー: SSL API を使用するセキュア・クライアント

1. 呼び出し SSL\_Init() または SSL\_Init\_Application()。この呼び出しは、SSL 処理用のジョブ環境を初 期設定し、現行ジョブで実行されるすべての SSL セッション用の SSL セキュリティー情報を設定しま す。どちらか一方の API のみを使用します。 SSL\_Init\_Application API を使用することを推奨しま す。

注: 以下のプログラム例は、SSL Init Application API を使用しています。

- 2.クライアントは **socket()** を呼び出してソケット記述子を取得します。
- 3. クライアントは connect() を呼び出してクライアント・プログラムの接続を活動化します。
- 4. クライアントは SSL\_Create() を呼び出して接続されたソケットについて SSLサポートをオンにしま す。
- 5.クライアントは SSL\_Handshake() を呼び出して暗号パラメーターの SSL ハンドシェーク折衝を初期 化します。
- 6. クライアントは SSL\_Read() および SSL\_Write() を呼び出してデータを送受信します。
- 7. クライアントは SSL\_Destroy() を呼び出してソケットの SSL サポートを使用不可にします。
- 8. クライアントは close() を呼び出して接続されているソケットを破棄します。
- 注: このサンプルでは AF INET アドレス・ファミリーを使用します。しかし、AF INET6 アドレス・ファ ミリーを使用するように変更することもできます。

コード例の使用については、『コードの特記事項』を参照してください。

/\* SSL Server Program using SSL Init Application  $\star/$ 

/\* Assummes that application id is already registered \*/  $/*$  and a certificate has been associated with the  $\star/$  $/*$  application id.  $\star/$ /\* No parameters, some comments and many hardcoded  $\star/$  $/*$  values to keep it short and simple  $\star/$ /\* use following command to create bound program:  $\star/$ /\* CRTBNDC PGM(MYLIB/SSLSERVAPP)  $\star/$  $/\star$ SRCFILE(MYLIB/CSRC)  $\star/$  $/\star$ SRCMBR(SSLSERVAPP)  $\star/$ #include <stdio.h> #include <stdlib.h> #include <sys/types.h> #include <sys/socket.h> #include  $\leq$ ssl.h> #include <netinet/in.h> #include <arpa/inet.h> #include <errno.h> void main(void)  $\left\{ \right.$ 

160 iSeries: ソケット・プログラミング

```
SSLHandle *sslh;
SSLInitApp sslinit;
struct sockaddr_in address;
int buf len, on = 1, rc = 0, sd, lsd, al;
char buff[1024];
/* only want to use 1 cipher suite */unsigned short int cipher = SSL_RSA_WITH_RC4_128_SHA;
void * malloc ptr = (void *) NULL;
unsigned int malloc_size = 8192;
/* memset sslinitapp structure to hex zeros */
memset((char *)&sslinit, 0, sizeof(sslinit));
/* fill in values for sslinit app structure */sslinit.applicationID = "MY SERVER APP";
sslinit.applicationIDLen = \overline{1}3;
sslinit.localCertificate = NULL;
sslinit.localCertificateLen = 0;
sslinit.cipherSuiteList = NULL;
sslinit.cipherSuiteListLen = 0;
/* allocate and set pointers for certificate buffer */
malloc_ptr = (void*) malloc(malloc_size);
sslinit.localCertificate = (unsigned char*) malloc_ptr;
sslinit.localCertificateLen = malloc size;
/* initialize ssl call SSL_Init_Application */
rc = SSL_Init_Application(&sslinit);
if (rc != 0)
{
  printf("SSL Init Application() failed with rc = %d and errno = %d.\tml \dots \dots \dots \dots \dots \dots \dots \dots \dots \dots \dots \dots \dots \dots \dots \dots \dots \dots \dots \dots \dots \dots \dots \dots \dots 
          rc,errno);
  return;
}
/* initialize a socket to be used for listening */lsd = socket(AF_INET, SOCK_STREAM, 0);
if (\text{lsd} < 0){
  perror("socket() failed");
  return;
}
/* set socket so can be reused immediately */rc = setsockopt(lsd, SOL_SOCKET,
                  SO_REUSEADDR,
                  (c<sub>har</sub> x) &on,
                  sizeof(on));
if (rc < 0){
  perror("setsockopt() failed");
  return;
}
/* bind to the local server address */memset((char *) &address, 0, sizeof(address));
address.sin family = AF INET;
address.sin_port = 13333;
address.sin addr.s addr = 0;
rc = bind(\overline{lsd}, (struct sockaddr *) kaddress, sizeof(address));if (rc < 0)
{
  perror("bind() failed");
  close(lsd);
```

```
return;
}
/* enable the socket for incoming client connections */
listen(lsd, 5);
if (rc < 0)
{
  perror("listen() failed");
  close(lsd);
  return;
}
/* accept an incoming client connection */
al = sizeof(address);
sd = accept(lsd, (struct sockaddr *) &address, &al);
if (sd < 0){
  perror("accept() failed");
  close(lsd);
  return;
}
/* enable SSL support for the socket */sslh = SSL_Create(sd, SSL_ENCRYPT);
if (sslh == NULL){
  printf("SSL_Create() failed with errno = %d.¥n", errno);
  close(lsd);
  close(sd);
  return;
}
/* set up parameters for handshake */sslh \rightarrow protocol = 0;
sslh \rightarrow timeout = 0;
sslh -> cipherSuiteList = &cipher;
sslh -> cipherSuiteListLen = 1;
/* initiate the SSL handshake */rc = SSL_Handshake(sslh, SSL_HANDSHAKE_AS_SERVER);
if (rc != 0){
  printf("SSL_Handshake() failed with rc = %d and errno = %d.¥n",
      rc, errno);
  SSL Destroy(sslh);
  close(lsd);
  close(sd);
  return;
}
/* memset buffer to hex zeros */
memset((char *) buff, 0, sizeof(buff));
/* receive a message from the client using the secure session */rc = SSL_Read(sslh, buff, sizeof(buff));
if (rc < 0)
{
  printf("SSL Read() rc = %d and errno = %d.\n",rc,errno);
  rc = SSL_Destroy(sslh);
  if (rc != 0)
    printf("SSL Destroy() rc = %d and errno = %d.\mathleft("SSL Destroy() rc = %d and errno = %d.\mathleft(",rc,errno);
  close(lsd);
  close(sd);
  return;
}
/* write results to screen */
```

```
printf("SSL Read() read ...\n");
printf("%s¥n",buff);
/* send the message to the client using the secure session */buf len = strlen(buff);
rc = SSL Write(sslh, buffer, but len);if (rc != buf len)
{
  if (rc < 0)
  {
    printf("SSL Write() failed with rc = %d.*n",rc);SSL Destroy(sslh);
    close(lsd);
    close(sd);
    return;
  }
  else
  {
    printf("SSL Write() did not write all data.¥n");
    SSL Destroy(sslh);
    close(lsd);
    close(sd);
    return;
  }
}
/* write results to screen */
printf("SSL Write() wrote ...\n");
print f("s*\overline{n}", buff);
/* disable SSL support for the socket */
SSL Destroy(sslh);
/* close the connection */close(sd);
/* close the listening socket */close(lsd);
return;
```
### 例: SSL\_ API によってセキュア・クライアントを確立する

OS/400 ソケットは、GSKit API だけでなく、従来の SSL API もサポートします。これらの API は、 iSeries 固有のサーバーとクライアント・アプリケーションとの間で、セキュア接続を確立します。このプ ログラムおよび対応するサーバー・アプリケーションのソケットのイベント・フローについて説明する図 が、『例: SSL API によってセキュア・サーバーを確立する』に記載されています。以下の例では、SSL API を使用するクライアント・アプリケーションが、SSL API を使用するサーバー・アプリケーションと 通信できるようにします。

コード例の使用については、『コードの特記事項』を参照してください。

/\* SSL Client Program using SSL\_Init\_Application \*/

}

```
/* Assummes that application id is already registered *//* and a certificate has been associated with the *//* application id. *//* No parameters, some comments and many hardcoded *//* values to keep it short and simple \star/
/* use following command to create bound program: *//* CRTBNDC PGM(MYLIB/SSLCLIAPP) */
        SRCFILE(MYLIB/CSRC)
```

```
#include <stdio.h>
#include <stdlib.h>
#include <sys/types.h>
#include <ctype.h>
#include <sys/socket.h>
#include <ssl.h>
#include <netinet/in.h>
#include <arpa/inet.h>
#include <netdb.h>
#include <errno.h>
/* Making this simple - no parameters */void main(void)
{
    SSLHandle *sslh;
    SSLInitApp sslinit;
   struct sockaddr_in address;
    int buf len, rc = 0, sd;
    char buff1[1024];
    char buff2[1024];
    /* only want to use 1 cipher suite */unsigned short int cipher = SSL RSA WITH RC4 128 SHA;
    /* hardcoded IP address */char addr[12] = "16.35.146.84";
    void * malloc_ptr = (void *) NULL;
   unsigned int malloc_size = 8192;
    /* memset sslinit structure to hex zeros */
   memset((char *)&sslinit, 0, sizeof(sslinit));
    /* fill in values for sslinitapp structure */
    /* using an existing app id */
    sslinit.applicationID = "MY_CLIENT_APP";
   sslinit.applicationIDLen = 13;
    sslinit.localCertificate = NULL;
    sslinit.localCertificateLen = 0;
    sslinit.cipherSuiteList = NULL;
   sslinit.cipherSuiteListLen = 0;
    /* allocate and set pointers for certificate buffer */
    malloc ptr = (void*) malloc(malloc size);
    sslinit.localCertificate = (unsigned char*) malloc ptr;
    sslinit.localCertificateLen = malloc size;
    /* initialize ssl call SSL_Init_Application */
    rc = SSL Init Application(\overline{\&sslinit});
    if (rc != 0)
    {
     printf("SSL Init Application() failed with rc = %d and errno = %d.\#n",
          rc,errno);
     return;
    }
   /* initialize a socket */
   sd = socket(AF_INET, SOCK_STREAM, 0);
    if (sd < 0)
    {
     perror("socket() failed");
     return;
    }
    /* enable SSL support for the socket */
```

```
sslh = SSL Create(sd, SSL ENCRYPT);
if (sslh == NULL){
  printf("SSL_Create() failed with errno = %d.¥n", errno);
  close(sd);
  return;
}
/* connect to the server using a set port number */memset((char *) &address, 0, sizeof(address));
address.sin_family = AF_INET;
address.sin_port = 13333;
address.sin<sup>-</sup>addr.s<sub>addr</sub> = inert<sub>addr</sub>(addr);rc = connect(sd, (struct socka\overline{d}dr *) \delta' address, sizeof(address));if (rc < 0)
{
  perror("connect() failed");
  close(sd);
  return;
}
/* set up to call handshake, setting cipher */sslh \rightarrow protocol = 0;
sslh \rightarrow timeout = 0;
sslh -> cipherSuiteList = &cipher;
sslh -> cipherSuiteListLen = 1;
/* initiate the SSL handshake - as a CLIENT */rc = SSL Handshake(sslh, SSL HANDSHAKE AS CLIENT);
if (rc != 0)
{
  printf("SSL Handshake() failed with rc = %d and errno = %d.*n",
       rc, errno);
  close(sd);
  return;
}
/* send a message to the server using the secure session */strcpy(buff1,"Test of SSL Write ¥n\n");
buf_len = strlen(buff1);
rc = SSL Write(sslh, buffer1, but len);if (rc != buf len)
{
  if (rc < 0)
  {
   printf("SSL Write() failed with rc = %d and errno = %d.*n",rc,errno);
    SSL Destroy(sslh);
    close(sd);
    return;
  }
  else
  {
    printf("SSL_Write() did not write all data.¥n");
    SSL Destroy(sslh);
    close(sd);
    return;
  }
}
/* write the results to the screen */printf("SSL Write() wrote ...\n");
printf("%s¥n",buff1);
memset((char *) buff2, 0x00, sizeof(buff2));
/* receive the message from the server using the secure session */rc = SSL Read(sslh, buff2, buf len);
```

```
if (rc < 0)printf("SSL Read() failed with rc = %d.*n", rc);SSL_Destroy(sslh);
 close(sd);return;
\mathcal{F}/* write the results to the screen */printf("SSL_Read() read ...\n");
printf("%s\n",buff2);
/* disable SSL support for the socket */SSL_Destroy(sslh);
/* close the connection by closing the local socket */close(sd);return;
```
 $\left\{ \right.$ 

# 例: gethostbyaddr\_r() を使用したスレッド・セーフ・ネットワーク・ルー チン

以下は、gethostbyaddr\_r() を使用するプログラムの例です。名前の末尾に\_r が付いている他のすべての ルーチンも類似したセマンティクスを持ち、スレッド・セーフです。このプログラム例では、IP アドレス をドット 10 進表記で表し、ホスト名を印刷します。

コード例の使用については、『コードの特記事項』を参照してください。

```
/* Header files
                                      \star/#include </netdb.h>
#include <sys/param.h>
#include <netinet/in.h>
#include <stdlib.h>
#include <stdio.h>
#include <arpa/inet.h>
#include <sys/socket.h>
#define HEX00 '¥x00'
#define NUMPARMS 2
/* Pass one parameter that is the IP address in *//* dotted decimal notation. The host name will be
                                      \star//* displayed if found; otherwise, a message states
                                      \star//* host not found.
                                      \star/int main(int argc, char *argv[])
  \{int rc;
  struct in_addr internet_address;
  struct hostent hst ent;
  struct hostent data hst ent data;
  char dotted decimal address [16];
  char host_name[MAXHOSTNAMELEN];
  /* Verify correct number of arguments have been passed */if (argc != NUMPARMS)
   \left\{ \right.printf("Wrong number of parms passed\n");
    exit(-1);
```

```
/* Obtain addressability to parameters passed */
strcpy(dotted_decimal_address, argv[1]);
/* Initialize the structure-field
                                  \star//* hostent_data.host_control_blk with hexadecimal zeros */
/* before its initial use. If you require compatibility */
/* with other platforms, then you must initialize the \star/<br>/* entire hostent_data structure with hexadecimal zeros. \star/
/* Initialize to hex 00 hostent_data structure */
memset(&hst ent data,HEX00,sizeof(struct hostent data));
/* Translate an Internet address from dotted decimal *//* notation to 32-bit IP address format.
                                   \star/internet_address.s_addr=inet_addr(dotted_decimal_address);
/* Obtain host name
                                  \star//* NOTE: The gethostbyaddr r() returns an integer. \star//* The following are possible values:
                                   \star/\begin{pmatrix} 1 & -1 \\ 1 & -1 \end{pmatrix} (unsuccessful call)
                                   \star//* 0 (successful call)
                                   \star/rc=gethostbyaddr_r((char *) &internet_address,
           sizeof(struct in addr), AF INET,
            &hst ent, &hst ent data);
if (rc == -1)printf("Host name not found\n");
   exit(-1);\rightarrowelse
  /* Copy the host name to an output buffer */(void) memcpy((void \star) host name,
  /* You must address all the results through the */
  /* hostent structure hst ent.
                                 \star//* NOTE: Hostent data structure hst ent data is just */
  /* a data repository that is used to support the *//* hostent structure. Applications should consider */
  /* hostent data a storage area to put host level data */
  /* that the application does not need to access. */(void \star) hst ent.h name,
           MAXHOSTNAMELEN);
  /* Print the host name * /
  printf("The host name is %s\n", host name);
 exit(0);
```
 $\{$ 

#### 例: 非ブロッキング入出力および select()

以下のサンプル・プログラムは、非ブロッキングと select() API を使用しています。この例で使用できる 共通クライアント・ジョブのコードを含む例については、『例: 汎用クライアント』を参照してください。

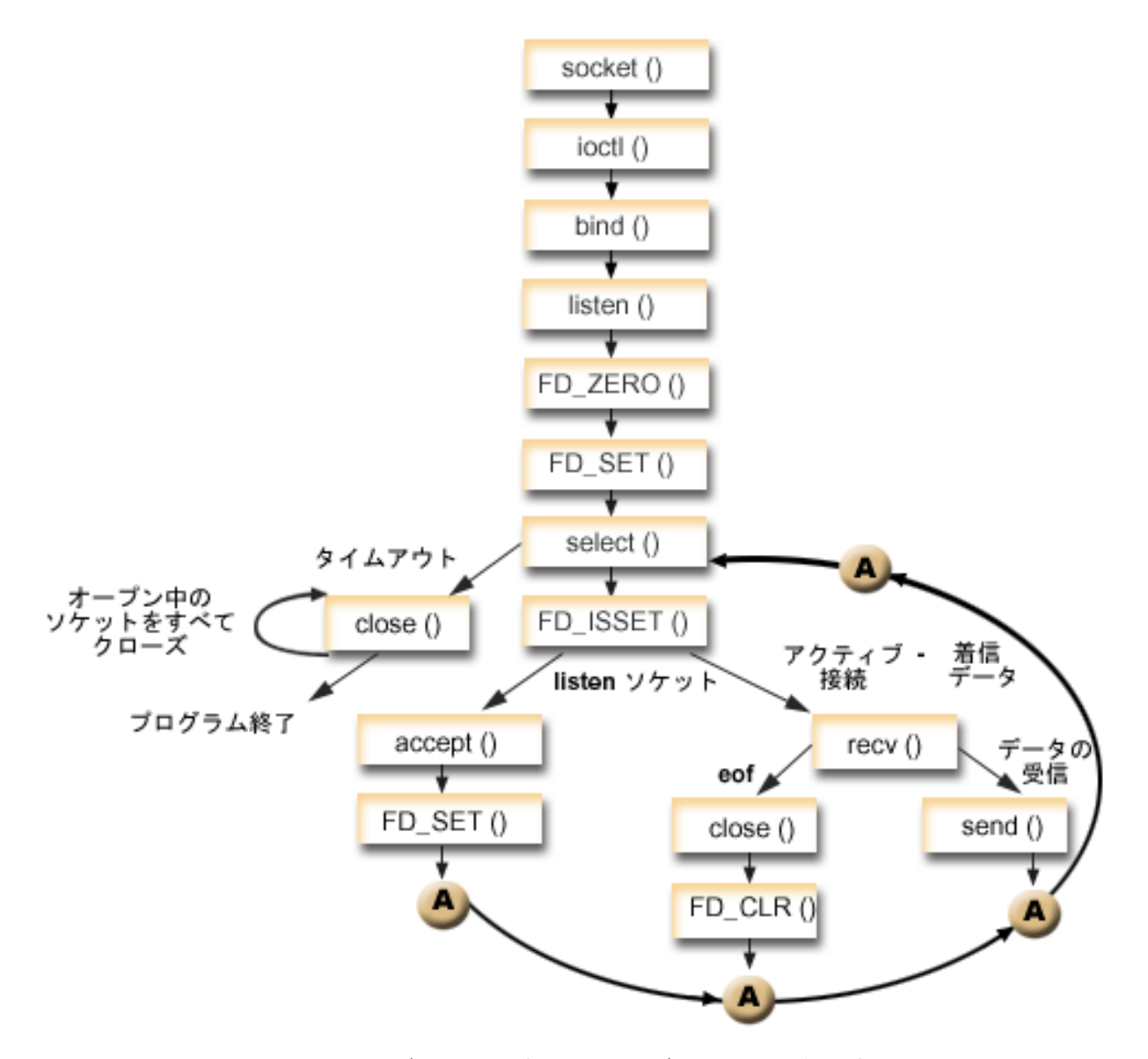

ソケットのイベントのフロー: 非ブロッキング入出力および select() を使用するサーバー この例で使用される呼び出しは、以下のとおりです。

- 1. socket() 関数が、端点を表すソケット記述子を戻します。ステートメントは、このソケットのために INET (インターネット・プロトコル) アドレス・ファミリーと TCP トランスポート (SOCK STREAM) を使用することも示します。
- 2. ioctl() 関数により、必要な待ち時間が満了する前にサーバーを再始動した場合に、ローカル・アドレス を再利用できるようになります。この例では、ソケットを非ブロッキングに設定します。また着信接続 のすべてのソケットは listen ソケットからの状態を継承するので、非ブロッキングになります。
- 3. ソケット記述子が作成された後、bind() 関数が、ソケットの固有名を取得します。
- 4. listen() により、サーバーが着信クライアント接続を受け入れられるようになります。
- 5. サーバーは、着信接続要求を受け入れるために accept() 関数を使用します。 accept() 呼び出しは、 着信接続を待機して、無期限にブロックします。
- 6. select() 関数により、プロセスがイベントの発生を待機して、イベントが発生するとウェイクアップす るようになります。この例の場合、**select()** 関数は、処理の準備の整ったソケット記述子を表す数値を 戻します。
- プロセスがタイムアウトになることを表します。この例では、タイムアウトが 30 秒に設定さ  $\overline{1}$  $\Omega$  $\overline{1}$ れています。
- $\mathbf{I}$  $-1$ 処理が失敗したことを表します。
- $\blacksquare$ 処理の準備の整った記述子が 1 つだけあることを表します。この例では、1 が戻されると、  $\overline{1}$ FD ISSET と後続のソケット呼び出しが一度だけ実行されます。  $\mathbf{I}$
- 処理を待っている記述子が複数あることを表します。この例では、n が戻されると、FD\_ISSET  $\mathbf{I}$  $\mathsf{n}$ と後続のコードがループし、サーバーが受信した順番に従って要求を処理します。  $\mathbf{I}$ 
	- 7. EWOULDBLOCK が戻されると、accept() と recv() 関数が完了します。
	- 8. send() 関数が、クライアントにデータを送り返します。
	- 9. close() 関数が、オープンしているソケット記述子をすべてクローズします。

コード例の使用については、『コードの特記事項』を参照してください。

```
#include <stdio.h>
#include <stdlib.h>
#include <sys/ioctl.h>
#include <sys/socket.h>
#include <sys/time.h>
#include <netinet/in.h>
#include <errno.h>
#define SERVER PORT 12345
#define TRUE
                   1
#define FALSE
                   \Thetamain (int argc, char *argv[])
  int
       i, len, rc, on = 1;
       listen_sd, max_sd, new_sd;
  int
  int
       desc ready, end server = FALSE;
  int
       close conn;
  char buffer[80];
  struct sockaddr_in
                  addr;
  struct timeval
                  timeout:
  struct fd set
                  master set, working set;
  /* Create an AF INET stream socket to receive incoming
                                                 \star//* connections on
                                                 \star/listen sd = socket(AF INET, SOCK STREAM, 0);
  if (listen_sd < 0)
  \{perror("socket() failed");
    exit(-1);\}/* Allow socket descriptor to be reuseable
  rc = setsockopt(listen sd, SOL SOCKET, SO REUSEADDR,
              (char *) &on, sizeof(on));
```

```
if (rc < 0)\{perror("setsockopt() failed");
 close(listen_sd);
 exit(-1);\mathcal{E}/* Set socket to be non-blocking. All of the sockets for */
/* the incoming connections will also be non-blocking since *//* they will inherit that state from the listening socket. */rc = ioct1(listen sd, FIONBIO, (char *)&on);if (rc < 0)\{perror("ioctl() failed");
 close(listen_sd);
 exit(-1);\mathcal{E}/* Bind the socket
                                      \star/memset (&addr, 0, sizeof(addr));
addr.sin family = AF INET;
addr.sin\_addr.s\_addr = hton[(INADDR ANY);addr.sin\_port = htons (SERVER_PORT);
rc = bind(listen sd,(struct \; sockaddr \; *)&addr, sizeof(addr);
if (rc < 0)\{perror("bind() failed");
 close(listen_sd);
 exit(-1);\}/* Set the listen back log
rc = listen(listen_sd, 32);if (rc < 0)\{perror("listen() failed");
 close(listen sd);
 exit(-1);\overline{\phantom{a}}/* Initialize the master fd set
                                      \star/FD ZERO(&master set);
max sd = listen sd;FD_SET(listen_sd, &master_set);
/* Initialize the timeval struct to 3 minutes. If no
                                    \star//* activity after 3 minutes this program will end.
                                      \star/timeout.tv sec = 3 * 60;
timeout.tv_usec = 0;
/* Loop waiting for incoming connects or for incoming data */
/* on any of the connected sockets.
                                      \star/do
\{
```

```
/* Copy the master fd set over to the working fd set. \star/
memcpy(&working_set, &master_set, sizeof(master_set));
/* Call select() and wait 5 minutes for it to complete. */printf("Waiting on select()...\n");
rc = select(max_sd + 1, &working_set, NULL, NULL, &timeout);
/* Check to see if the select call failed.
                                \star/if (rc < 0)₹
 perror(" select() failed");
 break;
/* Check to see if the 5 minute time out expired. *if (rc == 0)
\{printf(" select() timed out. End program.\\m ");
 break;
\mathcal{E}/* One or more descriptors are readable. Need to */* determine which ones they are.
                                 \star/
desc ready = rc;
for (i=0; i \le max \text{ sd } && desc ready > 0; ++i)
\{/* Check to see if this descriptor is ready
                           \star/if (FD_ISSET(i, &working_set))
 \left\{ \right./* A descriptor was found that was readable - one *//* less has to be looked for. This is being done *//* so that we can stop looking at the working set *//* once we have found all of the descriptors that *//* were ready.
                                 \star/desc ready - = 1;
   /* Check to see if this is the listening socket */
   if (i == listen sd)\left\{ \right.printf(" Listening socket is readable\\meas\);
     /* Accept all incoming connections that are \star/
     /* queued up on the listening socket before we *//* loop back and call select again.
                                 \star/do
       /* Accept each incoming connection. If */
      /* accept fails with EWOULDBLOCK, then we
                                 \star//* have accepted all of them. Any other
                                \star/
```

```
/* failure on accept will cause us to end the *//* server.
   new_sd = accept(listen_sd, NULL, NULL);
   if \overline{(} new sd < 0)
   \{if (errno != EWOULDBLOCK)
     \left\{ \right.perror(" accept() failed");
       end_server = TRUE;
     break;
   \left\{ \right./* Add the new incoming connection to the */
   /* master read set
                                \star/printf(" New incoming connection - %d\n", new sd);
   FD_SET(new_sd, &master_set);
   if (new sd > max sd)
     max sd = new sd;
   /* Loop back up and accept another incoming *//* connection
                                \star/
   } while (new sd != -1);
\}/* This is not the listening socket, therefore an *//* existing connection must be readable \star/else
\{printf(" Descriptor %d is readable\n", i);
 close conn = FALSE;/* Receive all incoming data on this socket */
 /* before we loop back and call select again. */do
 \{/* Receive data on this connection until the *//* recv fails with EWOULDBLOCK. If any other */
   /* failure occurs, we will close the \star/
   /* connection.
                                \star/rc = recv(i, buffer, sizeof(bluffer), 0);if (rc < 0)\{if (errno != EWOULDBLOCK)
     ₹
       perror(" recv() failed");
       close conn = TRUE;
     break;
   \}/* Check to see if the connection has been *//* closed by the client
                                \star/if (nc == 0)₹
```
```
printf(" Connection closed\n");
            close conn = TRUE;
            break;
          \}/* Data was recevied
                                          \star/len = rc;printf(" %d bytes received\n", len);
          /* Echo the data back to the client \star/
          rc = send(i, buffer, len, 0);if (rc < 0)\{perror(" send() failed");
            close conn = TRUE;
            break;\}} while (TRUE);
        /* If the close conn flag was turned on, we need *//* to clean up this active connection. This */\frac{1}{2} clean up process includes removing the
                                          \star//* descriptor from the master set and
                                          \star//* determining the new maximum descriptor value *//* based on the bits that are still turned on in *//* the master set.
                                         \star/if (close conn)
        \{close(i);FD_CLR(i, &master_set);
          if (i == max sd)\{while (FD_ISSET(max_sd, &master_set) == FALSE)
              max sd -= 1;
          \{\}} /* End of existing connection is readable */
    } /* End of if (FD ISSET(i, &working set)) */
  \} /* End of loop through selectable descriptors */
} while (end server == FALSE);
/* Cleanup all of the sockets that are open
                                         \star/for (i=0; i \le max_s d; ++i)\{if (FD ISSET(i, &master set))
    close(i);\}
```
 $\}$ 

### 例: ブロック化ソケット API での信号の使用

| 信号を使用すると、プロセスまたはアプリケーションがブロックされると通知が出されるようにできます。 1 信号により、ブロック処理に制限時間が設けられます。この例の場合、信号は、accept() 呼び出しの 5 秒 | 後に発生します。通常なら、この呼び出しは無期限にブロックしますが、アラームを設定したため、5 秒間 Ⅰ だけブロックすることになります。ブロックされたプログラムはアプリケーションまたはサーバーのパフォ Ⅰ ーマンスを低下させる恐れがあるので、信号を使ってこの影響を少なくすることができます。以下の例で Ⅰ は、信号をブロック化ソケット API で使用する方法を示します。

| 注: スレッド化されたサーバー・モデルで使用される非同期入出力を、一般的なモデルよりも推奨します。 非同期入出力を使用する利点の詳細については、『非同期入出力』を参照してください。非同期入出力  $\overline{1}$ を使用するサンプル・プログラムについては、『例: 非同期入出力の使用』を参照してください。  $\mathbf{I}$ 

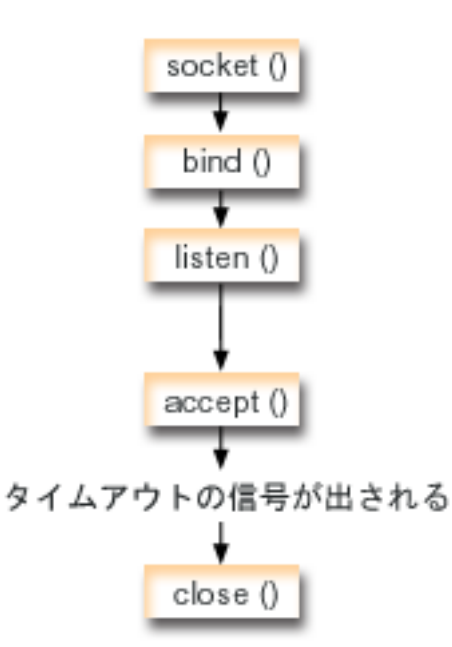

#### ソケットのイベントのフロー: ブロック化ソケットでの信号の使用

以下の関数呼び出しのシーケンスは、ソケットが非活動状態になったら、信号を使用してアプリケーション にアラートする方法を示します。

- 1. socket() 関数が、端点を表すソケット記述子を戻します。ステートメントは、このソケットのために INET (インターネット・プロトコル) アドレス・ファミリーと UDP トランスポート (SOCK\_DGRAM) を使用することも示します。
- 2. ソケット記述子が作成された後、bind() 関数が、ソケットの固有名を取得します。この例の場合、クラ イアント・アプリケーションはこのソケットに接続しないため、ポート番号は指定されません。このコ ードの断片は、accept() のようなブロック化 API を使用する、他のサーバー・プログラムで使用でき ます。
- 3. listen() 関数は、クライアントの接続要求を受け入れる態勢を示しています。 listen() 関数が発行され た後、アラームが 5 秒で止まるよう設定されます。このアラームまたは信号は、accept() 呼び出しの ブロックが発生すると、警告を出します。
- 4. accept() 関数は、クライアント接続要求を受け入れます。通常なら、この呼び出しは無期限にブロック しますが、アラームを設定したため、5 秒間だけブロックすることになります。アラームが止まると、 accept 呼び出しは -1 を戻して終了し、EINTR という errno 値を戻します。
- 5. close() 関数が、オープンしているソケット記述子をすべて終了させます。

コード例の使用については、『コードの特記事項』を参照してください。

```
/* Example shows how to set alarms for blocking socket APIs
                                     \star//* Include files
                                      \star/#include <signal.h>
#include <unistd.h>
#include <stdio.h>
#include <time.h>
#include <errno.h>
#include <sys/socket.h>
#include <netinet/in.h>
/* Signal catcher routine. This routine will be called when the *//* signal occurs.
                                      \star/void catcher(int sig)
\{printf(" Signal catcher called for signal %d\\m", sig);
\mathcal{E}/* Main program
                                      \star/int main(int argc, char *argv[])
\{struct sigaction sact;
 struct sockaddr in addr;
 time t t;
 int sd, rc;
/* Create an AF INET, SOCK STREAM socket
                                      \star/printf("Create a TCP socket\n");
 sd = socket(AF_INET, SOCK_STREAM, 0);
 if (sd == -1)\{perror(" socket failed");
   return (-1);\mathcal{E}/* Bind the socket. A port number was not specified because \star/
/* we are not going to ever connect to this socket.
                                      \star/memset(&addr, 0, sizeof(addr));
 addr \cdot sin_family = AF_INET;printf("Bind the socket\");
 rc = bind(sd, (struct \; sockaddr *)\&addr, \;sizeof(addr));if (re := 0)\{perror(" bind failed");
   close(sd);return (-2);\mathcal{E}
```

```
/* Perform a listen on the socket.
                                           \star/printf("Set the listen backlog\n");
 rc = listen(sd, 5);if (re := 0)\{perror(" listen failed");
   close(sd);return (-3);\mathcal{E}/* Set up an alarm that will go off in 5 seconds.
                                          \star/printf("\#nSet an alarm to go off in 5 seconds. This alarm will cause the\#n");
 printf("blocked accept() to return a -1 and an errno value of EINTR.\n");
 sigemptyset(&sact.sa mask);
 sact.sa_flags = 0;sact.sa handler = catcher;
 sigaction(SIGALRM, &sact, NULL);
 \text{alarm}(5):/* Display the current time when the alarm was set
                                          \star/
time(8t):printf("Before accept(), time is \frac{2}{5}", ctime(\&t));
/* Call accept. This call will normally block indefinitely,
                                           \star//* but because we have an alarm set, it will only block for
                                           \star//* 5 seconds. When the alarm goes off, the accept call will
                                           \star//* complete with -1 and an errno value of EINTR.
                                           \star/error = 0;printf(" Wait for an incoming connection to arrive\n");
 rc = accept(sd, NULL, NULL);printf(" \arccos() completed. rc = %d, errno = %d\m", rc, errno);
 if (re \ge 0)\{printf("
           Incoming connection was recevied¥n");
   close(rc);\}else
  \{perror("
          errno string");
 \}/* Show what time it was when the alarm went off
                                           \star/time(8t);printf("After accept(), time is %s\n", ctime(&t));
 close(sd);return(0);\}
```
# <span id="page-184-0"></span>例: マルチキャスティングの使用

IP マルチキャスティングは、ネットワークにあるホストのグループが受信できるようにアプリケーション が単一の IP データグラムを送信する機能を提供します。グループにあるホストは、単一のサブネットに常 駐する場合も、マルチキャスト機能のあるルーターに接続する異なるサブネットに位置する場合もありま す。ホストはいつでもグループに結合したり分離したりできます。ホスト・グループでのメンバーの位置や 数については、制限はありません。 224.0.0.1 から 239.255.255.255 の範囲のクラス D の IP アドレス は、ホスト・グループを識別します。

アプリケーション・プログラムは、socket() API およびコネクションレス型 SOCK DGRAM タイプ・ソ ケットを使用することにより、マルチキャスト・データグラムを送受信できます。マルチキャストは、一対 多の伝送方式です。マルチキャストには、タイプ SOCK STREAM のコネクション型ソケットを使用する ことはできません。タイプ SOCK\_DGRAM のソケットが作成されると、アプリケーションは setsockopt() 関数を使用して、このソケットに関連するマルチキャスト特性を制御することができます。 setsockopt() 関数は、以下の IPPROTO\_IP レベル・フラグを受け取ります。

- IP ADD MEMBERSHIP: 指定されたマルチキャスト・グループを結合させます。
- IP DROP MEMBERSHIP: 指定されたマルチキャスト・グループを外れます。
- IP MULTICAST IF: 発信マルチキャスト・データグラムが送信されるインターフェースを設定します。
- IP\_MULTICAST\_TTL: 発信マルチキャスト・データグラムについて IP ヘッダーの存続時間 (TTL) を設 定します。
- IP MULTICAST LOOP: 発信マルチキャスト・データグラムのコピーがマルチキャスト・グループのメ ンバーであるかぎり、送信しているホストに送達されるようにするかどうかを指定します。
- Ⅰ 注: OS/400 ソケットは、AF INET アドレス・ファミリーの IP マルチキャスティングをサポートします。

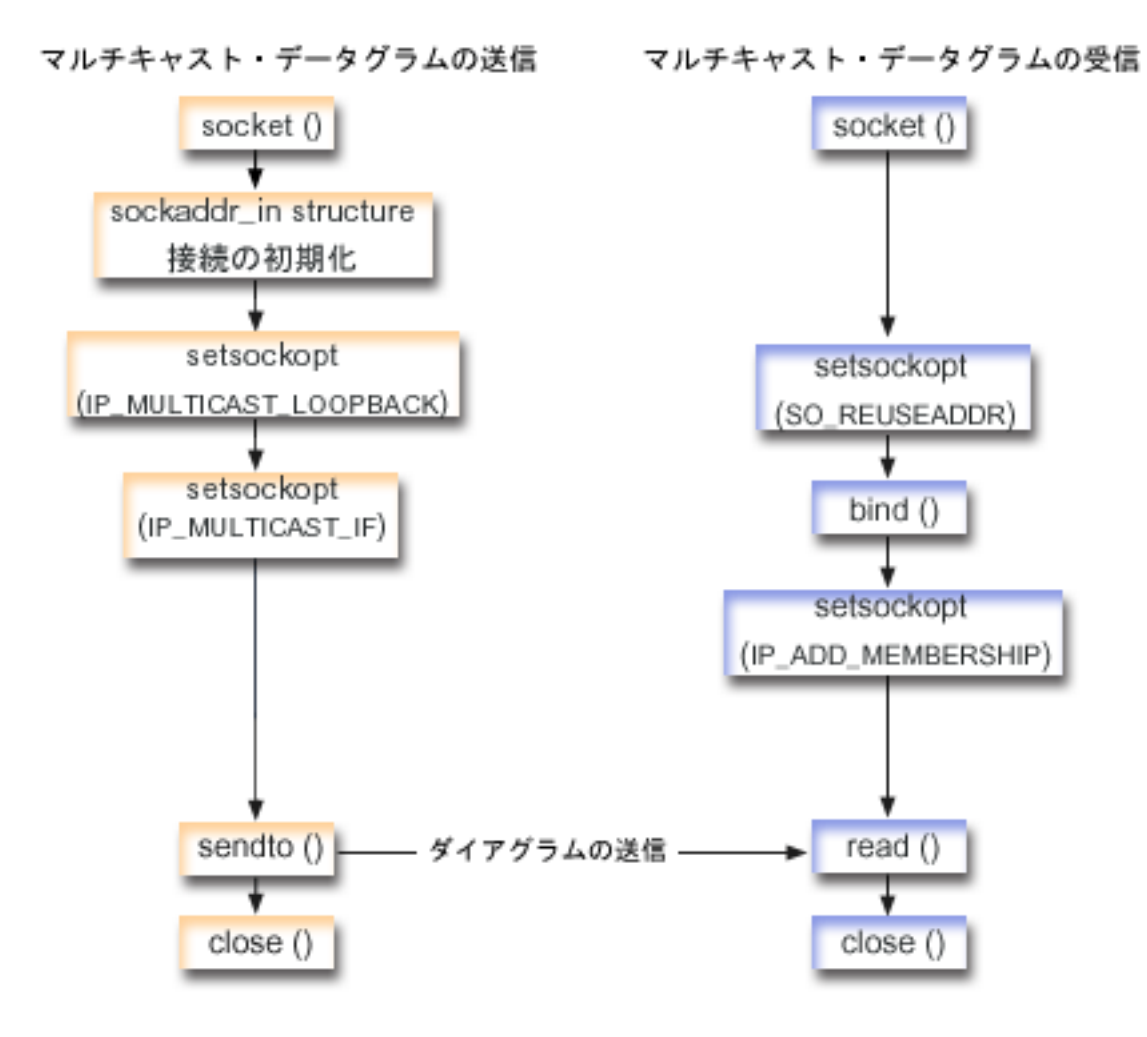

#### ソケットのイベントのフロー: マルチキャスト・データグラムの送信

以下のソケット呼び出しのシーケンスは、図の説明となっています。これはまた、マルチキャスト・データ グラムを互いに送受信する 2 つのアプリケーションの関係の説明ともなっています。それぞれのフローに は、特定の API の使用上の注意へのリンクが含まれています。特定の API の使用に関する詳細な説明を 参照するために、これらのリンクを使用できます。『例: マルチキャスト・データグラムの送信』では、以 下の関数呼び出しのシーケンスを使用します。

- 1. socket() 関数が、端点を表すソケット記述子を戻します。ステートメントは、このソケットのために INET (インターネット・プロトコル) アドレス・ファミリーと TCP トランスポート (SOCK DGRAM) を使用することも示します。このソケットが、データグラムをもう一方のアプリケーションに送信しま す。
- 2. sockaddr in 構造が、宛先 IP アドレスおよびポート番号を指定します。この例の場合、アドレスは 225.1.1.1 でポート番号は 5555 です。
- 3. setsockopt() 関数が、IP MULTICAST LOOP ソケット・オプションを設定します。したがって、送信 側のシステムは、送信するマルチキャスト・データグラムのコピーを受信しません。
- 4. setsockopt() 関数が、IP MULTICAST IF ソケット・オプションを使用します。このオプションは、マ ルチキャスト・データグラムを送信するローカル・インターフェースを定義します。
- 5. sendto() 関数が、指定されたグループ IP アドレスへ、マルチキャスト・データグラムを送信します。

<span id="page-186-0"></span>6. close() 関数が、オープンしているソケット記述子をすべてクローズします。

ソケットのイベントのフロー: マルチキャスト・データグラムの受信

『例: マルチキャスト・データグラムの受信』では、以下の関数呼び出しのシーケンスを使用します。

- 1. socket() 関数が、端点を表すソケット記述子を戻します。ステートメントは、このソケットのために INET (インターネット・プロトコル) アドレス・ファミリーと TCP トランスポート (SOCK\_DGRAM) を使用することも示します。このソケットが、データグラムをもう一方のアプリケーションに送信しま す。
- 2. setsockopt() 関数が、SO REUSEADDR ソケット・オプションを、同じローカル・ポート番号に宛先 があるデータグラムを複数のアプリケーションが受信するように設定します。
- 3. bind() 関数が、ローカル・ポート番号を指定します。この例の場合、マルチキャスト・グループに宛て られたデータグラムを受信するため、IP アドレスは INADDR ANY と指定されます。
- 4. setsockopt() 関数が、IP ADD MEMBERSHIP ソケット・オプションを使用します。このオプション は、データグラムを受信するマルチキャスト・グループを結合します。グループを結合する際には、ロ ーカル・インターフェースの IP アドレスと共にクラス D グループ・アドレスを指定します。 システ ムは、マルチキャスト・データグラムを受信するそれぞれのローカル・インターフェースについて、 IP ADD MEMBERSHIP ソケット・オプションを呼び出さなければなりません。この例の場合、マルチ キャスト・グループ (225.1.1.1) は、ローカル 9.5.1.1 インターフェース上で結合されます。
	- 注: IP ADD MEMBERSHIP オプションは、マルチキャスト・データグラムを受信するローカル・イン ターフェースごとに呼び出すことが必要です。
- 5. read() 関数が、送信されているマルチキャスト・データグラムを読み取ります。
- 6. close() 関数が、オープンしているソケット記述子をすべてクローズします。

### 例:マルチキャスト・データグラムの送信

以下の例では、ソケットが以下にリストされている手順を実行して、マルチキャスト・データグラムを送信 できるようにします。このプログラムのソケットのイベントのフローに関する説明を再検討したい場合、 『例: マルチキャスティングの使用』を参照してください。

コード例の使用については、『コードの特記事項』を参照してください。

```
#include <sys/types.h>
#include <sys/socket.h>
#include <arpa/inet.h>
#include <netinet/in.h>
#include <stdio.h>
#include <stdlib.h>
struct in_addr
                       localInterface;
struct sockaddr in
                        groupSock;
int
                        sd;
                        datalen;
int
                        databuf[1024];char
int main (int argc, char *argy[])
\left\{ \right./* ---------------------------
                                                                    ----*/
  /\star\star//* Send Multicast Datagram code example.
                                                                        \star//\star\star//* -------
```

```
* Create a datagram socket on which to send.
*/
sd = socket(AF_INET, SOCK_DGRAM, 0);
if (sd < 0) {
 perror("opening datagram socket");
  exit(1);}
/*
* Initialize the group sockaddr structure with a
 * group address of 225.1.1.1 and port 5555.
 */
memset((char *) &groupSock, 0, sizeof(groupSock));
groupSock.sin_family = AF_INET;
groupSock.sin_addr.s_addr = inet_addr("225.1.1.1");
groupSock.sin_port = htons(5555);
/*
 * Disable loopback so you do not receive your own datagrams.
 */
{
  char loopch=0;
  if (setsockopt(sd, IPPROTO_IP, IP_MULTICAST_LOOP,
                 (char *)\&loopch, sizeof(loopch)) < 0 {
    perror("setting IP MULTICAST LOOP:");
    close(sd);
    exit(1);}
}
/*
* Set local interface for outbound multicast datagrams.
 * The IP address specified must be associated with a local,
 * multicast-capable interface.
*/
localInterface.s_addr = inet_addr("9.5.1.1");
if (setsockopt(sd, IPPROTO_IP, IP_MULTICAST_IF,
               (char *)&localInterface,
               sizeof(localInterface)) < 0) {
  perror("setting local interface");
  exit(1);}
/*
 * Send a message to the multicast group specified by the
 * groupSock sockaddr structure.
 */
datalen = 10;
if (sendto(sd, databuf, datalen, 0,
           (struct sockaddr*)&groupSock,
           sizeof(groupSock)) < 0)
{
  perror("sending datagram message");
}
```
# 例: マルチキャスト・データグラムの受信

以下の例では、ソケットが以下にリストされている手順を実行して、マルチキャスト・データグラムを受信 できるようにします。このプログラムのソケットのイベント・フローに関する説明を再検討したい場合、 『例: マルチキャスティングの使用』を参照してください。

コード例の使用については、『コードの特記事項』を参照してください。

}

```
#include <sys/types.h>
#include <sys/socket.h>
#include <arpa/inet.h>
#include <netinet/in.h>
#include <stdio.h>
#include <stdlib.h>
struct sockaddr_in localSock;
struct ip mreq group;
int sd;
int datalen;
char databuf[1024];
int main (int argc, char *argv[])
{
 /* ------------------------------------------------------------*/
  /\star */
 /* Receive Multicast Datagram code example. */
  /\star */
 /* ------------------------------------------------------------*/
 /*
  * Create a datagram socket on which to receive.
  */
 sd = socket(AF_INET, SOCK_DGRAM, 0);
 if (sd < 0) {
   perror("opening datagram socket");
   exit(1);}
 /*
  * Enable SO_REUSEADDR to allow multiple instances of this
  * application to receive copies of the multicast datagrams.
  */
  {
   int reuse=1;
   if (setsockopt(sd, SOL SOCKET, SO REUSEADDR,
                 (char *)&reuse, sizeof(reuse)) < 0) {
     perror("setting SO_REUSEADDR");
     close(sd);
     exit(1);}
 }
 /*
  * Bind to the proper port number with the IP address
  * specified as INADDR_ANY.
  */
 memset((char *) &localSock, 0, sizeof(localSock));
 localSock.sin_family = AF_INET;
 localSock.sin\_port = htons(5555);localSock.sin_addr.s_addr = INADDR_ANY;
 if (bind(sd, (struct sockaddr*)&localSock, sizeof(localSock))) {
   perror("binding datagram socket");
   close(sd);
   exit(1);}
 /*
  * Join the multicast group 225.1.1.1 on the local 9.5.1.1
  * interface. Note that this IP ADD MEMBERSHIP option must be
```

```
* called for each local interface over which the multicast
* datagrams are to be received.
\star/group .\text{imr\_multi} addr.s \_ addr = \text{inet\_addr} "225.1.1.1");
group.imr interface.s addr = inter = addr("9.5.1.1");
if (setsockopt(sd, IPPROTO IP, IP ADD MEMBERSHIP,
                (char *)&group, sizeof(group)) < 0) {
  perror("adding multicast group");
  close(sd);exit(1);\{/*
* Read from the socket.
\star/datalen = sizeof(databuf);if (read(sd, databuf, datalen) < 0) {
  perror("reading datagram message");
  close(sd);exit(1);\}
```
# 例: DNS の更新および照会

 $\left\{ \right.$ 

以下の例では、ドメイン・ネーム・システム (DNS) レコードの照会方法と更新方法を示します。

コード例の使用については、『コードの特記事項』を参照してください。

```
/* This program updates a DNS using a transaction signature (TSIG) to
                                            \star//* sign the update packet. It then queries the DNS to verify success.
                                            \star//* Header files needed for this sample program
                                            \star/#include <stdio.h>
#include <errno.h>
#include <arpa/inet.h>
#include <resolv.h>
#include <netdb.h>
/* Declare update records - a zone record, a pre-requisite record, and
                                            \star//* 2 update records
                                            \star/ns updrec update records[] =
\{\{{NULL, &update records [1] },
   \{NULL, \& update\_records[1]\},/* a zone record */ns s zn,
   "mydomain.ibm.com.",
   ns_c_in,ns_t_soa,
   \theta.
   NULL,
   \theta,
   0,
   NULL,
   NULL,
   \Theta},
```

```
182 iSeries: ソケット・プログラミング
```

```
{&update_records[0], &update_records[2] },
      \{\&update records[0], \&update records[2],
      ns s pr,
                              /* pre-req record */"mypc.mydomain.ibm.com.",
      ns_c_in,ns_t_a,
      0,
      NULL,
      \theta,
                       /* record must not exist */ns_r_nxdomain,
      NULL,
      NULL,
      \Theta\} ,
   \{{&update records[1], &update records[3]},
      \{&update_records[1],&update_records[3]},
                               \sqrt{\star} update record \star/
      ns s ud,
      "mypc.mydomain.ibm.com."
      ns_c_in,/* IPv4 address */ns_t_a,
      10,
      (unsigned char \star)"10.10.10.10",
      11,
                                /* to be added */ns uop add,
      NULL,
      NULL,
      \Theta\},
   \{{&update records[2], NULL},
      {&update_records[2], NULL},
      ns s ud,
                                /* update record */"mypc.mydomain.ibm.com.",
      ns c in,
      ns_t_aaaa,
                                /* IPv6 address */10,(unsigned char *)"fedc:ba98:7654:3210:fedc:ba98:7654:3210",
      39,
      ns_uop_add,
                                /* to be added */NULL,
      NULL,
      \Theta\}\};
/* These two structures define a key and secret that must match the one *//* configured on the DNS :
                                                                          \star//\starallow-update {
                                                                          \star//\starkey my-long-key.;
                                                                          \star//*
     \}\star//\star\star//* This must be the binary equivalent of the base64 secret for
                                                                          \star//* the kev
                                                                          \star/unsigned char secret[18] =
\{0x6E, 0x86, 0xDC, 0x7A, 0xB9, 0xE8, 0x86, 0x8B, 0xAA,
   0x96,0x89,0xE1,0x91,0xEC,0xB3,0xD7,0x6D,0xF8
\};
ns\_tsig\_key my\text{key} = \{\overline{\text{m}}y-\overline{\text{long-key}}",
                            /* This key must exist on the DNS */NS TSIG ALG HMAC MD5,
   secret,
   sizeof(secret)
```
 $\}$ ;

 $\mathcal{L}$ 

```
void main()
  /* Variable and structure definitions.
                                                                    \star/struct state res;
  int result, update_size;
  unsigned char update_buffer[2048];
  unsigned char answer_buffer[2048];
  int buffer length = sizeof(update buffer);
  /* Turn off the init flags so that the structure will be initialized */res.options &= ^{\sim} (RES_INIT | RES_XINIT);
  result = res_ininit(\&res);/* Put processing here to check the result and handle errors
                                                                    \star//* Build an update buffer (packet to be sent) from the update records */
  update size = res nmkupdate(&res, update records,
                            update buffer, buffer length);
  /* Put processing here to check the result and handle errors
                                                                    \star/\{char zone name [NS MAXDNAME];
     size t zone name size = sizeof zone name;
     struct sockaddr_in s_address;
     struct in addr addresses[1];
     int number_addresses = 1;
  /* Find the DNS server that is authoritative for the domain
                                                                    \star/\star/
  /* that we want to update
     result = res_findzonecut(&res, "mypc.mydomain.ibm.com", ns_c_in, 0,
     zone name, zone name size,
                            addresses, number addresses);
  /* Put processing here to check the result and handle errors
                                                                    \star//* Check if the DNS server found is one of our regular DNS addresses
                                                                    \star/s address.sin addr = addresses[0];
     s_address.sin_family = res.nsaddr_list[0].sin_family;
     s_address.sin_port = res.nsaddr_list[0].sin_port;
     memset(s_address.sin_zero, 0x00, 8);
     result = res nisourserver(&res, &s address);
  /* Put processing here to check the result and handle errors
                                                                    \star//* Set the DNS address found with res_findzonecut into the res
  /* structure. We will send the (TSIG signed) update to that DNS.
                                                                    \star/
     res.nscount = 1;res.nsaddr_list[0] = s_address;/* Send a TSIG signed update to the DNS
                                                                    \star/result = res_nsendsigned(&res, update_buffer, update_size,
                            &my key,
                            answer buffer, sizeof answer buffer);
  /* Put processing here to check the result and handle errors
                                                                    \star/<sup>}</sup>
  /* The res findzonecut(), res nmkupdate(), and res nsendsigned()
                                                                    \star/
```

```
/* could be replaced with one call to res nupdate() using
                                                       \star//* update records [1] to skip the zone record:
                                                       \star//*
                                                       \star//* result = res_nupdate(&res, &update_records[1], &my_key);
                                                       \star//\star\star//* Now verify that our update actually worked!
                                                       \star//* We choose to use TCP and not UDP, so set the appropriate option now */
/* that the res variable has been initialized. We also want to ignore *//* the local cache and always send the query to the DNS server. *res.options |= RES_USEVC|RES_NOCACHE;
/* Send a query for mypc.mydomain.ibm.com address records
                                                       \star/result = res_nquerydomain(&res,"mypc", "mydomain.ibm.com.",
                    ns_c_in, ns_t_a,
                    update buffer, buffer length);
/* Sample error handling and printing errors
                                                       \star/if (result == -1)\{printf("¥nquery domain failed. result = %d ¥nerrno: %d: %s ¥
        ¥nh errno: %d: %s",
       result.
       errno, strerror(errno),
       h errno, hstrerror(h errno));
\left\{ \right\}/* The output on a failure will be:
                                                       \star//\star\star//* query domain failed. result = -1\star//* errno: 0: There is no error.
                                                       \star//* h errno: 5: Unknown host
                                                       \star/return:
```
 $\mathcal{E}$ 

### **| 例: send\_file() および accept\_and\_recv() API を使用したファイル・デー** 夕の転送  $\mathbf{L}$

Ⅰ 以下の例では、**send file()** および **accept and recv()** API を使用して、サーバーがクライアントと通信 | できるようにします。

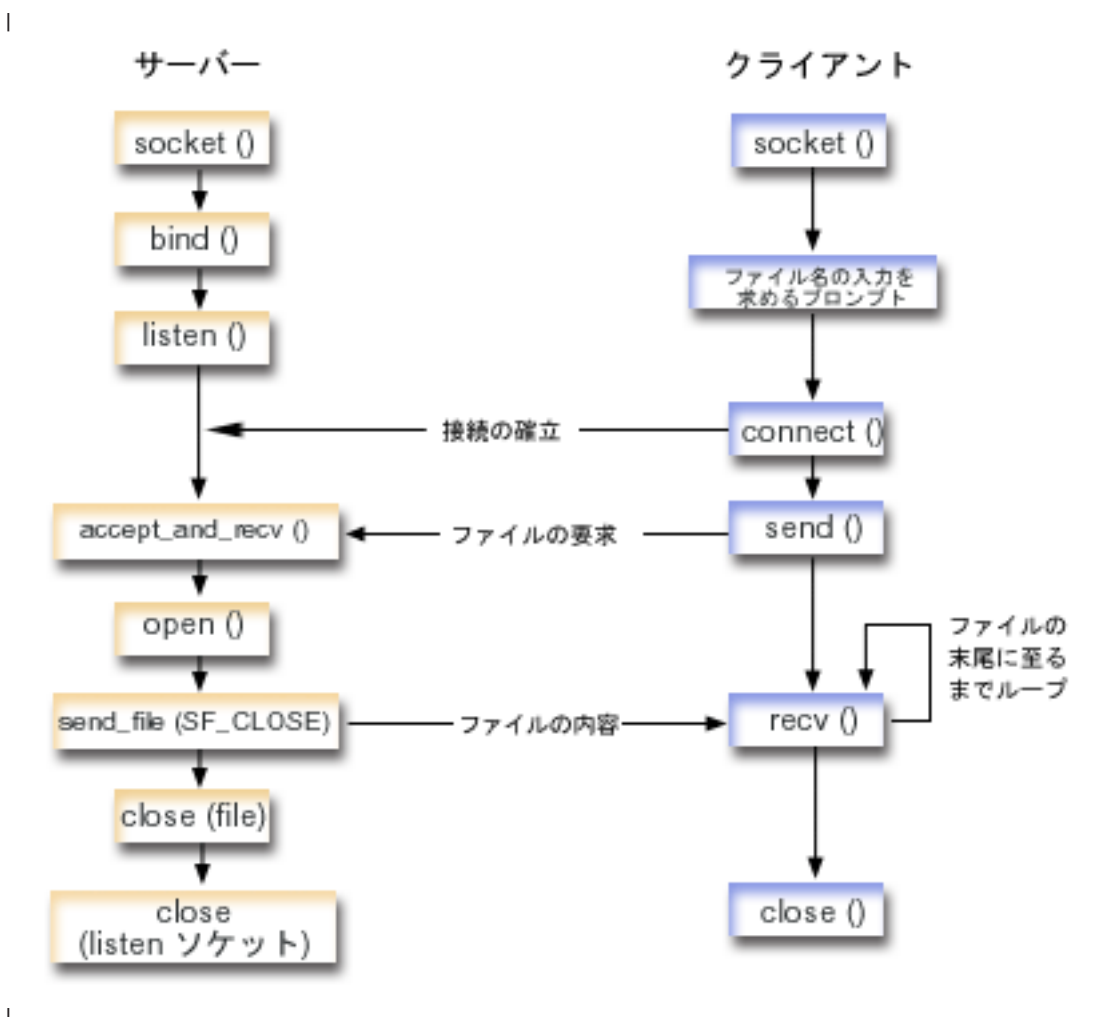

 $\mathbf{I}$ 

#### | ソケットのイベントのフロー: ファイルの内容を送信するサーバー

| 以下のソケット呼び出しのシーケンスは、図の説明となっています。これはまた、ファイルを互いに送受信 Ⅰ する 2 つのアプリケーションの関係の説明ともなっています。それぞれのフローには、特定の API の使 | 用上の注意へのリンクが含まれています。特定の API の使用に関する詳細な説明を参照するために、これ | らのリンクを使用できます。『例: accept and recv() および send file() API を使用したファイルの内容の | 送信』では、以下の関数呼び出しのシーケンスを使用します。

- Ⅰ 1.サーバーは、**socket()、bind()、**および l**isten()** を呼び出して、listen するソケットを作成します。
- Ⅰ 2.サーバーは、ローカルおよびリモート・アドレス構造を初期化します。
- 1 3. サーバーは accept and recv() を呼び出して着信接続を待機し、最初のデータ・バッファーがこの接 続に到着するように待機します。この呼び出しは、受信したバイト数、さらにこの接続に関連したロー  $\mathbf{I}$ カルおよびリモート・アドレスを戻します。この呼び出しは、**accept()、getsockname()、**および recv() API の組み合わせです。  $\mathbf{I}$
- | 4. サーバーは open() を呼び出して、クライアント・アプリケーションから accept and recv() のデー タとして名前を取得したファイルをオープンします。
- | 5. memset() 関数を使用して、sf\_parms 構造のすべてのフィールドを初期値 0 に設定します。サーバー はファイル記述子フィールドを open() が戻した値に設定します。サーバーはファイルのバイト・フィ ールドを -1 に設定して、サーバーがこのファイル全体を送信するように指示します。システムはファ  $\mathbf{I}$ イル全体を送信しており、したがって、ファイル・オフセット・フィールドを割り当てる必要はありま せん。
- <span id="page-194-0"></span>Ⅰ 6.サーバーは send file() を呼び出してファイルの内容を転送します。 send file() は、ファイル全体が 送信されるか、または割り込みが発生するまで完了しません。 send\_file() の方が効果的であるといえ  $\mathbf{L}$  $\mathbf{I}$ ます。アプリケーションはファイルが終了するまで read() および send() ループに入る必要がないた めです。  $\mathbf{L}$
- Ⅰ 7. サーバーは、**send file()** API に SF CLOSE フラグを指定します。 SF CLOSE フラグは、ファイルの最  $\overline{1}$ 後のバイトおよびトレーラー・バッファー (指定されている場合) が正常に送信された場合には、自動 的にソケット接続をクローズするべきであることを send\_file() API に通知します。 SF CLOSE が指定  $\mathbf{L}$ されている場合には、アプリケーションが close() を呼び出す必要はありません。  $\mathbf{L}$

#### | ソケットのイベントのフロー: クライアントのファイル要求

- Ⅰ 『例: クライアントのファイル要求』では、以下の関数呼び出しのシーケンスが使用されます。
- | 1. このクライアント・プログラムでは 0 から 2 つのパラメーターを取ります。
- 最初のパラメーター(指定されている場合)は、ドット 10 進数の IP アドレスまたはサーバー・アプ  $\overline{1}$  $\mathbf{L}$ リケーションのあるホスト名です。
- 2 番目のパラメーター (指定されている場合) は、クライアントがサーバーから取得しようとしている  $\mathbf{I}$ ファイルの名前です。サーバー・アプリケーションは、指定されたファイルの内容をクライアントに送  $\overline{1}$ 信します。ユーザーがパラメーターを指定しない場合には、クライアントはサーバーの IP アドレスに  $\mathbf{I}$  $\mathbf{L}$ INADDR ANY を使用します。ユーザーが 2 番目のパラメーターを指定しない場合には、プログラム はファイル名を入力するようにユーザーにプロンプトを出します。  $\mathbf{L}$
- 1 2. クライアントは socket() を呼び出してソケット記述子を作成します。
- 1 3. クライアントは connect() を呼び出してサーバーへの接続を確立します。ステップ 1 でサーバーの IP アドレスを取得しています。  $\mathbf{L}$
- Ⅰ 4. クライアントは **send()** を呼び出して、サーバーに取得したいファイル名を伝えます。 ステップ 1 で ファイルの名前を取得しています。  $\mathbf{L}$
- + 5. クライアントは do ループに入り、ファイルの終わりに達するまで recv() を呼び出します。 recv() で  $\mathbf{L}$ 戻りコードが 0 の場合は、サーバーが接続をクローズしたことを意味します。
- I 6. クライアントは close() を呼び出してソケットをクローズします。

# □ 例: accept and recv() および send file() API を使用したファイルの内容 □ の送信

Ⅰ 以下の例では、**send file()** および **accept and recv()** API を使用して、サーバーが以下にリストされて Ⅰ いる手順を実行して、クライアントと通信できるようにします。

- コード例の使用については、『コードの特記事項』を参照してください。

```
| /* Server example send file data to client
                                      \star/| #include <stdio.h>
| #include <stdlib.h>
| #include <errno.h>
| #include <fcntl.h>
| #include <sys/socket.h>
| #include <netinet/in.h>
| #define SERVER PORT 12345
| main (int argc, char *argv[])
\vert \vert\mathbf{L}i, num, rc, flag = 1;
    int
```
 $\perp$ 

```
int
     fd, listen sd, accept sd = -1;
size t local addr length;
size_t remote_addr_length;
size_t total_sent;
struct sockaddr in
              addr;
struct sockaddr in
              local addr;
struct sockaddr_in remote_addr;
struct sf_parms
               parms;
char buffer[255];
/* If an argument is specified, use it to */
/* control the number of incoming connections */
if (\text{argc} \ge 2)num = atoi(argv[1]);else
  num = 1;/* Create an AF INET stream socket to receive *//* incoming connections on
                                    \star/listen_sd = socket(AF_INET, SOCK_STREAM, 0);
if (listen_s d < 0)\left\{ \right.perror("socket() failed");
  exit(-1);\}/* Set the SO REUSEADDR bit so that you do not */
/* have to wait 2 minutes before restarting */
/* the server
                                    \star/rc = setsockopt(listen sd,
            SOL SOCKET,
            SO<sub>_REUSEADDR</sub>,
            (c<sup>har</sup>*)&flag,
            sizeof(flag));
if (rc < 0)\left\{ \right.perror("setsockop() failed");
  close(listen sd);
  exit(-1);\}/* Bind the socket
                                    \star/memset (&addr, 0, sizeof(addr));
addr.\sin_family = AF_INET;addr.sizenddr.s\_addr = htonl (INADDR_ANY);addr.sin port
            = htons(SERVER PORT);
rc = bind(listen_sd,(struct sockaddr *)&addr, sizeof(addr));
if (rc < 0)\left\{ \right.perror("bind() failed");
  close(listen_sd);
  exit(-1);\left\{ \right\}
```
 $\overline{1}$ 

 $\mathbf{I}$  $\mathbf{I}$ 

 $\mathbf{I}$ 

 $\mathbf{I}$ 

 $\mathbf{I}$  $\mathbf{I}$ 

 $\overline{\phantom{a}}$  $\overline{\phantom{a}}$ 

 $\mathbf{I}$ 

-1

 $\mathbf{I}$  $\overline{\phantom{a}}$ 

 $\mathbf{I}$ 

```
/* Set the listen backlog
                               \star/rc = listen(listen_sd, 5);if (rc < 0)\{perror("listen() failed");
  close(listen sd);
  exit(-1);\left\{ \right\}/* Initialize the local and remote addr lengths */local_addr_length = sizeof(local_addr);
remote\_addr\_length = sizeof(remore\_addr);/* Inform the user that the server is ready
                             \star/printf("The server is ready\n");
/* Go through the loop once for each connection */for (i=0; i < num; i++)\{/* Wait for an incoming connection \star/printf("Iteration: %d\\m", i+1);
  printf(" waiting on accept_and_recv()\n");
  rc = accept_and_recv(listen_sd,&accept sd,
               (struct sockaddr *)&remote addr,
               &remote_addr_length,
               (struct sockaddr *)&local_addr,
               &local addr length,
               &buffer,
               sizeof(buffer));
  if (rc < 0)\left\{ \right.perror("accept_and_recv() failed");
    close(listen sd);
   close(accept sd);
    exit(-1);printf(" Request for file: %s\n", buffer);
  /* Open the file to retrieve
                               \star/fd = open(bluffer, 0_RDOMLY);if (fd < 0)\{perror("open() failed");
    close(listen sd);
   close(accept sd);
    exit(-1);\mathcal{F}\star//* Initialize the sf_parms structure
  memset (&parms, 0, sizeof(parms));
  parms.file descriptor = fd;
             = -1;parms.file bytes
```
 $\mathbf{I}$ 

 $\mathbf{I}$ 

 $\mathbf{I}$ 

 $\mathbf{I}$  $\mathbf{I}$ 

 $\mathbf{I}$ 

 $\overline{1}$ 

 $\mathbf{I}$ 

 $\mathbf{I}$  $\mathsf{I}$ 

T

 $\mathbf{I}$ 

 $\mathbf{I}$ 

ı

I

ı

```
/* Initialize the counter of the total number *//* of bytes sent *total sent = 0;
 /* Loop until the entire file has been sent */do
 \{rc = send file(&accept sd, &parms, SF CLOSE);
   if (rc < \overline{0})
   \{perror("send file() failed");
     close(fd);
     close(listen sd);
     close(accept sd);
     exit(-1);total sent += parms.bytes sent;
 } while (rc == 1);
 printf(" Total number of bytes sent: %d\m", total sent);
 /* Close the file that is sent out */\frac{1}{x******************************************************close(fd);\left\{ \right\}/* Close the listen socket
                             \star/close(listen_sd);
/* Close the accept socket
                            \star/if (accept sd != -1)
 close(accept_sd);
```
<span id="page-197-0"></span> $\mathbf{I}$  $\overline{1}$ 

 $\overline{1}$ 

 $\mathbf{I}$ 

 $\mathbf{I}$ 

 $\mathbf{I}$  $\mathbf{I}$ 

 $\mathbf{I}$ 

 $\overline{1}$ 

 $\mathbf{I}$ 

 $\mathbf{I}$ 

 $\mathbf{I}$ 

 $\mathbf{I}$ 

 $\mathbf{I}$ 

 $\mathbf{I}$ 

 $\overline{1}$  $\overline{\phantom{a}}$ 

 $\mathbf{I}$ - }

#### 例: クライアントのファイル要求  $\mathbf{L}$

| 以下の例では、クライアントはサーバーからファイルを要求し、サーバーがそのファイルの内容を送信する Ⅰ のを待ちます。

- コード例の使用については、『コードの特記事項』を参照してください。

```
| /* Client example requests file data from server */
  \mathbf{I}#include <ctype.h>
\mathbf{I}| #include <stdio.h>
| #include <stdlib.h>
| #include <netdb.h>
| #include <sys/socket.h>
| #include <netinet/in.h>
| #include <arpa/inet.h>
\mathbf{I}| #define SERVER_PORT 12345
I main (int argc, char *argv[])
```
190 iSeries: ソケット・プログラミング

```
\{int
       rc, sockfd;
      filename[256];
  char
  char buffer[32 * 1024];
  struct sockaddr_in addr;
  struct hostent *host_ent;
  /* Initialize the socket address structure
                                    \star/memset(&addr, 0, sizeof(addr));
  addr.\sin_family = AF_INET;addr.sin_port = htons(SERVER_PORT);
  /* Determine the host name and IP address of the *//* machine the server is running on
                              \star/if (\text{argc} < 2)\{addr.sin addr.s addr = htonl(INADDR ANY);
  \}else if (i\text{sdigit}(*\text{argv}[1]))\{addr.sizenddr.s\_addr = incl\_addr(argv[1]);\left\{ \right\}else
  \{host\_ent = gethostbyname(argv[1]);if (host_{ent} == NULL)\mathcal{L}printf("Host not found!\n");
      exit(-1);\rightarrowmemcpy((char *)&addr.sin_addr.s_addr,
          host_ent->h_addr_list[0],
          host ent->h length);
  \}/* Check to see if the user specified a file name *//* on the command line
                                        \star/if (argc == 3)\{strcpy(filename, argv[2]);
  \left\{ \right\}else
  \{printf("Enter the name of the file:\\mathf("Enter the name of the file:\\mathf\);
    gets(filename);
  \}/* Create an AF INET stream socket
                                      \star/sockfd = socket(AF_INET, SOCK_STREAM, 0);
  if (sockfd \leq 0)
  \{perror("socket() failed");
    exit(-1);\left\{ \right.printf("Socket completed.\n");
```
 $\mathbf{I}$ 

 $\overline{\phantom{a}}$ 

 $\mathbf{I}$ 

 $\mathbf{I}$ 

 $\mathbf{I}$ 

I

 $\mathbf{I}$  $\mathbf{I}$ 

 $\mathbf{I}$ 

J.

ı

J.

ı T

ı

 $\overline{1}$ 

 $\overline{1}$ 

J.

 $\mathbf{I}$ ı

J.

 $\mathbf{I}$ 

 $\mathbf{I}$ 

 $\overline{1}$ 

 $\mathbf{I}$ 

 $\mathbf{I}$ T

I

 $\mathbf{I}$ 

```
/* Connect to the server
                                  \star/rc = connect(sockfd,
         (struct sockaddr *)&addr,
         sizeof(struct sockaddr_in));
if (rc < 0)\{perror("connect() failed");
 close(sockfd);
 exit(-1);\left\{ \right\}printf("Connect completed.\n");
/* Send the request over to the server */rc = send(sockfd, filename, strlen(filename) + 1, 0);if (rc < 0)\{perror("send() failed");
  close(sockfd);
 exit(-1);\left\{ \right\}printf("Request for %s sent¥n", filename);
/* Receive the file from the server
                                 \star/do
\{rc = recv(sockfd, buffer, sizeof(buffer), 0);
 if (rc < 0)\{perror("recv() failed");
    close(sockfd);
    exit(-1);- }
 else if (rc == 0)\{printf("End of file\n");
   break;
 \left\{ \right\}printf("%d bytes received\n", rc);
} while (rc > 0);
/* Close the socket
                                 \star/close(sockfd);
```

```
\mathbf{I}
```
 $\overline{1}$ 

 $\overline{\phantom{a}}$ 

 $\overline{1}$ 

 $\mathbf{I}$ 

 $\mathbf{I}$  $\mathbf{I}$ 

 $\overline{1}$ 

 $\mathbf{I}$ 

 $\mathbf{I}$ 

 $\mathbf{I}$ 

 $\mathbf{I}$ 

 $\overline{\phantom{a}}$  $\mathbf{I}$ 

 $\mathbf{I}$  $\mathbf{I}$ 

 $\mathbf{I}$ 

 $\overline{1}$ 

 $\mathbf{I}$ 

 $\mathbf{I}$  $\mathbf{I}$ 

 $\mathbf{I}$ 

 $\mathbf{I}$  $\overline{1}$ 

 $\mathbf{I}$ 

 $\mathbf{I}$ 

 $\overline{1}$  $\overline{1}$  $\}$ 

# □ 第 11 章 Xsocket ツール

| Xsocket ツールは、iSeries に付属している多くのツールの 1 つです。すべてのツールは QUSRTOOL ライ Ⅰ ブラリーに保管されています。 Xsocket を使用すれば、プログラマーはソケット API を対話式に処理でき | ます。 Xsocket ツールによって、以下のタスクを実行できます。

- | · Socket API について学習する
- | · 特定のシナリオを対話式に再作成してデバッグに役立てる

| 注: Xsocket ツールは、「現状のまま」の形式で出荷されています。

### | Xsocket の前提条件

<span id="page-200-0"></span> $\mathbf{L}$ 

- Ⅰ ILE C/400 言語がインストールされている。
- I ライセンス・プログラム 5722-SS1「オープンネス」がインストールされている。
- Ⅰ ライセンス・プログラム 5722-DG1「IBM HTTP Server」がインストールされている。
- 注: Web ブラウザーで Xsocket を使用することを計画している場合には、これが必要です。  $\mathbf{L}$
- Ⅰ ライセンス・プログラム 5722-JV1「JDK (Java 開発キット)」がインストールされている。
- 注: Web ブラウザーで Xsocket を使用することを計画している場合には、これが必要です。  $\mathbf{L}$

| Xsocket ツールをインストールして使用するには、以下のトピックを利用してください。

### | Xsocket の構成

Ⅰ このトピックでは、Xsocket ツールの作成方法を説明します。これはソケット・プログラムを設計してコン | パイルするために役立ちます。

#### | Xsocket の使用

 $\mathbf{L}$ 

| このトピックでは、Xsocket ツールの使用方法を説明します。

#### | Xsocket のカスタマイズ

Ⅰ このトピックでは、Xsocket ツールのカスタマイズ方法を説明します。

### □ Xsocket の構成

| 2 つのバージョンのツールを作成することができます。 1 つ目は、iSeries 固有のクライアントです。最初 Ⅰ の説明は、この固有バージョンを作成するためのものです。 2 つ目のバージョンは Web ブラウザーをク Ⅰ ライアントとして使用します。 Web ブラウザー・クライアントを使用する場合、まず固有バージョン用の | セットアップ手順を最後まで実行しておく必要があります。

Ⅰ Xsocket ツールを作成するには、以下のステップを実行します。

- | 1. ツールをアンパックするには、コマンド行から次のように入力します。
- | CALL QUSRTOOL/UNPACKAGE ('\*ALL '1)
- $\mathbf{L}$ 注: ' と ' の間に 10 文字の間隔を開ける必要があります。
- 1 2. ライブラリー・リストに QUSRTOOL ライブラリーを追加するために、コマンド行に次のように入力し  $\mathbf{L}$ ます。
- ADDLIBLE OUSRTOOL  $\mathbf{L}$
- | 3. コマンド行で次のように入力し、Xsocket プログラム・ファイルを作成するライブラリーを作成しま  $\mathbf{L}$ す。
- $\mathbf{L}$ CRTLIB <library-name>
- <library-name> は、Xsocket ツール・オブジェクトを作成するライブラリーです。たとえば、  $\mathbf{L}$
- $\mathbf{L}$ CRTLIB MYXSOCKET
- は有効なライブラリー名です。  $\mathbf{L}$
- 注: Xsocket ツール・オブジェクトを QUSRTOOL ライブラリーに追加しないでください。そのディレ  $\mathbf{I}$ クトリー内の他のツールの使用を妨げる可能性があります。  $\overline{1}$
- Ⅰ 4. このライブラリーにライブラリー・リストを追加するため、コマンド行で次のように入力します。
- ADDLIBLE <library-name>  $\mathbf{I}$
- <library-name> は、ステップ 3 で作成したライブラリーです。たとえば、MYXSOCKET というライ  $\mathbf{I}$ ブラリー名を使用した場合は、次のように入力します。  $\overline{1}$
- $\mathbf{I}$ ADDLIBLE MYXSOCKET
- | 5. コマンド行で次のように入力することにより、Xsocket ツールを自動的にインストールするインストー  $\mathbf{I}$ ル・プログラム TSOCRT を作成します。
- CRTCLPGM <library-name>/TSOCRT QUSRTOOL/QATTCL  $\overline{1}$
- <library-name> は、ステップ 3 で作成したライブラリーです。たとえば、MYXSOCKET というライ  $\mathbf{I}$ ブラリー名を使用した場合は、次のように入力します。  $\mathbf{I}$
- $\mathbf{I}$ CRTCLPGM MYXSOCKET/TSOCRT QUSRTOOL/QATTCL
- Ⅰ 6. インストール・プログラムを呼び出すために、コマンド行で次のように入力します。
- $\mathbf{L}$ CALL TSOCRT library-name
- library-name には、ステップ 3 で作成したライブラリーを使用します。たとえば、MYXSOCKET ライ  $\mathbf{I}$ ブラリーにツールを作成する場合は、次のように入力します。  $\overline{1}$
- $\mathbf{L}$ CALL TSOCRT MYXSOCKET
- 注:これが完了するまで、数分かかる場合があります。  $\mathbf{I}$
- Ⅰ ジョブ制御 (\*JOBCTL) 特殊権限なしに TSOCRT を呼び出してソケット・ツールを作成すると、

l givedescriptor() ソケット関数は、実行しているものとは異なるジョブに記述子を渡そうとして、エラー | を戻します。

Ⅰ TSOCRT は、1 つの CL プログラム、1 つの ILE C/400 プログラム (2 つのモジュールが作成される)、2 Ⅰ つの ILE C/400 サービス・プログラム (2 つのモジュールが作成される)、および 3 つの表示装置ファイ Ⅰ ルを作成します。このツールの使用する場合はいつも、ライブラリーをライブラリー・リストに追加してく | ださい。このツールで作成されたすべてのオブジェクトの名前には、TSO という接頭部が付きます。

### | 次に実行する内容:

| 固有 Xsocket の使用

Ⅰ 固有の Xsocket を使用する場合は、このステップに進みます。このトピックでは、固有 Xsocket ツールの | 使用の基本を扱います。

| 注: 固有バージョンは、GSKit セキュア・ソケット API をサポートしていません。この API を使用する ソケット・プログラムを作成する場合、このツールのブラウザー・ベースのバージョンを使用してくだ  $\mathbf{L}$ さい。  $\mathbb{R}^n$ 

| Web ブラウザーを使用するよう Xsocket を構成する

| 注: このステップはオプションです。

# □ 固有の Xsocket のセットアップで作成されるオブジェクト

| 以下は、インストール・プログラムによって作成されるオブジェクトをリストした表です。作成されるすべ | てのオブジェクトは、指定されるライブラリーの中にあります。

| 表 20. Xsocket のインストール中に作成されるオブジェクト

| T<br>I | オブジェクト名         | メンバー名         | ソース・<br>ファイル名 | オブジェクト・<br>タイプ | 拡張子            | 説明                                                                                            |
|--------|-----------------|---------------|---------------|----------------|----------------|-----------------------------------------------------------------------------------------------|
| ı      | <b>TSOJNI</b>   | <b>TSOJNI</b> | QATTSYSC      | *MODULE        | $\overline{C}$ | JSP と<br>TSOSTSOC の間<br>のインターフェー<br>スで使用するモジ<br>ュール                                           |
|        | <b>TSODLT</b>   | <b>TSODLT</b> | QATTCL        | $*PGM$         | <b>CLP</b>     | ツール・オブジェ<br>クトおよびソー<br>ス・ファイルのメ<br>ンバー (またはそ<br>の一方) を削除す<br>る制御言語プログ<br>ラム。                  |
|        | <b>TSOXSOCK</b> | N/A           | N/A           | $*PGM$         | $\mathsf{C}$   | SOCKETS 対話式<br>ツールで使用する<br>メインプログラ<br>厶。                                                      |
|        | <b>TSOXGJOB</b> | N/A           | N/A           | *SRVPGM        | $\mathsf{C}$   | SOCKETS 対話式<br>ツールのサポート<br>で使用されるサー<br>ビス・プログラ<br>厶。                                          |
|        | <b>TSOJNI</b>   | N/A           | N/A           | *SRVPGM        | $\overline{C}$ | SOCKETS 対話式<br>ツールのサポート<br>のため、JSP と<br>TSOSTSOC の間<br>のインターフェー<br>スで使用されるサ<br>ービス・プログラ<br>厶。 |

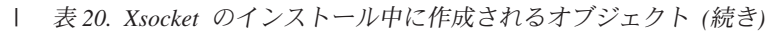

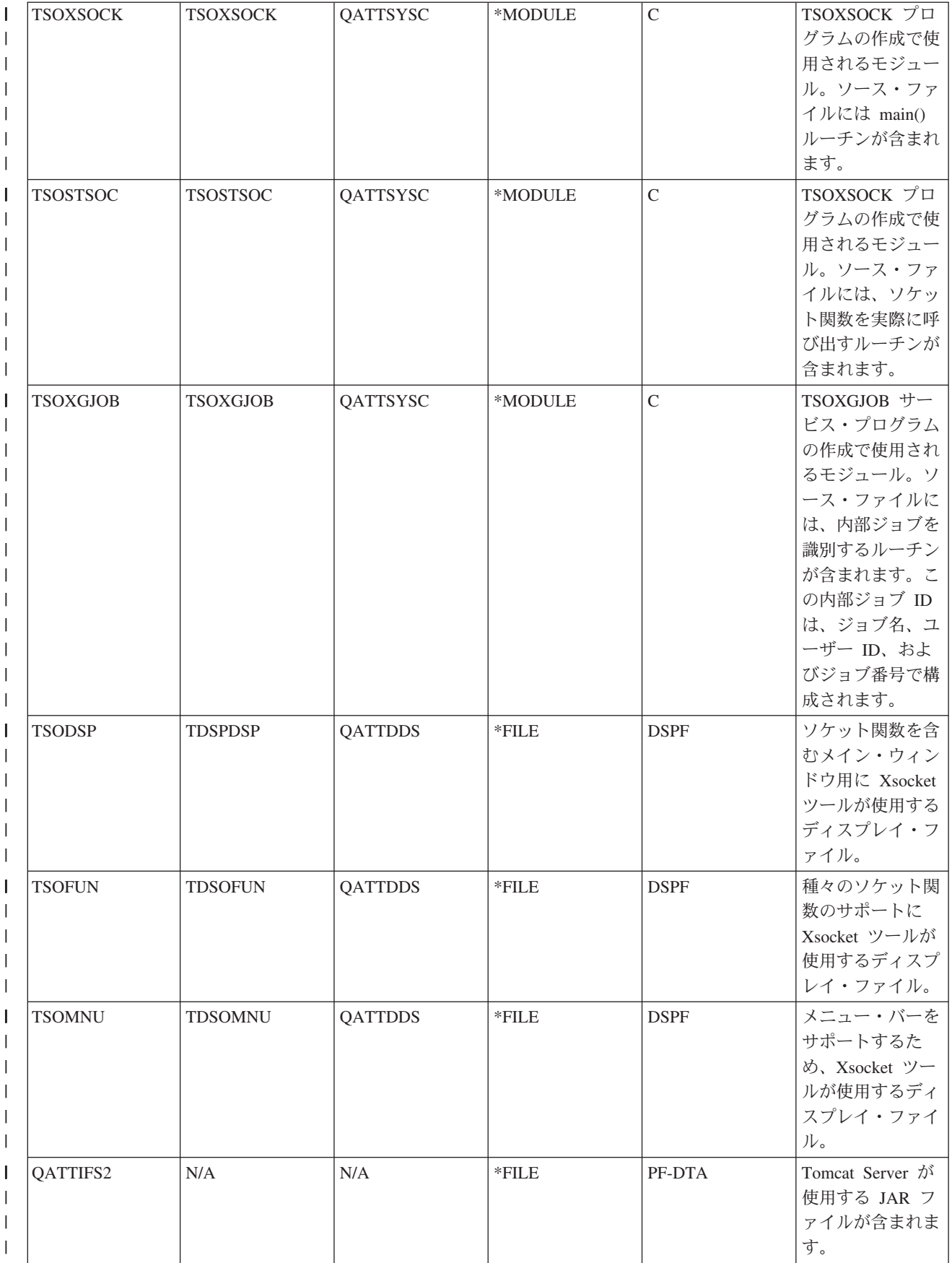

# □ Web ブラウザーを使用するよう Xsocket を構成する

Ⅰ 以下の手順を実行することにより、Web ブラウザーから Xsocket ツールにアクセスできるようになりま | す。同一システム上でこれらの指示を複数回実装することにより、異なるサーバー・インスタンスを作成す Ⅰ ることができます。これにより、異なる listen ポートで、複数のバージョンを同時に実行できるようにな Ⅰ ります。 Web ブラウザーを使用できるよう Xsocket を構成するには、以下のタスクを実行する必要があ | ります。

- | 1. HTTP サーバー (powered by Apache) の構成
- | 2. Tomcat の構成

<span id="page-204-0"></span> $\overline{1}$ 

 $\mathbf{L}$ 

- | 3. 構成ファイルの更新
- 1 4. ブラウザーにおける Xsocket ツールのテスト

### □ HTTP サーバー (powered by Apache) の構成

| Web ブラウザーを構成して Xsocket ツールで作業する前に、まず固有 Xsocket の構成を完了する必要があ | ります。以下のステップで HTTP サーバー (powered by Apache) を構成すると、Web ブラウザーで

- | Xsocket ツールを使用できます。
- 1. HTTP 管理インスタンスが QHTTPSVR サブシステム下で実行されていることを確認します。実行さ  $\mathbf{L}$ れていない場合、以下の CL コマンドでこれを開始できます。  $\mathbf{I}$
- STRTCPSVR SERVER(\*HTTP) HTTPSVR(\*ADMIN)  $\overline{1}$
- 2. Web ブラウザーで、次のように入力します。  $\mathbf{L}$
- $\mathbf{L}$ http://<system name>:2001/
- ここで、<system\_name> は iSeries のマシン名です。たとえば、http://myiSeries:2001/ などです。  $\mathbf{I}$
- 3. iSeries の「タスク (Tasks)」ページで、「IBM HTTP Server for iSeries」を選択します。  $\mathbf{I}$
- 4. トップ・メニューから「セットアップ (Setup)」タブを選択します。  $\mathbf{L}$
- 5. 「新規 HTTP サーバーの作成 (Create New HTTP Server)」をクリックします。  $\mathbf{I}$
- 6. 「HTTP サーバー (powered by Apache)(HTTP server (powered by Apache))」を選択し、「次へ  $\overline{1}$ (Next)」をクリックします。  $\mathbf{L}$
- 7. サーバー・インスタンスの名前を入力します。たとえば、このインスタンスはブラウザーで Xsocket  $\mathbf{I}$ ツールを実行するので、xsocket という名前を使用できます。「次へ (Next)」をクリックします。  $\overline{1}$
- 8. 「いいえ (No)」を選択します。これにより、既存のサーバーに基づかない新しいサーバー・インスタ  $\mathbf{I}$ ンスが作成されます。「次へ (Next)」をクリックします。  $\mathbf{I}$
- 9. 「次へ (Next)」をクリックし、デフォルトのサーバー・ルート・ディレクトリーを受け入れます。  $\mathbf{L}$
- Ⅰ 10. 「次へ (Next)」をクリックし、デフォルトの文書ルート・ディレクトリーを受け入れます。
- Ⅰ 11. 使用する IP アドレスおよび使用可能なポートを選択します。 1024 より大きいポート番号を使用して ください。「次へ (Next)」をクリックします。  $\mathbf{L}$
- 注: デフォルトのポート番号 80 は選択しないでください。  $\mathbf{L}$
- | 12. 「はい (ves)」または「いいえ (no)」を選択して、このサーバーのアクセス・ログを作成するかどう かを指示します。「次へ (Next)」をクリックします。  $\mathbf{I}$
- | 13. 次のページには、HTTP サーバー (powered by Apache) の構成設定が表示されます。これらの設定が  $\mathbf{L}$ 正しいなら、「終了 (Finish)」をクリックします。
- <span id="page-205-0"></span>l 14. 「新しく作成したサーバーの管理 (Manage newly created server)」をクリックします。これで、 Apache による構成が完了しました。 |
- | 次に実行する内容:
- | Tomcat の構成

# **∣ Tomcat の構成**

| HTTP サーバー [\(powered by Apache\)](#page-204-0) のサーバー・インスタンスを構成した後、Tomcat を構成して Web l ブラウザー内で Xsocket ツールを立ち上げることが必要です。

- 1. 「ダイナミック・コンテンツ (Dynamic content)」の見出しの下にある、「ASF Tomcat セットアッ プ·サーバー·タスク (ASF Tomcat Setup Server Task)」を選択します。 | |
- 2. 「この HTTP サーバー用のサーブレットを使用可能にする (Enable servlets for this HTTP Server)」を選択します。これは、ワーカー定義ファイルに書き込まれます。「次へ (Next)」をクリッ クします。 | | |
- 3. 「次へ (Next)」をクリックして、「ワーカー定義 (Workers Definition)」 ページのデフォルトを受 け入れます。 | |
- 4. 「ワーカー・マッピングへの URL (URL to Worker Mapping)」ページで、「追加 (Add)」をクリッ クします。  $\blacksquare$ |
- 5. 「URL (マウント・ポイント)(URL(Mount Point))」欄に、/xsock と入力します。「続く **(Continue)」**をクリックします。 | |
- 6. 「追加 (Add)」をクリックします。 |
- 7. 「URL (マウント・ポイント)(URL(Mount Point))」欄に*、*/xsock/\* と入力します。「続く (Continue)」をクリックします。 | |
- 8. 「次へ (Next)」をクリックします。  $\blacksquare$
- 9. 「処理中アプリケーションのコンテキスト定義 (In-Process Application Context Definition)」ペー ジで、「追加 (Add)」をクリックします。 | |
- | 10. **「URL パス (URL Path)**」欄に、/xsock と入力します。
- 11. 「アプリケーション基本ディレクトリー (Application Base Directory)」欄に、webapps/xsock と入 力します。 | |
- l 12. 「続く (Continue)」をクリックします。さらに他の情報を構成する必要があることを示す、警告メッ セージが表示されます。 |
- $13.$  「アプリケーションの構成 (Configure Application)」の下にある「構成 (Configure)」をクリックし ます。  $\blacksquare$
- l 14. オープンした新しいブラウザー・ウィンドウの「**オブジェクトのタイムアウト期間 (Session Object timeout)」**フィールドで、3 日を選択します。 |
- 注: これが推奨される値ですが、「オブジェクトのタイムアウト期間 (Session Object timeout)」で 他の値を指定することもできます。 | |
- l 15. **「追加 (Add)」**をクリックして、サーブレット定義を追加し以下のステップを完了します。
	- a. 「サーブレット・クラス名 (Servlet class name)」に、 com.ibm.iseries.xsocket.XSocketServlet と入力します。
	- b. 「URL パターン (URL patterns)」に、/\* と入力します。
		- c. 「始動負荷シーケンス (Startup load sequence)」を 3 に設定します。
	- d. 「続く (Continue)」をクリックします。

| | | | |

<span id="page-206-0"></span>e. 「OK」をクリックします。これにより、ブラウザー・ウィンドウがクローズします。  $\mathbf{L}$ 

- | 16. Tomcat セットアップのメイン・ウィンドウで、「次へ (Next)」をクリックします。
- Ⅰ 17. 「終了 (Finish)」をクリックします。
- Ⅰ 18. **「OK」**をクリックします。これで、Xsocket ツールの Tomcat 構成が完了しました。

Ⅰ 次に実行する内容:

| 構成ファイルの更新

### ⊢ 構成ファイルの更新

Ⅰ HTTP サーバー (powered by Apache) で Tomcat を構成し、Xsocket ツールを実行できるようにした後、イ Ⅰ ンスタンスのいくつかの構成ファイルに手動で変更を加える必要があります。 3 つのファイルを更新する | 必要があります。web.xml ファイル、JAR ファイル、および httpd.conf です。このステップを完了するに Ⅰ は、以下の情報が必要です。

- Ⅰ Xsocket アプリケーション・ファイルを含む、ライブラリー名。固有クライアント用の最初の Xsocket の構成時に、このファイルが作成されます。  $\mathbf{I}$
- | HTTP サーバー (powered by Apache) の構成時に作成した、サーバー名。

| 1. web.xml ファイルの更新

 $\mathbf{I}$  $\mathbf{I}$ 

 $\mathbf{I}$ 

T

 $\overline{1}$ 

 $\mathbf{I}$ 

 $\mathbf{I}$ 

T  $\overline{1}$ 

 $\overline{\phantom{a}}$ 

 $\overline{1}$  $\mathbf{I}$ 

 $\mathbf{I}$ 

 $\mathbf{I}$ 

 $\mathbf{I}$ 

 $\overline{\phantom{a}}$ 

 $\mathbf{I}$ 

 $\mathbf{I}$ 

 $\overline{1}$ 

- a. コマンド行から、次のように入力します。
	- wrklnk '/www/<server\_name>/webapps/xsock/WEB-INF/web.xml'
	- ここで、<server name> は Apache 構成時に作成したサーバー・インスタンスの名前です。たとえ ば、サーバー名として xsocks を選んだ場合、次のように入力します。
- wrklnk '/www/xsocks/webapps/xsock/WEB-INF/web.xml'
- b. 2 を押してこのファイルを編集します。
- c. web.xml ファイルの </servlet-class> 行を検索します。
- d. この行の後に、以下のコードを挿入します。
	- $<$ init-param>

<param-name>library</param-name> <param-value>XXXX</param-value>

</init-param>

XXXX と表示されている場所に、Xsocket の構成時に作成したライブラリー名を挿入します。

e. ファイルを保管し、編集セッションを終了します。

#### 2. JAR ファイルの移動  $\mathbf{L}$

a. コマンド行から、次のようにこのコマンドを入力します。

CPY OBJ('/QSYS.LIB/XXXX.LIB/QATTIFS2.FILE/TSOXSOCK.MBR') TOOBJ('/www/<server name>/webapps/xsock/WEB-INF/lib/tsoxsock.jar') FROMCCSID(\*OBJ) TOCCSID(819) OWNER(\*NEW)

ここで、XXXX は Xsocket の構成時に作成したライブラリー名で、 <server\_name> は HTTP サー バー (powered by Apache) の構成時に作成したサーバー・インスタンスの名前です。

| 3. httpd.conf ファイルへの権限検査の追加 (このステップはオプションです。)

これにより、Apache は Xsocket Web アプリケーションにアクセスしようとするユーザーの認証を行う  $\mathbf{I}$ ようになります。  $\mathbf{I}$ 

 $\mathbf{I}$ 注: UNIX ソケットを作成するために書き込みアクセスする際にも必要です。

- a. コマンド行から、次のように入力します。
	- wrklnk '/www/<server name>/conf/httpd.conf'
- ここで、<server\_name> は Apache 構成時に作成したサーバー・インスタンスの名前です。たとえ ば、サーバー名として xsocks を選んだ場合、次のように入力します。
- wrklnk '/www/xsocks/conf/httpd.conf''
- b. 2 を押してこのファイルを編集します。
- c. ファイルの末尾に、以下の行を挿入します。

```
<Location /xsock>
   AuthName "X Socket"
   AuthType Basic
   PasswdFile %%SYSTEM%%
   UserId %%CLIENT%%
   Require valid-user
   order allow, deny
   allow from all
</Location>
```
d. ファイルを保管し、編集セッションを終了します。

| 次に実行する内容:

<span id="page-207-0"></span> $\overline{1}$  $\mathbf{I}$ 

 $\overline{1}$ 

 $\mathbf{I}$ 

 $\mathbf{I}$ 

 $\mathbf{I}$ 

 $\mathbf{I}$ 

 $\mathbf{I}$ 

 $\mathbf{I}$ 

 $\mathbf{I}$ 

 $\mathbf{I}$ 

 $\mathbf{I}$ 

Ⅰ Web ブラウザーにおける Xsocket ツールのテスト

### □ Web ブラウザーにおける Xsocket ツールのテスト

- | 構成ファイルへの手動での更新を完了すると、ブラウザーで Xsocket ツールをテストできるようになりま | す。
- Ⅰ 1. サーバー・インスタンスを開始するには、コマンド行で以下のコマンドを入力します。
- STRTCPSVR SERVER(\*HTTP) HTTPSVR(<server name>)  $\overline{1}$
- ここで、<server name> は Apache 構成時に作成したサーバー・インスタンスの名前です。  $\mathbf{I}$
- $\mathbf{L}$ 注:多少時間がかかります。
- | 2. コマンド行インターフェースから WRKACTJOB コマンドを発行して、状況を検査します。 server\_name のジョブがすべて SIGW 状況にある場合は、次のステップを省略できます。  $\mathbf{I}$
- | 3. ブラウザーで、次の URL を入力します。
- http://<system\_name>:<port>/xsock/index  $\mathbf{I}$ 
	- ここで、<system\_name> および <port> は、Apache 構成時に選んだサーバー・インスタンス名およびポ ート番号です。
- 1 4. プロンプトが出される際、サーバーのユーザー名とパスワードを入力してください。 Xsocket の Web クライアントが表示されるはずです。  $\mathbf{I}$

### □ Xsocket の使用

| 現在、Xsocket ツールを使用する 2 つの方法があります。固有クライアントからこのツールを使用する方 Ⅰ 法と、Web ブラウザー内でこのツールを使用する方法です。固有バージョンの Xsocket を使用するには、 | Xsocket ツールを構成する必要があります。ブラウザー環境におけるこのツールの使用を望む場合には、固 Ⅰ 有クライアント用に Xsocket ツールを構成することに加え、『Xsocket を構成して Web ブラウザーを使用 Ⅰ する』のステップも完了する必要があります。このツールの 2 つのバージョンには、類似した概念が多数 Ⅰ あります。どちらのツールもソケット呼び出しを対話式で発行でき、どちらのツールでも発行したソケット <span id="page-208-0"></span>Ⅰ 呼び出しの errno が示されます。ただし、インターフェースは若干異なります。以下の説明は、両方の環 | 境において Xsocket ツールを使用する方法を示します。

| 注: GSKit セキュア・ソケット API を使用するソケット・プログラムを処理する場合は、このツールの Web バージョンを使用する必要があります。  $\mathbf{L}$ 

Ⅰ 以下の説明では、それぞれのツールを使用する方法について記述します。

Ⅰ • 固有 Xsocket の使用

| • ブラウザー・ベースの Xsocket の使用

### ⊤ 固有 Xsocket の使用

Ⅰ このステップを実行する前に、『構成』のステップすべてを完了したことを確認してください。固有クライ 1 アントで Xsocket を使用するには、以下のステップを完了します。

- Ⅰ 1. コマンド行で以下のコマンドを発行し、Xsocket ツールが存在するライブラリーをライブラリー・リス トに追加します。  $\mathbf{L}$
- ADDLIBLE <library-name>  $\mathbf{L}$

ここで、<library-name> は固有 Xsocket の構成時に作成したライブラリーの名前です。たとえば、ライ  $\mathbf{L}$ ブラリーの名前が MYXSOCKET の場合、次のように入力します。  $\mathbf{L}$ 

 $\mathbf{L}$ ADDLIBLE MYXSOCKET

| 2. コマンド行インターフェースで、次のように入力します。

 $\mathbf{L}$ CALL TSOXSOCK

- | 3. Xsocket ウィンドウが表示されます。このウィンドウでは、メニュー・バーと選択フィールドを使用し  $\mathbf{I}$ てすべてのソケット・ルーチンにアクセスできます。このウィンドウは、ソケット関数を選択した後に 必ず表示されます。このインターフェースを使用して、すでに存在しているソケット・プログラムを選  $\mathbf{I}$ 択できます。新しいソケットを処理するには、以下を実行してください。  $\mathbf{L}$
- $\mathbf{L}$ a. ソケット関数のリストで、「**ソケット (socket)**」を選択し、「実行 **(Enter)**」を押します。
	- b. 表示される「socket() プロンプト (socket() prompt)」ウィンドウで、ソケットに適切なアドレ ス・ファミリーおよびプロトコルを選択し、「実行(Enter)」を押します。
	- c. 「記述子」を選択し、「記述子の選択 (Select descriptor)」を選択します。
		- 注:他のソケット記述子が既に存在する場合、これによって活動状態のソケット記述子のリストが表 示されます。
- d. 表示されるリストから、作成したソケット記述子を選択します。  $\mathbf{L}$ 
	- 注: 他のソケット記述子が存在する場合、ツールはソケット関数を最新のソケット記述子に自動的に 適用します。
- Ⅰ 4. ソケット関数のリストから、使用するソケット関数を選択します。ステップ 3c で選択したソケット記 述子はこのソケット関数で使用されます。ソケット関数を選択すると、ソケット関数についての特定の  $\mathbf{I}$ 情報を指定できる一連のウィンドウが表示されます。たとえば、connect() を選択すると、表示される  $\mathbf{L}$ ウィンドウで、アドレス長、アドレス・ファミリー、およびアドレス・データを指定することが必要に  $\mathbf{L}$  $\mathbf{L}$ なります。次いで、選択したソケット関数が、提供した情報を指定されて呼び出されます。ソケット関 数で生じるすべてのエラーは、errno としてユーザーに表示されます。  $\mathbf{L}$
- | 注:

 $\mathbf{L}$ 

 $\mathbf{L}$ 

 $\mathbf{L}$ 

 $\mathbf{L}$ 

 $\overline{1}$ 

 $\mathbf{L}$ 

 $\mathbf{I}$ 

- Ⅰ 1. Xsocket ツールは、DDS のグラフィカルな表示をサポートしています。したがって、データの入力方
- 法、およびウィンドウ/パネルからの選択方法は、グラフィカルなディスプレイ装置とは非グラフィカル  $\mathbf{L}$
- <span id="page-209-0"></span>なディスプレイ装置のどちらを使用するかに依存します。たとえば、グラフィカルなディスプレイで  $\overline{1}$
- $\mathbf{I}$ は、ソケット関数の選択フィールドはチェック・ボックスとして現れますが、非グラフィカルなディス  $\mathbf{L}$ プレイでは、単一のフィールドが現れます。
- Ⅰ 2. ソケット上では利用可能なのに、ツールに実装されていない **ioctl()** 要求があることに注意してくださ  $\mathcal{U}$  $\mathbf{I}$

## □ Web ブラウザーにおける Xsocket の使用

| Web ブラウザーで Xsocket ツールを使用する前に、Xsocket のすべての固有構成および必要なすべての | Web ブラウザー構成が完了したことを確認してください。 Web ブラウザーで Xsocket ツールを使用する Ⅰ には、以下のステップを完了します。

- | 1. Web ブラウザーで、次のように入力します。
- $\mathbf{L}$ http://server-name:2001/
- ここで server-name は、サーバー・インスタンスを含む iSeries の名前です。  $\mathbf{L}$
- | 2. 「管理 (Administration)」を選択します。
- | 3. 左のナビゲーションから、「HTTP サーバーの管理 (Manage HTTP Servers)」を選択します。
- | 4. ご使用のインスタンス名を選択し、「開始 (Start)」をクリックします。以下のように入力し、コマンド 行からサーバー・インスタンスを開始することもできます。  $\mathbf{L}$
- $\mathbf{L}$ STRTCPSVR SERVER(\*HTTP) HTTPSVR(<instance name>)
- ここで、<instance\_name> は Apache 構成で作成した HTTP サーバーの名前です。たとえば、サーバ  $\mathbf{L}$  $\mathbf{I}$ ー・インスタンス名に xsocks を使用できます。
- | 5. Xsocket Web アプリケーションにアクセスするには、ブラウザーで以下の URL を入力します。
- $\mathbf{L}$ http://<system name>:<port>/xsock/index

ここで、<system\_name> は iSeries のマシン名で、<port> は HTTP インスタンスを作成した際に指定  $\overline{1}$  $\overline{1}$ したポートです。たとえば、システム名が myiSeries で、HTTP サーバー・インスタンスがポート 1025 で listen している場合、次のように入力します。  $\mathbf{I}$ 

- $\mathbf{I}$ http://myiSeries:1025/xsock/index
- | 6. Xsocket ツールが Web ブラウザーにロードされると、既存のソケット記述子を処理したり、新規の記 述子を作成したりすることができます。このツールの 2 つのバージョンには、類似した概念が多数あり  $\mathbf{I}$ ます。どちらのツールもソケット呼び出しを対話式で発行でき、どちらのツールでも発行したソケット  $\overline{1}$ 呼び出しの errno が示されます。ただし、インターフェースは若干異なります。新しいソケット記述子  $\overline{1}$ を作成するには、次のように実行できます。  $\overline{1}$
- a. 「Xsocket メニュー (Xsocket Menu)」から、「ソケット (socket)」を選択します。  $\mathbf{I}$

b. 表示される「Xsocket 照会 (Xsocket Query)」ウィンドウで、このソケット記述子に適切なアドレ  $\overline{1}$  $\mathbf{I}$ ス・ファミリー、ソケット・タイプ、およびプロトコルを選択します。「実行依頼(Submit)」をク  $\mathbf{L}$ リックします。

- c. このページを再ロードすると、新規ソケット記述子が「ソケット (Socket)」プルダウン・メニュー  $\mathbf{I}$  $\mathbf{L}$ に表示されます。
- d. 「Xsocket メニュー (Xsocket Menu)」から、このソケット記述子に適用する関数呼び出しを選択  $\overline{1}$ します。 Xsocket ツールの固有バージョンを使用する場合と同様、ソケット記述子を選択しなかっ  $\mathbf{I}$  $\mathbf{L}$ た場合、このツールは関数呼び出しに最新のソケット記述子を自動的に適用します。

# | Xsocket ツールによって作成されたオブジェクトの削除

| Xsocket ツールによって作成されたオブジェクトを削除することが必要となる可能性もあります。インスト Ⅰ ール・プログラムによって、TSODLT という名前のプログラムが作成されます。このプログラムは、ツー Ⅰ ルによって作成されたオブジェクトを除去したり (ライブラリーと TSODLT は除く)、Xsocket ツールによ Ⅰ って使用されるソース・メンバーを除去したりすることができます。以下の一連のコマンドを使用すれば、 Ⅰ これらのオブジェクトを削除できます。

Ⅰ ツールによって使用されるソース・メンバーのみを削除するには、以下のコマンドを入力します。

| CALL TSODLT (\*YES \*NONE)

<span id="page-210-0"></span> $\mathbf{L}$ 

 $\mathbf{1}$ 

Ⅰ ツールが作成するオブジェクトのみを削除するには、以下のコマンドを入力します。

| CALL TSODLT (\*NO library-name)

Ⅰ ツールによって作成されるソース・メンバーおよびオブジェクトの両方を削除するには、以下のコマンドを Ⅰ 入力します。

| CALL TSODLT (\*YES library-name)

# **∣ Xsocket のカスタマイズ**

Ⅰ ソケット・ネットワーク・ルーチンの追加サポート (たとえば、**inet addr()**) を追加することによって、 | Xsocket ツールを変更できます。独自の必要に応えるようにこのツールをカスタマイズする場合は、 I QUSRTOOL ライブラリーは変更しないことを推奨します。 このライブラリーを変更するのではなく、ソ Ⅰ ース・ファイルを別のライブラリーにコピーし、そこで変更を加えてください。これによって、 | OUSRTOOL ライブラリーのオリジナルのファイルが保存されるので、将来必要となる場合にそれらのファ I イルを使用できます。 TSOCRT プログラムを使用して、変更後にツールを再コンパイルできます(ソー | ス・ファイルが別のライブラリーにコピーされている場合は、そのライブラリーを使用できるように | TSOCRT も変更する必要があります)。ツールを作成する前に、TSODLT プログラムを使用してツール・オ Ⅰ ブジェクトの古いバージョンを削除してください。

# 第 12 章 保守容易性ツール

ソケットとセキュア・ソケットの使用は増大しており、e-business アプリケーションおよびサーバーに対応 するようになっているので、現在の保守容易性ツールは、この要求に対応していく必要があります。新しい 拡張された保守容易性ツールを使用することによって、ソケット・プログラムに対するトレースを実行し て、ソケットおよび SSL 対応アプリケーション内のエラーに対するソリューションを見つけることができ ます。これらのツールは、プログラマーとサポート・センターの担当者が、IP アドレスやポート情報など のソケットの特徴を選択することによって、ソケットの問題点を特定するために役立ちます。

以下の表では、これらのサービス・ツールについてそれぞれ概説します。

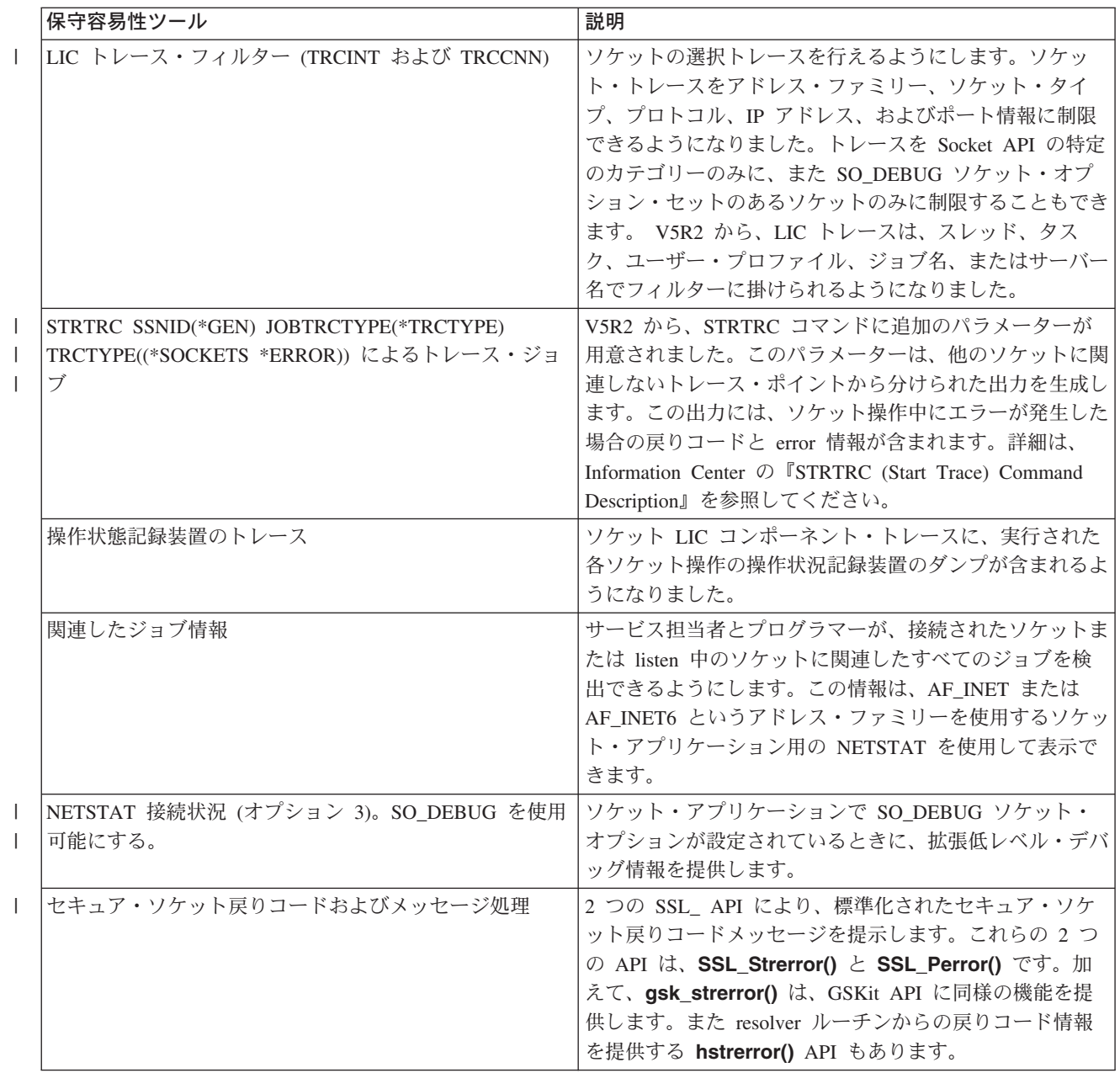

表 21. ソケットおよびセキュア・ソケットの保守容易性ツール

表 21. ソケットおよびセキュア・ソケットの保守容易性ツール (続き)

| パフォーマンス・データ・コレクション (PDC) トレー  アプリケーションからソケットを経て TCP/IP スタックま |                    |
|--------------------------------------------------------------|--------------------|
| ス・ポイント                                                       | でのデータ・フローをトレースします。 |

# 第 13 章 関連情報

以下にリストされているのは、ソケット・プログラムに関する詳細情報を提供する、IBM レッドブック (PDF 形式), Web サイト、および Information Center のトピックです。どの PDF も、表示または印刷が できます。

### IBM レッドブック

• Who Knew You Could Do That with RPG IV? A Sorcerer's Guide to System Access and More

(約 454 ページ)

• IBM @server iSeries Wired Network Security: OS/400 V5R1 DCM and Cryptographic Enhancements

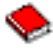

(約 506 ページ)

#### **Request For Comments**

v **IPv6**

- RFC 2553: ″[Basic Socket Interface Extensions for IPv6](ftp://ftp.isi.edu/in-notes/rfc2553.txt)″
- RFC 2292: "[Advanced Sockets API for IPv6](ftp://ftp.isi.edu/in-notes/rfc2292.txt)"
- ドメイン・ネーム・システム
	- RFC 1034: "[Domain names concepts and facilities](ftp://ftp.isi.edu/in-notes/rfc1034.txt)"
	- RFC 1035: ″[Domain names implementation and specification](ftp://ftp.isi.edu/in-notes/rfc1035.txt)″
	- RFC 2136: ″[Dynamic Updates in the Domain Name System \(DNS UPDATE\)](ftp://ftp.isi.edu/in-notes/rfc2136.txt)″
	- RFC 2181: ″[Clarifications to the DNS Specification](ftp://ftp.isi.edu/in-notes/rfc2181.txt)″
	- RFC 2308: ″[Negative Caching of DNS Queries \(DNS NCACHE\)](ftp://ftp.isi.edu/in-notes/rfc2308.txt)″
	- RFC 2845: ″[Secret Key Transaction Authentication for DNS \(TSIG\)](ftp://ftp.isi.edu/in-notes/rfc2845.txt)″
- v **Secure Sockets Layer/Transport Layer Security**
	- RFC 2246: ″[The TLS Protocol Version 1.0](ftp://ftp.isi.edu/in-notes/rfc2246.txt) ″

### 他の Web リソース

• [Technical Standard: Networking Services \(XNS\), Issue 5.2 Draft 2.0](http://www.opengroup.org/onlinepubs/009619199/index.htm)
## 第 14 章 コードの特記事項情報

本書には、プログラミング・サンプルが含まれています。

IBM は、お客様に、すべてのプログラミング・コード・サンプルを使用することができる非独占的な使用 権を許諾します。お客様は、このサンプル・コードから、お客様独自の特別のニーズに合わせた類似のプロ グラムを作成することができます。

すべてのサンプル・コードは、例として示す目的でのみ、IBM により提供されます。このサンプル・プロ グラムは、あらゆる条件下における完全なテストを経ていません。したがって IBM は、これらのサンプ ル・プログラムについて信頼性、利便性もしくは機能性があることをほのめかしたり、保証することはでき ません。

ここに含まれるすべてのプログラムは、現存するままの状態で提供され、いかなる保証条件も適用されませ ん。 第三者の権利の不侵害、商品性、特定目的適合性に関する黙示の保証の適用もいっさいありません。

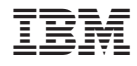

Printed in Japan